## **GARMIN.**

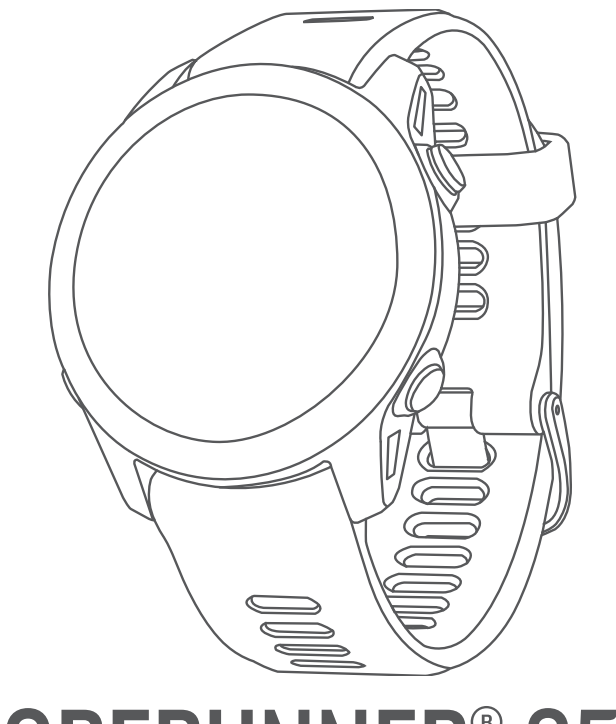

# FORERUNNER® 955

## Manuale Utente

#### © 2022 Garmin Ltd. o sue affiliate

Tutti i diritti riservati. Ai sensi delle norme sul copyright, non è consentito copiare integralmente o parzialmente il presente manuale senza il consenso scritto di Garmin. Garmin si riserva il diritto di modificare o migliorare i prodotti e di apportare modifiche al contenuto del presente manuale senza obbligo di preavviso nei confronti di persone o organizzazioni. Visitare il sito Web [www.garmin.com](http://www.garmin.com) per gli attuali aggiornamenti e ulteriori informazioni sull'uso del prodotto.

Garmin®, il logo Garmin, ANT+®, Approach®, Auto Lap®, Auto Pause®, Edge®, Forerunner®, inReach®, Move IQ®, QuickFit®, TracBack®, VIRB® e Virtual Partner® sono marchi di Garmin Ltd. o delle società affiliate, registrati negli Stati Uniti e in altri Paesi. Body Battery™, Connect IQ™, Firstbeat Analytics™, Garmin Connect™, Garmin Express™, Garmin Golf™, Garmin Index™, Garmin Pay™, Health Snapshot™, HRM-Fit™, serieHRM-Pro™, HRM-Swim™, HRM-Tri™, PacePro™, Rally™, SatIQ™, tempe™, Varia™ e Vector™ sono marchi di Garmin Ltd. o delle società affiliate. L'uso di tali marchi non è consentito senza consenso esplicito da parte di Garmin.

Android™ è un marchio di Google Inc. Apple®, iPhone®, iTunes® e Mac® sono marchi di Apple Inc, registrati negli Stati Uniti e in altri Paesi. Il marchio e i loghi BLUETOOTH° appartengono a Bluetooth SIG, Inc. e il loro uso da parte di Garmin è concesso su licenza. The Cooper Institute®, nonché i relativi marchi, sono di proprietà di The Cooper Institute. Analisi del battito cardiaco avanzate di Firstbeat. iOS® è un marchio registrato di Cisco Systems, Inc. utilizzato su licenza da Apple Inc. Di2™ è un marchio di Shimano, Inc Shimano® è un marchio registrato di Shimano, Inc. STRAVA e Strava™ sono marchi di Strava, Inc Training Stress Score™ (TSS), Intensity Factor™ (IF), eNormalized Power™ (NP) sono marchi di Peaksware, LLC.Wi-Fi® è un marchio registrato di Wi-Fi Alliance Corporation. Windows® e Windows NT® sono marchi registrati di Microsoft Corporation negli Stati Uniti e in altri Paesi. Zwift™ è un marchio di Zwift, Inc. Gli altri marchi e nomi commerciali appartengono ai rispettivi proprietari.

Questo prodotto è certificato ANT+®. Per un elenco di prodotti e app compatibili, visitare il sito Web [www.thisisant.com/directory.](http://www.thisisant.com/directory)

M/N: A04244

## **Sommario**

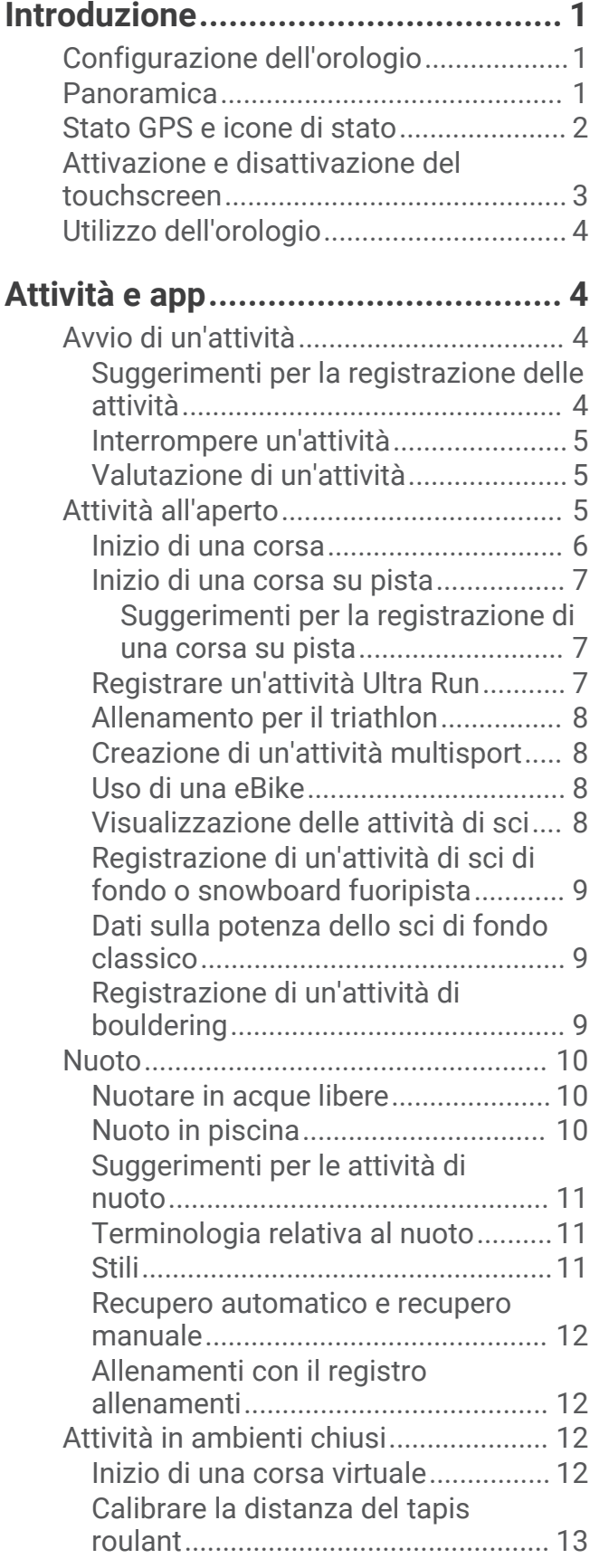

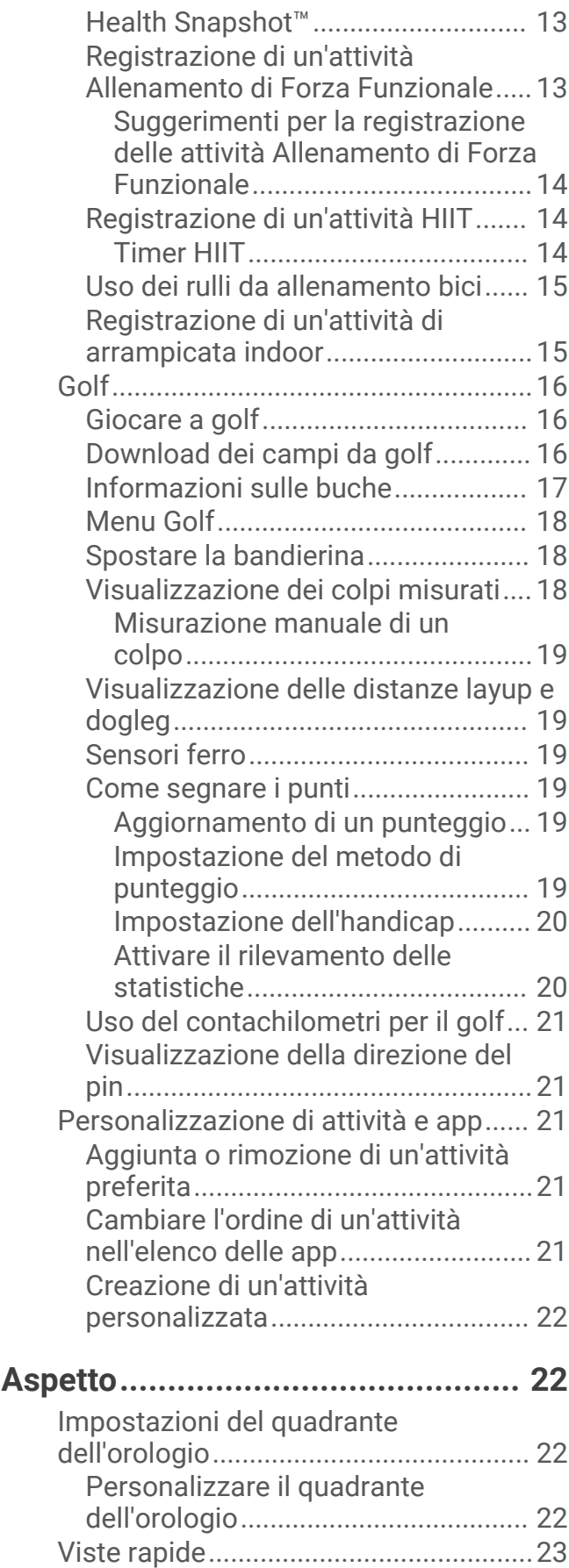

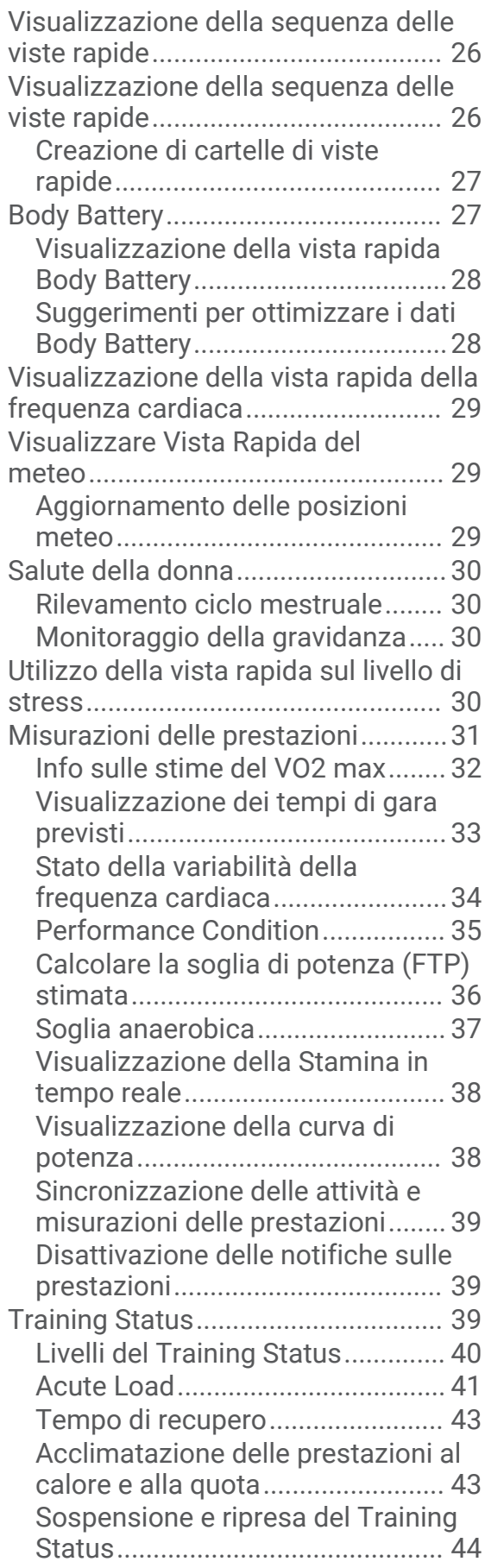

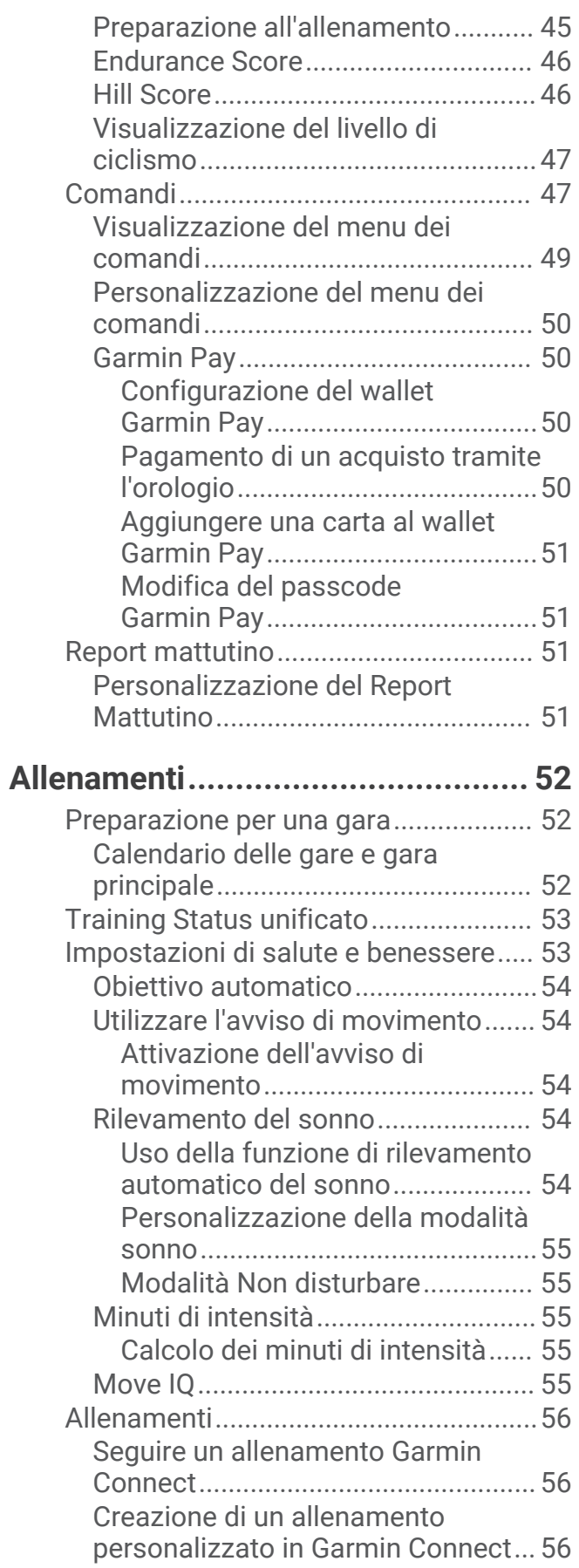

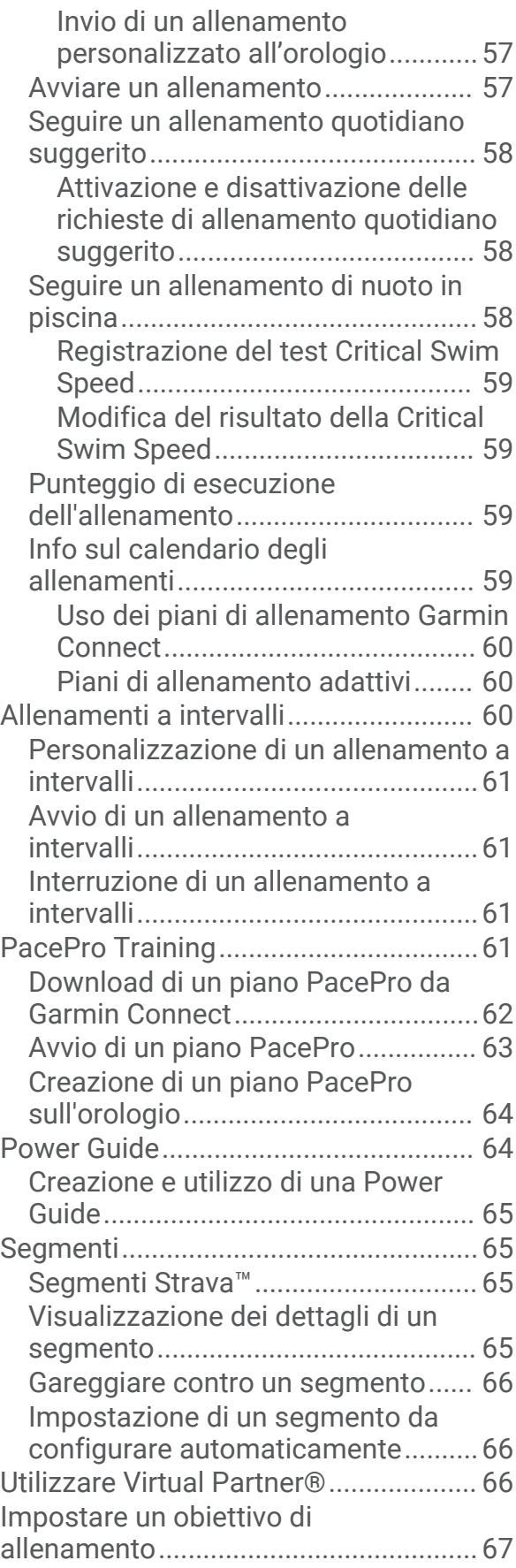

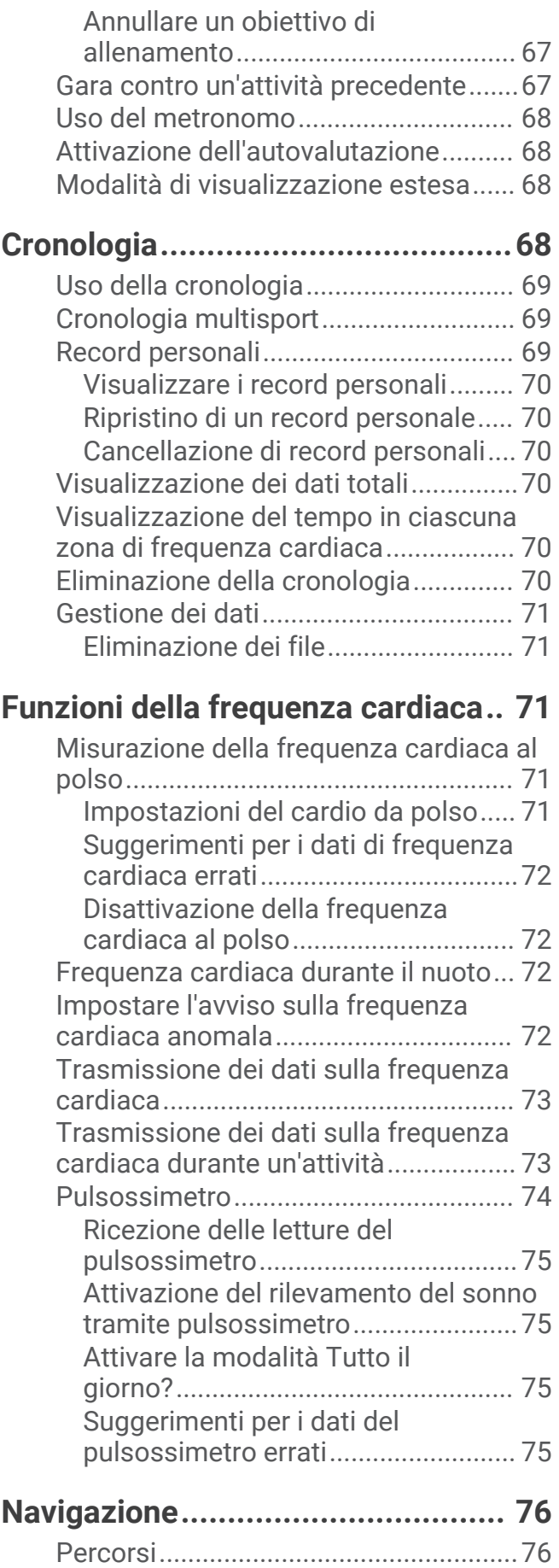

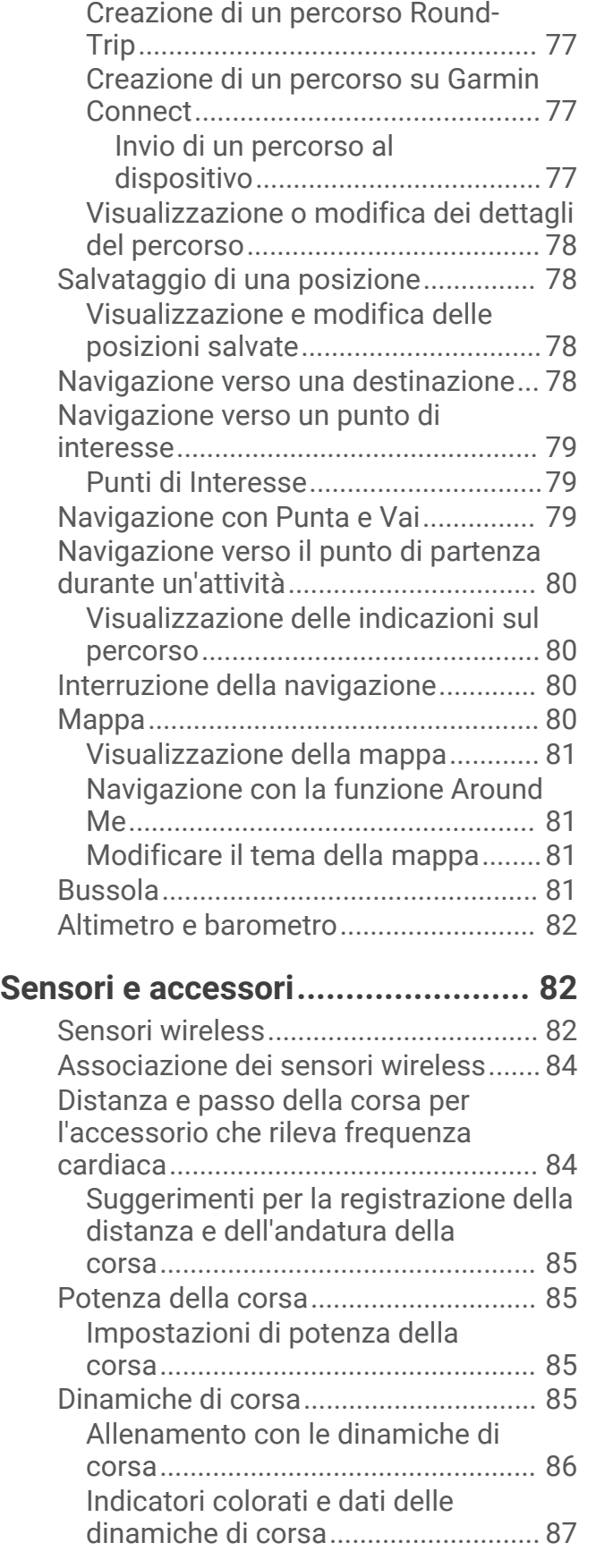

[Creazione di un percorso sul](#page-85-0)

[dispositivo.........................................](#page-85-0) 76

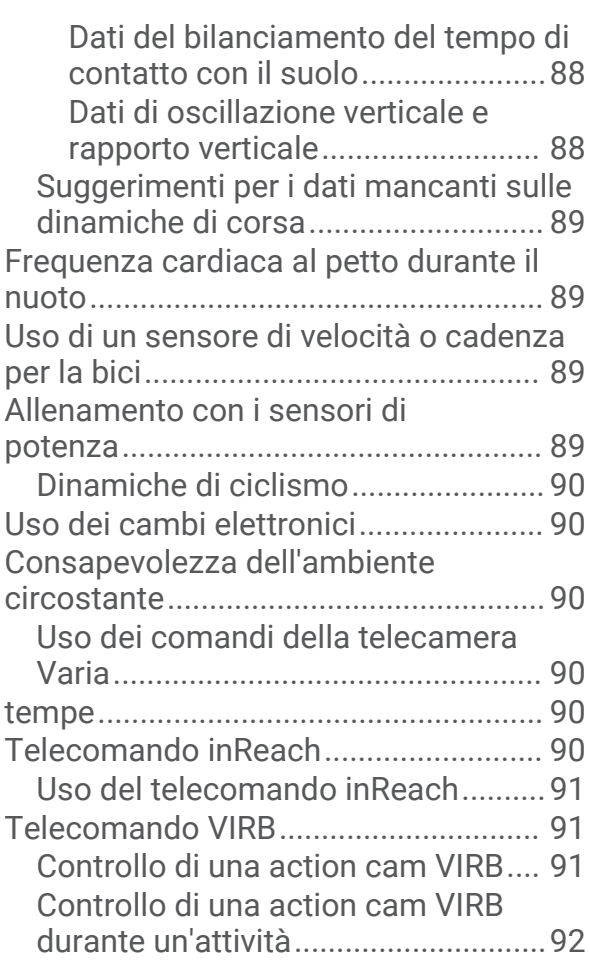

## **[Profilo utente.................................](#page-101-0) 92**

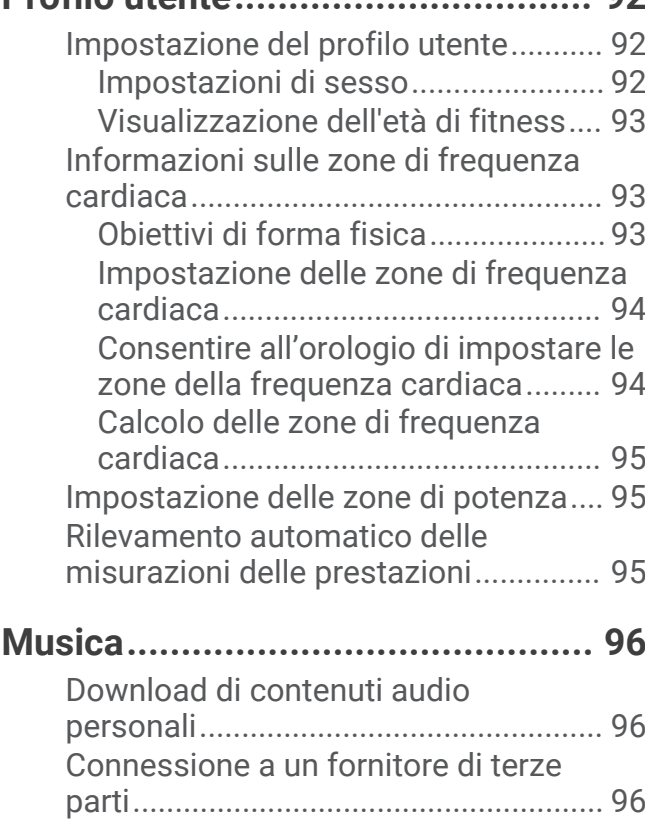

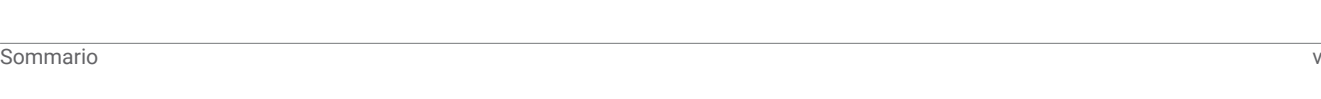

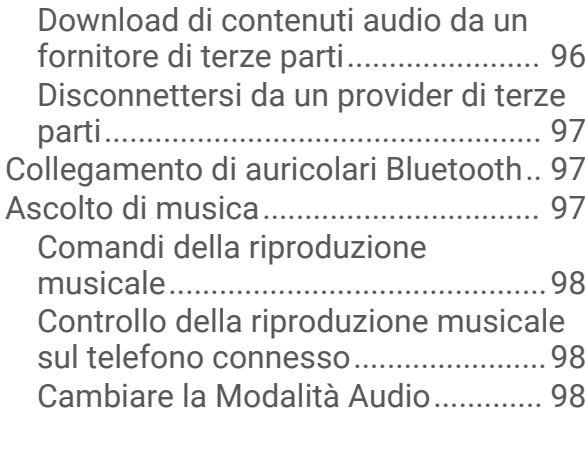

## **[Connettività....................................99](#page-108-0)**

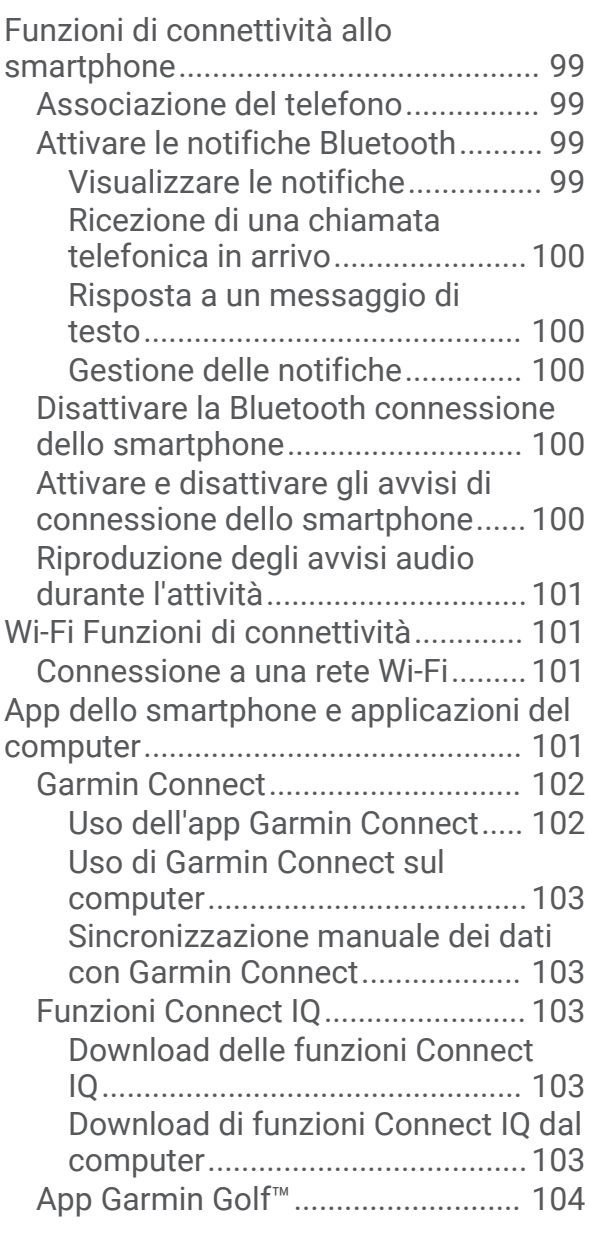

## **[Funzioni di sicurezza e](#page-113-0)  [rilevamento..................................](#page-113-0) 104**

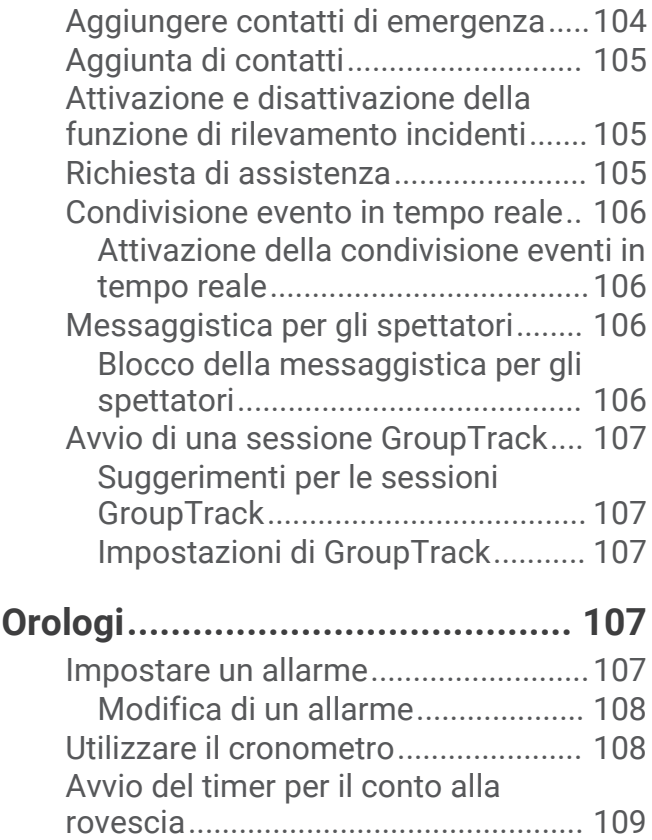

[Eliminazione di un timer.................](#page-118-0) 109 [Sincronizzazione dell'ora con il GPS..109](#page-118-0) [Impostare manualmente l'ora............](#page-118-0) 109 [Aggiunta di fusi orari alternativi.........](#page-118-0) 109

[alternativo........................................](#page-119-0) 110

**[Personalizzazione dell'orologio....](#page-119-0) 110**

[Modifica di un fuso orario](#page-119-0) 

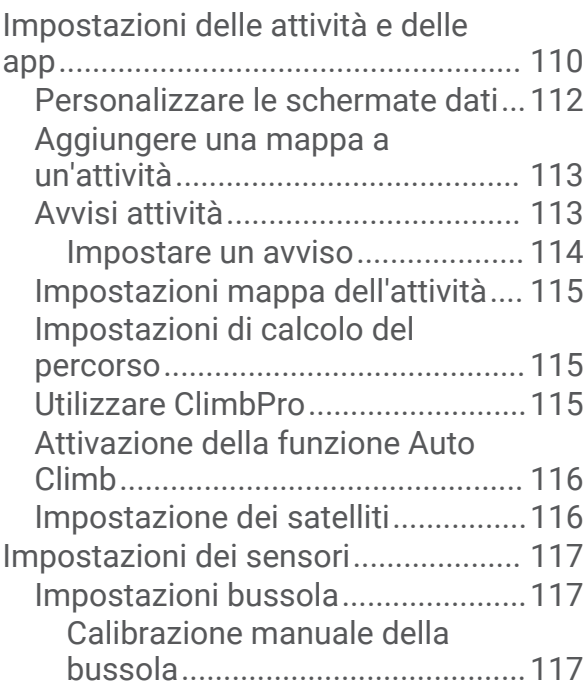

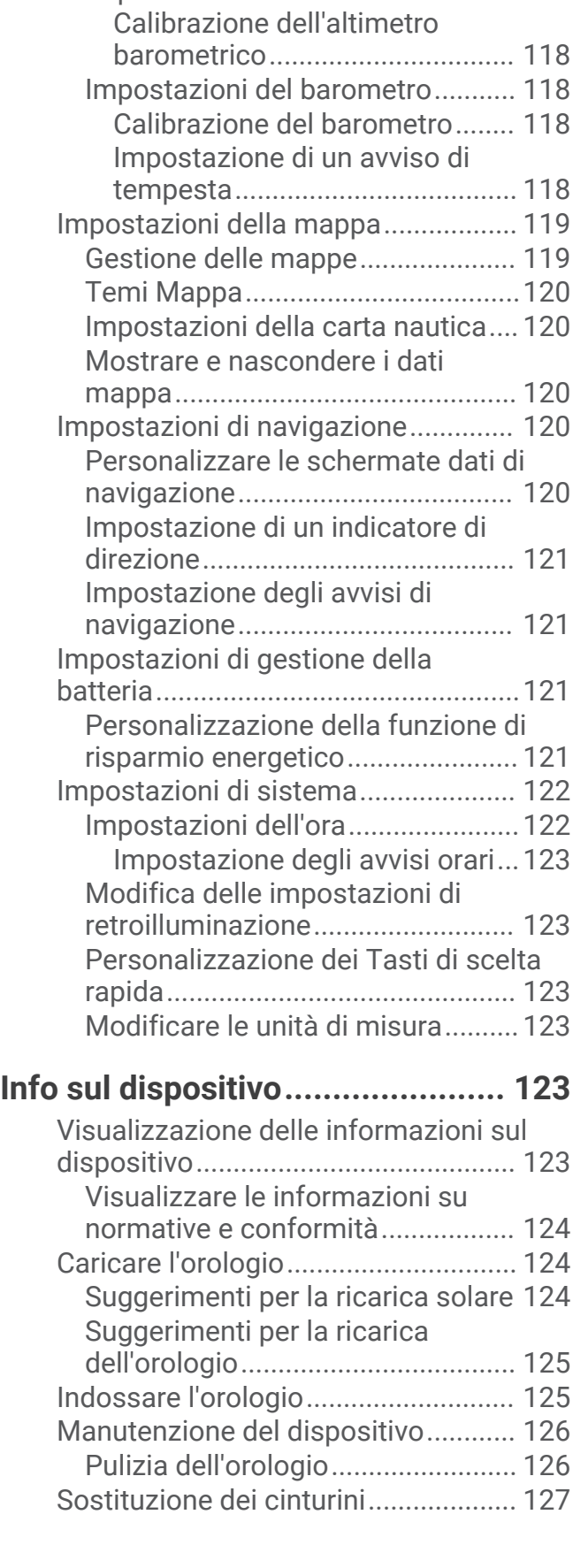

[Impostazione del riferimento](#page-126-0)

[nord..............................................](#page-126-0) 117 [Impostazioni dell'altimetro.............](#page-126-0) 117

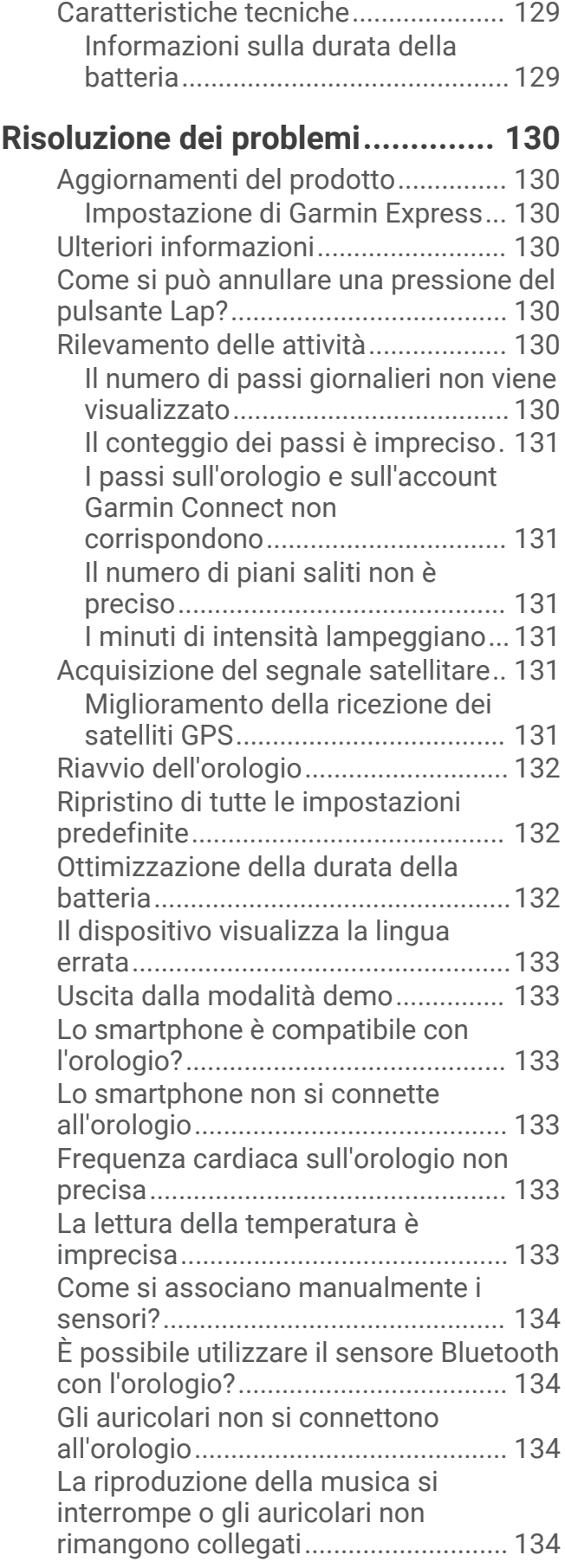

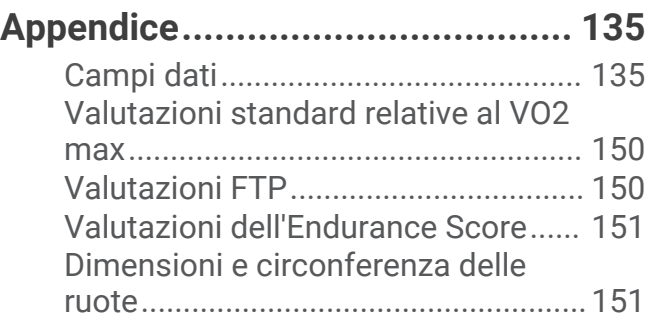

## Introduzione

#### **AVVERTENZA**

<span id="page-10-0"></span>Per *avvisi sul prodotto e altre informazioni importanti*, consultare la guida inclusa nella confezione del dispositivo.

Consultare sempre il proprio medico prima di iniziare o modificare un programma di allenamento.

## Configurazione dell'orologio

Per sfruttare appieno le funzioni di Forerunner, completare queste operazioni.

- Associare l'orologio Forerunner allo smartphone tramite l'app Garmin Connect™ (*[Associazione del telefono](#page-108-0)*, [pagina 99\)](#page-108-0).
- Configurare le reti Wi‑Fi® (*[Connessione a una rete Wi‑Fi](#page-110-0)*, pagina 101).
- Configurare le funzioni di sicurezza (*[Funzioni di sicurezza e rilevamento](#page-113-0)*, pagina 104).
- Configurare la musica (*Musica*[, pagina 96\)](#page-105-0).
- Configurare il wallet Garmin Pay™ (*[Configurazione del wallet Garmin Pay](#page-59-0)*, pagina 50).

## Panoramica

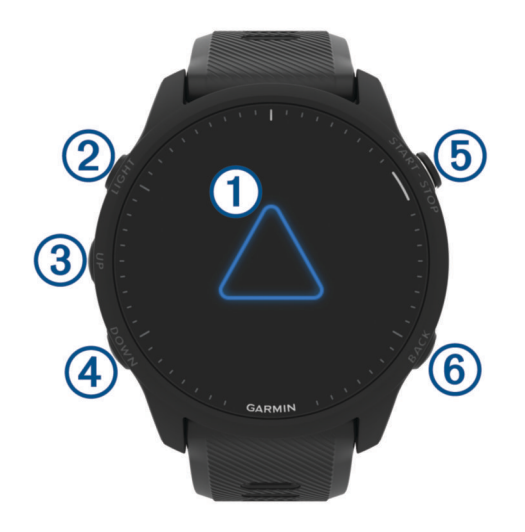

## **Touchscreen**

- toccare per scegliere un'opzione in un menu.
- Toccare per aprire la vista rapida in modo da visualizzare più dati.
- Scorrere verso l'alto o verso il basso per visualizzare la sequenza delle viste rapide e i menu.
- Scorrere verso destra per tornare alla schermata precedente.
- Coprire lo schermo con il palmo della mano per disattivare rapidamente la retroilluminazione e tornare al quadrante dell'orologio.

## $(2)$  LIGHT $($ <sup>t</sup> $)$

- tenere premuto per accendere l'orologio.
- Premere per attivare o disattivare la retroilluminazione.
- Tenere premuto per visualizzare il menu dei comandi in modo da accedere rapidamente alle funzioni usate di frequente.

## $\omega$  up  $\equiv$

- premere per scorrere le viste rapide, le schermate dati, le opzioni e le impostazioni.
- Tenere premuto per visualizzare il menu.
- Tenere premuto per cambiare manualmente sport durante un'attività.

## <span id="page-11-0"></span>**A** DOWN **D**

- premere per scorrere le viste rapide, le schermate dati, le opzioni e le impostazioni.
- Tenere premuto per accedere ai comandi musicali (*Musica*[, pagina 96](#page-105-0)).

## **START · STOP**

- premere per avviare e interrompere il timer dell'attività.
- Premere per scegliere un'opzione o accettare un messaggio.

## **6** BACK

- premere per tornare alla schermata precedente.
- Premere per registrare un Lap, un periodo di riposo o una transizione durante un'attività. Puoi selezionare  $\bigcirc$  per eliminare un lap per determinate attività (*[Come si può annullare una pressione del](#page-139-0) [pulsante Lap?](#page-139-0)*, pagina 130).

## Stato GPS e icone di stato

Per le attività all'aperto, la barra di stato diventa verde quando il GPS è pronto. Un'icona lampeggiante indica che l'orologio sta cercando un segnale. Un'icona fissa indica che il segnale è stato trovato o che il sensore è connesso.

<span id="page-12-0"></span>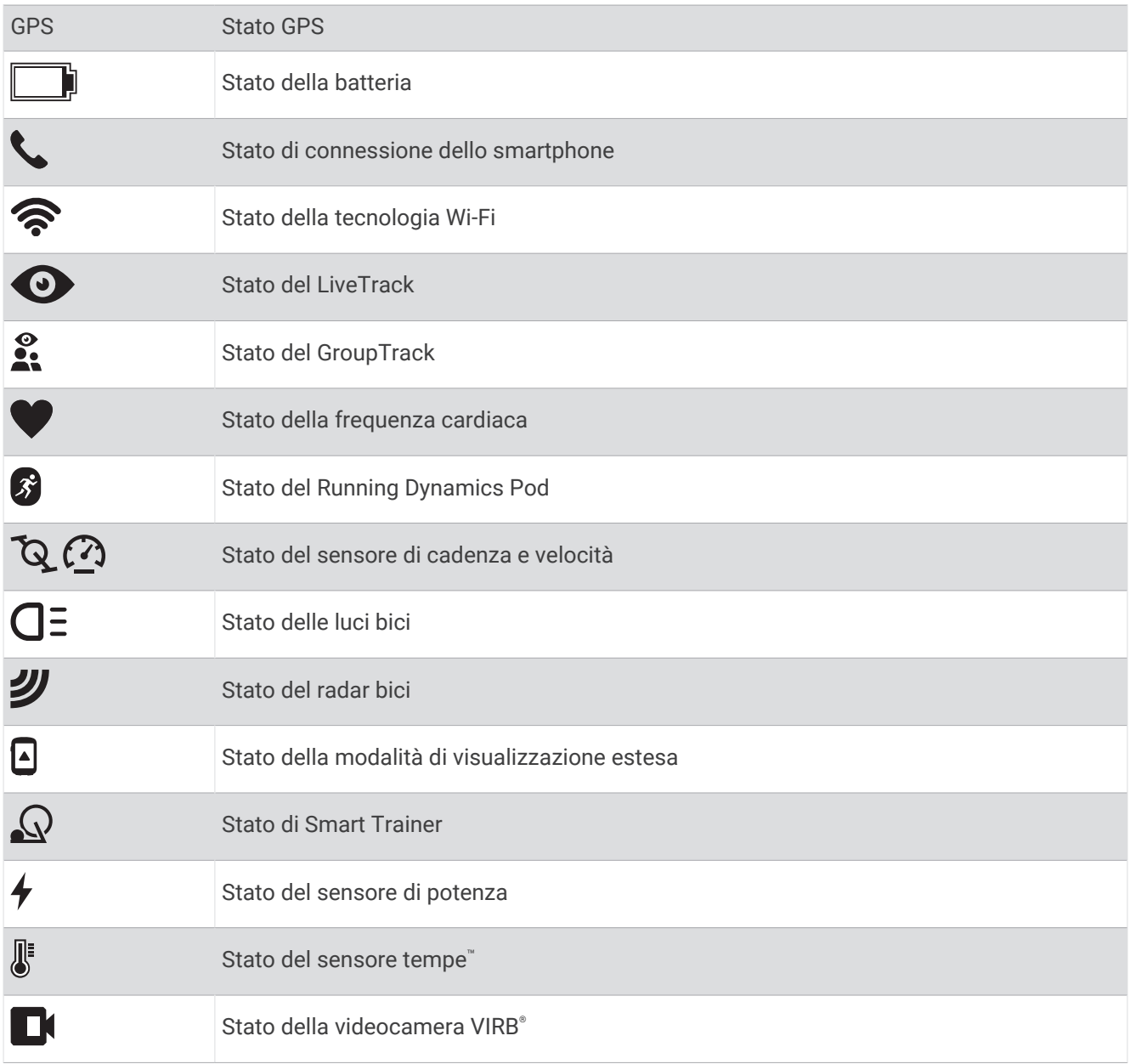

## Attivazione e disattivazione del touchscreen

È possibile personalizzare il touchscreen per l'uso generale dell'orologio e per ciascun profilo di attività.

**NOTA:** il touchscreen non è disponibile durante le attività di nuoto. L'impostazione del touchscreen per ciascun profilo di attività (ad esempio corsa o ciclismo) si applica alla frazione corrispondente di un'attività multisport.

- Per attivare o disattivare il touchscreen durante l'uso generale o le attività, tenere premuto , selezionare **Sistema** > **Touchscreen**, quindi selezionare un'opzione.
- È possibile aggiungere questa opzione al menu dei comandi (*[Personalizzazione del menu dei comandi](#page-59-0)*, [pagina 50\)](#page-59-0).
- Per personalizzare un tasto di scelta rapida per l'attivazione o la disattivazione temporanea del touchscreen, tenere premuto  $\equiv$  selezionare **Sistema** > **Tasti scelta rapida**.

## <span id="page-13-0"></span>Utilizzo dell'orologio

- Tenere premuto **LIGHT** per visualizzare il menu dei comandi (*Comandi*[, pagina 47](#page-56-0)). Il menu dei comandi consente l'accesso rapido alle funzioni utilizzate più spesso, ad esempio l'attivazione della modalità Non Disturbare, il salvataggio di una posizione e lo spegnimento dell'orologio.
- Quando è visualizzato il quadrante dell'orologio, premere **UP** o **DOWN** per scorrere la sequenza delle viste rapide (*[Viste rapide](#page-32-0)*, pagina 23).
- Dal quadrante dell'orologio, premere **START** per avviare un'attività o aprire un'app (*Attività e app*, pagina 4).
- Tenere premuto per personalizzare il quadrante dell'orologio (*[Personalizzare il quadrante dell'orologio](#page-31-0)*, [pagina 22\)](#page-31-0), regolare le impostazioni (*[Impostazioni di sistema](#page-131-0)*, pagina 122), associare i sensori wireless (*[Associazione dei sensori wireless](#page-93-0)*, pagina 84) e per altre operazioni.

## Attività e app

L'orologio può essere utilizzato per attività sportive, di fitness, al chiuso e all'aperto. Quando si avvia un'attività, l'orologio visualizza e registra i dati relativi ai sensori. È possibile creare attività nuove o personalizzate basate sulle attività predefinite (*[Creazione di un'attività personalizzata](#page-31-0)*, pagina 22). Quando si terminano attività, è possibile salvarle e condividerle con la community Garmin Connect.

È inoltre possibile aggiungere attività Connect IQ™ e app all'orologio utilizzando l'app Connect IQ (*[Funzioni](#page-112-0) Connect IQ*[, pagina 103\)](#page-112-0).

Per ulteriori informazioni sul rilevamento dell'attività e sulla precisione delle metriche di fitness, visitare il sito Web [garmin.com/ataccuracy.](http://garmin.com/ataccuracy)

## Avvio di un'attività

Quando si avvia un'attività, il GPS si avvia automaticamente (se necessario).

- **1** Premere **START**.
- **2** Se è la prima volta che si avvia un'attività, selezionare la casella di controllo accanto a ciascuna attività da aggiungere ai preferiti e selezionare  $\blacktriangledown$ .
- **3** Selezionare un'opzione:
	- Selezionare un'attività tra i preferiti.
	- $\cdot$  Selezionare  $\odot$  quindi selezionare un'attività dall'elenco delle attività prolungate.
- **4** Se l'attività richiede i segnali GPS, recarsi all'aperto in un'area con una visuale libera del cielo e attendere finché l'orologio non è pronto.

L'orologio è pronto una volta stabilita la frequenza cardiaca, acquisito il segnale GPS (se richiesto) e connesso ai sensori wireless (se richiesto).

**5** Premere **START** per avviare il timer attività.

L'orologio registra i dati dell'attività solo mentre il timer dell'attività è in esecuzione.

## Suggerimenti per la registrazione delle attività

- Caricare l'orologio prima di iniziare un'attività (*[Caricare l'orologio](#page-133-0)*, pagina 124).
- Premere  $\Box$  per registrare i Lap, avviare una nuova serie o posizione o passare alla fase di allenamento successiva.

È possibile selezionare  $\bigcirc$  per scartare un giro per determinate attività (*[Come si può annullare una pressione](#page-139-0) [del pulsante Lap?](#page-139-0)*, pagina 130).

- Premere **UP** o **DOWN** per visualizzare altre schermate dati.
- Scorrere verso l'alto o verso il basso per visualizzare ulteriori schermate dati (*[Attivazione e disattivazione del](#page-12-0)  [touchscreen](#page-12-0)*, pagina 3).
- Durante un'attività, tenere premuto , quindi selezionare **Cambia sport** per passare a un'attività differente. Quando l'attività include due o più sport, viene registrata come attività multisportiva.

## <span id="page-14-0"></span>Interrompere un'attività

- **1** Premere **STOP**.
- **2** Selezionare un'opzione:
	- Per riprendere un'attività selezionare **Riprendi**.
	- Per salvare l'attività e visualizzare i dettagli, selezionare **Salva**, quindi premere **START** e selezionare un'opzione.

**NOTA:** dopo aver salvato l'attività, è possibile inserire i dati di autovalutazione (*Valutazione di un'attività*, pagina 5).

- Per sospendere l'attività e riprenderla in un secondo momento, selezionare **Riprendi dopo**.
- Per contrassegnare un Lap, selezionare **Lap**. È possibile selezionare **←** per scartare un giro per determinate attività (*[Come si può annullare una](#page-139-0) [pressione del pulsante Lap?](#page-139-0)*, pagina 130).
- Per tornare al punto di partenza dell'attività lungo il percorso seguito, selezionare **Indietro all'inizio** > **TracBack**.

**NOTA:** questa funzione è disponibile solo per le attività che utilizzano il GPS.

• Per tornare al punto di partenza dell'attività dal percorso più diretto, selezionare **Indietro all'inizio** > **Percorso**.

**NOTA:** questa funzione è disponibile solo per le attività che utilizzano il GPS.

- Per misurare la differenza tra la frequenza cardiaca al termine dell'attività e la frequenza cardiaca due minuti dopo, selezionare **Frequenza cardiaca di recupero** e attendere che il timer esegua il conto alla rovescia.
- Per eliminare l'attività, selezionare **Elimina**.

**NOTA:** dopo aver interrotto l'attività, l'orologio la salva automaticamente dopo 30 minuti.

## Valutazione di un'attività

**NOTA:** questa funzione non è disponibile per tutte le attività.

È possibile personalizzare l'impostazione di autovalutazione per determinate attività (*[Attivazione](#page-77-0) [dell'autovalutazione](#page-77-0)*, pagina 68).

- **1** Dopo aver completato un'attività, selezionare **Salva** (*Interrompere un'attività*, pagina 5).
- **2** Selezionare un numero che corrisponda allo sforzo percepito.

**NOTA:** è possibile selezionare >>> per non eseguire l'autovalutazione.

**3** Selezionare la percezione del proprio sforzo durante l'attività.

È possibile visualizzare le valutazioni nell'app Garmin Connect.

## Attività all'aperto

Il dispositivo Forerunner è precaricato con attività all'aperto, ad esempio la corsa e il ciclismo. Il GPS è attivato per le attività outdoor. È possibile aggiungere nuove attività utilizzando attività predefinite, ad esempio la camminata o il canottaggio. È inoltre possibile aggiungere attività personalizzate al dispositivo (*[Creazione di](#page-31-0)  [un'attività personalizzata](#page-31-0)*, pagina 22).

## <span id="page-15-0"></span>Inizio di una corsa

La prima attività di fitness registrata sull'orologio può essere una corsa a piedi, in bici o un'altra attività all'aperto. Potrebbe essere necessario caricare l'orologio prima di iniziare l'attività (*[Caricare l'orologio](#page-133-0)*, [pagina 124](#page-133-0)).

L'orologio registra i dati dell'attività solo mentre il timer dell'attività è in esecuzione.

- **1** Premere **START**, quindi selezionare un'attività.
- **2** Recarsi all'aperto e attendere che l'orologio ricerchi i satelliti.
- **3** Premere **START**.
- **4** Iniziare una corsa.

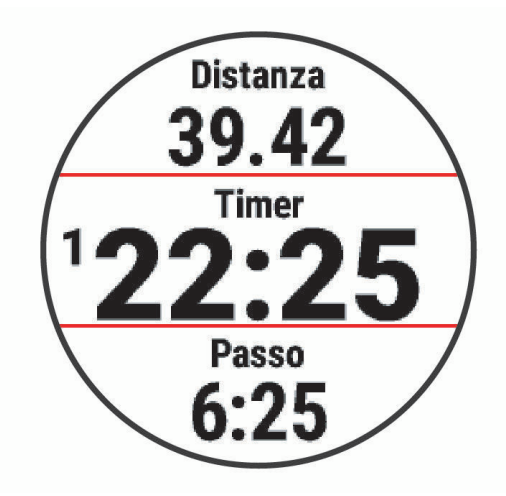

**NOTA:** durante un'attività, è possibile tenere premuto **DOWN** per aprire i comandi musicali (*[Comandi della](#page-107-0) [riproduzione musicale](#page-107-0)*, pagina 98).

- **5** Dopo aver completato la corsa, premere **STOP**.
- **6** Selezionare un'opzione:
	- selezionare **Riprendi** per riavviare il timer dell'attività;
	- selezionare **Salva** per salvare i dati della corsa e reimpostare il timer dell'attività. È possibile selezionare la corsa per visualizzare un riepilogo.

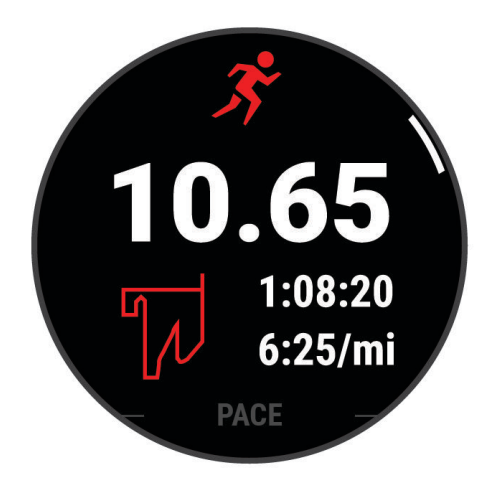

**NOTA:** per altre opzioni relative alla corsa, consultare *[Interrompere un'attività](#page-14-0)*, pagina 5.

## <span id="page-16-0"></span>Inizio di una corsa su pista

Prima di una corsa su una pista, accertarsi di correre su un anello standard di 400 m.

È possibile utilizzare l'attività di corsa su circuito per registrare i dati di un circuito all'aperto, inclusi la distanza in metri e i tempi intermedi dei Lap.

- **1** Posizionarsi sulla pista.
- **2** Dal quadrante dell'orologio, premere **START**.
- **3** Selezionare **Corsa su Pista**.
- **4** Attendere che l'orologio individui i satelliti.
- **5** Se si corre sulla corsia 1, passare alla fase 11.
- $6$  Premere $=$
- **7** Selezionare le impostazioni dell'attività.
- **8** Selezionare **Numero corsia**.
- **9** Selezionare il numero di una corsia.
- **10** Premere **BACK** due volte per tornare al timer attività.
- **11** Premere **START**.
- **12** Correre intorno alla pista

**13** Dopo aver completato l'attività, premere **STOP**, quindi selezionare **Salva**.

#### Suggerimenti per la registrazione di una corsa su pista

- Attendere che l'indicatore di stato GPS diventi verde prima di avviare una corsa.
- Durante la prima corsa su una pista poco conosciuta, correre per almeno 3 giri per calibrare la distanza della pista.

Si dovrebbe correre leggermente oltre il punto di partenza per completare il Lap.

• Eseguire ogni Lap nella stessa corsia.

**NOTA:** la distanza Auto Lap® predefinita è di 1600 m, o 4 Lap intorno alla pista.

• Se si sta correndo su una corsia diversa dalla corsia 1, impostare il numero di corsia nelle impostazioni dell'attività.

## Registrare un'attività Ultra Run

- **1** Premere **START**.
- **2** Selezionare **Ultra Run**.
- **3** Premere **START** per avviare il timer attività.
- **4** Iniziare la corsa.
- **5** Premere  $\Box$  per registrare un Lap e avviare il timer di recupero.

**NOTA:** è possibile configurare le impostazioni del Tasto Lap per registrare un Lap e avviare il timer di riposo, solo per avviare il timer di riposo o solo per registrare un Lap (*[Impostazioni delle attività e delle app](#page-119-0)*, [pagina 110](#page-119-0)).

- **6** Al termine del recupero, premere  $\Box$  to riprendere la corsa.
- **7** Premere **UP** o **DOWN** per visualizzare ulteriori pagine dati (opzionale).
- **8** Dopo aver completato l'attività, premere **STOP**, quindi selezionare **Salva**.

## <span id="page-17-0"></span>Allenamento per il triathlon

Quando si partecipa a una gara di triathlon, è possibile utilizzare il profilo triathlon per passare rapidamente da una transizione all'altra, per tenere il tempo di ogni segmento e salvare l'attività.

- **1** Premere **START**.
- **2** Selezionare **Triathlon**.
- **3** Premere **START** per avviare il timer attività.

**NOTA: Mod. sport autom.** è l'impostazione predefinita per le attività multisport (*[Impostazioni delle attività e](#page-119-0) delle app*[, pagina 110](#page-119-0)).

**4** Se necessario, premere il  $\Box$  all'inizio e alla fine di ciascuna transizione (*Come si può annullare una [pressione del pulsante Lap?](#page-139-0)*, pagina 130).

La funzione di transizione è attiva per impostazione predefinita e il tempo di transizione viene registrato separatamente dal tempo di attività. La funzione di transizione può essere attivata o disattivata per le impostazioni dell'attività triathlon. Se le transizioni sono disattivate, premere il  $\blacktriangleright$  per cambiare sport.

**5** Dopo aver completato l'attività, premere **STOP**, quindi selezionare **Salva**.

## Creazione di un'attività multisport

- **1** Premere **START**.
- **2** Selezionare **Aggiungi** > **Multisport**.
- **3** Selezionare un tipo di attività multisport o immettere un nome personalizzato. I nomi delle attività duplicate includono un numero. Ad esempio, Triathlon(2).
- **4** Selezionare due o più attività.
- **5** Selezionare un'opzione:
	- Selezionare un'opzione per personalizzare le impostazioni dell'attività specifica. Ad esempio, è possibile scegliere se includere transizioni.
	- Selezionare **Fatto** per salvare e utilizzare l'attività multisport.
- **6** Selezionare **Sì** per aggiungere l'attività all'elenco dei preferiti.

## Uso di una eBike

Prima di utilizzare una eBike compatibile, ad esempio una eBike Shimano STEPS™, è necessario associarla al proprio Forerunner dispositivoForerunner.

## Visualizzazione delle attività di sci

L'orologio registra i dettagli di tutte le attività di sci o snowboard utilizzando la funzione auto run. La funzione è attivata per impostazione predefinita per lo sci e lo snowboard. Registra automaticamente le nuove piste da sci quando inizi la discesa.

- **1** Iniziare un'attività di sci o snowboard.
- **2** Tenere premuto .
- **3** Selezionare **Visualizza piste**.

**4** Premere **UP** e **DOWN** per visualizzare i dettagli dell'ultima attività, dell'attività corrente e delle attività totali. Le schermate delle attività comprendono i dati relativi a tempo, distanza percorsa, velocità massima, velocità media e discesa totale.

## <span id="page-18-0"></span>Registrazione di un'attività di sci di fondo o snowboard fuoripista

Le attività di sci di fondo o snowboard fuoripista consentono di passare manualmente dalla modalità di rilevamento di risalita e di discesa e viceversa per monitorare con precisione le statistiche.

- **1** Premere **START**.
- **2** Selezionare **Sci Alpinismo** o **Snowboard Fuoripista**.
- **3** Selezionare un'opzione:
	- Per avviare un'attività di risalita, selezionare **Ascesa**.
	- Per avviare un'attività di discesa, selezionare **Discesa**.
- **4** Premere **START** per avviare il timer dell'attività.
- 5 Premere **D** per passare dalla modalità di rilevamento della risalita a quella della discesa e viceversa.
- **6** Dopo aver completato l'attività, premere **STOP**, quindi selezionare **Salva**.

## Dati sulla potenza dello sci di fondo classico

**NOTA:** l'accessorio serie HRM-Pro™ deve essere associato all'orologio Forerunner utilizzando la tecnologia ANT+® .

È possibile utilizzare l'orologio Forerunner compatibile associato all'accessorio serie HRM-Pro per fornire un feedback in tempo reale sulle prestazioni dello sci di fondo classico. La potenza in uscita viene misurata in watt. I fattori che influiscono sulla potenza includono la velocità, i cambiamenti di quota, il vento e le condizioni della neve. È possibile utilizzare la potenza di uscita per misurare e migliorare le prestazioni nello sci.

**NOTA:** i valori della potenza nello sci sono generalmente inferiori ai valori della potenza nel ciclismo. È una condizione del tutto normale poiché le persone sono meno efficienti nello sci rispetto al ciclismo. È comune che i valori di potenza dello sci siano dal 30 al 40% inferiori rispetto ai valori di potenza del ciclismo alla stessa intensità di allenamento.

## Registrazione di un'attività di bouldering

È possibile registrare i percorsi durante un'attività di bouldering. Un percorso è rappresentato da linea scalata lungo un masso o una piccola formazione rocciosa.

- **1** Premere **START**.
- **2** Selezionare **Bouldering**.
- **3** Selezionare un sistema di classificazione.

**NOTA:** la volta successiva che viene avviata un'attività di bouldering, l'orologio utilizza questo sistema di classificazione. Tenere premuto , selezionare le impostazioni dell'attività, quindi selezionare Sistema di classificaz. per cambiare sistema.

- **4** Selezionare il livello di difficoltà del percorso.
- **5** Premere **START** per avviare il timer del percorso.
- **6** Iniziare il primo percorso.
- **7** Premere  $\Box$  per terminare il percorso.
- **8** Selezionare un'opzione:
	- Per salvare un percorso riuscito, selezionare **Completato**.
	- Per salvare un percorso non riuscito, selezionare **Tentata**.
	- Per eliminare il percorso, selezionare **Elimina**.
- **9** Al termine del riposo, premere **per** iniziare il percorso successivo.
- **10** Ripetere questa procedura per ciascun percorso fino al termine dell'attività.
- **11** Dopo l'ultimo percorso, premere **STOP** per arrestare il timer del percorso.
- **12** Selezionare **Salva**.

## <span id="page-19-0"></span>Nuoto

#### *AVVISO*

Il dispositivo è concepito per il nuoto in superficie. Le immersioni subacquee con il dispositivo potrebbero danneggiare il prodotto e invalidarne la garanzia.

**NOTA:** l'orologio è in grado di misurare la frequenza cardiaca al polso per le attività di nuoto. L'orologio è compatibile anche con le fasce cardio toraciche, come gli accessori della serie HRM-Pro. (*[Frequenza cardiaca](#page-98-0)  [al petto durante il nuoto](#page-98-0)*, pagina 89). Se sono disponibili entrambi i dati sulla frequenza cardiaca misurata al polso e sulla frequenza cardiaca misurata tramite la fascia cardio, l'orologio utilizza i dati sulla frequenza cardiaca misurata tramite la fascia cardio.

#### Nuotare in acque libere

È possibile registrare i dati del nuoto inclusi la distanza, il passo e il numero di bracciate. È possibile aggiungere schermate dati all'attività di nuoto in acque libere predefinita (*[Personalizzare le schermate dati](#page-121-0)*, pagina 112).

- **1** Premere **START**.
- **2** Selezionare **Acque Libere**.
- **3** Recarsi all'aperto e attendere che l'orologio individui i satelliti.
- **4** Premere **START** per avviare il timer dell'attività.
- **5** Iniziare a nuotare.
- **6** Premere **UP** o **DOWN** per visualizzare ulteriori pagine dati (opzionale).
- **7** Dopo aver completato l'attività, premere **STOP**, quindi selezionare **Salva**.

## Nuoto in piscina

- **1** Premere **START**.
- **2** Selezionare **Piscina**.
- **3** Selezionare le dimensioni della piscina o immettere delle dimensioni personalizzate.
- **4** Premere **START**.

Il dispositivo registra i dati dell'attività di nuoto solo mentre il timer dell'attività è in esecuzione.

**5** Iniziare a nuotare.

Il dispositivo registra automaticamente le ripetute e le vasche. La funzione **Auto recupero** è attiva per impostazione predefinita (*[Recupero automatico e recupero manuale](#page-21-0)*, pagina 12).

- **6** Premere **UP** o **DOWN** per visualizzare ulteriori pagine dati (opzionale).
- **7** Dopo aver completato l'attività, premere **STOP**, quindi selezionare **Salva**.

## <span id="page-20-0"></span>Suggerimenti per le attività di nuoto

- Premere  $\Box$  ber registrare una ripetuta durante il nuoto in acque libere.
- Prima di iniziare un'attività di nuoto in piscina, seguire le istruzioni visualizzate per selezionare la dimensione della piscina o immettere un dimensione personalizzata.

L'orologio misura e registra la distanza in base alle vasche in piscina completate. Le dimensioni della piscina devono essere corrette per visualizzare la distanza precisa. La prossima volta che viene avviata un'attività di nuoto in piscina, l'orologio utilizza le dimensioni di tale piscina. Tenere premuto in selezionare le impostazioni dell'attività, quindi selezionare **Dimensioni piscina** per modificare le dimensioni.

- Per risultati precisi, completare l'intera vasca utilizzando un unico tipo di bracciata. Mettere in pausa il timer attività quando ci si riposa.
- $\cdot$  Premere  $\Box$  per registrare un riposo durante il nuoto in piscina (*[Recupero automatico e recupero manuale](#page-21-0)*, [pagina 12\)](#page-21-0).

L'orologio registra automaticamente le ripetute e le vasche per il nuoto in piscina.

- Affinché l'orologio tenga il conteggio delle vasche, effettuare una virata vigorosa e includere una fase subacquea prima della prima bracciata.
- Quando ci si allena, è necessario sospendere il timer attività o utilizzare la funzione di registrazione degli allenamenti (*[Allenamenti con il registro allenamenti](#page-21-0)*, pagina 12).

## Terminologia relativa al nuoto

**Lunghezza**: una vasca corrisponde alla lunghezza della piscina.

**Intervalli**: una o più vasche consecutive. Una nuova ripetuta inizia dopo un riposo.

- **Bracciata**: viene conteggiata una bracciata ogni volta che il braccio su cui si indossa l'orologio compie un giro completo.
- **Swolf**: il punteggio swolf è la somma del tempo e del numero di bracciate per completare una vasca. Ad esempio, 30 secondi più 15 bracciate equivalgono ad un punteggio swolf di 45. Per il nuoto in acque libere, lo swolf viene calcolato dopo 25 metri. Lo swolf è un'unità di misura dell'efficienza della nuotata e, come nel golf, un punteggio più basso corrisponde a un risultato migliore.
- **CSS (Critical swim speed)**: il valore CSS indica la velocità teorica che è possibile mantenere costantemente senza affaticarsi. È possibile utilizzare il valore CSS per tenere il ritmo durante gli allenamenti e monitorare i progressi.

## Stili

L'identificazione del tipo di stile è disponibile solo per il nuoto in piscina. Il tipo di stile viene identificato alla fine di una vasca. Gli stili vengono visualizzati nella cronologia di nuoto e nell'account Garmin Connect. È anche possibile selezionare lo stile come campo dati personalizzato (*[Personalizzare le schermate dati](#page-121-0)*, pagina 112).

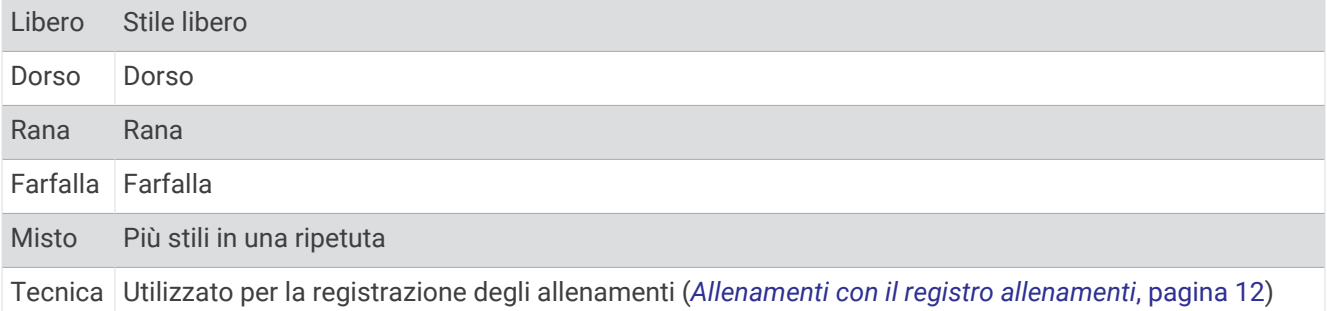

## <span id="page-21-0"></span>Recupero automatico e recupero manuale

**NOTA:** i dati relativi al nuoto non vengono registrati durante un riposo. Per visualizzare altre schermate dati, è possibile premere UP o DOWN.

La funzione di recupero automatico è disponibile esclusivamente per il nuoto in piscina. L'orologio rileva automaticamente quando l'utente è in fase di recupero e viene visualizzata la schermata di recupero. Se la fase di recupero dura più di 15 secondi, l'orologio crea automaticamente un intervallo di recupero. Quando si riprende l'attività di nuoto, l'orologio avvia automaticamente un nuovo intervallo di nuoto. È possibile attivare la funzione di recupero automatico nelle opzioni attività (*[Impostazioni delle attività e delle app](#page-119-0)*, pagina 110).

**SUGGERIMENTO:** per ottenere risultati ottimali con la funzione di recupero automatico, ridurre al minimo i movimenti del braccio durante il recupero.

Durante un'attività di nuoto in piscina o in mare aperto, è possibile contrassegnare manualmente un intervallo di riposo premendo il pulsante  $\mathbf \Omega$ .

## Allenamenti con il registro allenamenti

La funzione di registrazione degli allenamenti Drill è disponibile esclusivamente per il nuoto in piscina. È possibile utilizzare la funzione di registrazione degli allenamenti per registrare manualmente gli allenamenti di solo gambe, con un braccio solo o qualsiasi tipo di allenamento che non preveda uno dei quattro tipi di bracciate principali.

- **1** Durante l'attività di nuoto in piscina, premere **UP** o **DOWN** per visualizzare la schermata di registrazione degli allenamenti.
- **2** Premere **p** per avviare il timer dell'allenamento.
- **3** Dopo aver completato una ripetuta dell'allenamento, premere  $\Box$ . Il timer dell'allenamento si interrompe, ma il timer dell'attività continua a registrare l'intera sessione di nuoto.
- **4** Selezionare una distanza per l'allenamento completato. Gli aumenti della distanza si basano sulle dimensioni della piscina selezionata per il profilo attività.
- **5** Selezionare un'opzione:
	- Per avviare un'altra ripetuta di allenamento, premere  $\Box$ .
	- Per avviare una ripetuta di nuoto, premere **UP** o **DOWN** per tornare alle schermate degli allenamenti di nuoto.

## Attività in ambienti chiusi

L'orologio può essere utilizzato per l'allenamento indoor, ad esempio quando si corre su un percorso al chiuso o si utilizza una stationary bike o rulli da allenamento bici. Per le attività in ambienti chiusi, il GPS è disattivato (*[Impostazioni delle attività e delle app](#page-119-0)*, pagina 110).

Quando si corre o si cammina con il GPS disattivato, la velocità e la distanza vengono calcolate utilizzando l'accelerometro nell'orologio. L'accelerometro viene calibrato automaticamente. La precisione dei dati relativi a velocità e distanza migliora dopo alcune corse o camminate all'aperto utilizzando il GPS.

**SUGGERIMENTO:** appoggiarsi al corrimano del tapis roulant riduce l'accuratezza.

Quando si pedala con il GPS disattivato, i dati sulla distanza e la velocità non sono disponibili, a meno che non si disponga di un sensore opzionale che invii tali dati all'orologio, ad esempio un sensore di velocità o cadenza.

#### Inizio di una corsa virtuale

È possibile associare l'orologio a un'app di terze parti compatibile per trasmettere i dati sull'andatura, la frequenza cardiaca o la cadenza.

- **1** Premere **START**.
- **2** Selezionare **Corsa Virtuale**.
- **3** Sul tablet, laptop o smartphone, aprire l'app Zwift™ o un'altra app di allenamento virtuale.
- **4** Seguire le istruzioni visualizzate per iniziare un'attività di corsa e associare i dispositivi.
- **5** Premere **START** per avviare il timer dell'attività.
- **6** Dopo aver completato l'attività, premere **STOP**, quindi selezionare **Salva**.

## <span id="page-22-0"></span>Calibrare la distanza del tapis roulant

Per registrare distanze più precise per le corse sul tapis roulant, è possibile calibrare la distanza del tapis roulant dopo aver corso per almeno 2,4 km (1 miglio) su un tapis roulant. Se si utilizzano tapis roulant diversi, è possibile calibrare manualmente la distanza del tapis roulant su ciascun tapis roulant o dopo ciascuna corsa.

- **1** Iniziare un'attività di tapis roulant (*[Avvio di un'attività](#page-13-0)*, pagina 4).
- **2** Correre sul tapis roulant finché l'orologio non registra almeno 2,4 km (1 miglio).
- **3** Al termine dell'attività, premere **STOP** per interrompere il timer attività.
- **4** Selezionare un'opzione:
	- Per calibrare la distanza del tapis roulant per la prima volta, selezionare **Salva**.

Il dispositivo richiede di completare la calibrazione del tapis roulant.

- Per calibrare manualmente la distanza del tapis roulant dopo la prima calibrazione, selezionare **Calibra e salva** > **Sì**.
- **5** Verificare sul display del tapis roulant la distanza percorsa e immettere la distanza sull'orologio.

## Health Snapshot™

La funzione Health Snapshot è un'attività sull'orologio che registra diverse metriche chiave sullo stato di salute mentre l'utente è fermo per due minuti. Fornisce una panoramica dello stato cardiovascolare complessivo. L'orologio registra metriche quali la frequenza cardiaca media, il livello di stress e la frequenza respiratoria. È possibile aggiungere l'attività Health Snapshot all'elenco delle proprie attività preferite (*[Aggiunta o rimozione di](#page-30-0)  [un'attività preferita](#page-30-0)*, pagina 21).

## Registrazione di un'attività Allenamento di Forza Funzionale

È possibile registrare le serie durante un'attività Allenamento di Forza Funzionale. Una serie è l'insieme di più ripetizioni (rip) di un unico movimento. È possibile creare e trovare gli allenamenti di forza funzionale tramite Garmin Connect e trasferirli all'orologio.

- **1** Premere **START**.
- **2** Selezionare **Pesi**.

La prima volta che si registra un'attività di allenamento della forza, è necessario selezionare il polso su cui si indossa l'orologio.

**3** Selezionare un allenamento.

**NOTA:** se non è stato scaricato alcun allenamento di forza funzionale sull'orologio, è possibile selezionare **Libero** > **START** e andare al passaggio 6.

**4** Premere **DOWN** per visualizzare un elenco delle fasi di allenamento (opzionale).

**SUGGERIMENTO:** durante la visualizzazione delle fasi di allenamento, è possibile premere START per visualizzare un'animazione dell'esercizio selezionato, se disponibile.

- **5** Premere **START** > **Esegui allenamento** > **START** > **Inizia allenamento** per avviare il timer della serie.
- **6** Iniziare la prima serie.

Il dispositivo conta le ripetute. Il conteggio delle ripetizioni viene visualizzato dopo averne completate almeno quattro.

**SUGGERIMENTO:** il dispositivo è in grado di contare le ripetizioni solo di un singolo movimento per ciascuna serie. Quando si desidera modificare i movimenti, è necessario terminare la serie e avviarne una nuova.

- **7** Selezionare  $\Box$  per terminare la serie. Nel telefono vengono visualizzate le ripetizioni totali per la serie. Dopo alcuni secondi, viene visualizzato il timer riposo.
- **8** Se necessario, modificare il numero di ripetizioni.

**SUGGERIMENTO:** è anche possibile aggiungere il peso usato per la serie.

**9** Al termine del riposo, selezionare **per** iniziare la serie successiva.

**10** Ripetere per ciascuna serie durante l'allenamento della forza fino al termine dell'attività.

- <span id="page-23-0"></span>**11** Dopo l'ultima serie, premere **STOP** per arrestare il timer.
- **12** Selezionare **Stop allenamento** > **Salva**.

#### Suggerimenti per la registrazione delle attività Allenamento di Forza Funzionale

- Non guardare l'orologio mentre si eseguono le ripetute. È consigliabile utilizzare l'orologio all'inizio e alla fine di ogni serie e durante i recuperi.
- Concentrarsi sul proprio andamento mentre si eseguono le ripetute.
- Eseguire esercizi di bodyweight o free weight.
- Eseguire le ripetute con movimenti ampi e costanti.

Ciascuna ripetuta viene contata quando il braccio sul quale è indossato l'orologio torna alla posizione di partenza.

**NOTA:** non è possibile contare gli esercizi con le gambe.

- Attivare il rilevamento automatico delle serie per avviare e interrompere le serie.
- Salvare e inviare l'attività Allenamento di Forza Funzionale all'account Garmin Connect. È possibile utilizzare gli strumenti disponibili nell'account Garmin Connect per visualizzare e modificare i dettagli dell'attività.

## Registrazione di un'attività HIIT

È possibile utilizzare timer speciali per registrare un'attività HIIT (allenamento a intervalli ad alta intensità).

- **1** Premere **START**.
- **2** Selezionare **HIIT**.
- **3** Selezionare un'opzione:
	- Selezionare **Libero** per registrare un'attività HIIT aperta e non strutturata.
	- Selezionare **Timer HIIT** (*Timer HIIT*, pagina 14).
	- Selezionare **Allenamenti** per seguire un allenamento salvato.
- **4** Se necessario, seguire le istruzioni visualizzate sullo schermo.
- **5** Premere **START** per iniziare il primo round.

Sul dispositivo viene visualizzato un timer per il conto alla rovescia e la frequenza cardiaca corrente dell'utente.

- **6** Se necessario, premere  $\Box$  per passare manualmente al round o al periodo di riposo successivo.
- **7** Dopo aver completato l'attività, premere **STOP**, quindi selezionare **Salva**.

## Timer HIIT

È possibile utilizzare timer speciali per registrare un'attività HIIT (allenamento a intervalli ad alta intensità).

**AMRAP**: il timer AMRAP registra il maggior numero possibile di round durante un determinato periodo di tempo.

**EMOM**: il timer EMOM registra un determinato numero di esercizi al minuto ogni minuto.

**Tabata**: il timer Tabata alterna intervalli di 20 secondi di sforzo massimo con 10 secondi di riposo.

**Personalizzata**: è possibile impostare tempo di esercizio, tempo di riposo, numero di esercizi e numero di round a scelta.

## <span id="page-24-0"></span>Uso dei rulli da allenamento bici

Prima di poter utilizzare dei rulli da allenamento bici compatibili, è necessario associare i rulli all'orologio utilizzando la tecnologia ANT+ (*[Associazione dei sensori wireless](#page-93-0)*, pagina 84).

È possibile utilizzare l'orologio con i rulli da allenamento bici per simulare la resistenza applicata in un percorso, pedalata o allenamento. Durante l'utilizzo dei rulli da allenamento bici, il GPS è disattivato automaticamente.

- **1** Premere **START**.
- **2** Selezionare **Bici Indoor**.
- **3** Tenere premuto
- **4** Selezionare **Opzioni Smart Trainer**.
- **5** Selezionare un'opzione:
	- Seleziona **Allenamento libero** per iniziare una pedalata.
	- Selezionare **Segui allenamento** per seguire un allenamento salvato (*[Allenamenti](#page-65-0)*, pagina 56).
	- Selezionare **Percorso da seguire** per seguire un percorso salvato (*Percorsi*[, pagina 76\)](#page-85-0).
	- Selezionare **Imposta potenza** per impostare un valore per l'obiettivo di potenza.
	- Selezionare **Imposta pendenza** per impostare il valore della pendenza simulata.
	- Selezionare **Imposta resistenza** per impostare la forza di resistenza applicata ai rulli.
- **6** Premere **START** per avviare il timer dell'attività.

I rulli da allenamento bici aumentano o riducono la resistenza in base alle informazioni di quota nel percorso o nella corsa.

## Registrazione di un'attività di arrampicata indoor

È possibile registrare i percorsi durante un'attività di arrampicata indoor. Un percorso è rappresentato da una linea scalata lungo una parete di roccia indoor.

- **1** Premere **START**.
- **2** Selezionare **Arrampicata Indoor**.

La prima volta che si avvia un'attività, è possibile attivare le statistiche del percorso.

**3** Selezionare un sistema di classificazione.

**NOTA:** la volta successiva che si inizia un'attività di arrampicata indoor, l'orologio utilizza queste impostazioni attività.

- **4** Selezionare il livello di difficoltà del percorso.
- **5** Premere **START**.
- **6** Iniziare il primo percorso.
- **7** Al termine del percorso, scendere a terra.

Il timer di recupero si avvia automaticamente una volta a terra.

**NOTA:** se necessario, è possibile premere **per terminare il percorso.** 

- **8** Selezionare un'opzione:
	- Per salvare un percorso riuscito, selezionare **Completato**.
	- Per salvare un percorso non riuscito, selezionare **Tentata**.
	- Per eliminare il percorso, selezionare **Elimina**.
- **9** Inserire il numero di cadute del percorso.
- 10 Al termine del riposo, premere **por alla percorso successivo**.
- **11** Ripetere questa procedura per ciascun percorso fino al termine dell'attività.
- **12** Dopo aver completato l'attività, premere **STOP**, quindi selezionare **Salva**.

## <span id="page-25-0"></span>Golf

## Giocare a golf

Prima di poter iniziare una partita di golf, è necessario caricare il dispositivo (*[Caricare l'orologio](#page-133-0)*, pagina 124).

- **1** Premere **START**.
- **2** Selezionare **Golf**.

Il dispositivo localizza i satelliti, calcola la posizione e seleziona un campo se ne trova soltanto uno nelle vicinanze.

- **3** Se viene visualizzato un elenco di campi, selezionare un campo dall'elenco.
- **4** Selezionare ✔ per segnare il punteggio.
- **5** Selezionare un tee box.
- **6** Se necessario, selezionare **UP** o **DOWN** per scorrere le buche.

Il dispositivo cambia automaticamente quando ci si sposta su una nuova buca.

**SUGGERIMENTO:** premere START per aprire il menu del golf (*Menu Golf*[, pagina 18\)](#page-27-0).

**7** Dopo aver completato l'attività, selezionare **START** > **Fine round** > **Fine round**.

## Download dei campi da golf

Prima di recarsi a giocare in un campo da golf per la prima volta, è necessario scaricare quest'ultimo dall'app Garmin Connect.

- 1 Dall'app Garmin Connect, selezionare ...
- **2** Selezionare **Scarica campi da golf**  $> +$ .
- **3** Selezionare un campo da golf.
- **4** Selezionare **Scarica**.

Al termine del download del campo, questo viene visualizzato nell'elenco dei campi sul dispositivo Forerunner.

## <span id="page-26-0"></span>Informazioni sulle buche

L'orologio calcola la distanza fino alla parte anteriore e posteriore del green e fino alla posizione della bandierina selezionata (*[Spostare la bandierina](#page-27-0)*, pagina 18).

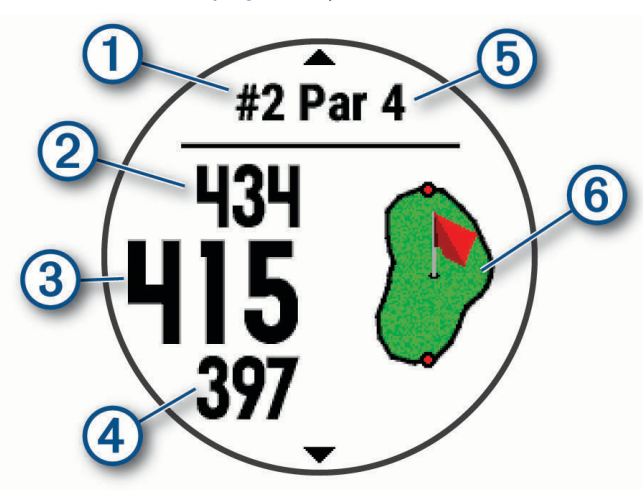

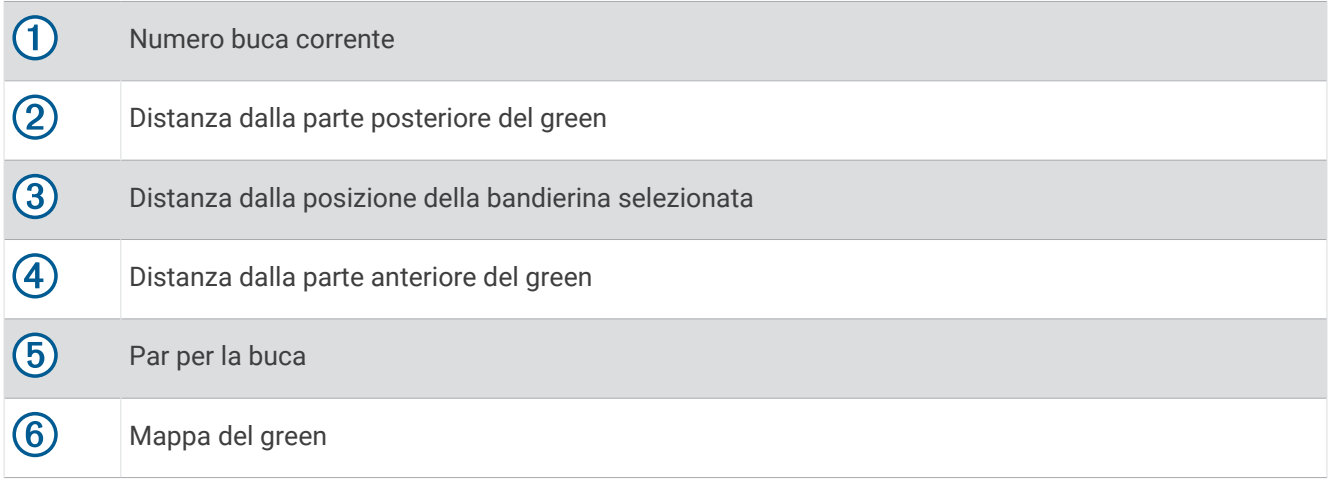

## <span id="page-27-0"></span>Menu Golf

Durante un round, è possibile premere **START** per visualizzare funzioni aggiuntive del menu Golf.

**Fine round**: termina il round corrente.

- **Round in pausa**: consente di sospendere il round in corso. È possibile riprendere il round in qualsiasi momento iniziando un'attività Golf.
- **Sposta bandiera**: consente di spostare la posizione del pin per ottenere una misurazione più precisa della distanza (*Spostare la bandierina*, pagina 18).

**hazards**: mostra ostacoli come bunker e acqua per la buca corrente.

**Misurazione colpo**: mostra la distanza del colpo precedente registrato con la funzione Garmin AutoShot™ (*Visualizzazione dei colpi misurati*, pagina 18). È anche possibile registrare un colpo manualmente (*[Misurazione manuale di un colpo](#page-28-0)*, pagina 19).

**Lay up**: mostra le opzioni di layup e distanza per la buca corrente (solo buche par 4 e par 5).

**Segnapunti**: apre il segnapunti del round (*[Come segnare i punti](#page-28-0)*, pagina 19).

- **Odometro**: mostra il tempo, la distanza e i passi effettuati registrati. Il contachilometri si avvia e si interrompe automaticamente quando viene avviato o interrotto un round. È possibile azzerare il contachilometri durante un round.
- **PinPointer**: la funzione PinPointer è una bussola che punta verso la posizione del pin quando non è possibile vedere il green. Questa funzione consente di allineare un colpo anche se ci si trova nel bosco o in un ostacolo di sabbia profondo.

**NOTA:** non utilizzare la funzione PinPointer mentre ci si trova nell'auto da golf. L'interferenza proveniente dall'auto da golf può influire sulla precisione della bussola.

**Statistiche ferri**: mostra le statistiche per ogni ferro da golf, ad esempio le informazioni sulla distanza e sulla precisione. Viene visualizzato quando si associano i sensori Approach® CT10 o si attiva l'impostazione Richiesta ferro.

## Spostare la bandierina

È possibile visualizzare il green più da vicino e spostare la bandierina.

- **1** Dalla schermata della buca, premere **START**.
- **2** Selezionare **Sposta bandiera**.
- **3** Premere **UP** o **DOWN** per spostare la bandierina.
- **4** Premere **START**.

Le distanze sulla schermata delle informazioni sulle buche vengono aggiornate per mostrare il nuovo punto pin. Il punto della bandierina viene salvato solo per il round corrente.

## Visualizzazione dei colpi misurati

Prima che il dispositivo possa rilevare e misurare automaticamente i colpi, è necessario attivare il punteggio.

Il dispositivo include il rilevamento e la registrazione automatica dei colpi. Ogni volta che si effettua un colpo sul fairway, il dispositivo registra la distanza del colpo per poterla visualizzare in seguito.

**SUGGERIMENTO:** il rilevamento automatico dei colpi funziona al meglio quando si indossa il dispositivo sul polso dominante e il contatto con la pallina è buono. I putt non vengono rilevati.

- **1** Durante una partita di golf, premere **START**.
- **2** Selezionare **Misurazione colpo**.

Viene visualizzata la distanza dell'ultimo colpo.

**NOTA:** la distanza viene automaticamente reimpostata quando si colpisce nuovamente la pallina, si esegue un putt sul green o si passa alla buca successiva.

- **3** Premere **DOWN**.
- **4** Selezionare **Colpi precedenti** per visualizzare tutte le distanze dei colpi registrati.

#### <span id="page-28-0"></span>Misurazione manuale di un colpo

È possibile aggiungere manualmente un colpo se l'orologio non lo rileva. È necessario aggiungere il colpo dalla posizione del colpo non rilevato.

- **1** Effettuare un colpo e osservare dove atterra la pallina.
- **2** Nella schermata delle informazioni sulle buche, premere **START**.
- **3** Selezionare **Misurazione colpo**.
- **4** Premere **DOWN**.
- **5** Selezionare **Aggiungi colpo** > .
- **6** Se necessario, inserire il ferro utilizzato per effettuare il colpo.
- **7** Dirigersi verso la pallina.

La volta successiva che si effettua un colpo, l'orologio registra automaticamente la distanza dell'ultimo colpo. Se necessario, è possibile aggiungere manualmente un altro colpo.

## Visualizzazione delle distanze layup e dogleg

È possibile visualizzare un elenco delle distanze lay up e dogleg per le buche del par 4 e 5. In questa lista appaiono obiettivi personalizzati.

- **1** Dalla schermata della buca, premere **START**.
- **2** Selezionare **Lay up**.

Sullo schermo viene visualizzato ciascun lay up e la distanza da ciascun lay up.

**NOTA:** le distanze vengono rimosse dall'elenco quando vengono superate.

## Sensori ferro

L'orologio è compatibile con i sensori dei ferri Approach CT10. È possibile utilizzare i sensori associati dei ferri per il monitoraggio automatico dei colpi che include posizione, distanza e tipo di ferro. Per ulteriori informazioni, consultare il Manuale Utente dei sensori dei ferri ([garmin.com/manuals/ApproachCT10\)](http://garmin.com/manuals/approachct10).

## Come segnare i punti

- **1** Nella schermata delle informazioni sulle buche, premere **START**.
- **2** Selezionare **Segnapunti**.

Quando l'utente è sul green viene visualizzato il segnapunti.

- **3** Premere **UP** o **DOWN** per scorrere le buche.
- **4** Premere **START** per selezionare una buca.
- **5** Premere **UP** o **DOWN** per impostare il punteggio. Il punteggio totale viene aggiornato.

#### Aggiornamento di un punteggio

- **1** Nella schermata delle informazioni sulle buche, premere **START**.
- **2** Selezionare **Segnapunti**.
- **3** Premere **UP** o **DOWN** per scorrere le buche.
- **4** Premere **START** per selezionare una buca.
- **5** Premere **UP** o **DOWN** per modificare il punteggio per la buca. Il punteggio totale viene aggiornato.

#### Impostazione del metodo di punteggio

È possibile modificare il metodo utilizzato dal dispositivo per segnare il punteggio.

- **1** Nella schermata delle informazioni sulla buca, tenere premuto .
- **2** Selezionare le impostazioni dell'attività.
- **3** Selezionare **Metodo di punteggio**.
- **4** Selezionare un metodo di punteggio.

## <span id="page-29-0"></span>Info sul punteggio Stableford

Selezionando il metodo di punteggio Stableford (*[Impostazione del metodo di punteggio](#page-28-0)*, pagina 19), i punti vengono assegnati in base al numero di colpi effettuati in relazione al par. Al termine di un round, il punteggio più alto vince. Il dispositivo assegna i punti in base al metodo specificato dalla United States Golf Association.

il segnapunti per una partita con metodo di punteggio Stableford mostra i punti invece dei colpi.

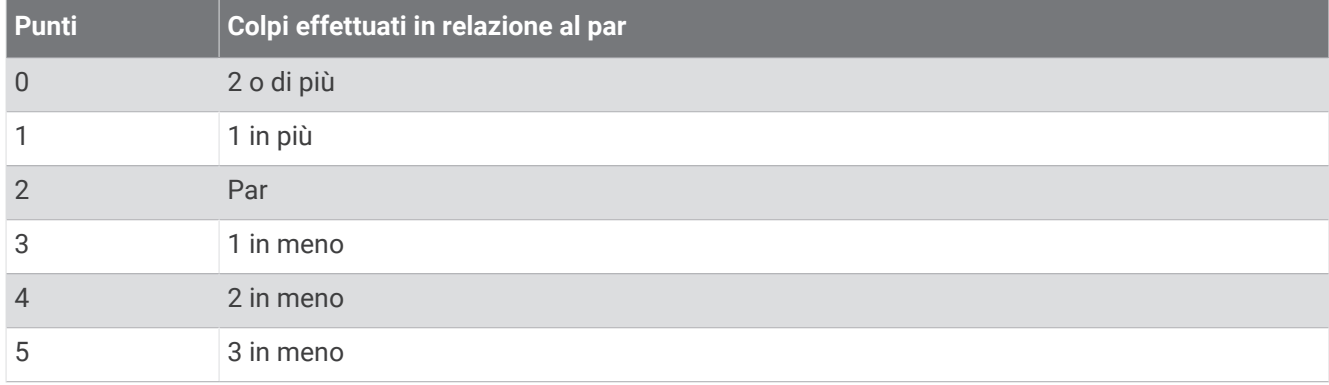

#### Impostazione dell'handicap

- 1 Nella schermata delle informazioni sulla buca, tenere premuto **...**
- **2** Selezionare le impostazioni dell'attività.
- **3** Selezionare **Punteggio Handicap**.
- **4** Selezionare un'opzione di punteggio handicap:
	- Per immettere il numero di colpi da sottrarre dal punteggio totale, selezionare **Handicap locale**.
	- Selezionare **Indice/Slope** per immettere l'indice dell'handicap del giocatore e lo slope rating del campo per calcolare l'handicap del campo.
- **5** Impostare il proprio handicap.

#### Attivare il rilevamento delle statistiche

La funzione Rilev. statist. consente il rilevamento di statistiche dettagliata durante una partita di golf.

- 1 Nella schermata delle informazioni sulla buca, tenere premuto  $\blacksquare$
- **2** Selezionare le impostazioni dell'attività.
- **3** Selezionare **Rilev. statist.**.

#### Registrazione di statistiche

Prima di registrare statistiche, è necessario attivare il rilevamento delle statistiche (*Attivare il rilevamento delle statistiche*, pagina 20).

- **1** Nel segnapunti, selezionare una buca.
- **2** Immettere il numero totale di colpi effettuati, inclusi i putt, quindi premere **START**.
- **3** Impostare il numero di putt effettuati, quindi selezionare **START**.

**NOTA:** il numero di putt effettuati viene utilizzato per il rilevamento delle statistiche e non aumenta il punteggio.

**4** Se necessario, selezionare un'opzione:

**NOTA:** se ci si trova su una buca par 3, le informazioni sul fairway non vengono visualizzate.

- Se la pallina raggiunge il fairway, selezionare **Nel fairway**.
- Se la pallina non ha raggiunto il fairway, selezionare **Mancato a destra** o **Mancato a sinistra**.
- **5** Se necessario, immettere il numero dei colpi di penalità.

## <span id="page-30-0"></span>Uso del contachilometri per il golf

È possibile utilizzare il contachilometri per registrare il tempo, la distanza e i passi effettuati. Il contachilometri si avvia e si interrompe automaticamente quando viene avviato o interrotto un round.

- **1** Nella schermata delle informazioni sulle buche, premere **START**.
- **2** Selezionare **Odometro**.
- **3** Se necessario, selezionare **Reimp.** per azzerare il contachilometri.

## Visualizzazione della direzione del pin

La funzione PinPointer è una bussola che fornisce assistenza direzionale quando non si è in grado di vedere il green. Questa funzione consente di allineare un colpo anche se ci si trova nel bosco o in un ostacolo di sabbia profondo.

**NOTA:** non utilizzare la funzione PinPointer mentre ci si trova nell'auto da golf. L'interferenza proveniente dall'auto da golf può influire sulla precisione della bussola.

- **1** Nella schermata delle informazioni sulle buche, premere **START**.
- **2** Selezionare **PinPointer**.

La freccia punta nella direzione del luogo pin.

## Personalizzazione di attività e app

È possibile personalizzare le attività e l'elenco delle app, le schermate dati, i campi dati e le altre impostazioni.

## Aggiunta o rimozione di un'attività preferita

L'elenco delle attività preferite viene visualizzato quando si preme **START** nel quadrante dell'orologio e offre accesso rapido alle attività di uso più frequente. La prima volta che si preme **START** per avviare un'attività, l'orologio richiede di selezionare le attività preferite. È possibile aggiungere o rimuovere le attività preferite in qualsiasi momento.

- **1** Tenere premuto $\equiv$
- **2** Selezionare **Attività e app**.

Le attività preferite vengono visualizzate nella parte superiore dell'elenco.

- **3** Selezionare un'opzione:
	- Per aggiungere un'attività preferita, selezionare l'attività, quindi selezionare **Imposta come preferita**.
	- Per rimuovere un'attività preferita, selezionare l'attività, quindi selezionare **Rimuovi dai preferiti**.

## Cambiare l'ordine di un'attività nell'elenco delle app

- **1** Tenere premuto $\equiv$
- **2** Selezionare **Attività e app**.
- **3** Selezionare un'attività.
- **4** Selezionare **Riordina**.
- **5** Selezionare **UP** o **DOWN** per regolare la posizione dell'attività nell'elenco delle app.

## <span id="page-31-0"></span>Creazione di un'attività personalizzata

- **1** Premere **START**.
- **2** Selezionare **Aggiungi**.
- **3** Selezionare un'opzione:
	- Selezionare **Copia attività** per creare l'attività personalizzata da una delle attività salvate.
	- Selezionare **Altro** per creare una nuova attività personalizzata.
- **4** Se necessario, selezionare un tipo di attività.
- **5** Selezionare un nome o immettere un nome personalizzato.
	- I nomi delle attività duplicate includono un numero, ad esempio: Bici(2).
- **6** Selezionare un'opzione:
	- Selezionare un'opzione per personalizzare le impostazioni dell'attività specifica. Ad esempio, è possibile personalizzare le pagine dati o le funzioni automatiche.
	- Selezionare **Fatto** per salvare e utilizzare l'attività personalizzata.
- **7** Selezionare **Sì** per aggiungere l'attività all'elenco dei preferiti.

## **Aspetto**

È possibile personalizzare l'aspetto del quadrante dell'orologio e le funzioni di accesso rapido nella sequenza delle viste rapide e nel menu dei comandi.

## Impostazioni del quadrante dell'orologio

È possibile personalizzare l'aspetto del quadrante dell'orologio selezionando layout, colori e dati aggiuntivi. È inoltre possibile scaricare quadranti orologio personalizzati da Connect IQ Store.

## Personalizzare il quadrante dell'orologio

Prima di poter attivare un quadrante dell'orologio Connect IQ, è necessario installarne uno dallo store Connect IQ (*[Funzioni Connect IQ](#page-112-0)*, pagina 103).

È possibile personalizzare le informazioni e l'aspetto del quadrante dell'orologio oppure attivare un quadrante dell'orologio Connect IQ installato.

- **1** Nel quadrante dell'orologio, tenere premuto  $\equiv$ .
- **2** Selezionare **Quadrante orologio**.
- **3** Premere **UP** o **DOWN** per visualizzare l'anteprima delle opzioni del quadrante dell'orologio.
- **4** Selezionare **Aggiungi nuovo** per scorrere i quadranti aggiuntivi dell'orologio precaricati.
- **5** Selezionare **START** > **Applica** per attivare un quadrante dell'orologio precaricato o un quadrante dell'orologio Connect IQ installato.
- **6** Se si utilizza un quadrante precaricato, selezionare **START** > **Personalizza**.
- **7** Selezionare un'opzione:
	- Per modificare lo stile dei numeri per il quadrante dell'orologio analogico, selezionare **Quadrante**.
	- Per modificare lo stile delle lancette per il quadrante dell'orologio analogico, selezionare **Lancette**.
	- Per modificare lo stile dei numeri per il quadrante dell'orologio digitale, selezionare **Layout**.
	- Per modificare lo stile dei secondi per il quadrante dell'orologio digitale, selezionare **Secondi**.
	- Per modificare i dati visualizzati sul quadrante dell'orologio, selezionare **Dati**.
	- Per aggiungere o modificare un colore predominante per il quadrante dell'orologio, selezionare **Tonalità colore**.
	- Per modificare il colore dello sfondo, selezionare **Colore sfondo**.
	- Per salvare le modifiche, selezionare **Fatto**.
- **8** Per salvare tutte le modifiche, selezionare **Applica**.

## <span id="page-32-0"></span>Viste rapide

L'orologio è dotato di viste rapide precaricate che forniscono informazioni rapide (*[Visualizzazione della](#page-35-0)*  [sequenza delle viste rapide](#page-35-0), pagina 26). Alcune viste rapide richiedono una connessione Bluetooth<sup>®</sup> a uno smartphone compatibile.

Alcune viste rapide non sono visibili per impostazione predefinita. È possibile aggiungerle manualmente alla sequenza delle viste rapide (*[Visualizzazione della sequenza delle viste rapide](#page-35-0)*, pagina 26).

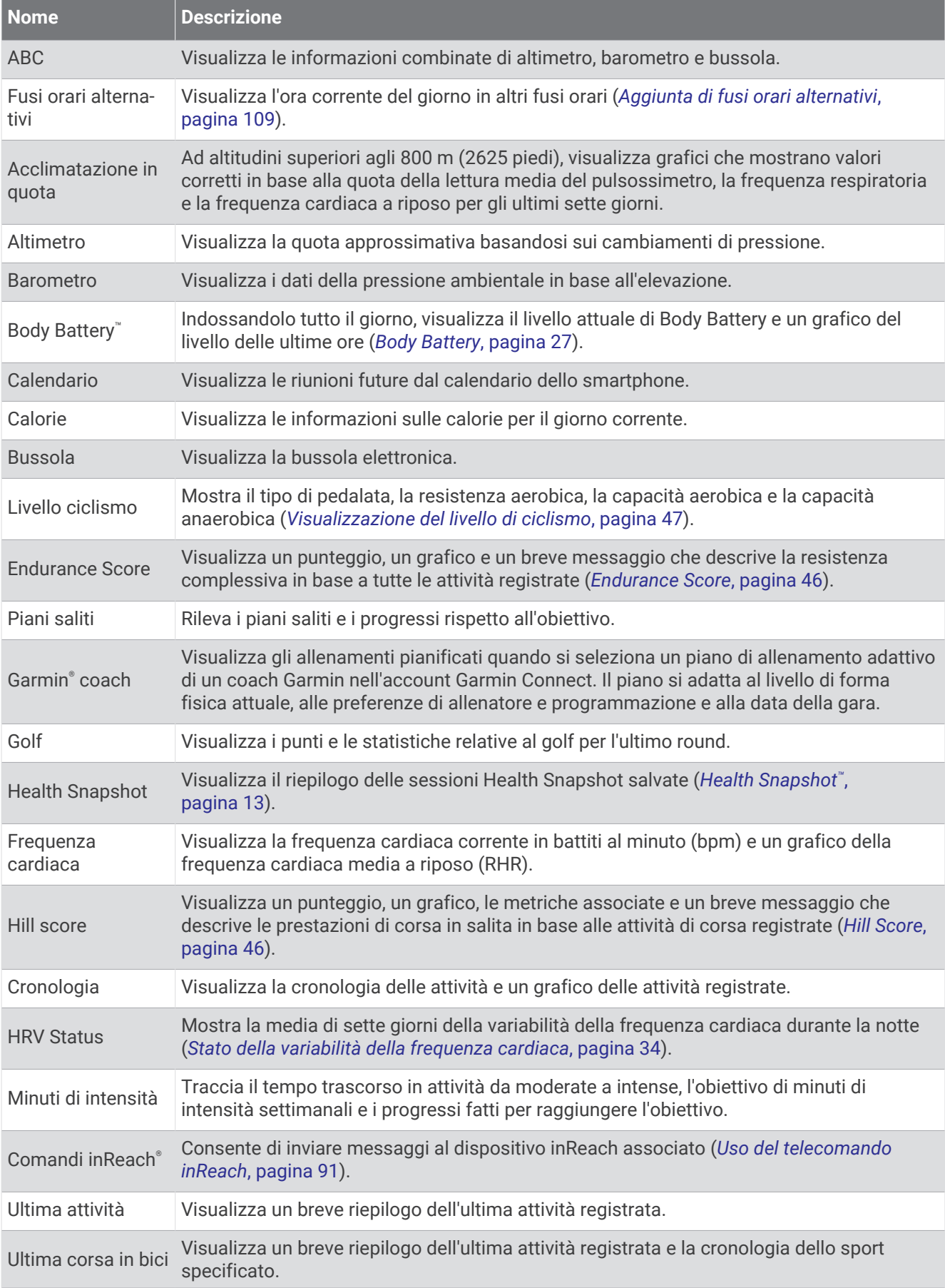

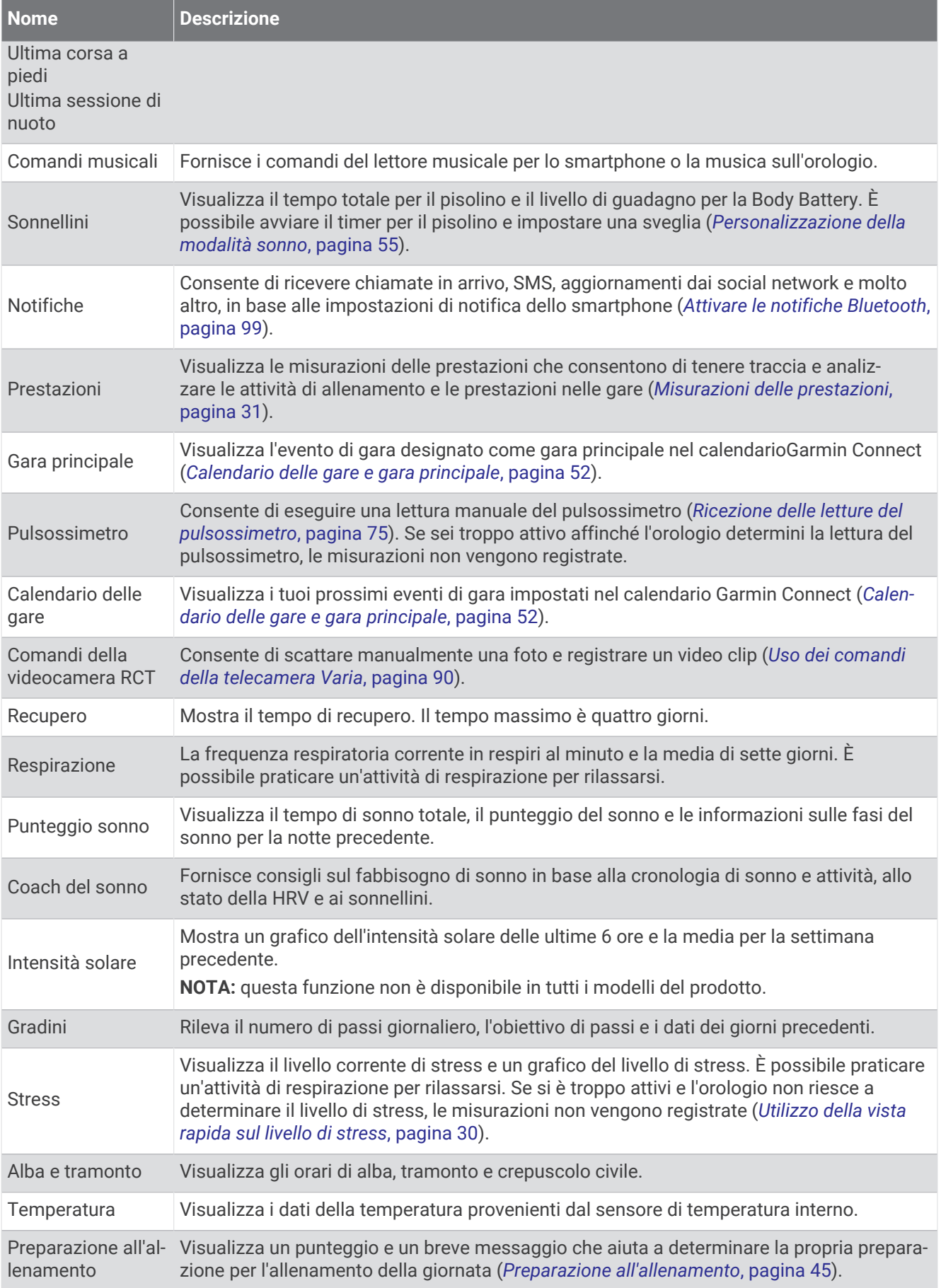

<span id="page-35-0"></span>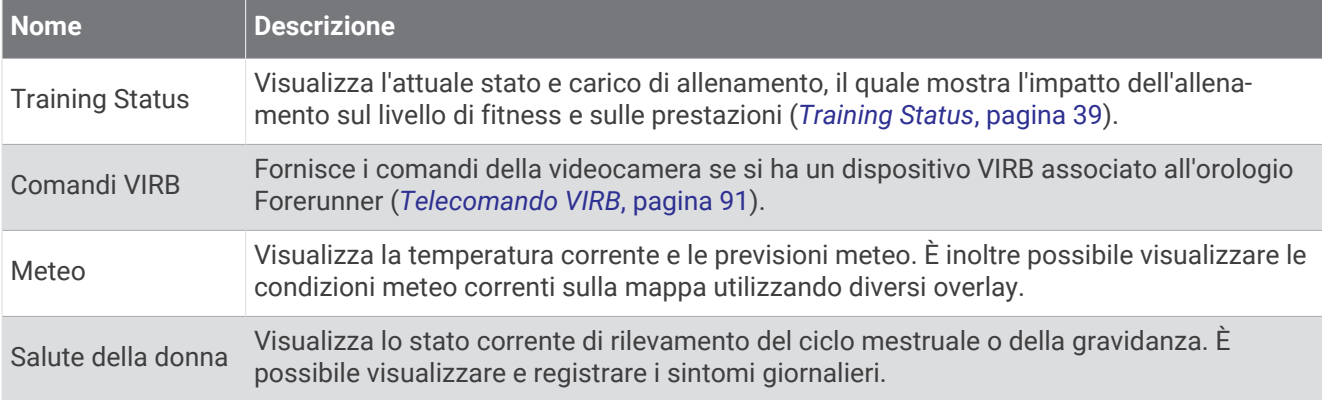

## Visualizzazione della sequenza delle viste rapide

Le viste rapide consentono di accedere velocemente ai dati sulla salute, alle informazioni sulle attività, ai sensori integrati e ad altro ancora. Quando si associa l'orologio, è possibile visualizzare dallo smartphone vari dati, come notifiche, informazioni meteo ed eventi del calendario.

#### **1** Premere **UP** o **DOWN**.

L'orologio scorre la sequenza delle viste rapide e visualizza i dati di riepilogo per ciascuna vista.

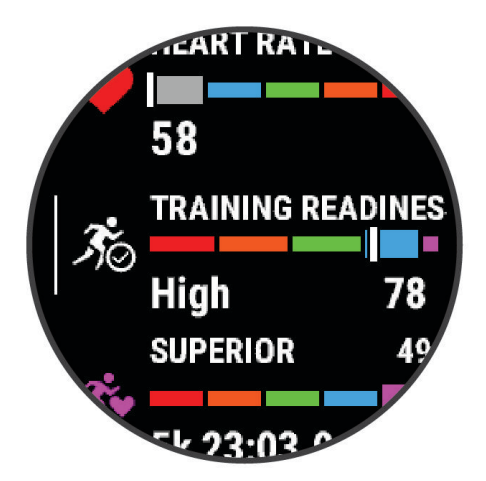

**SUGGERIMENTO:** è anche possibile scorrere o toccare per selezionare le opzioni.

- **2** Premere **START** per visualizzare ulteriori informazioni.
- **3** Selezionare un'opzione:
	- Premere **DOWN** per visualizzare i dettagli di una vista rapida.
	- Premere **START** per visualizzare ulteriori opzioni e funzioni per una vista rapida.

## Visualizzazione della sequenza delle viste rapide

- **1** Tenere premuto $\equiv$
- **2** Selezionare **Aspetto** > **Viste rapide**.
- **3** Selezionare un'opzione:
	- Per modificare la posizione di una vista rapida nella sequenza, selezionare una vista rapida e premere **UP**  o **DOWN**.
	- Per rimuovere una vista rapida dalla sequenza, selezionare una vista rapida, quindi selezionare  $\blacksquare$ .
	- Per aggiungere una vista rapida alla sequenza, selezionare **Aggiungi** e selezionare una vista rapida. **SUGGERIMENTO:** è possibile selezionare **Crea cartella** per creare cartelle con più viste rapide (*[Creazione](#page-36-0) [di cartelle di viste rapide](#page-36-0)*, pagina 27).
## <span id="page-36-0"></span>Creazione di cartelle di viste rapide

È possibile personalizzare la sequenza di viste rapide per creare cartelle di viste rapide correlate.

- **1** Tenere premuto $\equiv$
- **2** Selezionare **Aspetto** > **Viste rapide** > **Aggiungi** > **Crea cartella**.
- **3** Selezionare le viste rapide da includere nella cartella e selezionare **Fatto**. **NOTA:** se le viste rapide sono già nella sequenza di viste rapide, è possibile spostarle o copiarle nella cartella.
- **4** Selezionare o inserire un nome per la cartella.
- **5** Selezionare un'icona per la cartella.
- **6** Se necessario, selezionare un'opzione:
	- Per modificare la cartella, scorrere fino alla cartella nella sequenza di viste rapide e tenere premuto  $\blacksquare$ .
	- Per modificare le viste rapide nella cartella, aprire la cartella e selezionare **Modifica** (*[Visualizzazione della](#page-35-0)  [sequenza delle viste rapide](#page-35-0)*, pagina 26).

## Body Battery

L'orologio analizza la variabilità della frequenza cardiaca, il livello di stress, la qualità del sonno e i dati dell'attività per determinare il livello Body Battery complessivo. Come l'indicatore della benzina di un'automobile, questo valore indica la quantità di energia di riserva disponibile. Il range del livello della Body Battery va da 5 a 100, dove i valori da 5 a 25 indicano un'energia di riserva molto bassa, i valori da 26 a 50 indicano un'energia di riserva bassa, i valori da 51 a 75 indicano un'energia di riserva media e i valori da 76 a 100 indicano un'energia di riserva alta.

È possibile sincronizzare l'orologio con l'account Garmin Connect per visualizzare il livello Body Battery più aggiornato, le tendenze a lungo termine e ulteriori dettagli (*[Suggerimenti per ottimizzare i dati Body Battery](#page-37-0)*, [pagina 28\)](#page-37-0).

## <span id="page-37-0"></span>Visualizzazione della vista rapida Body Battery

La vista rapida Body Battery mostra il livello attuale di Body Battery e un grafico del livello di Body Battery delle ultime ore.

- **1** Premere **UP** o **DOWN** per visualizzare la vita rapida Body Battery. **NOTA:** potrebbe essere necessario aggiungere la vista rapida alla sequenza delle viste rapide (*[Visualizzazione della sequenza delle viste rapide](#page-35-0)*, pagina 26).
- **2** Premere **START** per visualizzare un grafico del livello di body battery e di stress dalla mezzanotte.

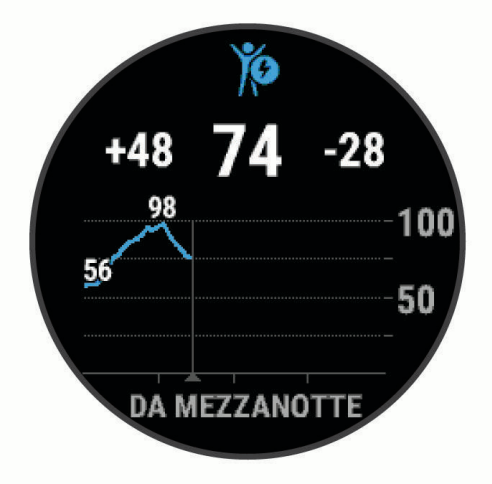

- **3** Premere **DOWN** per visualizzare un grafico dettagliato dei livelli di Body Battery e stress.
	- Le barre blu indicano periodi di riposo.
	- Le barre arancioni indicano periodi di stress.
	- Le barre verdi indicano le attività a tempo.
	- Le barre grigie indicano le ore in cui l'attività è stata troppo intensa da determinare il livello di stress.
- **4** Premere **DOWN** per visualizzare un elenco di fattori che influiscono sul livello di Body Battery. **SUGGERIMENTO:** selezionare ciascun fattore per visualizzare più dettagli.

#### Suggerimenti per ottimizzare i dati Body Battery

- Per ottenere risultati più accurati, indossare l'orologio mentre si dorme.
- Dormire bene ricarica la Body Battery.
- Attività fisica intensa e stress elevato possono consumare più rapidamente la Body Battery.
- L'assunzione di cibo, nonché di sostanze eccitanti come la caffeina, non ha alcun impatto sulla Body Battery.

## Visualizzazione della vista rapida della frequenza cardiaca

- **1** Dal quadrante, premere **UP** o **DOWN** per visualizzare la vista rapida della frequenza cardiaca. **NOTA:** potrebbe essere necessario aggiungere la vista rapida alla sequenza delle viste rapide (*[Visualizzazione della sequenza delle viste rapide](#page-35-0)*, pagina 26).
- **2** Premere **START** per visualizzare la frequenza cardiaca corrente in battiti al minuto (bpm) e un grafico della frequenza cardiaca per le ultime 4 ore.

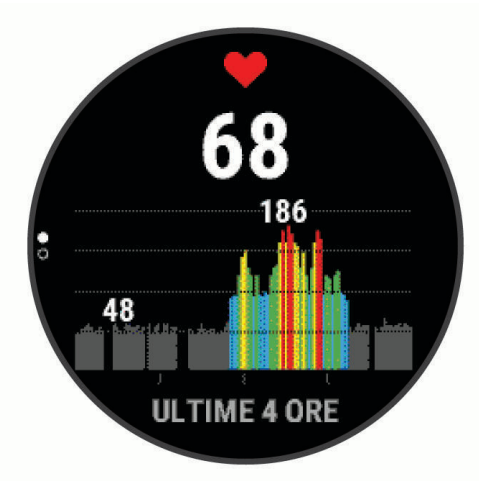

- **3** Toccare il grafico per visualizzare le frecce direzionali e scorrere verso sinistra o verso destra per eseguire una panoramica del grafico.
- **4** Selezionare **DOWN** per visualizzare la media dei valori della frequenza cardiaca degli ultimi 7 giorni.

## Visualizzare Vista Rapida del meteo

**1** Quando è visualizzato il quadrante dell'orologio, premere **UP** o **DOWN** per visualizzare la vista rapida del meteo.

**NOTA:** potrebbe essere necessario aggiungere la vista rapida alla sequenza delle viste rapide (*[Visualizzazione della sequenza delle viste rapide](#page-35-0)*, pagina 26).

- **2** Premere **START** per visualizzare i dettagli relativi al meteo.
- **3** Selezionare **UP** o **DOWN** per visualizzare dati aggiuntivi delle tendenze orarie, giornaliere e meteo.

#### Aggiornamento delle posizioni meteo

- **1** Quando è visualizzato il quadrante dell'orologio, premere **UP** o **DOWN** per visualizzare la vista rapida del meteo.
- **2** Premere **START**.
- **3** Quando viene visualizzata la prima vista rapida, premere **START**.
- **4** Selezionare un'opzione:
	- Selezionare **Aggiungi posizione** e cercare una posizione.
	- Selezionare **Opzioni meteo** > Aggiorna posizione corrente >  $\sqrt{\ }$  per visualizzare le informazioni meteo per la posizione GPS corrente.

**SUGGERIMENTO:** attendere l'acquisizione dei satelliti (*[Acquisizione del segnale satellitare](#page-140-0)*, pagina 131)

## Salute della donna

## Rilevamento ciclo mestruale

Il ciclo mestruale è una parte importante dello stato di salute. È possibile utilizzare l'orologio per registrare sintomi fisici, impulso sessuale, attività sessuale, giorni di ovulazione e altro ancora. È possibile saperne di più e configurare questa funzione nelle impostazioni Statistiche salute dell'app Garmin Connect.

- Rilevamento e dettagli del ciclo mestruale
- Sintomi fisici ed emotivi
- Previsioni delle mestruazioni e dei periodi di fertilità
- Informazioni su salute e alimentazione

**NOTA:** è possibile utilizzare l'app Garmin Connect per aggiungere o rimuovere viste rapide.

### Monitoraggio della gravidanza

La funzione di Monitoraggio della gravidanza visualizza aggiornamenti settimanali sulla gravidanza e fornisce informazioni sulla salute e sulla nutrizione. È possibile utilizzare l'orologio per registrare sintomi fisici ed emotivi, letture della glicemia e movimenti del bambino . È possibile saperne di più e configurare questa funzione nelle impostazioni Statistiche salute dell'app Garmin Connect.

## Utilizzo della vista rapida sul livello di stress

La vista rapida sul livello di stress mostra il livello di stress attuale e un grafico del livello di stress delle ultime ore. Può anche guidare l'utente nella respirazione per aiutarlo a rilassarsi (*[Visualizzazione della sequenza delle](#page-35-0)  [viste rapide](#page-35-0)*, pagina 26).

- **1** Mentre si è seduti o non si svolge alcuna attività, premere **UP** o **DOWN** per visualizzare la vista rapida sul livello di stress.
- **2** Premere **START**.
- **3** Selezionare un'opzione:
	- Premere **DOWN** per visualizzare altri dettagli. **SUGGERIMENTO:** le barre blu indicano periodi di riposo. Le barre arancioni indicano periodi di stress. Le barre grigie indicano le ore in cui l'attività è stata troppo intensa da determinare il livello di stress.
	- Premere **START** per avviare un'attività **Esercizio di Respirazione**.

## Misurazioni delle prestazioni

Tali misurazioni rappresentano una stima che consente di tenere traccia e analizzare le attività di allenamento e le prestazioni nelle gare. Le misurazioni richiedono che alcune attività utilizzino la tecnologia cardio da polso o una fascia cardio compatibile. Le misurazioni delle prestazioni di ciclismo richiedono una fascia cardio e un sensore di potenza.

Le stime vengono fornite e supportate da Firstbeat Analytics™. Per ulteriori informazioni, visitare il sito Web [www](https://www.garmin.com/performance-data/running/) [.garmin.com/performance-data/running/.](https://www.garmin.com/performance-data/running/)

**NOTA:** la stima potrebbe sembrare imprecisa all'inizio. L'orologio richiede di completare alcune attività per raccogliere dati sulle prestazioni.

- **VO2 max**: il VO2 max è il volume massimo di ossigeno (in millilitri) che è possibile consumare al minuto per chilogrammo di peso corporeo al massimo delle prestazioni (*[Info sulle stime del VO2 max](#page-41-0)*, pagina 32).
- **Tempi di gara previsti**: l'orologio utilizza la stima del VO2 max e la cronologia degli allenamenti per fornire un tempo di gara da raggiungere in base allo stato di forma fisica corrente (*[Visualizzazione dei tempi di gara](#page-42-0)  previsti*[, pagina 33](#page-42-0)).
- **HRV status**: l'orologio analizza le letture della frequenza cardiaca del polso durante il sonno per determinare lo stato di variabilità della frequenza cardiaca (HRV) in base alle medie personali e a lungo termine della HRV (*[Stato della variabilità della frequenza cardiaca](#page-43-0)*, pagina 34).
- **Performance condition**: la performance condition è una valutazione in tempo reale effettuata dopo un'attività di 6 - 20 minuti. Può essere aggiunta come campo di dati in modo da visualizzare la propria performance condition durante l'intera attività. Confronta la condizione in tempo reale con il livello di forma fisica medio (*[Performance Condition](#page-44-0)*, pagina 35).
- **Soglia di potenza (FTP)**: per fornire una stima della soglia di potenza (FTP), l'orologio utilizza le informazioni del profilo utente impostate durante la configurazione iniziale. Per una valutazione più accurata, è possibile eseguire un test guidato (*[Calcolare la soglia di potenza \(FTP\) stimata](#page-45-0)*, pagina 36).
- **Soglia anaerobica**: soglia anaerobica richiede una fascia cardio per torace. La soglia anaerobica è il punto in cui i muscoli iniziano ad affaticarsi rapidamente. L'orologio misura il livello della soglia anaerobica utilizzando i dati sulla frequenza cardiaca e il passo (*[Soglia anaerobica](#page-46-0)*, pagina 37).
- **Stamina**: l'orologio utilizza la stima del VO2 max e i dati sulla frequenza cardiaca per fornire una stima della stamina in tempo reale. Questa stima può essere aggiunta come schermata dati per visualizzare il potenziale e la stamina corrente durante l'attività (*[Visualizzazione della Stamina in tempo reale](#page-47-0)*, pagina 38).
- **Curva di potenza (ciclismo)**: la curva di potenza visualizza la potenza sostenuta nel tempo. È possibile visualizzare la curva di potenza per il mese, tre mesi o dodici mesi precedenti (*[Visualizzazione della curva di](#page-47-0)  potenza*[, pagina 38](#page-47-0)).

### <span id="page-41-0"></span>Info sulle stime del VO2 max

Il VO2 max è il volume massimo di ossigeno (in millilitri) che è possibile consumare al minuto per chilogrammo di peso corporeo al massimo delle prestazioni. Più semplicemente, il VO2 max è un'indicazione delle prestazioni atletiche e deve aumentare quando il livello di forma fisica migliora. Il dispositivo Forerunner richiede la tecnologia cardio da polso o una fascia cardio compatibile per visualizzare la stima del VO2 max. Il dispositivo fornisce stime separate del VO2 max. per la corsa e il ciclismo.. È necessario correre a piedi all'aperto con il GPS o in bici con un sensore di potenza compatibile mantenendo un livello di intensità moderata per diversi minuti per ottenere una stima accurata del VO2 max.

Sul dispositivo, la stima del VO2 max appare come numero, descrizione e posizione sull'indicatore colorato. Sul proprio account Garmin Connect, è possibile visualizzare ulteriori dettagli sulla stima del VO2 max, come la valutazione in base all'età e al sesso.

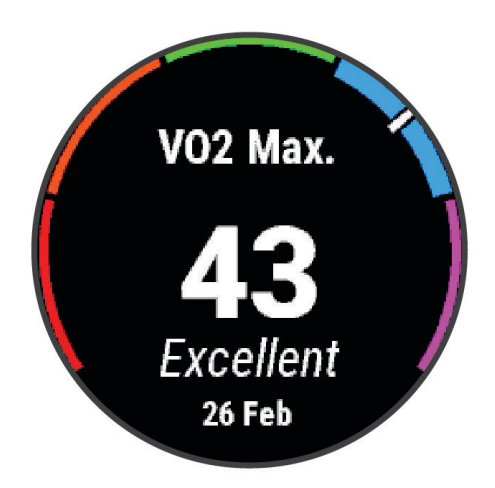

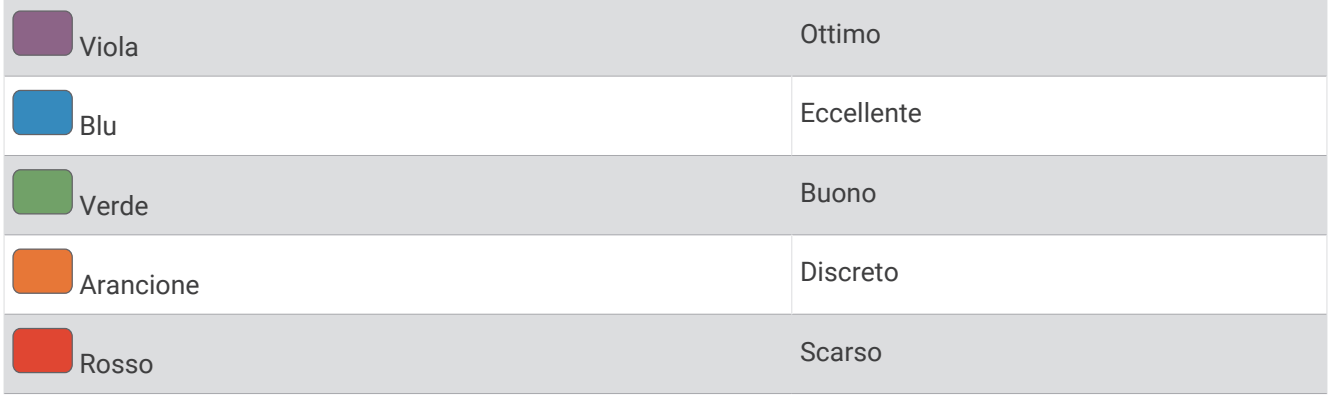

I dati del VO2 max sono forniti da Firstbeat Analytics. Le analisi del VO2 max vengono forniti con l'autorizzazione del The Cooper Institute<sup>®</sup>. Per ulteriori informazioni, consultare l'appendice (*[Valutazioni standard](#page-159-0) [relative al VO2 max](#page-159-0)*, pagina 150) e visitare il sito Web [www.CooperInstitute.org](http://www.CooperInstitute.org).

### <span id="page-42-0"></span>Come ottenere il VO2 massimo stimato per la corsa

Questa funzione richiede la frequenza cardiaca al polso o una fascia cardio compatibile. Se si utilizza una fascia cardio, è necessario indossarla e associarla all'orologio (*[Associazione dei sensori wireless](#page-93-0)*, pagina 84).

Per ottenere la stima più precisa, completare l'impostazione del profilo utente (*[Impostazione del profilo utente](#page-101-0)*, [pagina 92\)](#page-101-0), quindi impostare la frequenza cardiaca massima (*[Impostazione delle zone di frequenza cardiaca](#page-103-0)*, [pagina 94\)](#page-103-0). La stima potrebbe sembrare imprecisa all'inizio. L'orologio richiede alcune corse per raccogliere dati sulle prestazioni di corsa. È possibile disattivare la registrazione VO2 Max. per le attività di ultra run e trail run se non si desidera che questi tipi di corsa influiscano sulla stima del VO2 max. (*Disattivazione della registrazione VO2 Max.*, pagina 33).

- **1** Avviare un'attività di corsa.
- **2** Correre all'aperto per almeno 10 minuti.
- **3** Dopo la corsa, selezionare **Salva**.
- **4** Premere **UP** o **DOWN** per scorrere tra le misurazioni delle prestazioni.

#### Come ottenere il VO2 massimo stimato per l'attività di ciclismo

Questa funzione richiede un sensore di potenza e la frequenza cardiaca al polso o una fascia cardio compatibile. Il sensore di potenza deve essere associato all'orologio (*[Associazione dei sensori wireless](#page-93-0)*, [pagina 84\)](#page-93-0). Se si utilizza una fascia cardio è necessario indossarla e associarla all'orologio.

Per ottenere la stima più precisa, completare l'impostazione del profilo utente (*[Impostazione del profilo utente](#page-101-0)*, [pagina 92\)](#page-101-0) e impostare la frequenza cardiaca massima (*[Impostazione delle zone di frequenza cardiaca](#page-103-0)*, [pagina 94\)](#page-103-0). La stima potrebbe sembrare imprecisa all'inizio. L'orologio richiede alcune corse in bici per raccogliere dati sulle prestazioni di ciclismo.

- **1** Avviare un'attività in bici.
- **2** Pedalare a intensità costante e sostenuta per almeno 20 minuti.
- **3** Dopo la pedalata, selezionare **Salva**.
- **4** Selezionare **UP** o **DOWN** per scorrere le misurazioni delle prestazioni.

#### Disattivazione della registrazione VO2 Max.

È possibile disattivare la registrazione VO2 Max. per le attività di ultra run e trail run se non si desidera che questi tipi di corsa influiscano sulla stima del VO2 max. (*[Info sulle stime del VO2 max](#page-41-0)*, pagina 32).

- **1** Tenere premuto $\equiv$
- **2** Selezionare **Attività e app**.
- **3** Selezionare **Trail Run** o **Ultra Run**.
- **4** Selezionare le impostazioni dell'attività.
- **5** Selezionare **Registra VO2 max** > **Off**.

#### Visualizzazione dei tempi di gara previsti

Per ottenere la stima più precisa, completare l'impostazione del profilo utente (*[Impostazione del profilo utente](#page-101-0)*, [pagina 92\)](#page-101-0), quindi impostare la frequenza cardiaca massima (*[Impostazione delle zone di frequenza cardiaca](#page-103-0)*, [pagina 94\)](#page-103-0).

L'orologio utilizza la stima del valore VO2 max. (*[Info sulle stime del VO2 max](#page-41-0)*, pagina 32) e la cronologia degli allenamenti per fornire i tempi di gara. L'orologio analizza diverse settimane di dati di allenamento per rifinire le stime dei tempi di gara.

**SUGGERIMENTO:** se si possiede più di un dispositivo Garmin, è possibile specificare il dispositivo di allenamento principale nell'app Garmin Connect, per consentire all'orologio di sincronizzare le attività, la cronologia e i dati degli altri dispositivi (*[Sincronizzazione delle attività e misurazioni delle prestazioni](#page-48-0)*, [pagina 39\)](#page-48-0).

- **1** Quando è visualizzato il quadrante dell'orologio, premere **UP** o **DOWN** per visualizzare la vista rapida delle prestazioni.
- **2** Premere **START** per visualizzare i dettagli della vista rapida.

<span id="page-43-0"></span>**3** Premere **UP** o **DOWN** per visualizzare il tempo di gara previsto.

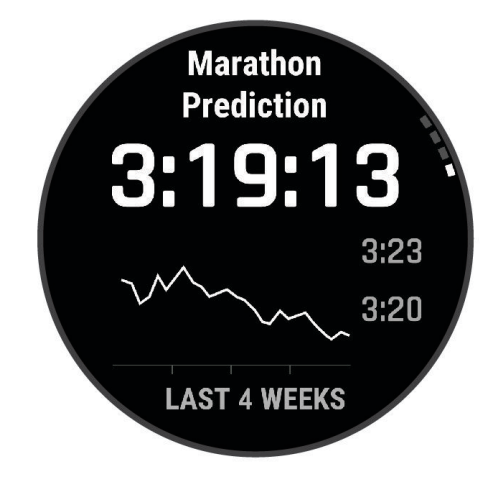

**4** Premere **START** per visualizzare le previsioni per altre distanze.

**NOTA:** le stime potrebbero sembrare inizialmente imprecise. L'orologio richiede alcune corse per raccogliere dati sulle prestazioni di corsa.

#### Stato della variabilità della frequenza cardiaca

L'orologio analizza le letture della frequenza cardiaca al polso durante il sonno per determinare la variabilità della frequenza cardiaca (HRV). L'allenamento, l'attività fisica, il sonno, l'alimentazione e le abitudini sane influiscono sulla variabilità della frequenza cardiaca. I valori HRV possono variare ampiamente in base al sesso, all'età e al livello di forma fisica. A uno stato HRV equilibrato corrispondono generalmente segni di buona salute, ad esempio un buon equilibrio tra allenamento e recupero, più benessere cardiovascolare e una maggiore resilienza allo stress. Valori sbilanciati o bassi di questo stato possono indicare affaticamento, maggiore necessità di recupero o un aumento dello stress. Per risultati migliori, è necessario indossare l'orologio durante il sonno. L'orologio richiede tre settimane di dati del sonno costanti per mostrare lo stato di variabilità della frequenza cardiaca.

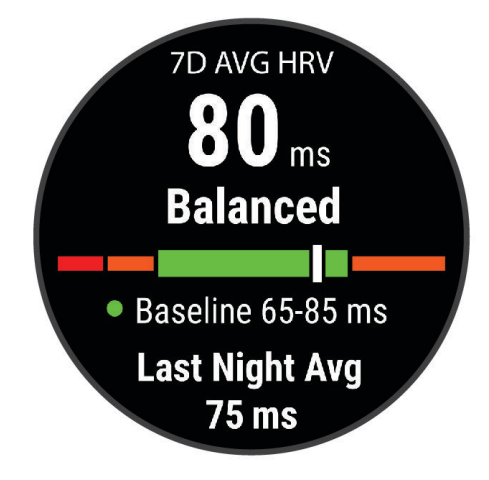

<span id="page-44-0"></span>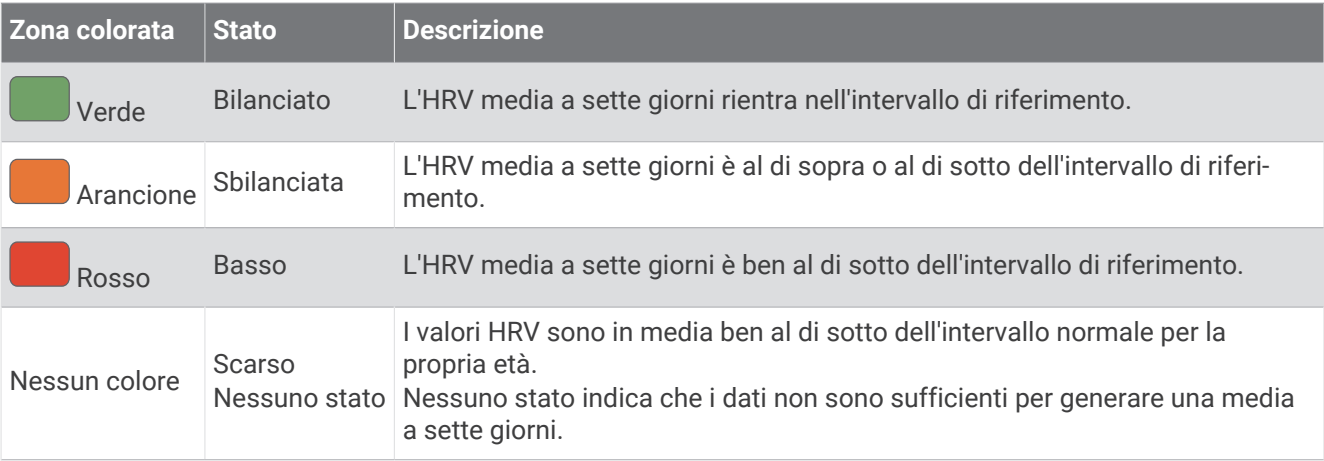

È possibile sincronizzare l'orologio con il proprio account Garmin Connect per visualizzare lo stato attuale di variabilità della frequenza cardiaca, le tendenze e il feedback educativo.

#### Performance Condition

Completata l'attività di corsa o ciclismo, la funzione relativa alla condizione delle prestazioni analizza passo, frequenza cardiaca e variabilità della frequenza cardiaca per valutare in tempo reale la capacità di prestazione rispetto al livello di fitness medio. Si tratta della deviazione in percentuale approssimativa in tempo reale dalla stima VO2 max di base.

I valori della condizione della prestazione variano da -20 a +20. Dopo i primi 6 - 20 minuti di attività, il dispositivo visualizza il punteggio della condizione delle prestazioni. Ad esempio, un punteggio di +5 indica che l'utente si è riposato ed è in grado di fare una buona corsa a piedi o in bici. È possibile aggiungere la condizione della performance come campo dati a quello delle schermate dell'allenamento per monitorare le capacità durante l'attività. La condizione delle prestazioni può anche essere un indicatore del livello di fatica, specialmente alla fine di una lunga corsa di allenamento a piedi o in bici.

**NOTA:** il dispositivo richiede alcune corse a piedi o in bici con una fascia cardio per recuperare una stima del valore VO2 max accurata e avere informazioni sulla capacità di corsa a piedi o in bici (*[Info sulle stime del VO2](#page-41-0)  max*[, pagina 32\)](#page-41-0).

#### Visualizzazione della condizione delle prestazioni

Questa funzione richiede la frequenza cardiaca al polso o una fascia cardio compatibile.

- **1** Aggiungere **Performance condition** alla schermata dati (*[Personalizzare le schermate dati](#page-121-0)*, pagina 112).
- **2** Iniziare a correre o a pedalare.

Dopo 6 - 20 minuti, la condizione delle prestazioni viene visualizzata.

**3** Scorrere la schermata dei dati per visualizzare la condizione delle prestazioni durante la corsa a piedi o in bici.

## <span id="page-45-0"></span>Calcolare la soglia di potenza (FTP) stimata

Prima di poter ottenere la stima della soglia di potenza (FTP), è necessario associare una fascia cardio e un sensore di potenza all'orologio (*[Associazione dei sensori wireless](#page-93-0)*, pagina 84) e ottenere la stima del proprio VO2 massimo (*[Come ottenere il VO2 massimo stimato per l'attività di ciclismo](#page-42-0)*, pagina 33).

Per fornire una stima della soglia di potenza e del VO2 massimo, l'orologio utilizza le informazioni del profilo utente impostate durante la configurazione iniziale. L'orologio rileverà automaticamente la soglia FTP durante le attività di corsa a intensità costante e sostenuta con la frequenza cardiaca e la potenza.

- **1** Premere **UP** o **DOWN** per visualizzare la vista rapida delle prestazioni.
- **2** Premere **START** per visualizzare i dettagli della vista rapida.
- **3** Premere **UP** o **DOWN** per visualizzare l'FTP stimata.

L'FTP stimata viene visualizzata come valore misurato in watt per chilogrammo, la potenza generata viene calcolata in watt e viene mostrata una posizione sull'indicatore colorato.

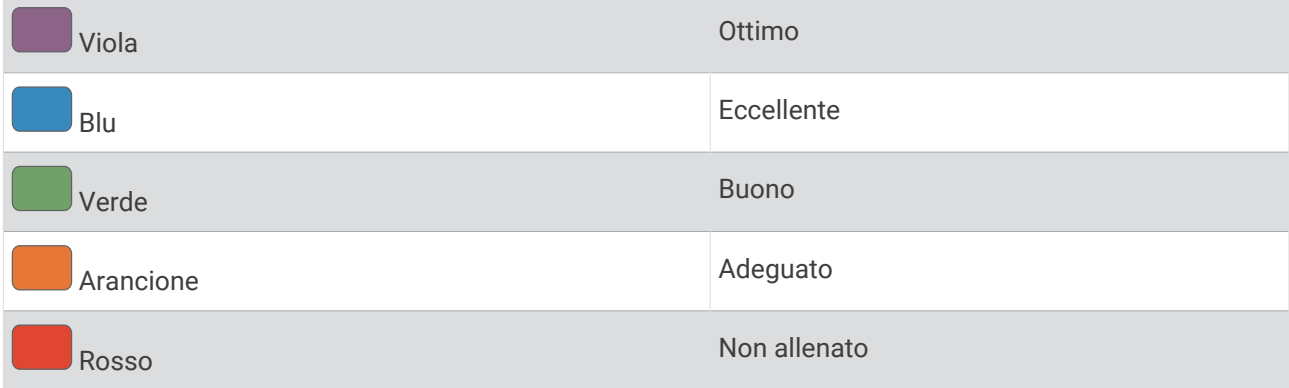

Per ulteriori informazioni, consultare l'appendice (*[Valutazioni FTP](#page-159-0)*, pagina 150).

**NOTA:** quando la notifica di una prestazione indica un nuovo FTP, è possibile selezionare Accetta per salvare il nuovo FTP oppure Rifiuta per mantenere l'FTP corrente.

#### Effettuare un test dell'FTP

Prima di poter condurre un test per stabilire la soglia di potenza stimata (FTP), è necessario associare una fascia cardio e un sensore di potenza al dispositivo (*[Associazione dei sensori wireless](#page-93-0)*, pagina 84) e ottenere la stima del proprio VO2 max (*[Come ottenere il VO2 massimo stimato per l'attività di ciclismo](#page-42-0)*, pagina 33).

**NOTA:** il test FTP consiste in un allenamento complesso che richiede circa 30 minuti. Scegliere un percorso pratico e principalmente in pianura che consenta di correre aumentando costantemente lo sforzo, allo stesso modo di una prova a tempo.

- **1** Dal quadrante, selezionare **START**.
- **2** Selezionare un'attività di ciclismo.
- **3** Tenere premuto
- **4** Selezionare **Allenamento** > **Test guidato FTP**.
- **5** Seguire le istruzioni visualizzate sullo schermo.

Dopo aver iniziato una corsa, il dispositivo visualizza la durata di ciascuna fase, il traguardo e i dati di potenza attuale. Viene visualizzato un messaggio quando il test è completato.

- **6** Una volta completato il test guidato, completare il defaticamento, arrestare il timer e salvare l'attività. L'FTP viene visualizzata come valore misurato in watt per chilogrammo, la potenza generata viene calcolata in watt e viene mostrata una posizione sull'indicatore colorato.
- **7** Selezionare un'opzione:
	- Selezionare **Accetta** per salvare la nuova FTP.
	- Selezionare **Rifiuta** per mantenere l'FTP corrente.

## <span id="page-46-0"></span>Soglia anaerobica

La soglia anaerobica è l'intensità dell'esercizio al raggiungimento della quale il lattato (acido lattico) inizia ad accumularsi nel flusso sanguigno. Durante la corsa, questo livello di intensità è quantificato in termini di andatura, frequenza cardiaca o potenza. Quando un atleta supera questa soglia, la fatica inizia ad aumentare sempre più velocemente. Per i corridori esperti, la soglia si verifica a circa il 90% della frequenza cardiaca massima e a un'andatura intermedia tra la 10 km e la mezza maratona. Per i corridori amatoriali, la soglia anaerobica si verifica spesso al di sotto del 90% della frequenza cardiaca. Conoscere la propria soglia anaerobica consente di stabilire i livelli di allenamento o quando spingere durante una gara.

Se già si conosce il valore della frequenza cardiaca della soglia anaerobica, è possibile inserirla nelle impostazioni del profilo utente (*[Impostazione delle zone di frequenza cardiaca](#page-103-0)*, pagina 94).È possibile attivare la funzione **Rilevamento automatico** per registrare automaticamente la soglia anaerobica durante un'attività.

#### Esecuzione di un test guidato per stabilire la soglia anaerobica

Questa funzione richiede una fascia cardio Garmin. Prima di poter eseguire il test guidato, è necessario indossare la fascia cardio e associarla al dispositivo (*[Associazione dei sensori wireless](#page-93-0)*, pagina 84).

Per fornire una stima della soglia anaerobica, il dispositivo utilizza le informazioni del profilo utente impostate durante la configurazione iniziale e la stima del VO2 max. Il dispositivo rileverà automaticamente la soglia anaerobica durante le attività di corsa a intensità costante e sostenuta con la frequenza cardiaca.

**SUGGERIMENTO:** il dispositivo richiede alcune corse con una fascia cardio per recuperare un valore accurato della frequenza cardiaca massima e una stima del valore VO2 massimo. Se non si riesce a ottenere la stima della soglia anaerobica, provare a ridurre manualmente il valore massimo della frequenza cardiaca.

- **1** Dal quadrante, selezionare **START**.
- **2** Selezionare un'attività di corsa all'aperto. Il GPS è richiesto per completare il test.
- **3** Tenere premuto ...
- **4** Selezionare **Allenamento** > **Test guidato soglia anaerobica**.
- **5** Avviare il timer e seguire le istruzioni visualizzate.

Dopo aver iniziato la corsa, il dispositivo visualizza la durata di ciascuna fase, il traguardo e i dati della frequenza cardiaca corrente. Viene visualizzato un messaggio quando il test è completato.

**6** Una volta completato il test guidato, arrestare il timer e salvare l'attività.

Se si tratta della prima stima della soglia anaerobica, il dispositivo chiede all'utente di aggiornare le zone di frequenza cardiaca in base alla frequenza cardiaca della soglia anaerobica. Per ogni stima della soglia anaerobica successiva, il dispositivo chiede all'utente di accettare o rifiutare i valori rilevati.

## <span id="page-47-0"></span>Visualizzazione della Stamina in tempo reale

L'orologio è in grado di fornire stime della stamina in tempo reale basate sui dati della frequenza cardiaca e sulla stima del VO2 max (*[Info sulle stime del VO2 max](#page-41-0)*, pagina 32).

- **1** Tenere premuto $\equiv$
- **2** Selezionare **Attività e app**.
- **3** Sezionare una corsa o un'attività in bici.
- **4** Selezionare le impostazioni dell'attività.
- **5** Selezionare **Pagine Dati** > **Aggiungi nuovo** > **Stamina**.
- **6** Premere **UP** o **DOWN** per modificare la posizione della schermata di dati (opzionale).
- **7** Premere **START** per modificare il campo dati della stamina principale (opzionale).
- **8** Iniziare l'attività (*[Avvio di un'attività](#page-13-0)*, pagina 4).
- **9** Premere **UP** o **DOWN** per scorrere la schermata dei dati.

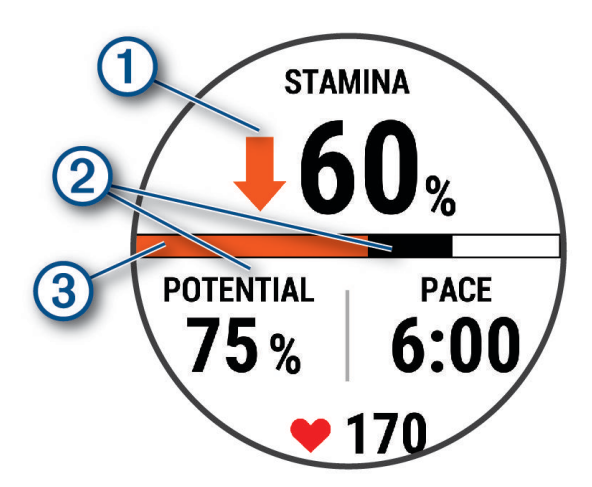

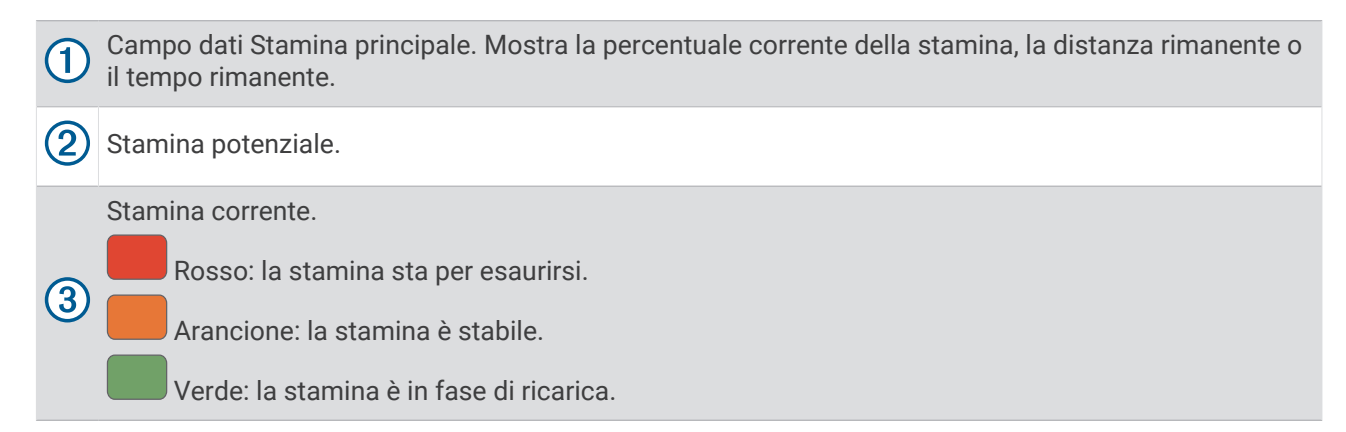

#### Visualizzazione della curva di potenza

Prima di poter visualizzare la curva di potenza, è necessario aver registrato una pedalata lunga almeno un'ora utilizzando un sensore di potenza negli ultimi 90 giorni (*[Associazione dei sensori wireless](#page-93-0)*, pagina 84).

È possibile creare allenamenti nel proprio account Garmin Connect. La curva di potenza visualizza la potenza sostenuta nel tempo. È possibile visualizzare la curva di potenza per il mese precedente, tre mesi o dodici mesi.

Nel menu dell'app Garmin Connect, selezionare **Statistiche prestazioni** > **Curva di potenza**.

### <span id="page-48-0"></span>Sincronizzazione delle attività e misurazioni delle prestazioni

È possibile sincronizzare le attività e le misurazioni delle prestazioni di altri dispositivi Garmin sul proprio orologio Forerunnerutilizzando l'account Garmin Connect. Ciò consente all'orologio di visualizzare in modo più preciso il training status e il livello di fitness dell'utente. Ad esempio, è possibile registrare una corsa in bici con un ciclocomputer Edge® e visualizzare i dettagli dell'attività e il Training Load complessivo sull'orologio Forerunner.

Sincronizzare l'orologio Forerunner e gli altri dispositivi Garmin al proprio account Garmin Connect.

**SUGGERIMENTO:** è possibile impostare un dispositivo di allenamento principale e un dispositivo indossabile principale nell'app Garmin Connect (*[Training Status unificato](#page-62-0)*, pagina 53).

Le attività recenti e le misurazioni delle prestazioni degli altri dispositivi in possesso Garmin vengono visualizzate sull'orologio Forerunner.

#### Disattivazione delle notifiche sulle prestazioni

Alcune notifiche sulle prestazioni vengono visualizzate dopo aver completato l'attività. Alcune notifiche sulle prestazioni vengono visualizzate durante un'attività o quando viene registrata una nuova misurazione di una prestazione, ad esempio una nuova stima del VO2 max. È possibile disattivare la funzione performance condition per evitare di ricevere alcune di queste notifiche.

**1** Tenere premuto  $\equiv$ 

**2** Selezionare **Sistema** > **Performance condition**.

### Training Status

Tali misurazioni rappresentano una stima che consente di tenere traccia e analizzare le attività di allenamento. Le misurazioni richiedono che alcune attività utilizzino la tecnologia cardio da polso o una fascia cardio compatibile. Le misurazioni delle prestazioni di ciclismo richiedono una fascia cardio e un sensore di potenza.

Le stime vengono fornite e supportate da Firstbeat Analytics. Per ulteriori informazioni, visitare il sito Web [www](https://www.garmin.com/performance-data/running/) [.garmin.com/performance-data/running/.](https://www.garmin.com/performance-data/running/)

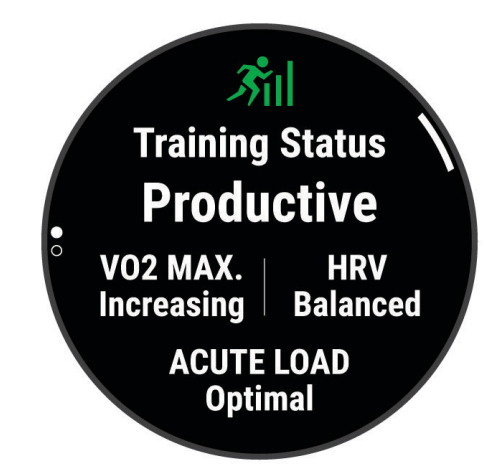

**NOTA:** la stima potrebbe sembrare imprecisa all'inizio. L'orologio richiede di completare alcune attività per raccogliere dati sulle prestazioni.

- **Training Status**: il Training Status mostra l'impatto dell'allenamento sulla forma fisica e le prestazioni. Il Training Status si basa sulle modifiche al VO2 massimo, all'Acute Load e all'HRV Status in un periodo di tempo prolungato.
- **VO2 max**: il VO2 max è il volume massimo di ossigeno (in millilitri) che è possibile consumare al minuto per chilogrammo di peso corporeo al massimo delle prestazioni (*[Info sulle stime del VO2 max](#page-41-0)*, pagina 32). L'orologio mostra valori VO2 max rettificati sulla base di calore e quota quando ci si acclimata ad ambienti con temperature elevate o all'alta quota (*[Acclimatazione delle prestazioni al calore e alla quota](#page-52-0)*, pagina 43).
- **Acute load**: l'Acute load è una somma ponderata dei punteggi di carico dell'attività fisica recente, compresi la durata e l'intensità dell'esercizio fisico. (*[Acute Load](#page-50-0)*, pagina 41).
- **Training Load Focus**: l'orologio analizza e distribuisce il carico di allenamento in diverse categorie sulla base dell'intensità e della struttura di ciascuna attività registrata. Il focus del Training Load include il carico totale accumulato per categoria e il focus dell'allenamento. L'orologio visualizza la distribuzione del carico nelle ultime 4 settimane (*[Focus Training Load](#page-50-0)*, pagina 41).
- **Tempo di recupero**: il tempo di recupero mostra il tempo rimanente per recuperare completamente ed essere pronti per il successivo allenamento ad alta intensità (*[Tempo di recupero](#page-52-0)*, pagina 43).

### Livelli del Training Status

Il Training Status mostra l'impatto dell'allenamento sul livello di fitness e le prestazioni. Il Training Status si basa sulle modifiche al VO2 massimo, all'Acute Load e all'HRV Status in un periodo di tempo prolungato. È possibile utilizzare il Training Status per pianificare allenamenti futuri e continuare a migliorare il livello di fitness.

- **Nessuno stato**: per determinare il Training Status, l'orologio necessita di registrare più di un'attività in due settimane con risultati VO2 max per corsa a piedi o in bici.
- **Detraining**: indica una pausa nella routine di allenamento o che ci si sta allenando molto meno del solito per una o più settimane. Detraining significa non essere in grado di mantenere il livello di forma fisica. Per assistere a un miglioramento prova ad aumentare il carico dell'allenamento.
- **Recupero**: il carico di allenamento più leggero consente al corpo di recuperare, il che è essenziale durante periodi prolungati di allentamento intenso. Puoi aumentare di nuovo il carico di allenamento quando ti senti pronto.
- **Mantenimento**: il carico di allenamento attuale è sufficiente a mantenere il livello di fitness corrente. Per assistere a un miglioramento, prova a diversificare i tuoi allenamenti o ad aumentare il volume dell'allenamento.
- **Produttivo**: il carico dell'allenamento corrente ti sta aiutando a migliorare il tuo livello di fitness e le prestazioni. È necessario assicurarsi di pianificare periodi di recupero da includere nel programma di allenamento per mantenere il livello di fitness.
- **Picco**: sei nella condizione di gara ideale. La riduzione recente del carico dell'allenamento sta aiutando il tuo corpo a recuperare e controbilanciare l'allenamento precedente. Preparati perché questo stato di picco può essere mantenuto solo per un breve periodo.
- **Alta intensità**: il carico dell'allenamento è molto alto e controproducente. Il tuo corpo ha bisogno di riposo. Devi darti il tempo di recuperare aggiungendo al tuo piano un allenamento più leggero.
- **Non produttivo**: il carico dell'allenamento è a un buon livello, tuttavia il tuo livello di fitness sta diminuendo. Cerca di concentrarti su riposo, nutrizione e gestione dello stress.
- **Affaticato**: c'è uno squilibrio tra il carico di recupero e quello di allenamento. Si tratta di un risultato normale dopo un allenamento duro o un evento importante. Il corpo sta avendo difficoltà a recuperare, pertanto presta attenzione alla tua salute generale.

## <span id="page-50-0"></span>Suggerimenti per raggiungere il Training Status

La funzione Training Status dipende dalle valutazioni aggiornate del proprio livello di fitness, incluse almeno una misurazione del VO2 max. a settimana. La stima del VO2 max. viene aggiornata dopo le corse a piedi o in bici all'aperto con annessa la rilevazione della potenza e durante le quali la frequenza cardiaca raggiunge il 70% della frequenza cardiaca massima per alcuni minuti Le attività di corsa al chiuso non generano una stima del VO2 max. per preservare la precisione del trend del proprio livello di fitness. È possibile disattivare la registrazione VO2 Max. per le attività di ultra run e trail run se non si desidera che questi tipi di corsa influiscano sulla stima del VO2 max. (*[Disattivazione della registrazione VO2 Max.](#page-42-0)*, pagina 33).

Per ottenere il massimo dalla funzione Training Status, è possibile provare i seguenti suggerimenti.

- Almeno una volta a settimana, correre a piedi o in bici all'aperto con un sensore di potenza associato e raggiungere una frequenza cardiaca più alta del 70% della frequenza cardiaca massima per almeno 10 minuti.
	- Dopo aver utilizzato l'orologio per una settimana, la funzione Training Status dovrebbe essere disponibile.
- Registrare tutte le attività di fitness sull'orologio per consentire al dispositivo di conoscere le proprie prestazioni (*[Sincronizzazione delle attività e misurazioni delle prestazioni](#page-48-0)*, pagina 39).
- Indossare continuamente l'orologio durante il sonno per continuare a generare uno stato HRV aggiornato. La disponibilità di uno stato HRV valido può aiutare a mantenere un training status valido quando non si dispone di tutte le attività con le misurazioni VO2 max.

#### Acute Load

L'Acute Load è la somma del consumo di ossigeno in eccesso post-allenamento (EPOC) degli ultimi giorni. L'indicatore mostra se il carico acuto è basso, ottimale, alto o molto alto. Il range ottimale viene determinato in base al livello di fitness individuale e alla cronologia degli allenamenti. Il range viene regolato in base all'aumento o alla diminuzione del tempo e dell'intensità dell'allenamento.

#### Focus Training Load

Al fine di ottimizzare le prestazioni e i progressi nel fitness, l'allenamento dovrebbe essere distribuito in tre categorie: livello aerobico basso, livello aerobico alto e livello anaerobico. Il focus del Training Load indica la suddivisione dell'allenamento in queste categorie e fornisce gli obiettivi di allenamento. Il focus del Training Load richiede almeno 7 giorni di allenamento per stabilire se il Training Load è basso, ottimale o alto. Dopo 4 settimane di allenamento, la stima del Training Load includerà informazioni più dettagliate per bilanciare le attività dell'allenamento.

- **Sotto i target**: il tuo Training Load è più basso di quello ottimale in tutte le categorie di intensità. Provare ad aumentare la durata o la frequenza degli allenamenti.
- **Carenza di attività aerobica a bassa intensità**: provare ad aggiungere più attività aerobiche a bassa intensità per recuperare e bilanciare le attività ad intensità più alta.
- **Carenza di attività aerobica ad alta intensità**: provare ad aggiungere più attività aerobiche ad alta intensità per migliorare la soglia anaerobica e il valore VO2 max. nel tempo.
- **Carenza di attività anaerobica**: provare ad aggiungere alcune attività anaerobiche a intensità superiore per migliorare la velocità e la capacità anaerobica nel tempo.
- **Bilanciato**: il Training Load è bilanciato e fornisce un beneficio al fitness complessivo durante il corso dell'allenamento.
- **Focus livello aerobico basso**: il Training Load è composto principalmente da attività aerobiche a bassa intensità. In questo modo si crea una base solida e una preparazione adeguata per aggiungere allenamenti più intensi.
- **Focus livello aerobico alto**: il Training Load è composto principalmente da attività aerobiche ad alta intensità. Queste attività contribuiscono a migliorare la soglia anaerobica, il valore VO2 max. e la resistenza.
- **Focus livello anaerobico**: il Training Load è composto principalmente da attività intense. Ciò porta a rapidi progressi nel fitness, ma occorre bilanciare queste attività con attività aerobiche a bassa intensità.
- **Sopra i target**: il Training Load è più alto di quello ottimale e si dovrebbe considerare la possibilità di ridurre la durata e la frequenza degli allenamenti.

## Rapporto di carico

Il rapporto di carico (Load Ratio) è il rapporto tra il carico di allenamento intenso (a breve termine) e il carico di allenamento costante (a lungo termine). È utile per monitorare le variazioni del carico di allenamento.

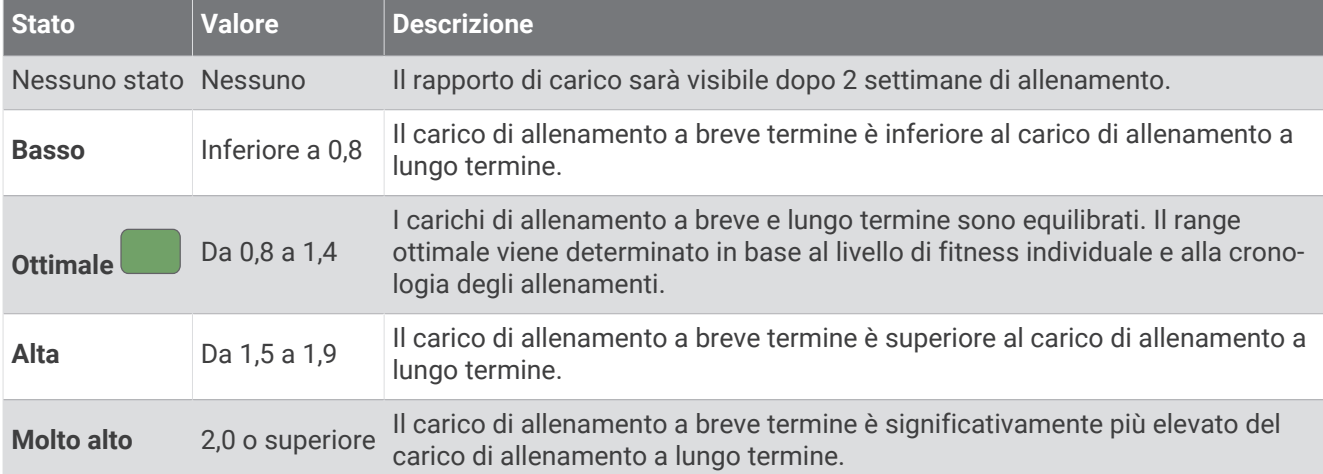

## Informazioni su Training Effect

Il Training Effect misura l'impatto dell'esercizio fisico nelle attività fitness aerobiche e anaerobiche. Training Effect raccoglie dati durante l'attività. Quando l'attività procede, il valore di Training Effect aumenta. Il valore di Training Effect è basato sulle informazioni del profilo utente e sulla cronologia degli allenamenti, sulla frequenza cardiaca, sulla durata e sull'intensità dell'attività. Sono disponibili sette diverse etichette Training Effect per descrivere il beneficio principale dell'attività praticata. Ciascuna etichetta è codificata tramite colore e corrisponde al focus del Training Load (*[Focus Training Load](#page-50-0)*, pagina 41). Ciascun feedback, ad esempio", "Alto impatto sul VO2 Max." ha una descrizione corrispondente nei dettagli dell'attività Garmin Connect.

Il Training Effect aerobico utilizza la frequenza cardiaca per misurare l'intensità dello sforzo accumulata nell'esercizio aerobico e indica se l'allenamento ha avuto un effetto di mantenimento o di miglioramento sul livello di fitness. L'EPOC (consumo di ossigeno in eccesso post-allenamento) accumulato durante un esercizio è mappato su un range di valori che si basa sul proprio livello di fitness e abitudini di allenamento. Gli allenamenti regolari con intensità moderata o gli allenamenti che includono ripetute più lunghe (> 180 sec) hanno un impatto positivo sul metabolismo aerobico e pertanto producono un Training Effect aerobico.

Il Training Effect anaerobico utilizza la frequenza cardiaca e la velocità (o la potenza) per determinare l'impatto di un allenamento sulla capacità di allenarsi a intensità molto alta. L'utente riceve un valore basato sul contributo anaerobico all'EPOC e sul tipo di attività. Intervalli ripetuti ad alta intensità da 10 a 120 secondi hanno un impatto particolarmente positivo sulla capacità anaerobica e pertanto producono un Training Effect anaerobico più alto.

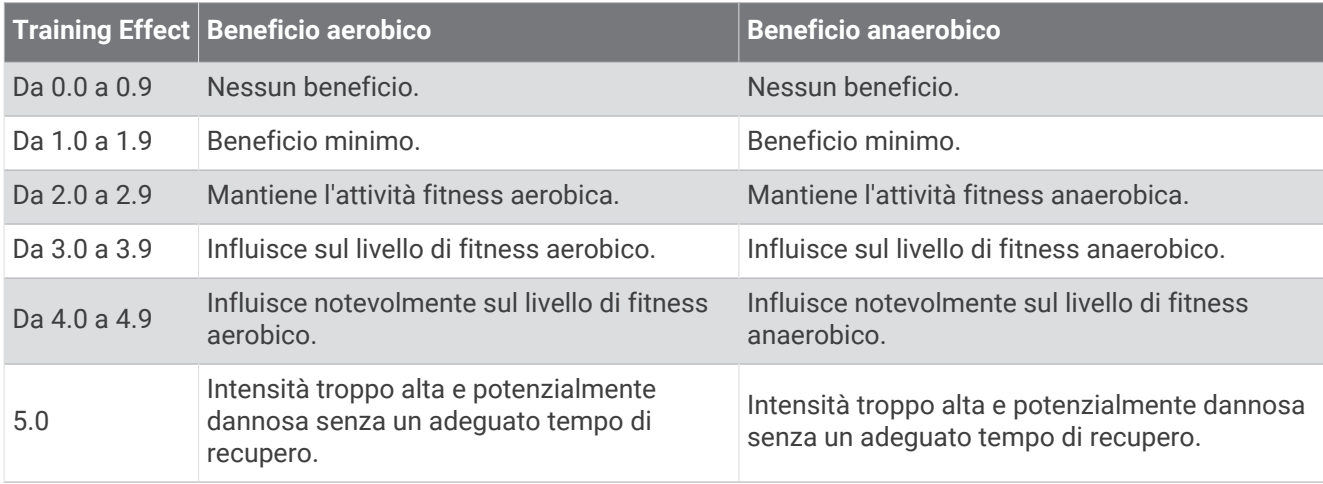

È possibile aggiungere Training Effect attività aerobica e TE attività anaerobica come campi dati a una delle schermate dell'allenamento per monitorare i numeri durante l'attività.

<span id="page-52-0"></span>La tecnologia Training Effect è fornita e supportata da Firstbeat Analytics. Per ulteriori informazioni, visitare il sito Web [www.firstbeat.com](http://www.firstbeat.com).

#### Tempo di recupero

È possibile utilizzare il dispositivo Garmin con la tecnologia cardio da polso o la fascia cardio compatibile per visualizzare il tempo rimanente al recupero totale prima dello sforzo successivo.

**NOTA:** il tempo di recupero consigliato si basa sulla stima del VO2 max e all'inizio può sembrare inaccurati. Il dispositivo richiede alcune attività per raccogliere dati sulle prestazioni.

Il tempo di recupero viene visualizzato immediatamente dopo un'attività. Viene avviato un conto alla rovescia che indica il tempo rimanente allo sforzo successivo. Il dispositivo aggiorna il tempo di recupero durante tutta la giornata in base alle variazioni di sonno, stress, relax e attività fisica.

#### Visualizzazione del tempo di recupero

Per ottenere la stima più precisa, completare l'impostazione del profilo utente (*[Impostazione del profilo utente](#page-101-0)*, [pagina 92\)](#page-101-0), quindi impostare la frequenza cardiaca massima (*[Impostazione delle zone di frequenza cardiaca](#page-103-0)*, [pagina 94\)](#page-103-0).

- **1** Avviare un'attività di corsa.
- **2** Dopo la corsa, selezionare **Salva**.

Viene visualizzato il tempo di recupero. Il tempo massimo è 4 giorni.

**NOTA:** nel quadrante dell'orologio, è possibile premere UP o DOWN per visualizzare la vista rapida del Training Status e selezionare START per scorrere le metriche per visualizzare il tempo di recupero.

#### Frequenza cardiaca di recupero

Se ci si sta allenando con la frequenza cardiaca al polso o con una fascia cardio compatibile è possibile controllare il valore della frequenza cardiaca di recupero dopo ogni attività. La frequenza cardiaca di recupero è la differenza tra la frequenza cardiaca durante l'esercizio e la frequenza cardiaca due minuti dopo il termine dell'esercizio. Ad esempio, dopo una tipica corsa di allenamento, arrestare il timer. La frequenza cardiaca è 140 bpm. Dopo due minuti di inattività o defaticamento, la frequenza cardiaca è 90 bpm. La frequenza cardiaca di recupero è 50 bpm (140 meno 90). Alcuni studi hanno collegato la frequenza cardiaca di recupero alla salute cardiaca. Valori più alti indicano in genere cuori più sani.

**SUGGERIMENTO:** per ottenere risultati ottimali, si dovrebbe restare fermi per due minuti mentre il dispositivo calcola il valore della frequenza cardiaca di recupero.

#### Acclimatazione delle prestazioni al calore e alla quota

Fattori ambientali quali temperatura e quota elevate influiscono sull'allenamento e sulle prestazioni. Ad esempio, l'allenamento in alta quota può avere un impatto positivo sulla forma fisica, tuttavia si potrebbe notare un abbassamento temporaneo del VO2 max ad altitudini elevate. L'orologio Forerunner fornisce notifiche sull'acclimatazione e correzioni della stima del VO2 max. e del training status quando la temperatura è superiore a 22 ºC (72 ºF) e la quota supera gli 800 metri (2625 piedi). È possibile tenere traccia dell'acclimatazione al calore e alla quota nella vista rapida del Training Status.

**NOTA:** la funzione di acclimatazione al calore è disponibile solo per le attività GPS e richiede i dati meteo dallo smartphone connesso.

## Sospensione e ripresa del Training Status

In caso di infortunio o di malattia, è possibile sospendere il Training Status. È possibile continuare a registrare le attività di fitness, ma il Training Status, il focus Training Load, il feedback sul recupero e le raccomandazioni sull'allenamento vengono temporaneamente disattivate.

È possibile riprendere il Training Status quando si è pronti a ricominciare l'allenamento. Per ottenere risultati ottimali, è necessaria almeno una misurazione del VO2 max ogni settimana (*[Info sulle stime del VO2 max](#page-41-0)*, [pagina 32\)](#page-41-0).

- **1** Quando si desidera sospendere il Training Status, selezionare un'opzione:
	- Dalla vista rapida Training Status, tenere premuto **e selezionare Sospendi Training Status**.
	- Dalle impostazioni Garmin Connect, selezionare **Statistiche prestazioni** > **Training Status** > > **Sospendi Training Status**.
- **2** Sincronizzare l'orologio con l'account Garmin Connect.
- **3** Quando si desidera riprendere il Training status, selezionare un'opzione:
	- Dalla vista rapida del Training Status, tenere premuto **e segleta la contrata del Training Status**.
	- Dalle impostazioni di Garmin Connect, selezionare **Statistiche prestazioni** > **Training Status** > > **Riprendi Training Status**.
- **4** Sincronizzare l'orologio con l'account Garmin Connect.

## Preparazione all'allenamento

La preparazione all'allenamento visualizza un punteggio e un breve messaggio che aiuta a determinare la propria preparazione per l'allenamento della giornata. Il punteggio viene calcolato e aggiornato continuamente nel corso della giornata utilizzando i seguenti fattori:

- Punteggio del sonno (ultima notte)
- Tempo di recupero
- HRV status
- Acute load
- Cronologia del sonno (ultime 3 notti)
- Cronologia dello stress (ultimi 3 giorni)

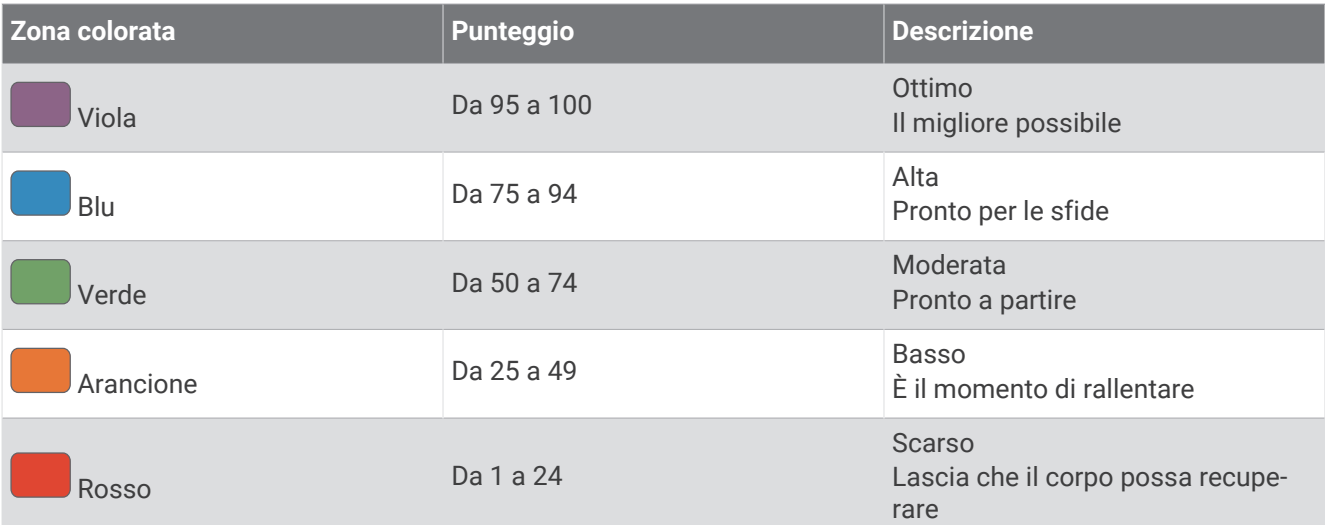

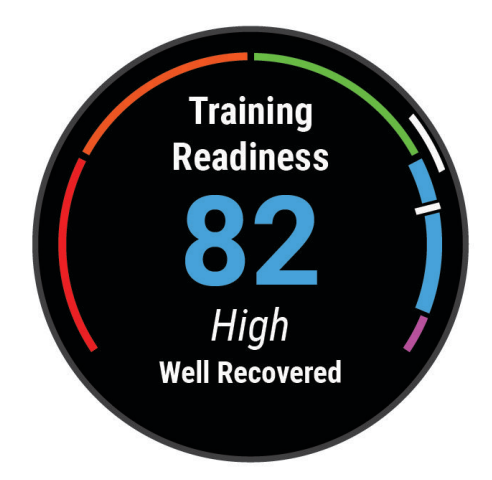

Per visualizzare le tendenze della preparazione all'allenamento nel corso del tempo, accedi all'account Garmin Connect.

## Endurance Score

Il punteggio endurance consente di conoscere la propria resistenza complessiva in base a tutte le attività registrate con dati sulla frequenza cardiaca. È possibile visualizzare consigli per migliorare il punteggio endurance e gli sport principali che contribuiscono al punteggio nel tempo.

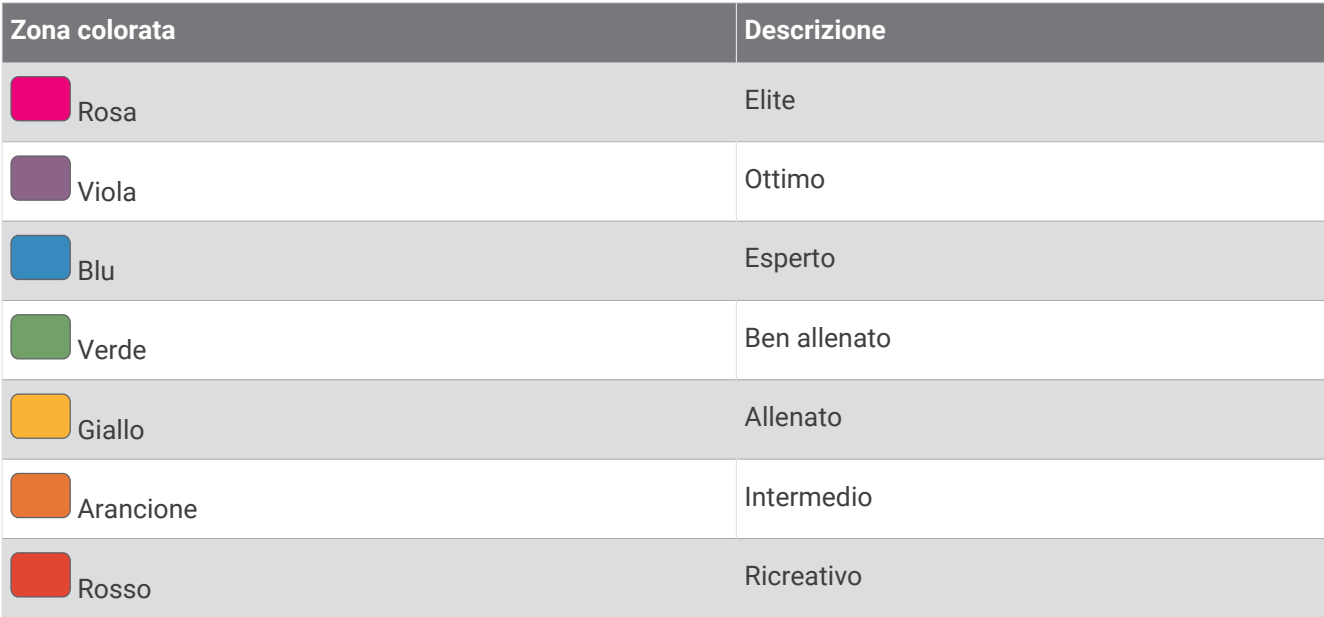

Per ulteriori informazioni, consultare l'appendice (*[Valutazioni dell'Endurance Score](#page-160-0)*, pagina 151).

## Hill Score

Il punteggio in salita consente di conoscere la capacità attuale di correre in salita in base alla cronologia di allenamento e alla stima del VO2 massimo. L'orologio rileva i segmenti in salita con una pendenza del 2% o più durante un'attività di corsa all'aperto. È possibile visualizzare la resistenza in salita, la forza in salita e le variazioni del punteggio in salita nel tempo.

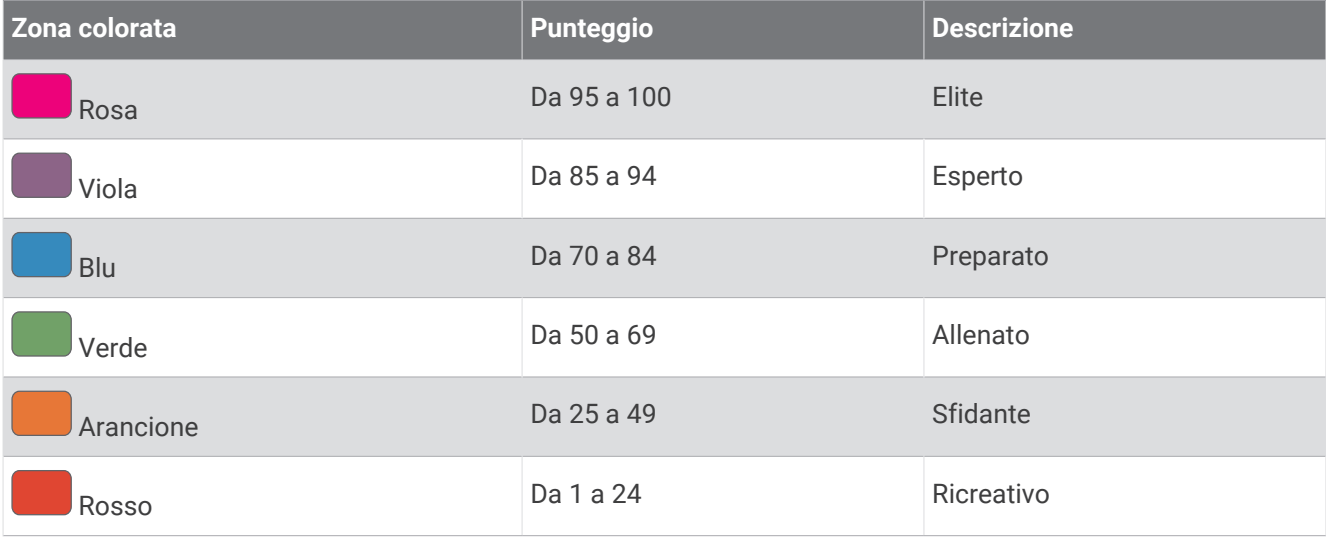

## <span id="page-56-0"></span>Visualizzazione del livello di ciclismo

Prima di poter visualizzare il livello di ciclismo, è necessario disporre di una cronologia di allenamento di 7 giorni, dei dati del VO2 max registrati nel profilo utente (*[Info sulle stime del VO2 max](#page-41-0)*, pagina 32) e dei dati sulla curva di potenza provenienti da un sensore di potenza associato (*[Visualizzazione della curva di potenza](#page-47-0)*, [pagina 38\)](#page-47-0).

Il livello di ciclismo è una misurazione delle prestazioni in tre categorie: resistenza aerobica, capacità aerobica e capacità anaerobica. Il livello di ciclismo include il tipo di pedalata corrente, ad esempio scalatore. Le informazioni inserite nel profilo utente, come il peso corporeo, consentono di determinare il proprio tipo di pedalata (*[Impostazione del profilo utente](#page-101-0)*, pagina 92).

**1** Premere **UP** o **DOWN** per visualizzare la vista rapida del livello di ciclismo.

**NOTA:** potrebbe essere necessario aggiungere la vista rapida alla sequenza delle viste rapide (*[Visualizzazione della sequenza delle viste rapide](#page-35-0)*, pagina 26).

- **2** Premere **START** per visualizzare il tipo di pedalata corrente.
- **3** Premere **START** per visualizzare un'analisi dettagliata del proprio livello di ciclismo (facoltativo).

## Comandi

Il menu comandi consente di accedere rapidamente alle funzioni e alle opzioni dell'orologio. È possibile aggiungere, riordinare e rimuovere le opzioni nel menu dei comandi (*[Personalizzazione del menu dei comandi](#page-59-0)*, [pagina 50\)](#page-59-0).

In qualsiasi schermata, tenere premuto **LIGHT**.

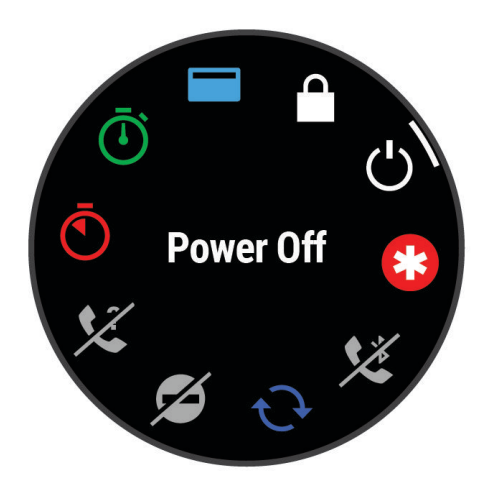

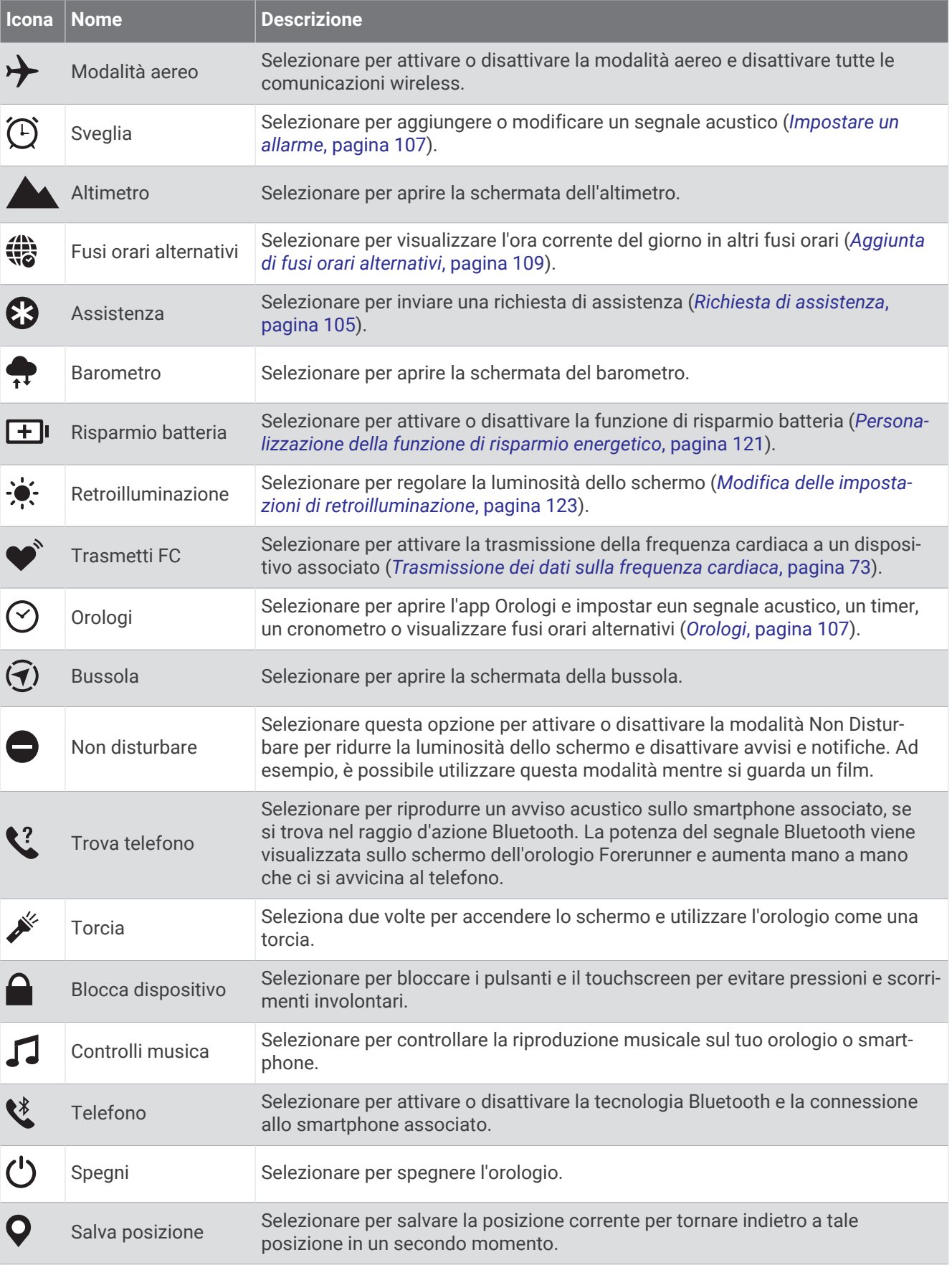

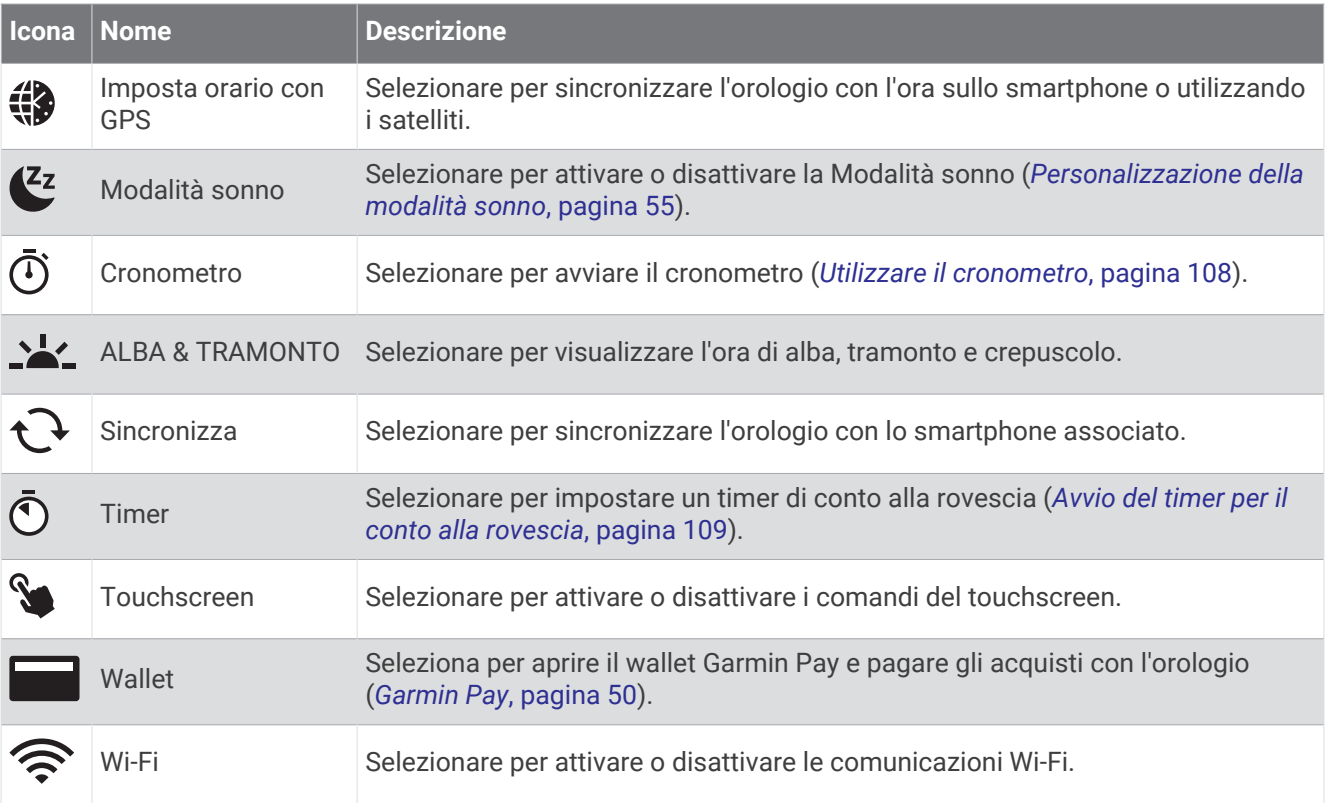

## Visualizzazione del menu dei comandi

Il menu dei comandi contiene opzioni come il cronometro, la localizzazione del telefono connesso e lo spegnimento dell'orologio. È anche possibile aprire il wallet Garmin Pay.

**NOTA:** è possibile aggiungere, riordinare e rimuovere le opzioni nel menu dei comandi (*[Personalizzazione del](#page-59-0) [menu dei comandi](#page-59-0)*, pagina 50).

**1** In qualsiasi schermata, tenere premuto **LIGHT**.

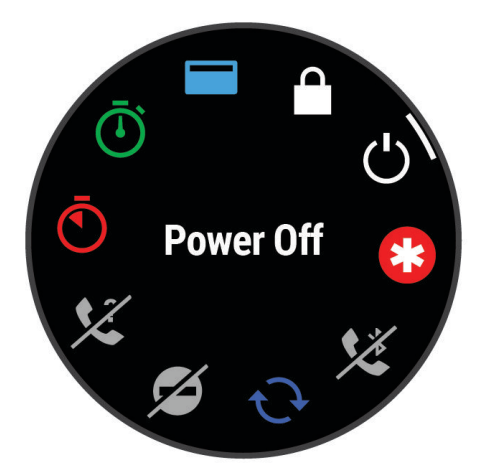

**2** Premere **UP** o **DOWN** per scorrere le opzioni. **SUGGERIMENTO:** è anche possibile trascinare il touchscreen per far ruotare le opzioni.

## <span id="page-59-0"></span>Personalizzazione del menu dei comandi

È possibile aggiungere, rimuovere e modificare l'ordine delle opzioni del menu delle scelte rapide dal menu dei comandi (*Comandi*[, pagina 47\)](#page-56-0).

- **1** Tenere premuto $\equiv$
- **2** Selezionare **Aspetto** > **Comandi**.
- **3** Selezionare un collegamento rapido da personalizzare.
- **4** Selezionare un'opzione:
	- Selezionare **Riordina** per modificare la posizione del collegamento rapido nel menu dei comandi.
	- Selezionare **Rimuovi** per rimuovere un collegamento rapido dal menu dei comandi.
- **5** Se necessario, selezionare **Aggiungi nuovo** per aggiungere un altro collegamento rapido al menu dei comandi.

## Garmin Pay

La funzione Garmin Pay consente di utilizzare l'orologio per effettuare acquisti presso gli store convenzionati, utilizzando carte di credito o di debito emesse da istituti finanziari aderenti all'iniziativa.

#### Configurazione del wallet Garmin Pay

È possibile aggiungere una o più carte di credito o di debito compatibili al proprio wallet Garmin Pay. Visitare il sito Web [garmin.com/garminpay/banks](http://garmin.com/garminpay/banks) per trovare istituti finanziari aderenti all'iniziativa.

- 1 Dall'app Garmin Connect, selezionare ...
- **2** Selezionare **Garmin Pay** > **Inizia**.
- **3** Seguire le istruzioni visualizzate sullo schermo.

#### Pagamento di un acquisto tramite l'orologio

Prima di poter utilizzare l'orologio per effettuare acquisti, è necessario impostare almeno una carta di pagamento.

È possibile utilizzare l'orologio per effettuare acquisti presso i luoghi aderenti all'iniziativa.

- **1** Tenere premuto **LIGHT**.
- 2 Selezionare .
- **3** Inserire il passcode di quattro cifre.

**NOTA:** se il passcode viene inserito in modo errato per tre volte, il wallet si blocca ed è necessario reimpostare il passcode nell'app Garmin Connect.

Viene visualizzata l'ultima a carta di pagamento utilizzata.

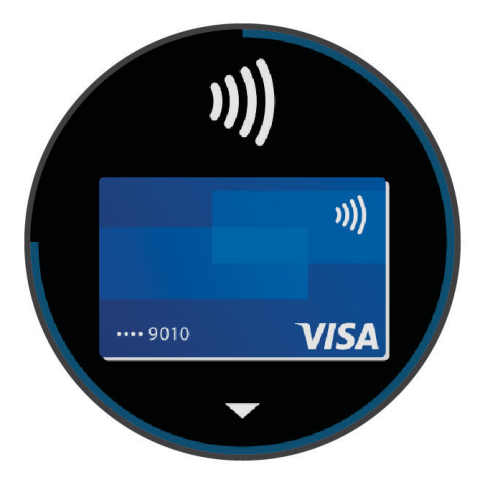

- **4** Se sono state aggiunte più carte al wallet Garmin Pay, scorrere per passare a un'altra carta (opzionale).
- **5** Se sono state aggiunte più carte al wallet Garmin Pay, selezionare **DOWN** per passare a un'altra carta (opzionale).
- **6** Entro 60 secondi tenere l'orologio vicino al lettore per i pagamenti, con il quadrante rivolto verso il lettore. L'orologio vibra e mostra un segno di spunta quando ha terminato la comunicazione con il lettore.
- **7** Se necessario, seguire le istruzioni sul lettore di carte per completare la transazione.

**SUGGERIMENTO:** dopo aver inserito correttamente il passcode, è possibile effettuare pagamenti senza il passcode per 24 ore mentre si indossa l'orologio. Se si rimuove l'orologio dal polso o si disattiva il controllo della frequenza, è necessario inserire di nuovo il passcode prima di effettuare un pagamento.

#### Aggiungere una carta al wallet Garmin Pay

È possibile aggiungere fino a 10 carte di credito o debito al wallet Garmin Pay.

- 1 Dall'app Garmin Connect, selezionare ...
- **2** Selezionare **Garmin Pay** > > **Aggiungi carta**.
- **3** Seguire le istruzioni visualizzate sullo schermo.

Una volta aggiunta la carta, è possibile selezionarla sull'orologio per effettuare un pagamento.

#### Gestione delle carte Garmin Pay

È possibile sospendere temporaneamente o eliminare una carta.

**NOTA:** in alcuni paesi, gli istituti finanziari che partecipano all'iniziativa possono limitare le funzioni Garmin Pay.

- 1 Nell'app Garmin Connect, selezionare ...
- **2** Selezionare **Garmin Pay**.
- **3** Selezionare una carta.
- **4** Selezionare un'opzione:
	- Per sospendere temporaneamente o riattivare l'utilizzo della carta, selezionare **Sospendi carta**. Per fare acquisti utilizzando l'orologio Forerunner, la carta deve essere attiva.
	- Per eliminare la carta, selezionare  $\blacksquare$ .

#### Modifica del passcode Garmin Pay

È necessario conoscere il passcode attuale per cambiarlo. Se il passcode è stato dimenticato, è necessario reimpostare la funzione Garmin Pay per l'orologio Forerunner, creare un nuovo passcode e reinserire le informazioni della carta.

- 1 Dall'app Garmin Connect, selezionare ...
- **2** Selezionare **Garmin Pay** > **Cambia passcode**.
- **3** Seguire le istruzioni visualizzate sullo schermo.

La prossima volta che si effettua un pagamento tramite l'orologio Forerunner, sarà necessario inserire il nuovo passcode.

## Report mattutino

L'orologio visualizza un report mattutino in base all'ora abituale della sveglia. Premere DOWN e selezionare per visualizzare il report, che include meteo, sonno, stato di variabilità della frequenza cardiaca durante il periodo notturno e altro (*Personalizzazione del Report Mattutino*, pagina 51).

#### Personalizzazione del Report Mattutino

**NOTA:** è possibile personalizzare queste impostazioni sull'orologio nell'account Garmin Connect.

- **1** Tenere premuto $\equiv$ .
- **2** Selezionare **Aspetto** > **Report mattutino**.
- **3** Selezionare un'opzione:
	- Selezionare **Mostra report** per attivare o disattivare il report mattutino.
	- Selezionare **Modifica report** per personalizzare l'ordine e il tipo di dati che vengono visualizzati nel report mattutino.
	- Selezionare **Nome** per personalizzare il nome visualizzato.

# Allenamenti

## Preparazione per una gara

L'orologio può suggerire allenamenti quotidiani per agevolare la preparazione per un evento di corsa o ciclismo, se si dispone di una stima VO2 max (*[Info sulle stime del VO2 max](#page-41-0)*, pagina 32).

- **1** Sul telefono o sul computer, accedere al calendarioGarmin Connect.
- **2** Selezionare il giorno dell'evento e aggiungere l'evento di gara.
- È possibile cercare un evento nella propria area o crearne uno personale.
- **3** Aggiungere i dettagli sull'evento e aggiungere il percorso, se disponibile.
- **4** Sincronizzare l'orologio con l'account Garmin Connect.
- **5** Sull'orologio, scorrere fino alla vista rapida dell'evento principale per visualizzare un conto alla rovescia fino all'evento della gara principale.
- **6** Dal quadrante dell'orologio, premere **START**, quindi selezionare un'attività di corsa o di ciclismo.

**NOTA:** se è stata completata almeno 1 corsa all'aperto con dati sulla frequenza cardiaca o 1 corsa con dati sulla frequenza cardiaca e sulla potenza, sull'orologio vengono visualizzati gli allenamenti quotidiani suggeriti.

## Calendario delle gare e gara principale

Quando si aggiunge un evento di gara al calendario Garmin Connect, è possibile visualizzare l'evento sull'orologio aggiungendo la vista rapida gara principale (*[Viste rapide](#page-32-0)*, pagina 23). La data dell'evento deve essere entro i 365 giorni successivi. L'orologio mostra un conto alla rovescia per l'evento, il tempo dell'obiettivo o l'ora di arrivo prevista (solo eventi di corsa) e le informazioni meteo.

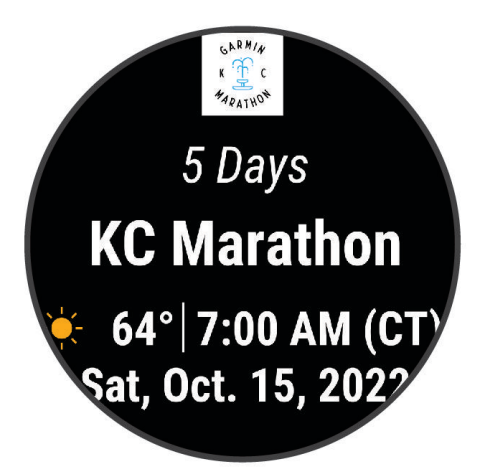

**NOTA:** informazioni meteo aggiornate sul luogo e sulla data sono immediatamente disponibili. I dati delle previsioni locali vengono visualizzati circa 14 giorni prima dell'evento.

Se si aggiunge più di un evento di gara, verrà richiesto di scegliere un evento principale.

A seconda dei dati del percorso disponibili per l'evento, è possibile visualizzare i dati di elevazione, la mappa del percorso e aggiungere un piano PacePro™ (*[PacePro Training](#page-70-0)*, pagina 61).

## <span id="page-62-0"></span>Training Status unificato

Quando si utilizzano più dispositivi Garmin con il proprio account Garmin Connect, è possibile scegliere quale dispositivo è la fonte di dati principale per l'uso quotidiano e per l'allenamento.

Dal menu dell'app Garmin Connect, selezionare Impostazioni.

- **Dispositivo di allenamento principale**: imposta la fonte di dati principale per le metriche di allenamento, quali il Training Status ed il Training Load Focus.
- **Dispositivo indossabile principale**: imposta la fonte di dati principale per le metriche quotidiane relative alla salute, quali passi e sonno. Questo dovrebbe essere l'orologio che indossi più spesso.

**SUGGERIMENTO:** per ottenere risultati più accurati, Garmin consiglia di eseguire spesso la sincronizzazione con il proprio account Garmin Connect.

## Impostazioni di salute e benessere

Tenere premuto **e selezionare Salute & Benessere**.

- **Cardio da polso**: consente di personalizzare le impostazioni di monitoraggio della frequenza cardiaca al polso (*[Impostazioni del cardio da polso](#page-80-0)*, pagina 71).
- **Pulsossimetro**: consente di selezionare una modalità pulsossimetro (*[Attivare la modalità Tutto il giorno?](#page-84-0)*, [pagina 75\)](#page-84-0).
- **Riepilogo gior.**: attiva il riepilogo giornaliero della Body Battery visualizzato qualche ora prima dell'inizio della finestra di sonno. Il riepilogo giornaliero fornisce informazioni su come lo stress quotidiano e la cronologia delle attività hanno influito sul livello di Body Battery (*[Body Battery](#page-36-0)*, pagina 27).
- **Avvisi di stress**: notifica quando i periodi di stress hanno raggiunto il livello Body Battery.
- **Avvisi riposo**: avvisano l'utente dopo un periodo di riposo e degli effetti che il riposo ha avuto sul livello di Body Battery.
- **Avv. spostamento**: attiva o disattiva la funzione Avv. spostamento (*[Utilizzare l'avviso di movimento](#page-63-0)*, pagina 54).
- **Avvisi obiettivo**: consente di attivare e disattivare gli avvisi obiettivo oppure di disattivarli solo durante le attività. Gli allarmi relativi all'obiettivo vengono visualizzati per l'obiettivo di passi giornalieri e l'obiettivo di minuti di intensità settimanali.
- Move IQ: consente di attivare e disattivare gli eventi Move IQ®. Quando i movimenti corrispondono a schemi di allenamento noti, la funzione Move IQ rileva automaticamente l'evento e lo visualizza sul diario. Gli eventi Move IQ mostrano il tipo di attività e la durata, tuttavia non vengono visualizzati nell'elenco delle attività o nel newsfeed. Per ulteriori dettagli e maggiore precisione, è possibile registrare un'attività a tempo sul dispositivo.

## <span id="page-63-0"></span>Obiettivo automatico

L'orologio crea automaticamente obiettivi di passi giornalieri e piani saliti in base ai livelli di attività precedenti. Mentre ci si muove durante il giorno, l'orologio mostra i progressi verso l'obiettivo giornaliero  $(1)$ .

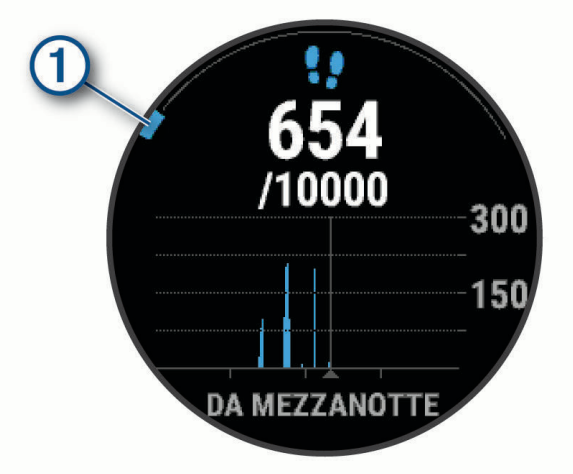

Se si sceglie di non utilizzare la funzione di obiettivo automatico, è possibile impostare obiettivi di passi e piani personalizzati sull'account Garmin Connect.

## Utilizzare l'avviso di movimento

Stare seduti per periodi di tempo prolungati è sconsigliato per il metabolismo. L'avviso di movimento viene visualizzato quando è il momento di muoversi. Dopo un'ora di inattività, viene visualizzato Muoviti. Inoltre, il dispositivo emette un segnale acustico o una vibrazione se sono attivati i toni audio (*[Impostazioni di sistema](#page-131-0)*, [pagina 122](#page-131-0)).

Camminare per alcuni minuti (almeno un paio) per reimpostare l'avviso di movimento.

#### Attivazione dell'avviso di movimento

- 1 Tenere premuto  $\equiv$
- **2** Selezionare **Notifiche e avvisi** > **Avvisi di sistema** > **Salute & Benessere** > **Avv. spostamento** > **On**.

#### Rilevamento del sonno

Mentre si dorme, l'orologio rileva automaticamente il sonno e monitora i movimenti durante le normali ore di sonno. È possibile impostare le proprie ore di sonno normali nell'app Garmin Connect o dalle impostazioni dell'orologio (*[Personalizzazione della modalità sonno](#page-64-0)*, pagina 55). Le statistiche sul sonno includono le ore totali di sonno, le fasi del sonno, i movimenti registrati durante il sonno e il punteggio relativo al sonno. Il coach del sonno fornisce consigli sul fabbisogno di sonno in base alla cronologia del sonno e delle attività, allo stato della HRV e ai sonnellini (*[Viste rapide](#page-32-0)*, pagina 23). I sonnellini vengono aggiunti alle statistiche del sonno e possono anche influire sul recupero. È possibile visualizzare le statistiche dettagliate sul sonno nell'account Garmin Connect.

**NOTA:** Utilizzare la modalità Non disturbare per disattivare le notifiche e gli avvisi, a eccezione degli allarmi (*[Modalità Non disturbare](#page-64-0)*, pagina 55).

#### Uso della funzione di rilevamento automatico del sonno

- **1** Indossare l'orologio durante il sonno.
- **2** Caricare i dati di rilevamento del sonno nel sito Garmin Connect (*[Sincronizzazione manuale dei dati con](#page-112-0)  [Garmin Connect](#page-112-0)*, pagina 103).

È possibile visualizzare le statistiche sul sonno sull'account Garmin Connect.

È possibile visualizzare le informazioni relative al sonno della notte precedente sull'orologio Forerunner (*[Viste rapide](#page-32-0)*, pagina 23).

## <span id="page-64-0"></span>Personalizzazione della modalità sonno

- **1** Tenere premuto $\equiv$
- **2** Selezionare **Sistema** > **Modalità sonno**.
- **3** Selezionare un'opzione:
	- Selezionare **Pianificazione**, selezionare un giorno e inserire le ore di sonno consuete.
	- Selezionare **Quadrante orologio** per utilizzare il quadrante dell'orologio per la modalità sonno.
	- Selezionare **Retroilluminazione** per configurarne le impostazioni.
	- Selezionare **Allarme sonnellino** per impostare i segnali acustici da riprodurre come tono, vibrazione o entrambi.
	- Selezionare **Touchscreen** per attivare o disattivare il touchscreen.
	- Selezionare **Non disturbare** per attivare o disattivare la modalità Non disturbare.
	- Selezionare **Risparmio batteria** per attivare o disattivare la modalità di risparmio energetico (*[Personalizzazione della funzione di risparmio energetico](#page-130-0)*, pagina 121).

#### Modalità Non disturbare

È possibile utilizzare la modalità Non disturbare per disattivare lo schermo, i toni di avviso e gli avvisi tramite vibrazione. Ad esempio, è possibile utilizzare questa modalità durante il sonno o mentre si guarda un film.

**NOTA:** è possibile impostare le ore di sonno normali nelle impostazioni utente sull'account Garmin Connect. È possibile attivare l'opzione Durante il sonno nelle impostazioni del sistema per attivare automaticamente la modalità non disturbare durante le normali ore di sonno (*[Impostazioni di sistema](#page-131-0)*, pagina 122).

**NOTA:** è possibile aggiungere opzioni al menu dei comandi (*[Personalizzazione del menu dei comandi](#page-59-0)*, [pagina 50\)](#page-59-0).

- **1** Tenere premuto **LIGHT**.
- **2** Selezionare **Non disturbare**.

## Minuti di intensità

Per migliorare la salute, organizzazioni come l'Organizzazione Mondiale della Sanità, consigliano almeno 150 minuti a settimana di attività a intensità moderata, ad esempio una camminata veloce o 75 minuti a settimana di attività ad alta intensità, ad esempio la corsa.

L'orologio monitora l'intensità dell'attività e rileva il tempo trascorso in attività da moderate a intense (dati sulla frequenza cardiaca necessari per quantificare l'intensità). L'orologio somma i minuti di attività moderata e i minuti di attività intensa. Il totale dei minuti di attività intensa viene raddoppiato quando questi vengono aggiunti.

#### Calcolo dei minuti di intensità

L'orologio Forerunner calcola i minuti di intensità confrontando i dati sulla frequenza cardiaca con la media dei dati sulla frequenza cardiaca a riposo. Se la misurazione della frequenza cardiaca viene disattivata, l'orologio calcola i minuti di intensità moderata analizzando i passi al minuto.

- Iniziare un'attività a tempo per ottenere il calcolo più preciso dei minuti di intensità.
- Indossare l'orologio per tutto il giorno e tutta la notte per ottenere la frequenza cardiaca a riposo più precisa.

## Move IQ

Quando i movimenti corrispondono a schemi di allenamento noti, la funzione Move IQ rileva automaticamente l'evento e lo visualizza sul diario. Gli eventi Move IQ mostrano il tipo di attività e la durata, tuttavia non vengono visualizzati nell'elenco delle attività o nel newsfeed. Per ulteriori dettagli e maggiore precisione, è possibile registrare un'attività a tempo sul dispositivo.

## <span id="page-65-0"></span>Allenamenti

È possibile creare allenamenti personalizzati che comprendono obiettivi per ciascuna fase di allenamento, nonché per distanze, tempi e calorie. Nel corso dell'attività è possibile visualizzare schermate dati specifiche dell'allenamento contenenti informazioni sulla fase allenamento, come la distanza fase o l'andatura corrente dell'allenamento.

**Sull'orologio**: è possibile aprire l'app per allenamenti dall'elenco delle attività per visualizzare tutti gli allenamenti attualmente caricati sull'orologio (*[Personalizzazione di attività e app](#page-30-0)*, pagina 21).

È anche possibile visualizzare la cronologia degli allenamenti.

**Sull'app**: è possibile creare e trovare altri allenamenti o selezionare un piano di allenamenti integrati e trasferirli sull'orologio*Seguire un allenamento Garmin Connect*, pagina 56.

È possibile pianificare gli allenamenti.

È possibile aggiornare e modificare gli allenamenti correnti.

## Seguire un allenamento Garmin Connect

Prima di poter scaricare un allenamento da Garmin Connect, è necessario disporre di un account Garmin Connect (*[Garmin Connect](#page-111-0)*, pagina 102).

- **1** Selezionare un'opzione:
	- Avviare l'app Garmin Connect.
	- Visitare il sito Web (*[Garmin Connect](#page-111-0)*, pagina 102).
- **2** Selezionare **Allenamento e pianificazione** > **Allenamenti**.
- **3** Cercare un allenamento o creare e salvare un nuovo allenamento.
- **4** Selezionare  $\hat{\mathcal{L}}$  o **Invia al dispositivo**.
- **5** Seguire le istruzioni visualizzate sullo schermo.

## Creazione di un allenamento personalizzato in Garmin Connect

Prima di poter creare un allenamento sull'app Garmin Connect, è necessario disporre di un account Garmin Connect (*[Garmin Connect](#page-111-0)*, pagina 102).

- 1 Dall'app Garmin Connect, selezionare ...
- **2** Selezionare **Allenamento e pianificazione** > **Allenamenti** > **Crea allenamento**.
- **3** Selezionare un'attività.
- **4** Creare l'allenamento personalizzato.
- **5** Selezionare **Nota audio** per registrare una breve nota sull'allenamento o una fase dell'allenamento (disponibile per tutti gli allenamenti tranne il nuoto).

Le note audio vengono riprodotte sulle cuffie Bluetooth collegate, se disponibili (*[Collegamento di auricolari](#page-106-0)  Bluetooth*[, pagina 97](#page-106-0)).

- **6** Selezionare **Salva**.
- **7** Immettere un nome per l'allenamento e selezionare **Salva**.

Il nuovo allenamento viene visualizzato nell'elenco degli allenamenti.

**NOTA:** è possibile inviare questo allenamento all'orologio (*Seguire un allenamento Garmin Connect*, pagina 56).

#### Invio di un allenamento personalizzato all'orologio

È possibile inviare un allenamento personalizzato creato con l'app Garmin Connect all'orologio (*[Creazione di un](#page-65-0)  [allenamento personalizzato in Garmin Connect](#page-65-0)*, pagina 56).

- 1 Dall'app Garmin Connect, selezionare ...
- **2** Selezionare **Allenamento e pianificazione** > **Allenamenti**
- **3** Selezionare un allenamento dall'elenco.
- 4 Selezionare<sup>-</sup>L.
- **5** Selezionare l'orologio compatibile.
- **6** Seguire le istruzioni visualizzate sullo schermo.

## Avviare un allenamento

L'orologio può guidare l'utente nelle diverse fasi di un allenamento.

- **1** Premere **START**.
- **2** Selezionare un'attività.
- **3** Selezionare > **Allenamento** > **Allenamenti**.
- **4** Selezionare un allenamento.

**NOTA:** solo gli allenamenti che sono compatibili con le attività selezionate vengono visualizzati nell'elenco. Se disponibile, toccare la mappa dei muscoli  $\mathbb D$  per visualizzare i gruppi muscolari da allenare.

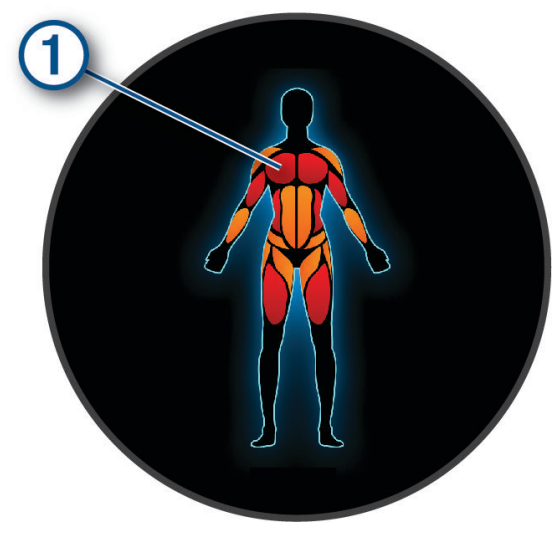

- **5** Selezionare **DOWN** per visualizzare le fasi di allenamento (opzionale). **SUGGERIMENTO:** è possibile premere START per visualizzare un'animazione dell'esercizio selezionato o ascoltare note audio con le cuffie Bluetooth (opzionale).
- **6** Selezionare **START** > **Esegui allenamento**.
- **7** Premere **START** per avviare il timer attività.

Dopo aver iniziato un allenamento, l'orologio mostra ciascuna fase dell'allenamento, la fase opzionale, le note audio e i dati sull'allenamento corrente.

## Seguire un allenamento quotidiano suggerito

L'orologio può suggerire un allenamento quotidiano per la corsa o la bici solo se dispone della stima del valore VO2 massimo per quel tipo di attività (*[Info sulle stime del VO2 max](#page-41-0)*, pagina 32).

- **1** Premere **START**.
- **2** Selezionare **Corsa** o **Bici**.

Viene visualizzato l'allenamento quotidiano suggerito.

- **3** Premere **DOWN** per visualizzare i dettagli sull'allenamento, come i passaggi e i benefici stimati (facoltativo).
- **4** Selezionare **START**, quindi selezionare un'opzione:
	- Per eseguire l'allenamento, selezionare **Esegui allenamento**.
	- Per ignorare l'allenamento, selezionare **Ignora**.
	- Per visualizzare i suggerimenti di allenamento per la prossima settimana, selezionare **Altri suggerimenti**.
	- Per visualizzare le impostazioni dell'allenamento, ad esempio **Tipo di obiettivo**, selezionare **Impostazioni**.

L'allenamento suggerito si aggiorna automaticamente in base alle variazioni delle abitudini di allenamento, del tempo di recupero e del VO2 max.

#### Attivazione e disattivazione delle richieste di allenamento quotidiano suggerito

Gli allenamenti quotidiani suggeriti vengono forniti in base alle attività precedenti salvate sull'account Garmin Connect.

- **1** Premere **START**.
- **2** Selezionare **Corsa** o **Bici**.
- **3** Tenere premuto $\equiv$ .
- **4** Selezionare **Allenamento** > **Allenamenti** > **Allenamento consigliato** > **Impostazioni** > **Istruzioni allenam.**.
- **5** Premere **START** per disattivare o attivare le richieste.

## Seguire un allenamento di nuoto in piscina

L'orologio può guidare l'utente nelle diverse fasi di un allenamento di nuoto. Creare e inviare un allenamento di nuoto in piscina è simile a *[Allenamenti](#page-65-0)*, pagina 56 e *[Seguire un allenamento Garmin Connect](#page-65-0)*, pagina 56.

- **1** Premere **START**.
- **2** Selezionare **Piscina**.
- **3** Tenere premuto $\equiv$
- **4** Selezionare **Allenamento**.
- **5** Selezionare un'opzione:
	- Selezionare **Allenamenti** per eseguire gli allenamenti scaricati da Garmin Connect.
	- Selezionare **Critical Swim Speed** per registrare un test Critical Swim Speed (CSS) o immettere un valore CSS manualmente (*[Registrazione del test Critical Swim Speed](#page-68-0)*, pagina 59).
	- Selezionare **Calendario allenamenti** per eseguire o visualizzare gli allenamenti pianificati.
- **6** Seguire le istruzioni visualizzate sullo schermo.

## <span id="page-68-0"></span>Registrazione del test Critical Swim Speed

Il valore Critical Swim Speed (CSS) è il risultato di un test basato sul tempo espresso come passo sui 100 metri. Il valore CSS indica la velocità teorica che è possibile mantenere costantemente senza affaticarsi. È possibile utilizzare il valore CSS per tenere il ritmo durante gli allenamenti e monitorare i progressi.

- **1** Premere **START**.
- **2** Selezionare **Piscina**.
- **3** Tenere premuto $\equiv$
- **4** Selezionare **Allenamento** > **Critical Swim Speed** > **Esegui il test della Critical Swim Speed**.
- **5** Premere **DOWN** per visualizzare l'anteprima delle fasi dell'allenamento (facoltativo).
- **6** Premere **START**.
- **7** Premere **START** per avviare il timer attività..
- **8** Seguire le istruzioni visualizzate sullo schermo.

#### Modifica del risultato della Critical Swim Speed

È possibile modificare manualmente o inserire un nuovo tempo per il valore CSS.

- **1** Dal quadrante, selezionare **START**.
- **2** Selezionare **Piscina**.
- **3** Tenere premuto
- **4** Selezionare **Allenamento** > **Critical Swim Speed** > **Critical Swim Speed**.
- **5** Inserire i minuti.
- **6** Inserire i secondi.

## Punteggio di esecuzione dell'allenamento

Dopo aver completato un allenamento, l'orologio visualizza il punteggio di esecuzione dell'allenamento in base alla precisione con cui è stato completato. Ad esempio, se l'allenamento di 60 minuti ha un range di passo target e si rimane in tale intervallo per 50 minuti, il punteggio di esecuzione dell'allenamento è dell'83%.

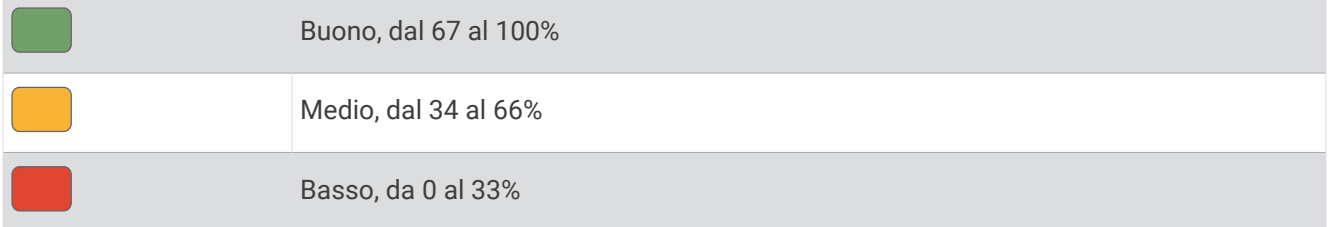

#### Info sul calendario degli allenamenti

Il calendario degli allenamenti sull'orologio è un'estensione del calendario o del programma di allenamenti impostato nell'account Garmin Connect. Dopo aver aggiunto alcuni allenamenti al calendario Garmin Connect, è possibile inviarli al dispositivo. Tutti gli allenamenti pianificati inviati al dispositivo vengono visualizzati nella vista rapida del calendario. Quando si seleziona un giorno nel calendario, è possibile visualizzare o eseguire l'allenamento. L'allenamento pianificato rimane sull'orologio sia che venga completato sia che venga ignorato. Quando si inviano allenamenti pianificati da Garmin Connect, questi sovrascrivono quelli presenti nel calendario degli allenamenti esistente.

## Uso dei piani di allenamento Garmin Connect

Prima di poter scaricare e utilizzare un piano di allenamento, è necessario disporre di un account Garmin Connect (*[Garmin Connect](#page-111-0)*, pagina 102), ed è necessario associare l'orologio Forerunner a uno smartphone compatibile.

- 1 Dall'app Garmin Connect, selezionare ...
- **2** Selezionare **Allenamento e pianificazione** > **Piani di allenamento**.
- **3** Selezionare e pianificare un piano di allenamento.
- **4** Seguire le istruzioni visualizzate sullo schermo.
- **5** Rivedere il piano di allenamento nel calendario.

#### Piani di allenamento adattivi

L'account Garmin Connect è un piano di allenamento adattivo e un coach Garmin che si adatta a tutti gli obiettivi di allenamento. Ad esempio, è possibile rispondere ad alcune domande e trovare un piano che consente di completare una gara di 5 km. Il piano si adatta al livello di forma fisica attuale, alle preferenze di allenatore e programmazione e alla data della gara. Quando si inizia un piano, la vista rapida del coach Garmin viene aggiunta alla sequenza di viste rapide sull'orologio Forerunner.

#### Inizio dell'allenamento di oggi

Dopo aver inviato un piano di allenamento Garmin Coach all'orologio, la vista rapida Garmin Coach viene visualizzata nella sequenza delle viste rapide (*[Visualizzazione della sequenza delle viste rapide](#page-35-0)*, pagina 26).

**1** Dal quadrante dell'orologio, premere **UP** o **DOWN** per visualizzare la vista rapida Garmin Coach.

Se un allenamento di un'attività è pianificato per oggi, l'orologio mostra il nome dell'allenamento e richiede di avviarlo.

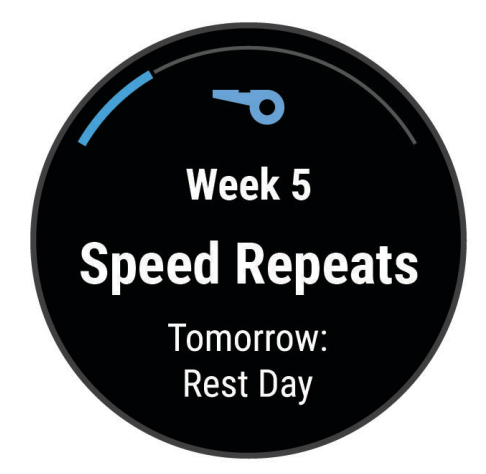

- **2** Premere **START**.
- **3** Selezionare **DOWN** per visualizzare le fasi dell'allenamento (opzionale).
- **4** Premere **START**, e selezionare **Esegui allenamento**.
- **5** Seguire le istruzioni visualizzate sullo schermo.

## Allenamenti a intervalli

Gli allenamenti a intervalli possono essere aperti o strutturati. Le ripetute strutturate possono essere basate sulla distanza o sul tempo. Il dispositivo salva l'allenamento a intervalli personalizzato finché non vengono apportate delle nuove modifiche.

**SUGGERIMENTO:** tutti gli allenamenti a intervalli includono un defaticamento libero.

## <span id="page-70-0"></span>Personalizzazione di un allenamento a intervalli

- **1** Premere **START**.
- **2** Selezionare un'attività.
- $\overline{\phantom{a}}$  Premere  $\overline{\phantom{a}}$ .
- **4** Selezionare **Allenamento** > **Ripetute** > **Ripetute strutturate**. Viene visualizzato un allenamento.
- **5** Premere **START**, quindi selezionare **Modifica allenamento**.
- **6** Selezionare una o più opzioni:
	- Per impostare la durata e il tipo di intervallo, selezionare **Ripetuta**.
	- Per impostare la durata e il tipo di recupero, selezionare **Riposo**.
	- Per impostare il numero di ripetizioni, selezionare **Ripeti**.
	- Per aggiungere un riscaldamento aperto all'allenamento, selezionare **Riscaldamento** > **On**.
- **7** Premere **BACK**.

## Avvio di un allenamento a intervalli

- **1** Premere **START**.
- **2** Selezionare un'attività.
- **3** Tenere premuto $\equiv$
- **4** Selezionare **Allenamento** > **Ripetute**.
- **5** Selezionare un'opzione:
	- Selezionare **Ripetute aperte** per registrare manualmente gli intervalli e i periodi di recupero, premendo **Q**
	- Selezionare **Ripetute strutturate** > **START** > **Esegui allenamento** per eseguire un allenamento a intervalli basato sulla distanza o sul tempo.
- **6** Premere **START** per avviare il timer attività.
- **7** Quando l'allenamento a intervalli include un riscaldamento, premere  $\Box$  per avviare il primo intervallo.
- **8** Seguire le istruzioni visualizzate sullo schermo.

Una volta completati tutti gli intervalli, viene visualizzato un messaggio.

## Interruzione di un allenamento a intervalli

- $\cdot$  In qualsiasi momento, premere  $\Box$  per interrompere la ripetuta corrente o il periodo di riposo e passare alla successiva ripetuta o periodo di riposo.
- Dopo aver completato tutte le ripetute e i periodo di riposo, premere  $\bigodot$  per terminare l'allenamento a intervalli e passare al timer utilizzato per la fase di defaticamento.
- In qualsiasi momento, premere **STOP** per interrompere il timer delle attività. È possibile riprendere il timer o terminare l'allenamento a intervalli.

## PacePro Training

A molti runner piace indossare una pace band durante una gara per aiutarli a raggiungere l'obiettivo della gara. La funzione PacePro consente di creare una pace band personalizzata basato sulla distanza e l'andatura o la distanza e il tempo. È inoltre possibile creare una pace band per un percorso noto per ottimizzare il pace effort in base ai cambi di quota.

È possibile creare un piano PacePro utilizzando la app Garmin Connect. È possibile visualizzare l'anteprima dei tempi intermedi e il grafico di elevazione prima di utilizzare il percorso.

## Download di un piano PacePro da Garmin Connect

Per poter scaricare un piano PacePro da Garmin Connect, è necessario disporre di un account Garmin Connect (*[Garmin Connect](#page-111-0)*, pagina 102).

- **1** Selezionare un'opzione:
	- Aprire l'app Garmin Connect e selezionare •••.
	- Visitare il sito Web (*[Garmin Connect](#page-111-0)*, pagina 102).
- **2** Selezionare **Allenamento e pianificazione** > **Strategie dell'andatura PacePro**.
- **3** Seguire le istruzioni visualizzate per creare e salvare un piano PacePro.
- **4** Selezionare **i** o **Invia al dispositivo**.
#### Avvio di un piano PacePro

Prima di poter iniziare un piano PacePro, è necessario scaricare un piano dall'account Garmin Connect.

- **1** Premere **START**.
- **2** Selezionare un'attività di corsa all'aperto.
- **3** Tenere premuto  $\equiv$ .
- **4** Selezionare **Allenamento** > **Piani PacePro**.
- **5** Selezionare un piano.
- **6** Premere **START**.
- **7** Selezionare un'opzione:
	- Selezionare **Usa piano** >  $\sqrt{\ }$  per attivare la navigazione sul percorso e avviare il piano.
	- Selezionare **Mappa** per visualizzare l'anteprima del percorso.
- **8** Premere **START** per avviare il timer dell'attività.

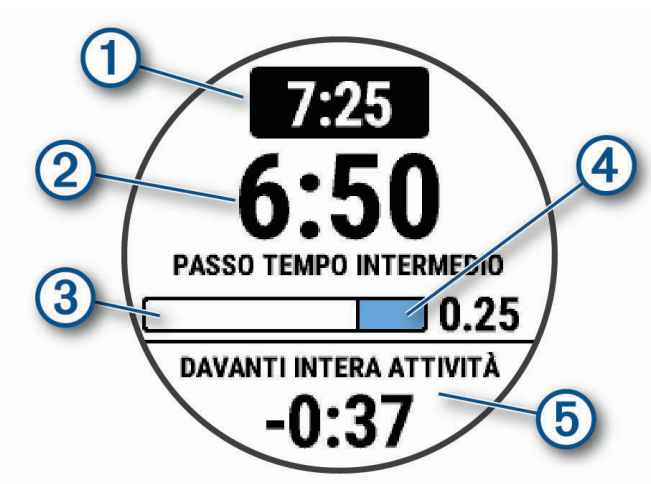

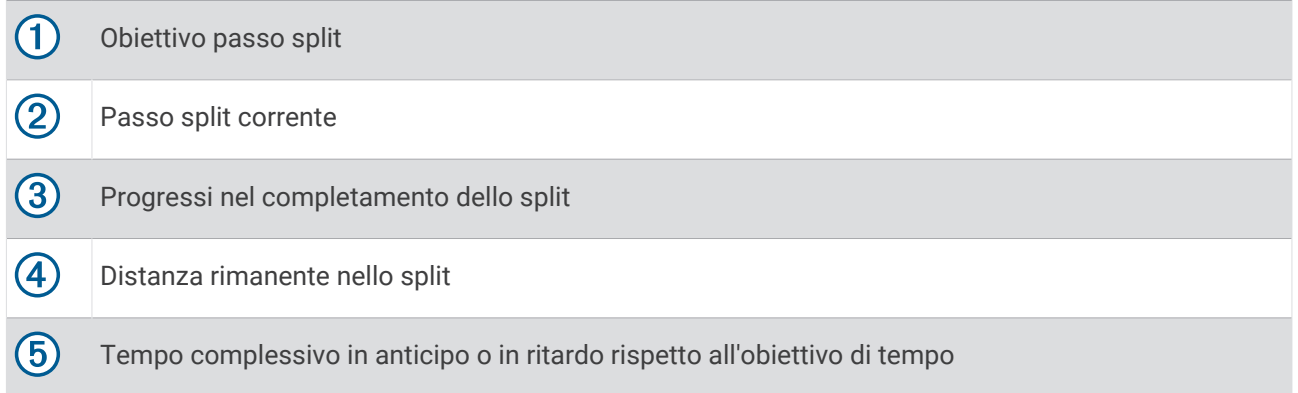

**SUGGERIMENTO:** è possibile tenere premuto e selezionare Arresta PacePro >  $\blacklozenge$  per arrestare il piano PacePro. Il timer di attività continua a funzionare.

#### Creazione di un piano PacePro sull'orologio

Prima di poter creare un piano PaceProsull'orologio, è necessario creare un percorso e caricarlo sul dispositivo (*[Creazione di un percorso su Garmin Connect](#page-86-0)*, pagina 77).

- **1** Dal quadrante, selezionare **START**.
- **2** Selezionare un'attività di corsa all'aperto.
- **3** Tenere premuto
- **4** Selezionare **Navigazione** > **Percorsi**.
- **5** Selezionare un itinerario.
- **6** Selezionare **PacePro** > **Crea nuovo**.
- **7** Selezionare un'opzione:
	- Selezionare **Obiettivo di passo** e inserire la propria andatura obiettivo.
	- Selezionare **Obiettivo di tempo** e specificare un obiettivo di tempo.

Il dispositivo visualizza il pace band personalizzato.

**SUGGERIMENTO:** premere **DOWN** per visualizzare l'anteprima dei tempi intermedi.

- **8** Selezionare **START**.
- **9** Selezionare un'opzione:
	- $\cdot$  Selezionare **Usa piano**  $\rightarrow \bullet$  per attivare la navigazione sul percorso e avviare il piano.
	- Selezionare **Mappa** per visualizzare l'anteprima del percorso.

## Power Guide

È possibile creare e utilizzare una strategia di potenza per pianificare il proprio impegno in una corsa. Il dispositivo Forerunner utilizza l'FTP, la quota del percorso e l'ora prevista per il completamento del percorso per creare una Power Guide personalizzata.

Uno dei passi più importanti per pianificare una strategia Power Guide di successo è la scelta del livello di sforzo. L'applicazione di uno sforzo più intenso nel percorso determina un aumento dei suggerimenti sulla potenza, che diminuiranno se si sceglie uno sforzo meno intenso (*[Creazione e utilizzo di una Power Guide](#page-74-0)*, [pagina 65\)](#page-74-0). L'obiettivo principale di una Power Guide è quello di aiutare a completare il percorso in base alle proprie capacità, non di raggiungere un tempo prefissato. È possibile regolare il livello di sforzo durante la corsa.

Le Power Guide sono sempre associate a un percorso e non possono essere utilizzate con allenamenti o segmenti. È possibile visualizzare e modificare la propria strategia nell'app Garmin Connect e sincronizzarla con i dispositivi Garmin compatibili. Questa funzione richiede di associare un sensore di potenza al dispositivo (*[Associazione dei sensori wireless](#page-93-0)*, pagina 84).

#### <span id="page-74-0"></span>Creazione e utilizzo di una Power Guide

Prima di poter creare una Power Guide, è necessario associare il sensore di potenza all'orologio (*[Associazione](#page-93-0) [dei sensori wireless](#page-93-0)*, pagina 84). È necessario anche avere caricato un percorso sull'orologio (*[Creazione di un](#page-86-0) [percorso su Garmin Connect](#page-86-0)*, pagina 77).

È possibile anche creare una power guide nell'app Garmin Connect.

- **1** Premere **START**.
- **2** Selezionare un'attività di ciclismo all'aperto.
- **3** Tenere premuto
- **4** Selezionare **Allenamento** > **Power Guide** > **Crea nuovo**.
- **5** Selezionare un percorso (*Percorsi*[, pagina 76](#page-85-0)).
- **6** Selezionare una posizione sulla bici.
- **7** Selezionare un peso attrezzatura.
- **8** Premere **START** e selezionare **Usa piano**.

**SUGGERIMENTO:** è possibile visualizzare in anteprima la mappa, il grafico di elevazione, lo sforzo, le impostazioni e gli split. È inoltre possibile regolare lo sforzo, il terreno, la posizione sulla bici e il peso del rapporto prima di iniziare a pedalare.

### Segmenti

È possibile inviare segmenti di corsa o ciclismo dall'account Garmin Connect al dispositivo. Dopo aver salvato un segmento sul dispositivo è possibile utilizzarlo per gareggiare, provare a raggiungere o battere il record personale o quello di altri partecipanti ciclisti che hanno utilizzato il segmento.

**NOTA:** quando si scarica un percorso dall'account Garmin Connect, è possibile scaricare tutti i segmenti disponibili in esso contenuti.

#### Segmenti Strava™

È possibile scaricare segmenti Strava sul dispositivo Forerunner. Seguire i segmenti Strava per confrontare le proprie prestazioni con quelle delle corse precedenti, gli amici e i ciclisti che hanno percorso lo stesso segmento.

Per iscriversi a Strava, accedere al menu dei segmenti sull'account Garmin Connect. Per ulteriori informazioni, visitare il sito Web [www.strava.com](http://www.strava.com).

Le informazioni contenute in questo manuale si applicano sia ai segmenti Garmin Connect sia ai segmenti Strava.

#### Visualizzazione dei dettagli di un segmento

- **1** Premere **START**.
- **2** Selezionare un'attività.
- **3** Tenere premuto
- **4** Selezionare **Allenamento** > **Segmenti**.
- **5** Selezionare un segmento.
- **6** Selezionare un'opzione:
	- Selezionare **Tempi di gara** per visualizzare i tempi e la velocità o il passo medi per il leader del segmento.
	- Selezionare **Mappa** per visualizzare il segmento sulla mappa.
	- Selezionare **Profilo altimetrico** per visualizzare un grafico di elevazione del segmento.

#### Gareggiare contro un segmento

I segmenti sono percorsi di gara virtuali. È possibile gareggiare contro un segmento e confrontare le proprie prestazioni con le attività passate, le prestazioni di altri atleti, le connessioni nell'account Garmin Connect o con gli altri membri delle comunità di corsa o ciclismo. È possibile caricare i dati dell'attività sull'account Garmin Connect per visualizzare la propria posizione nel segmento.

**NOTA:** se l'account Garmin Connect e l'account Strava sono collegati, l'attività viene automaticamente inviata all'account Strava per la revisione della posizione del segmento.

- **1** Premere **START**.
- **2** Selezionare un'attività.
- **3** Iniziare a correre o a pedalare.

Quando ci si avvicina a un segmento, viene visualizzato un messaggio ed è possibile iniziare la gara contro quest'ultimo.

**4** Iniziare a gareggiare contro il segmento.

Viene visualizzato un messaggio quando il segmento è completato.

#### Impostazione di un segmento da configurare automaticamente

È possibile impostare il dispositivo affinché regoli automaticamente il tempo di gara di un segmento in base alle proprie prestazioni nel segmento.

**NOTA:** questa impostazione è attivata per tutti i segmenti per impostazione predefinita.

- **1** Premere **START**.
- **2** Selezionare un'attività.
- **3** Tenere premuto  $\blacksquare$
- **4** Selezionare **Allenamento** > **Segmenti** > **Auto Effort**.

## Utilizzare Virtual Partner®

Virtual Partner è uno strumento di allenamento progettato per consentire agli utenti di raggiungere i propri obiettivi. È possibile impostare un'andatura per il Virtual Partner e gareggiare contro di esso.

**NOTA:** questa funzione non è disponibile per tutte le attività.

- **1** Tenere premuto $\equiv$ .
- **2** Selezionare **Attività e app**.
- **3** Selezionare un'attività.
- **4** Selezionare le impostazioni dell'attività.
- **5** Selezionare **Pagine Dati** > **Aggiungi nuovo** > **Virtual Partner**.
- **6** Immettere un valore di passo o velocità.
- **7** Premere **UP** o **DOWN** per modificare la posizione della schermata Virtual Partner (opzionale).
- **8** Iniziare l'attività (*[Avvio di un'attività](#page-13-0)*, pagina 4).
- **9** Premere **UP** o **DOWN** per accedere alla schermata Virtual Partner e visualizzare chi è in testa.

## Impostare un obiettivo di allenamento

La funzione obiettivo di allenamento viene utilizzata con la funzione Virtual Partner per allenarsi in base a una distanza impostata, distanza e tempo, distanza e passo o distanza e velocità. Durante l'attività di allenamento, l'orologio fornisce un feedback in tempo reale sulla vicinanza all'obiettivo di allenamento.

- **1** Premere **START**.
- **2** Selezionare un'attività.
- **3** Tenere premuto $\equiv$
- **4** Selezionare **Allenamento** > **Imposta un traguardo**.
- **5** Selezionare un'opzione:
	- Selezionare **Solo distanza** per selezionare una distanza preimpostata o immettere una distanza personalizzata.
	- Selezionare **Distanza e tempo** per selezionare un obiettivo di distanza e tempo.
	- Selezionare **Distanza e passo** o **Distanza e velocità** per selezionare un obiettivo di distanza e passo o di velocità.

La schermata dell'obiettivo di allenamento viene visualizzata e indica l'orario di fine stimato. L'orario di fine stimato è basato sulla prestazione corrente e sul tempo rimanente.

**6** Premere **START** per avviare il timer attività.

**SUGGERIMENTO:** è possibile tenere premuto e selezionare **Annulla obiettivo** > **Si** per annullare l'obiettivo di allenamento.

#### Annullare un obiettivo di allenamento

- 1 Durante un'attività, tenere premuto  $\equiv$
- **2** Selezionare **Annulla obiettivo** > **Sì**.

#### Gara contro un'attività precedente

È possibile gareggiare contro un'attività registrata o scaricata in precedenza. Questa funzione può essere utilizzata con la funzione Virtual Partner per visualizzare la propria posizione durante l'attività.

**NOTA:** questa funzione non è disponibile per tutte le attività.

- **1** Premere **START**.
- **2** Selezionare un'attività.
- **3** Tenere premuto .
- **4** Selezionare **Allenamento** > **Gara contro attività**.
- **5** Selezionare un'opzione:
	- Selezionare **Da cronologia** per selezionare un'attività registrata in precedenza dal dispositivo.
	- Selezionare **Scaricate** per selezionare un'attività scaricata dall'account Garmin Connect.
- **6** Selezionare l'attività.

Viene visualizzata la schermata Virtual Partner che indica l'orario di fine previsto.

- **7** Premere **START** per avviare il timer attività.
- **8** Dopo aver completato l'attività, premere **STOP**, quindi selezionare **Salva**.

## Uso del metronomo

La funzione metronomo riproduce i toni a un ritmo regolare per consentire di migliorare le prestazioni allenandosi con una cadenza più veloce, più lenta o più coerente.

**NOTA:** questa funzione non è disponibile per tutte le attività.

- **1** Premere **START**.
- **2** Selezionare un'attività.
- **3** Tenere premuto $\equiv$
- **4** Selezionare le impostazioni dell'attività.
- **5** Selezionare **Metronomo** > **Stato** > **On**.
- **6** Selezionare un'opzione:
	- Selezionare **Battiti al minuto** per immettere un valore basato sulla cadenza che si desidera mantenere.
	- Selezionare **Frequenza avvisi** per personalizzare la frequenza dei passi.
	- Selezionare **Toni e vibrazione** per personalizzare il tono e la vibrazione del metronomo.
- **7** Se necessario, selezionare **Anteprima** per ascoltare la funzione metronomo prima della corsa.
- **8** Iniziare una corsa (*[Inizio di una corsa](#page-15-0)*, pagina 6).

Il metronomo si avvia automaticamente.

**9** Durante la corsa, premere **UP** o **DOWN** per visualizzare la schermata del metronomo.

**10** Se necessario, tenere premuto **per modificare le impostazioni del metronomo.** 

### Attivazione dell'autovalutazione

Quando viene salvata un'attività, è possibile valutare lo sforzo percepito e le sensazioni provate durante l'attività. Le informazioni di autovalutazione possono essere visualizzate nell'account Garmin Connect.

- **1** Tenere premuto $\equiv$
- **2** Selezionare **Attività e app**.
- **3** Selezionare un'attività.
- **4** Selezionare le impostazioni dell'attività.
- **5** Selezionare **Autovalutazione**.
- **6** Selezionare un'opzione:
	- Per completare l'autovalutazione solo dopo un allenamento, selezionare **Solo allenamenti**.
	- Per completare l'autovalutazione dopo ogni attività, selezionare **Sempre**.

#### Modalità di visualizzazione estesa

È possibile utilizzare la modalità Visualizzazione estesa per visualizzare le schermate dati dell'orologio Forerunner su un ciclocomputer compatibile Edge durante una corsa in bici o un'attività di triathlon. Per ulteriori informazioni, consultare il Manuale Utente di Edge.

# **Cronologia**

La cronologia include il tempo, la distanza, le calorie, il passo medio o la velocità, i dati Lap e le informazioni sul sensore opzionale.

**NOTA:** quando la memoria del dispositivo è piena, i dati meno recenti vengono sovrascritti.

## Uso della cronologia

La cronologia contiene le attività precedenti salvate sull'orologio.

L'orologio include una vista rapida della cronologia per un accesso rapido ai dati dell'attività (*[Viste rapide](#page-32-0)*, [pagina 23\)](#page-32-0).

- 1 Nel quadrante dell'orologio, tenere premuto  $\blacksquare$ .
- **2** Selezionare **Cronologia**.
- **3** Selezionare un'opzione:
	- Per visualizzare un'attività di questa settimana, selezionare **Questa settimana**.
	- Per visualizzare un'attività precedente, selezionare **Settimane precedenti** e selezionare una settimana.
	- Per visualizzare i propri record personali per sport, selezionare **Record** (*Record personali*, pagina 69).
	- Per visualizzare i totali settimanali o mensili, selezionare **Totali**.
- **4** Selezionare un'attività.
- **5** Premere **START**.
- **6** Selezionare un'opzione:
	- Per visualizzare ulteriori informazioni sull'attività, selezionare **Tutte le statistiche**.
	- Per visualizzare l'impatto dell'attività sul livello fitness aerobico e anaerobico, selezionare **Training Effect**  (*[Informazioni su Training Effect](#page-51-0)*, pagina 42).
	- Per visualizzare il tempo trascorso in ciascuna zona di intensità, selezionare **Frequenza cardiaca**  (*[Visualizzazione del tempo in ciascuna zona di frequenza cardiaca](#page-79-0)*, pagina 70).
	- Per visualizzare un riepilogo della potenza della corsa, selezionare **Running Power** .
	- Per selezionare un intervallo e visualizzare ulteriori informazioni su ciascun intervallo, selezionare **Ripetute**.
	- Per selezionare un Lap e visualizzare ulteriori informazioni su ciascun Lap, selezionare **Lap**.
	- Per selezionare una pista da sci o da snowboard e visualizzare ulteriori informazioni su ciascuna pista, selezionare **Piste**.
	- Per selezionare una serie di esercizi e visualizzare ulteriori informazioni su ciascuna serie, selezionare **Serie**.
	- Per selezionare un movimento dell'esercizio e visualizzare ulteriori informazioni su ciascun movimento, selezionare **Esercizi**.
	- Per visualizzare l'attività su una mappa, selezionare **Mappa**.
	- Per visualizzare un grafico elevazione dell'attività, selezionare **Profilo altimetrico**.
	- Per eliminare l'attività selezionata, selezionare **Elimina**.

### Cronologia multisport

Il dispositivo memorizza il riepilogo multisport generale dell'attività, inclusa la distanza totale, il tempo, le calorie e i dati degli accessori opzionali. Il dispositivo separa anche i dati dell'attività per ciascun segmento sportivo e transizione per confrontare attività di allenamento simili e rilevare il tempo trascorso tra una transizione e l'altra. La cronologia delle transizioni include la distanza, il tempo, la velocità media e le calorie.

### Record personali

Al termine di un'attività, l'orologio visualizza eventuali nuovi record personali stabiliti. I record personali includono il tempo più veloce su diverse distanze di corsa abituali, il peso più elevato nelle attività di forza per i movimenti più importanti e la corsa, la pedalata o la nuotata più lunga.

**NOTA:** per le attività di ciclismo, i record personali includono anche la salita più ripida e la potenza maggiore (misuratore di potenza richiesto).

#### <span id="page-79-0"></span>Visualizzare i record personali

- 1 Nel quadrante dell'orologio, tenere premuto  $\equiv$
- **2** Selezionare **Cronologia** > **Record**.
- **3** Selezionare uno sport.
- **4** Selezionare un record.
- **5** Selezionare **Visualizza record**.

#### Ripristino di un record personale

È possibile impostare nuovamente ciascun record personale su un record precedentemente registrato.

- 1 Nel quadrante dell'orologio, tenere premuto  $\equiv$
- **2** Selezionare **Cronologia** > **Record**.
- **3** Selezionare uno sport.
- **4** Selezionare un record da ripristinare.
- **5** Selezionare **Precedente** > **Sì**.

**NOTA:** in questo modo, non vengono eliminate le attività salvate.

#### Cancellazione di record personali

- 1 Nel quadrante dell'orologio, tenere premuto  $\blacksquare$
- **2** Selezionare **Cronologia** > **Record**.
- **3** Selezionare uno sport.
- **4** Selezionare un'opzione:
	- Per eliminare un record, selezionarlo, quindi selezionare **Cancella record** > **Sì**.
	- Per eliminare tutti i record pe lo sport, selezionare **Cancella tutti i record** > **Sì**.

**NOTA:** in questo modo, non vengono eliminate le attività salvate.

### Visualizzazione dei dati totali

È possibile visualizzare la distanza accumulata e i dati sul tempo salvati sull'orologio.

- 1 Nel quadrante dell'orologio, tenere premuto **...**
- **2** Selezionare **Cronologia** > **Totali**.
- **3** Selezionare un'attività.
- **4** Selezionare un'opzione per visualizzare i totali settimanali o mensili.

### Visualizzazione del tempo in ciascuna zona di frequenza cardiaca

Visualizzare il tempo in ciascuna zona di frequenza cardiaca aiuta a regolare l'intensità dell'allenamento.

- 1 Dal quadrante dell'orologio, tenere premuto  $\blacksquare$
- **2** Selezionare **Cronologia**.
- **3** Selezionare **Questa settimana** o **Settimane precedenti**
- **4** Selezionare un'attività.
- **5** Premere **START**, quindi selezionare **Frequenza cardiaca**.

### Eliminazione della cronologia

- 1 Nel quadrante dell'orologio, tenere premuto  $\blacksquare$
- **2** Selezionare **Cronologia** > **Opzioni**.
- **3** Selezionare un'opzione:
	- Selezionare **Elimina tutte le attività** per eliminare tutte le attività dalla cronologia.
	- Selezionare **Reimposta totali** per reimpostare tutti i totali sulla distanza e il tempo. **NOTA:** in questo modo, non vengono eliminate le attività salvate.

## Gestione dei dati

**NOTA:** il dispositivo non è compatibile con Windows® 95, 98, Me, Windows NT® e Mac® OS 10.3 e versioni precedenti.

#### Eliminazione dei file

#### *AVVISO*

Se non si è certi della funzione di un file, non eliminarlo. La memoria del dispositivo contiene file di sistema importanti che non devono essere eliminati.

- **1** Aprire l'unità o il volume **Garmin**.
- **2** Se necessario, aprire una cartella o un volume.
- **3** Selezionare un file.
- **4** Premere il tasto **Canc** sulla tastiera.

**NOTA:** i sistemi operativi Mac forniscono supporto limitato per la modalità di trasferimento file MTP. È necessario aprire l'unità Garmin su un sistema operativo Windows. È necessario utilizzare l'applicazione Garmin Express™ per rimuovere i file musicali dal dispositivo.

# Funzioni della frequenza cardiaca

L'orologio dispone di un sensore della frequenza cardiaca da polso ed è anche compatibile con le fasce cardio toraciche. È possibile visualizzare i dati sulla frequenza cardiaca sulla vista rapida della frequenza cardiaca. Se sono disponibili entrambi i dati sulla frequenza cardiaca misurata al polso e sulla frequenza cardiaca misurata tramite la fascia cardio, l'orologio utilizza i dati sulla frequenza cardiaca misurata tramite la fascia cardio.

Sono disponibili diverse funzioni correlate alla frequenza cardiaca nella sequenza di viste rapide predefinite.

La frequenza cardiaca corrente in battiti al minuto (bpm). È disponibile un grafico della frequenza cardiaca delle ultime quattro ore, che evidenzia la frequenza cardiaca più alta e quella più bassa.

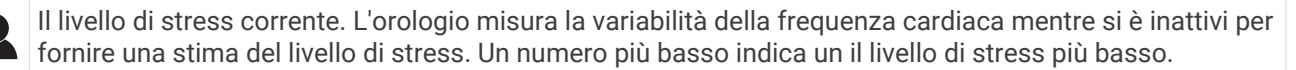

- Il livello di energia Body Battery corrente. L'orologio calcola le riserve di energia correnti basate sul YO. sonno, lo stress e i dati relativi all'attività. Più alto è il numero, maggiore è la riserva di energia.
	- La saturazione corrente di ossigeno nel sangue. Conoscere la propria saturazione di ossigeno consente di stabilire in che modo il corpo si adatti all'esercizio e allo stress.

**NOTA:** il sensore del pulsossimetro è situato sulla parte posteriore dell'orologio.

### Misurazione della frequenza cardiaca al polso

#### Impostazioni del cardio da polso

 $(\infty)$ 

Tenere premuto , quindi selezionare **Salute & Benessere** > **Cardio da polso**.

**Stato**: attiva o disattiva il cardio da polso. Il valore predefinito è Auto, che utilizza automaticamente il cardio da polso a meno che non si associ una fascia cardio esterna.

**NOTA:** la disattivazione del cardio da polso disattiva anche il sensore del pulsossimetro al polso.

**Durante il nuoto**: attiva o disattiva il cardio da polso durante le attività di nuoto.

- **Allarmi frequenza cardiaca anomala**: consente di impostare l'orologio per avvisare quando la frequenza cardiaca supera o scende al di sotto di un valore obiettivo (*[Impostare l'avviso sulla frequenza cardiaca](#page-81-0)  anomala*[, pagina 72](#page-81-0)).
- **Trasmetti FC**: consente di iniziare a trasmettere i dati della frequenza cardiaca a un dispositivo associato (*[Trasmissione dei dati sulla frequenza cardiaca](#page-82-0)*, pagina 73).

#### <span id="page-81-0"></span>Suggerimenti per i dati di frequenza cardiaca errati

Se i dati della frequenza cardiaca sono errati o non vengono visualizzati, è possibile seguire questi suggerimenti.

- Pulire e asciugare il braccio prima di indossare l'orologio.
- Non applicare creme solari, lozioni o repellenti per insetti sotto l'orologio.
- Non graffiare il sensore della frequenza cardiaca sul retro dell'orologio.
- Indossare l'orologio sopra l'osso del polso. L'orologio deve essere aderente ma comodo.
- $\cdot$  Attendere che l'icona  $\bullet$  diventi fissa prima di iniziare l'attività.
- Eseguire il riscaldamento per 5-10 minuti e ottenere una lettura della frequenza cardiaca prima di iniziare l'attività.

**NOTA:** in ambienti freddi, eseguire il riscaldamento al chiuso.

• Risciacquare l'orologio con acqua dolce dopo ogni allenamento.

#### Disattivazione della frequenza cardiaca al polso

Il valore predefinito per l'impostazione Cardio da polso è Auto. L'orologio utilizza automaticamente la frequenza cardiaca al polso a meno che non gli sia associata una fascia cardio ANT+ o non si utilizzi la tecnologia Bluetooth.

**NOTA:** la disattivazione del monitoraggio della frequenza cardiaca al polso disattiva anche il sensore del pulsossimetro al polso. È possibile eseguire una lettura manuale dal widget del pulsossimetro.

- **1** Nel widget della frequenza cardiaca, tenere premuto $\equiv$ .
- **2** Selezionare **Opzioni frequenza cardiaca** > **Stato** > **Off**.

### Frequenza cardiaca durante il nuoto

*AVVISO*

Il dispositivo è concepito per il nuoto in superficie. Le immersioni subacquee con il dispositivo potrebbero danneggiare il prodotto e invalidarne la garanzia.

L'orologio è in grado di misurare la frequenza cardiaca al polso per le attività di nuoto. L'orologio è compatibile anche con le fasce cardio toraciche, come gli accessori della serie HRM-Pro. Se sono disponibili entrambi i dati sulla frequenza cardiaca misurata al polso e sulla frequenza cardiaca tramite la fascia cardio, l'orologio utilizza i dati sulla frequenza cardiaca misurata tramite la fascia cardio (*[Frequenza cardiaca al petto durante il nuoto](#page-98-0)*, [pagina 89\)](#page-98-0).

### Impostare l'avviso sulla frequenza cardiaca anomala

#### **ATTENZIONE**

Questa funzione invia un avviso solo quando la frequenza cardiaca supera o scende al di sotto di un determinato numero di battiti al minuto, come selezionato dall'utente, dopo un periodo di inattività. Questa funzione non invia alcuna notifica quando la frequenza cardiaca scende al di sotto della soglia selezionata durante la finestra di sonno selezionata configurata nell'app Garmin Connect. Questa funzione non notifica alcuna potenziale condizione cardiaca e non è destinata al trattamento o alla diagnosi di condizioni o patologie mediche. Consultare sempre il medico per qualsiasi problema relativo al cuore.

È possibile impostare il valore di soglia della frequenza cardiaca.

- 1 Dal quadrante dell'orologio, tenere premuto **...**
- **2** Selezionare **Salute & Benessere** > **Cardio da polso** > **Allarmi frequenza cardiaca anomala**.
- **3** Selezionare **Allarme FC alta** o **Allarme FC bassa**.
- **4** Impostare il valore di soglia della frequenza cardiaca.

Ogni volta che la frequenza cardiaca supera il valore soglia o scende al di sotto di esso, viene visualizzato un messaggio e l'orologio emette una vibrazione.

## <span id="page-82-0"></span>Trasmissione dei dati sulla frequenza cardiaca

È possibile trasmettere i dati sulla frequenza cardiaca dall'orologio e visualizzarli sui dispositivi associati. La trasmissione dei dati della frequenza cardiaca riduce la durata della batteria.

**SUGGERIMENTO:** è possibile personalizzare le impostazioni dell'attività per trasmettere automaticamente i dati della frequenza cardiaca quando si inizia un'attività (*[Impostazioni delle attività e delle app](#page-119-0)*, pagina 110). Ad esempio, è possibile trasmettere i dati sulla frequenza cardiaca a un ciclocomputer Edge mentre si pedala.

**1** Selezionare un'opzione:

- Tenere premuto , quindi selezionare **Salute & Benessere** > **Cardio da polso** > **Trasmetti FC**.
- $\cdot$  Tenere premuto **LIGHT** per aprire il menu dei comandi, quindi selezionare  $\blacktriangledown$ . **NOTA:** è possibile aggiungere opzioni al menu dei comandi (*[Personalizzazione del menu dei comandi](#page-59-0)*, [pagina 50\)](#page-59-0).
- **2** Premere **START**.
	- L'orologio avvia la trasmissione dei dati della frequenza cardiaca.
- **3** Associare l'orologio al dispositivo compatibile.

**NOTA:** le istruzioni per l'associazione variano per ciascun dispositivo Garmin compatibile. Consultare il Manuale Utente.

**4** Premere **STOP** per interrompere la trasmissione dei dati sulla frequenza cardiaca.

### Trasmissione dei dati sulla frequenza cardiaca durante un'attività

È possibile configurare l'orologio Forerunner in modo che trasmetta automaticamente i dati della frequenza cardiaca quando si inizia un'attività. Ad esempio, è possibile trasmettere i dati sulla frequenza cardiaca a un ciclocomputer Edge mentre si pedala.

**NOTA:** la trasmissione dei dati della frequenza cardiaca riduce la durata della batteria.

- **1** Premere **START**.
- **2** Selezionare un'attività.
- $\overline{\mathbf{3}}$  Premere  $\overline{\mathbf{3}}$ .
- **4** Selezionare le impostazioni dell'attività.
- **5** Selezionare **Trasmetti FC**.

L'orologio Forerunner avvia in background la trasmissione dei dati sulla frequenza cardiaca.

**NOTA:** non vengono visualizzate indicazioni relative alla trasmissione dei dati della frequenza cardiaca durante un'attività.

- **6** Iniziare l'attività (*[Avvio di un'attività](#page-13-0)*, pagina 4).
- **7** Associare l'orologio al dispositivo compatibile.

**NOTA:** le istruzioni per l'associazione variano per ciascun dispositivo Garmin compatibile. Consultare il Manuale Utente.

**SUGGERIMENTO:** per interrompere la trasmissione dei dati sulla frequenza cardiaca, interrompere l'attività (*[Interrompere un'attività](#page-14-0)*, pagina 5).

## Pulsossimetro

L'orologio è dotato di un pulsossimetro da polso per misurare la saturazione periferica dell'ossigeno nel sangue (SpO2). Quando la quota aumenta, il livello di ossigeno nel sangue può diminuire.

È possibile iniziare manualmente una lettura del pulsossimetro visualizzando la vista rapida del pulsossimetro (*[Ricezione delle letture del pulsossimetro](#page-84-0)*, pagina 75). È anche possibile attivare letture per l'intera giornata (*[Attivare la modalità Tutto il giorno?](#page-84-0)*, pagina 75). Quando viene visualizzata la vista rapida del pulsossimetro mentre l'utente è fermo, l'orologio analizza la saturazione dell'ossigeno e la quota. Il profilo di quota aiuta ad indicare come cambiano le letture del pulsossimetro, in base alla propria quota.

Sull'orologio, la lettura del pulsossimetro viene visualizzata come percentuale di saturazione di ossigeno e con un colore sul grafico. Nell'account Garmin Connect è possibile visualizzare ulteriori dettagli sulle letture del pulsossimetro, incluse le tendenze su più giorni.

Per ulteriori informazioni sulla precisione del pulsossimetro, visitare il sito Web [garmin.com/ataccuracy.](http://garmin.com/ataccuracy)

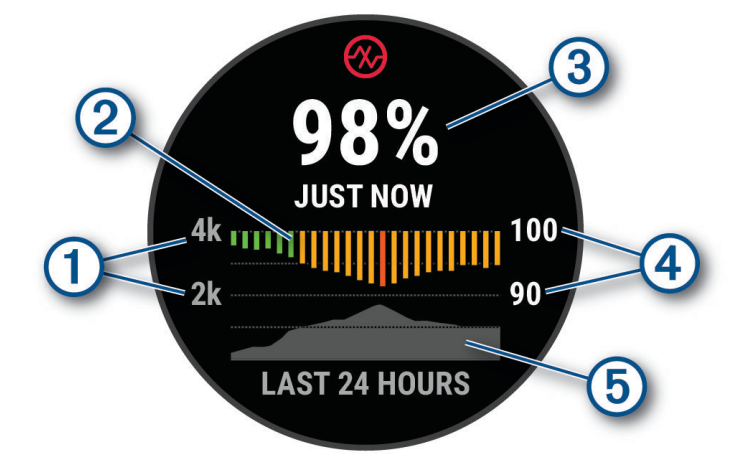

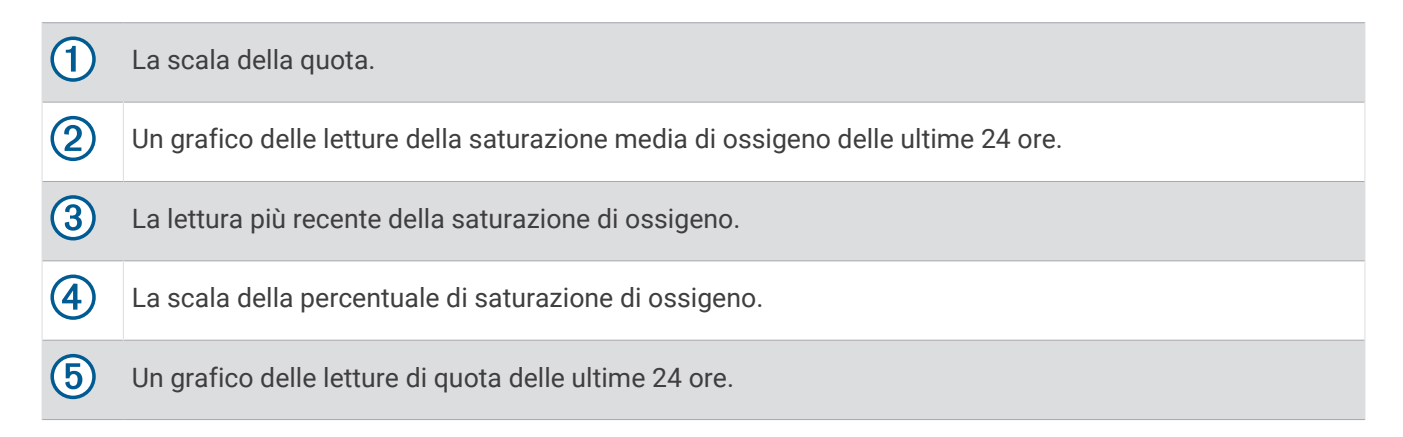

#### <span id="page-84-0"></span>Ricezione delle letture del pulsossimetro

È possibile avviare manualmente una lettura del pulsossimetro visualizzando la vista rapida dello stesso. La vista rapida mostra la percentuale più recente di saturazione di ossigeno del sangue, un grafico delle letture della media oraria delle ultime 24 ore e un grafico dell'elevazione delle ultime 24 ore.

**NOTA:** la prima volta che si visualizza la vista rapida del pulsossimetro, l'orologio deve acquisire i segnali satellitari per determinare la quota. Recarsi all'aperto e attendere che l'orologio localizzi i satelliti.

- **1** Mentre si è seduti o non si svolge alcuna attività, premere **UP** o **DOWN** per visualizzare la vista rapida del pulsossimetro.
- **2** Premere **START** per visualizzare i dettagli della vista rapida.
- **3** Premere **START**, quindi selezionare **Effettua lettura** per avviare una lettura del pulsossimetro.
- **4** Rimanere fermi per 30 secondi.

**NOTA:** se si è troppo attivi perché l'orologio riceva una lettura dal pulsossimetro, appare un messaggio invece che la percentuale. Si può verificare nuovamente dopo qualche minuto di inattività. Per risultati ottimali, tenere il braccio sul quale si indossa l'orologio all'altezza del cuore mentre lo stesso legge la saturazione di ossigeno nel sangue.

#### Attivazione del rilevamento del sonno tramite pulsossimetro

È possibile impostare l'orologio per misurare di continuo la saturazione di ossigeno nel sangue durante il sonno.

**NOTA:** assumere posizioni insolite durante il sonno può causare letture SpO2 insolitamente basse.

- **1** Nella vista rapida del pulsossimetro, tenere premuto $\equiv$ .
- **2** Selezionare **Opzioni Pulse Ox** > **Durante il sonno**.

#### Attivare la modalità Tutto il giorno?

- **1** Nella vista rapida del pulsossimetro, tenere premuto  $\blacksquare$
- **2** Selezionare **Opzioni Pulse Ox** > **Giornata intera**.

L'orologio analizza automaticamente la saturazione di ossigeno durante tutta la giornata, quando non si è in movimento.

**NOTA:** attivare la modalità Tutto il giorno riduce la durata della batteria.

#### Suggerimenti per i dati del pulsossimetro errati

Se i dati del pulsossimetro sono errati o non vengono visualizzati, è possibile seguire questi suggerimenti.

- Rimanere fermi mentre l'orologio legge la saturazione di ossigeno del sangue.
- Indossare l'orologio sopra l'osso del polso. L'orologio deve essere aderente ma comodo.
- Tenere il braccio che indossa l'orologio all'altezza del cuore mentre l'orologio legge la saturazione di ossigeno nel sangue.
- Utilizzare un cinturino in silicone o in nylon.
- Pulire e asciugare il braccio prima di indossare l'orologio.
- Non applicare creme solari, lozioni o repellenti per insetti sotto l'orologio.
- Non graffiare il sensore ottico sul retro dell'orologio.
- Risciacquare l'orologio con acqua dolce dopo ogni allenamento.

# **Navigazione**

<span id="page-85-0"></span>Utilizzare le funzioni di navigazione GPS del dispositivo per visualizzare il percorso su una mappa, salvare le posizioni e individuare il percorso verso casa.

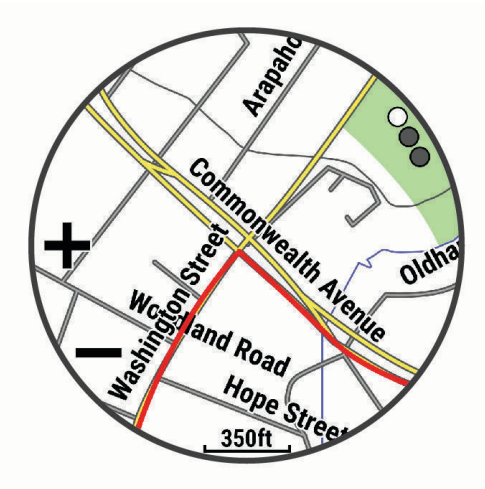

### Percorsi

#### **AVVERTENZA**

Questa funzione consente agli utenti di scaricare percorsi creati da altri utenti. Garmin non fornisce garanzie sulla sicurezza, la precisione, l'affidabilità, la completezza o la puntualità dei itinerari creati da terzi. L'utente si assume tutti i rischi legati all'utilizzo di itinerari creati da terzi.

È possibile inviare un percorso dall'account Garmin Connect al dispositivo. Dopo averlo salvato nel dispositivo, è possibile seguirlo.

È possibile seguire un percorso salvato semplicemente perché è un buon percorso. Ad esempio, è possibile salvare e seguire un percorso ciclabile per raggiungere il proprio posto di lavoro.

È inoltre possibile seguire un percorso salvato, tentando di eguagliare o superare gli obiettivi di performance precedentemente impostati. Ad esempio, se il percorso originale è stato completato in 30 minuti, è possibile gareggiare contro Virtual Partner e provare a completare il percorso in meno di 30 minuti.

#### Creazione di un percorso sul dispositivo

- **1** Dal quadrante dell'orologio, premere **START**.
- **2** Selezionare un'attività.
- **3** Tenere premuto $\equiv$
- **4** Selezionare **Navigazione** > **Percorsi**.
- **5** Selezionare un itinerario.
- **6** Selezionare **Segui percorso**.

Vengono visualizzate le informazioni sulla navigazione.

**7** Premere **START** per avviare la navigazione.

#### <span id="page-86-0"></span>Creazione di un percorso Round-Trip

Il dispositivo consente di creare un percorso round-trip in base a una distanza specificata e a una direzione di navigazione.

- **1** Premere **START**.
- **2** Selezionare **Corsa** o **Bici**.
- **3** Tenere premuto
- **4** Selezionare **Navigazione** > **Percorso Round-Trip**.
- **5** Inserire la distanza totale del percorso.
- **6** Selezionare una direzione.

Il dispositivo crea fino a tre percorsi. Premere **DOWN** per visualizzare i percorsi.

- **7** Premere **START** per selezionare un percorso.
- **8** Selezionare un'opzione:
	- Per avviare la navigazione, selezionare **Vai**.
	- Per visualizzare il percorso sulla mappa e scorrere o ingrandire/ridurre la mappa, selezionare **Mappa**.
	- Per visualizzare un elenco di svolte nel percorso, selezionare **Navigazione dettagliata**.
	- Per visualizzare un grafico elevazione del percorso, selezionare **Profilo altimetrico**.
	- Per salvare il percorso, selezionare **Salva**.
	- Per visualizzare un elenco di ascese nel percorso, selezionare **Visualizza salite/discese**.

#### Creazione di un percorso su Garmin Connect

Prima di poter creare un percorso sull'app Garmin Connect, è necessario disporre di un account Garmin Connect (*[Garmin Connect](#page-111-0)*, pagina 102).

- 1 Dall'app Garmin Connect, selezionare ...
- **2** Selezionare **Allenamento e pianificazione** > **Percorsi** > **Crea percorso**.
- **3** Selezionare un tipo di percorso.
- **4** Seguire le istruzioni visualizzate sullo schermo.
- **5** Selezionare **Fatto**.

**NOTA:** è possibile inviare questo percorso al dispositivo (*Invio di un percorso al dispositivo*, pagina 77).

#### Invio di un percorso al dispositivo

È possibile inviare un percorso creato in precedenza utilizzando l'app Garmin Connect al dispositivo (*Creazione di un percorso su Garmin Connect*, pagina 77).

- 1 Dall'app Garmin Connect, selezionare ...
- **2** Selezionare **Allenamento e pianificazione** > **Percorsi**.
- **3** Selezionare un itinerario.
- 4 Selezionare<sup>7</sup>1.
- **5** Selezionare il dispositivo compatibile.
- **6** Seguire le istruzioni visualizzate sullo schermo.

#### Visualizzazione o modifica dei dettagli del percorso

È possibile visualizzare o modificare i dettagli del percorso prima di navigare un percorso.

- **1** Premere **START**.
- **2** Selezionare un'attività.
- **3** Tenere premuto
- **4** Selezionare **Navigazione** > **Percorsi**.
- **5** Premere **START** per selezionare un percorso.
- **6** Selezionare un'opzione:
	- Per avviare la navigazione, selezionare **Segui percorso**.
	- Per creare un pace band personalizzato, selezionare **PacePro**.
	- Per creare o visualizzare un'analisi del proprio impegno sul campo, selezionare **Power Guide**.
	- Per visualizzare il percorso sulla mappa e scorrere o ingrandire/ridurre la mappa, selezionare **Mappa**.
	- Per utilizzare il percorso al contrario, selezionare **Percorso al contrario**.
	- Per visualizzare un grafico elevazione del percorso, selezionare **Profilo altimetrico**.
	- Per modificare il nome del percorso, selezionare **Nome**.
	- Per modificare il percorso, selezionare **Modifica**.
	- Per visualizzare un elenco di ascese nel percorso, selezionare **Visualizza salite/discese**.
	- Per eliminare il percorso, selezionare **Elimina**.

### Salvataggio di una posizione

È possibile salvare la posizione corrente per tornare indietro a tale posizione in un secondo momento.

**NOTA:** è possibile aggiungere collegamenti al menu (*[Personalizzazione del menu dei comandi](#page-59-0)*, pagina 50).

- **1** Tenere premuto **LIGHT**.
- **2** Selezionare **Salva posizione**.
- **3** Seguire le istruzioni visualizzate sullo schermo.

#### Visualizzazione e modifica delle posizioni salvate

**SUGGERIMENTO:** è possibile salvare una posizione dal menu dei comandi (*Comandi*[, pagina 47](#page-56-0)).

- **1** Premere **START**.
- **2** Selezionare **Naviga** > **Posizioni salvate**.
- **3** Selezionare una posizione salvata.
- **4** Selezionare un'opzione per visualizzare o modificare i dettagli della posizione.

#### Navigazione verso una destinazione

È possibile utilizzare il dispositivo per navigare verso una destinazione o seguire un percorso.

- **1** Premere **START**.
- **2** Selezionare un'attività.
- **3** Tenere premuto $\equiv$ .
- **4** Selezionare **Navigazione**.
- **5** Selezionare una categoria.
- **6** Attenersi alle istruzioni visualizzate sullo schermo per scegliere una destinazione.
- **7** Selezionare **Vai a**.

Vengono visualizzate le informazioni sulla navigazione.

**8** Premere **START** per avviare la navigazione.

## Navigazione verso un punto di interesse

Se i dati mappa installati nell'orologio includono punti di interesse, è possibile raggiungerli tramite la navigazione.

- **1** Premere **START**.
- **2** Selezionare un'attività.
- **3** Tenere premuto
- **4** Selezionare **Navigazione** > **Punti di interesse** e selezionare una categoria.

Viene visualizzato un elenco di punti di interesse vicini alla posizione corrente.

- **5** Se necessario, selezionare un'opzione:
	- Per cercare vicino a un'altra posizione, selezionare **Cerca vicino**, quindi selezionare una posizione.
	- Per cercare un punto di interesse per nome, selezionare **Scrivi elemento da cercare** e inserire un nome.
	- Per cercare punti di interesse vicini, selezionare **Around me** (*[Navigazione con la funzione Around Me](#page-90-0)*, [pagina 81\)](#page-90-0).
- **6** Selezionare un punto di interesse dai risultati della ricerca.
- **7** Selezionare **Vai**.

Vengono visualizzate le informazioni sulla navigazione.

**8** Premere **START** per avviare la navigazione.

#### Punti di Interesse

#### *AVVISO*

L'utente è tenuto a conoscere e rispettare eventuali norme, regolamenti e leggi in vigore, applicabili a campeggi e punti di interesse.

Un punto di interesse è un luogo ritenuto utile o interessante per l'utente. I punti di interesse sono ordinati in base alla categoria e possono includere destinazioni di viaggio popolari, ad esempio stazioni di rifornimento, ristoranti, alberghi e luoghi di intrattenimento.

## Navigazione con Punta e Vai

È possibile puntare il dispositivo su un oggetto distante, ad esempio una torre idrica, bloccare la direzione, quindi creare un percorso per raggiungerlo.

- **1** Premere **START**.
- **2** Selezionare un'attività.
- **3** Tenere premuto
- **4** Selezionare **Navigazione** > **Punta e vai**.
- **5** Puntare la parte superiore dell'orologio su un oggetto e premere il **START**. Vengono visualizzate le informazioni sulla navigazione.
- **6** Premere **START** per avviare la navigazione.

## Navigazione verso il punto di partenza durante un'attività

È possibile tornare al punto di partenza dell'attività corrente in linea retta o seguendo il percorso effettuato. Questa funzione è disponibile solo per le attività che utilizzano il GPS.

- **1** Durante un'attività, premere **STOP**.
- **2** Selezionare **Indietro all'inizio** e selezionare un'opzione:
	- Per tornare al punto di partenza dell'attività tramite il percorso seguito, selezionare **TracBack**.
	- Se non si dispone di una mappa supportata o si utilizza un percorso diretto, selezionare **Percorso** per tornare al punto di partenza dell'attività in linea retta.
	- Se non si utilizza un percorso diretto, selezionare **Percorso** per tornare al punto di partenza dell'attività utilizzando le indicazioni delle svolte con pronuncia dei nomi delle strade.

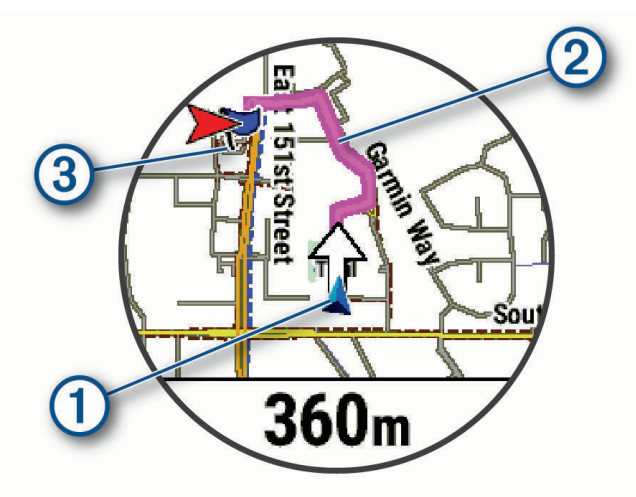

La posizione corrente  $(1)$ , la traccia da seguire  $(2)$  e la destinazione  $(3)$  vengono visualizzate sulla mappa.

#### Visualizzazione delle indicazioni sul percorso

È possibile visualizzare un elenco delle indicazioni delle svolte con pronuncia dei nomi delle strade per il percorso.

- **1** Durante la navigazione di un percorso, tenere premuto
- **2** Selezionare **Navigazione dettagliata**.

Viene visualizzato un elenco delle svolte con pronuncia dei nomi delle strade.

**3** Premere **DOWN** per visualizzare altre indicazioni.

#### Interruzione della navigazione

- Per interrompere la navigazione e continuare l'attività, tenere premuto *, quindi selezionare* **Arresta navigazione** o **Interrompi percorso**.
- Per interrompere la navigazione e salvare l'attività, premere **STOP**, quindi selezionare **Salva**.

### Mappa

L'orologio è in grado di visualizzare diversi tipi di dati delle mappe Garmin, inclusi profili topografici, punti di interesse nelle vicinanze, mappe di impianti sciistici e campi da golf. È possibile utilizzare Gestione mappe per scaricare altre mappe o gestire l'archiviazione delle mappe.

Per acquistare ulteriori dati mappa e visualizzare informazioni sulla compatibilità, visitare il sito Web [garmin](http://garmin.com/maps) [.com/maps](http://garmin.com/maps).

 rappresenta la posizione dell'utente sulla mappa. Durante la navigazione verso una destinazione, il percorso viene contrassegnato da una linea sulla mappa.

#### <span id="page-90-0"></span>Visualizzazione della mappa

È possibile aggiungere la mappa come schermata dati per qualsiasi attività GPS (*[Personalizzare le schermate](#page-121-0) dati*[, pagina 112](#page-121-0)).

- **1** Selezionare un'opzione per aprire la mappa:
	- Premere **START** e selezionare **Mappa** per visualizzare la mappa senza avviare un'attività.
	- Recarsi all'aperto, avviare un'attività GPS (*[Avvio di un'attività](#page-13-0)*, pagina 4), quindi premere **UP** o **DOWN** per scorrere la schermata della mappa.
- **2** Se necessario, attendere che l'orologio individui i satelliti.
- **3** Selezionare un'opzione per spostare e ingrandire o ridurre la mappa:
	- Per utilizzare il touchscreen, toccare la mappa, toccare e trascinare per posizionare il mirino, quindi premere **UP** o **DOWN** per ingrandire o ridurre la visualizzazione.

**NOTA:** il touchscreen non è abilitato per tutte le attività (*[Impostazioni delle attività e delle app](#page-119-0)*, [pagina 110](#page-119-0)).

• Per utilizzare i pulsanti, tenere premuto , quindi selezionare **Zoom/Scorri** e premere **UP** o **DOWN** per ingrandire o ridurre.

**NOTA:** è possibile premere **START** per alternare le funzioni di scorrimento verso l'alto e il basso, sinistra e destra o zoom.

#### Navigazione con la funzione Around Me

È possibile utilizzare la funzione Around me per navigare verso punti di interesse e waypoint nelle vicinanze.

**NOTA:** i dati mappa installati nell'orologio devono includere punti di interesse affinché sia possibile raggiungerli.

- 1 Nella mappa, tenere premuto ...
- **2** Selezionare **Around me**.

Le icone che indicano i punti di interesse e i waypoint vengono visualizzate sulla mappa.

- **3** Premere **UP** o **DOWN** per evidenziare un'area della mappa.
- **4** Premere **START**.

Viene visualizzato un elenco di punti di interesse e waypoint nell'area della mappa evidenziata.

- **5** Selezionare una posizione.
- **6** Selezionare un'opzione:
	- Per avviare la navigazione verso la posizione, selezionare **Vai**.
	- Per visualizzare la posizione sulla mappa, selezionare **Mappa**.
	- Per salvare la posizione, selezionare **Salva posizione**.
	- Per visualizzare ulteriori informazioni sulla posizione, selezionare **Controlla**.

#### Modificare il tema della mappa

È possibile modificare il tema della cartografia per visualizzare dati mappa ottimizzati per il tipo di attività praticato. Ad esempio, i temi delle mappe ad alto contrasto offrono una migliore visibilità in ambienti difficili.

- **1** Avviare un'attività all'aperto.
- 2 Tenere premuto $\equiv$
- **3** Selezionare le impostazioni dell'attività.
- **4** Selezionare **Mappa** > **Tema mappa**.
- **5** Selezionare un'opzione.

### Bussola

L'orologio dispone di una bussola a 3 assi con calibrazione automatica. Le funzioni della bussola e il relativo aspetto cambiano in base all'attività in corso, alla disponibilità del GPS e alla navigazione verso una destinazione. È possibile modificare manualmente le impostazioni della bussola (*[Impostazioni bussola](#page-126-0)*, [pagina 117](#page-126-0)).

## Altimetro e barometro

L'orologio è dotato di altimetro e barometro interni. L'orologio raccoglie continuamente i dati di quota e pressione, anche in modalità di risparmio energetico. L'altimetro visualizza la quota approssimativa in basandosi sui cambiamenti di pressione. Il barometro visualizza i dati della pressione ambientale basandosi sulla quota fissa in cui è l'altimetro è stato calibrato più di recente (*[Impostazioni dell'altimetro](#page-126-0)*, pagina 117).

# Sensori e accessori

L'orologio Forerunner dispone di vari sensori interni ed è possibile associare altri sensori wireless per le attività.

### Sensori wireless

L'orologio può essere associato e utilizzato con sensori wireless utilizzando la tecnologia ANT+ oppure Bluetooth (*[Associazione dei sensori wireless](#page-93-0)*, pagina 84). Dopo aver associato i dispositivi, è possibile personalizzare i campi dati opzionali (*[Personalizzare le schermate dati](#page-121-0)*, pagina 112). Se l'orologio è dotato di un sensore, i dispositivi sono già associati.

Per informazioni sulla compatibilità e sull'acquisto di sensori Garmin specifici o per visualizzare il Manuale Utente, consultare il sito Web [buy.garmin.com](http://buy.garmin.com) per il sensore in questione.

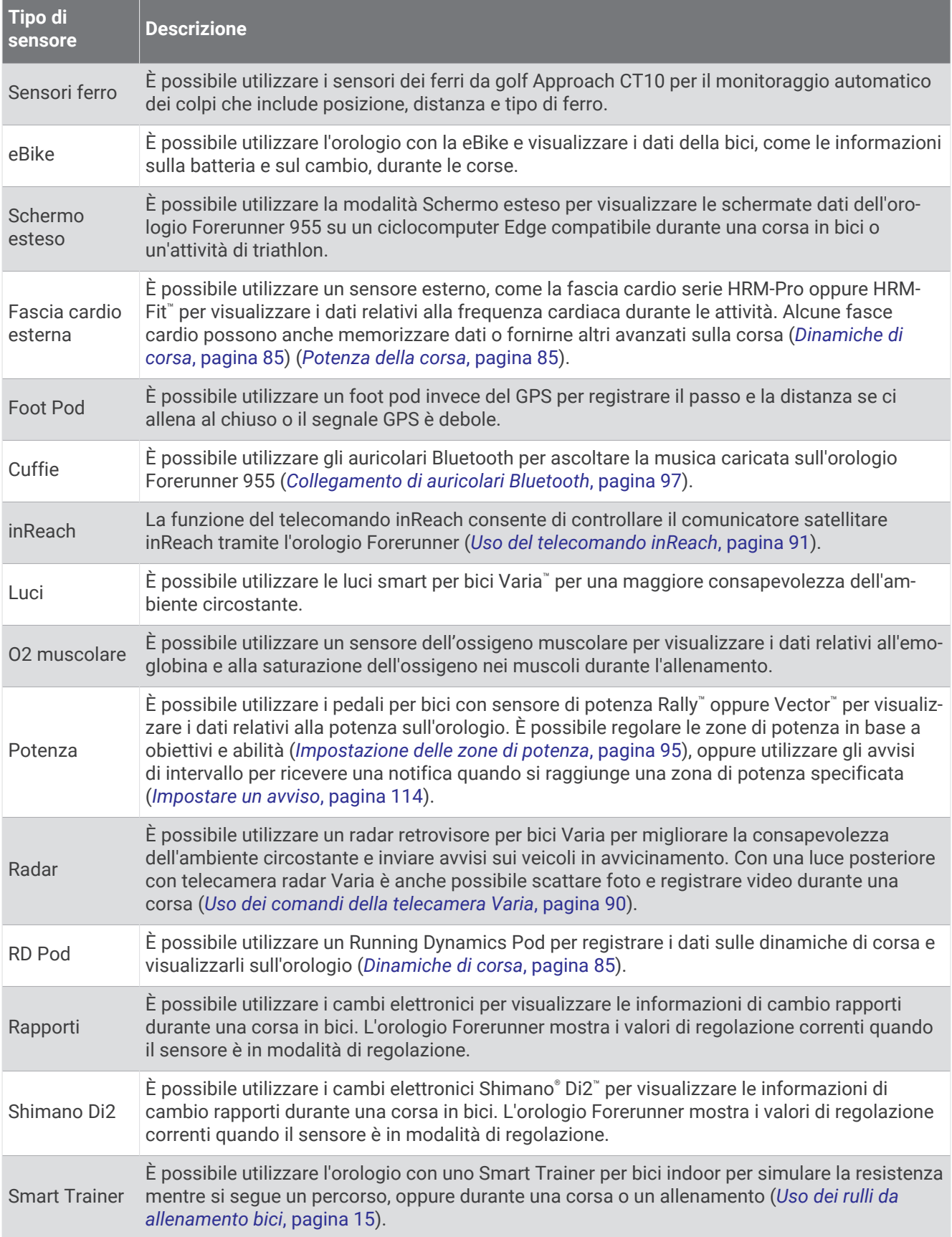

<span id="page-93-0"></span>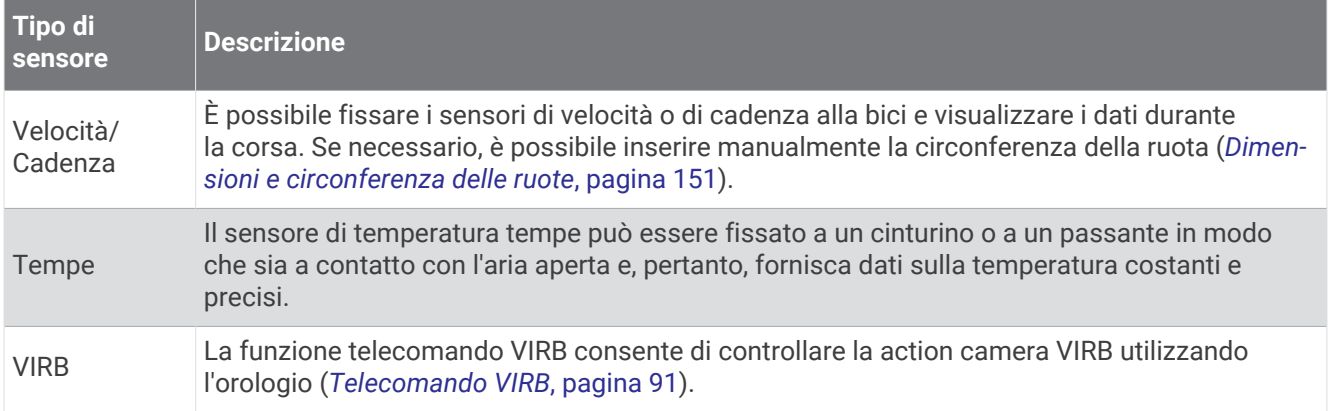

### Associazione dei sensori wireless

Per poter effettuare l'associazione è necessario indossare la fascia cardio o installare il sensore.

La prima volta che si collega un sensore wireless all'orologio utilizzando la tecnologia ANT+ o Bluetooth, è necessario associare l'orologio al sensore. Se il sensore dispone di entrambe le tecnologie ANT+ e Bluetooth, Garmin consiglia di eseguire l'associazione utilizzando la tecnologia ANT+. Una volta associati, l'orologio si connette automaticamente al sensore quando si avvia un'attività e il sensore è attivo e nell'area di copertura.

**1** Portare l'orologio entro 3 m (10 piedi) dal sensore.

**NOTA:** mantenersi a 10 m (33 piedi) da altri sensori wireless durante l'associazione.

- **2** Tenere premuto $\equiv$
- **3** Selezionare **Sensori e accessori** > **Aggiungi nuovo**.

**SUGGERIMENTO:** quando si avvia un'attività con l'opzione Rilevamento automatico attivata, l'orologio cerca automaticamente i sensori nelle vicinanze e chiede se si desidera associarli.

- **4** Selezionare un'opzione:
	- Selezionare **Cerca tutti i sensori**.
	- Selezionare il tipo di sensore in uso.

Una volta associato il sensore all'orologio, lo stato del sensore passa da Ricerca a Connesso. I dati del sensore vengono visualizzati nella sequenza delle pagine dati o in un campo dati personalizzato. È possibile personalizzare i campi dati opzionali (*[Personalizzare le schermate dati](#page-121-0)*, pagina 112).

### Distanza e passo della corsa per l'accessorio che rileva frequenza cardiaca

Gli accessori delle serie HRM-Fit e HRM-Pro calcolano la distanza e l'andatura della corsa in base al profilo utente e al movimento misurato dal sensore a ogni falcata. La fascia cardio fornisce distanza e andatura della corsa quando il GPS non è disponibile, ad esempio quando si corre sul tapis roulant. È possibile visualizzare distanza e andatura della corsa sull'orologio compatibile Forerunner, se connesso utilizzando la tecnologia ANT+. È possibile visualizzare questo dato anche su app di allenamento compatibili di terze parti tramite connessione mediante tecnologia Bluetooth.

La precisione della distanza e dell'andatura migliora con la calibrazione.

**Calibrazione automatica**: l'impostazione predefinita per l'orologio è **Calibrazione auto**. L'accessorio per la frequenza cardiaca effettua la calibrazione ogni volta che si corre all'aperto, se connesso all'orologio Forerunner compatibile.

**NOTA:** la calibrazione automatica non funziona per i profili delle attività in ambienti interni, di trail run e ultra run (*[Suggerimenti per la registrazione della distanza e dell'andatura della corsa](#page-94-0)*, pagina 85).

**Calibrazione manuale**: è possibile selezionare **Calibra e salva** dopo una corsa sul tapis roulant con l'accessorio per la frequenza cardiaca connesso (*[Calibrare la distanza del tapis roulant](#page-22-0)*, pagina 13).

#### <span id="page-94-0"></span>Suggerimenti per la registrazione della distanza e dell'andatura della corsa

- Aggiornare il software dell'orologio Forerunner (*[Aggiornamenti del prodotto](#page-139-0)*, pagina 130).
- Completare diverse corse all'aperto con il GPS e l'accessorio della serie HRM-Fit o HRM-Pro connesso. È importante che la serie di andature all'aperto corrisponda alla serie di andature sul tapis roulant.
- Se la corsa include sabbia o neve alta, accedere alle impostazioni del sensore e disattivare **Calibrazione auto**.
- Se precedentemente è stato connesso un foot pod compatibile utilizzando la tecnologia ANT+, impostare lo stato del foot pod su **Off** o rimuoverlo dall'elenco dei sensori connessi.
- Completare una corsa sul tapis roulant con la calibrazione manuale (*[Calibrare la distanza del tapis roulant](#page-22-0)*, [pagina 13\)](#page-22-0).
- Se le calibrazioni, automatica e manuale, non sembrano precise, accedere alle impostazioni del sensore, quindi selezionare **Passo e distanza fascia cardio** > **Reimposta dati di calibrazione**.

**NOTA:** è possibile disattivare **Calibrazione auto**, quindi utilizzare nuovamente la calibrazione manuale (*[Calibrare la distanza del tapis roulant](#page-22-0)*, pagina 13).

## Potenza della corsa

La potenza della corsa Garmin viene calcolata usando le informazioni sulle dinamiche di corsa misurate, il peso dell'utente, i dati ambientali e altri dati dei sensori. La misurazione della potenza stima la quantità di potenza che un runner applica sulla superficie della strada e viene visualizzata in watt. L'uso della potenza della corsa come misuratore dello sforzo può essere per alcuni runner più adatta dell'uso del passo o della frequenza cardiaca. La potenza della corsa può essere un dato più esplicativo della frequenza cardiaca per indicare il livello di sforzo e può considerare salite, discese e vento, a differenza della misurazione del passo. Per ulteriori informazioni, visitare il sito Web [www.garmin.com/performance-data/running/.](https://www.garmin.com/performance-data/running/)

La potenza della corsa può essere misurata utilizzando un accessorio per misurare le dinamiche di corsa compatibile o i sensori dell'orologio. È possibile personalizzare i campi dei dati sulla potenza della corsa per visualizzare la potenza generata e apportare modifiche all'allenamento (*Campi dati*[, pagina 135](#page-144-0)). È possibile impostare gli avvisi di potenza per ricevere una notifica quando si raggiunge una zona di potenza specificata (*[Avvisi attività](#page-122-0)*, pagina 113).

Le zone della potenza della corsa sono simili a quelle della potenza del ciclismo. I valori di queste zone sono predefiniti a seconda del sesso, del peso e dalla capacità media e potrebbero non corrispondere alle capacità personali dell'utente. È possibile regolare le zone manualmente sull'orologio o utilizzare l'account Garmin Connect (*[Impostazione delle zone di potenza](#page-104-0)*, pagina 95).

#### Impostazioni di potenza della corsa

Tenere premuto , selezionare Attività e app, selezionare un'attività di corsa, quindi le impostazioni dell'attività e infine **Running Power**.

- **Stato**: attiva o disattiva la registrazione dei dati di potenza della corsa Garmin. È possibile utilizzare questa impostazione se si preferisce utilizzare dati di potenza della corsa di terze parti.
- **Sorgente**: consente di selezionare il dispositivo da utilizzare per registrare i dati di potenza della corsa. L'opzione Modalità Smart rileva automaticamente e utilizza l'accessorio per le dinamiche di corsa, se disponibile. L'orologio utilizza i dati sulla potenza della corsa al polso quando un accessorio non è collegato.
- **Considerazione del vento**: attiva o disattiva l'uso dei dati del vento durante il calcolo della potenza della corsa. I dati del vento sono una combinazione dei dati relativi a velocità, direzione e barometro dell'orologio e dei dati del vento disponibili sullo smartphone.

### Dinamiche di corsa

La dinamica di corsa è un feedback in tempo reale della qualità della corsa. L'orologio Forerunner ha un accelerometro per calcolare cinque metriche di qualità della corsa. Per tutte e sei le metriche della corsa, è necessario associare l'orologio Forerunner con HRM-Fit, l'accessorio serie HRM-Pro o un accessorio per le dinamiche della corsa differente che misura anche i movimenti del tronco. Per ulteriori informazioni, visitare il sito Web [www.garmin.com/performance-data/running/](https://www.garmin.com/performance-data/running/).

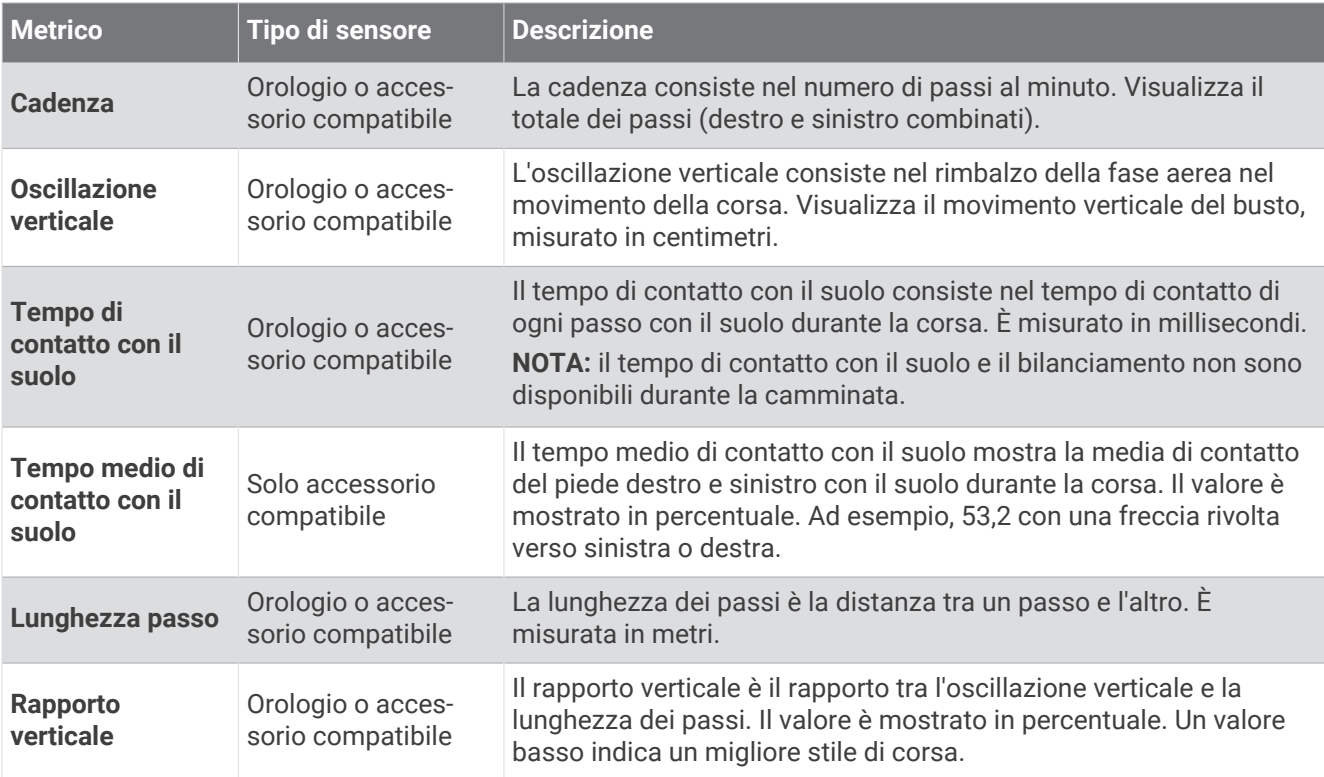

#### Allenamento con le dinamiche di corsa

L'orologio utilizza automaticamente la dinamica di corsa basata sul polso, a meno che non sia associato a un accessorio compatibile per misurare le dinamiche di corsa (*[Associazione dei sensori wireless](#page-93-0)*, pagina 84). È possibile aggiungere una schermata per le dinamiche della corsa per qualsiasi attività in esecuzione (*[Personalizzare le schermate dati](#page-121-0)*, pagina 112).

- **1** Premere **START** e selezionare un'attività di corsa.
- **2** Premere **START** per avviare il timer dell'attività.
- **3** Iniziare una corsa.
- **4** Scorrere le dinamiche di corsa per visualizzare le metriche.

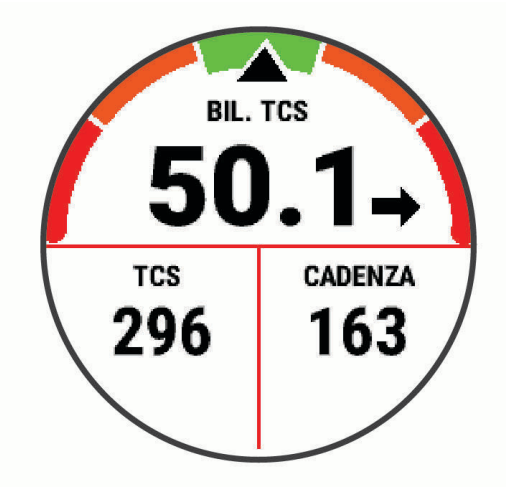

**RICORDA:** il bilanciamento del tempo di contatto con il suolo è disponibile solo se si utilizza un accessorio per le dinamiche compatibile.

**5** Se necessario, tenere premuto per modificare la visualizzazione dei dati delle dinamiche di corsa.

#### Indicatori colorati e dati delle dinamiche di corsa

Le schermate delle dinamiche di corsa visualizzano un indicatore colorato per la metrica primaria. È possibile visualizzare la cadenza, l'oscillazione verticale, il tempo di contatto con il suolo, il bilanciamento del tempo di contatto con il suolo o il rapporto verticale come metrica primaria. L'indicatore colorato mostra i dati delle dinamiche di corsa dell'utente a confronto con quelli di altri corridori. Le zone colorate si basano su percentili.

Garmin ha effettuato ricerche su molti corridori di tutti i livelli. I valori dei dati nella zona rossa o arancione sono tipici dei principianti o dei corridori lenti. I valori dei dati nella zona verde, blu o viola sono tipici dei corridori più esperti o dei corridori più veloci. I corridori più allenati tendono a visualizzare tempi di contatto con il suolo più brevi, oscillazioni verticali e rapporto verticale meno elevati e cadenze più elevate rispetto ai corridori meno allenati. Tuttavia, i corridori più alti presentano di solito cadenze leggermente più lente, passi più lunghi e oscillazioni verticali più elevate. Il rapporto verticale indica l'oscillazione verticale divisa per la lunghezza dei passi. Questo valore non è correlato all'altezza.

Per ulteriori informazioni sulle dinamiche di corsa, consultare la pagina [www.garmin.com/performance-data](https://www.garmin.com/performance-data/running/) [/running/.](https://www.garmin.com/performance-data/running/) Per ulteriori teorie e interpretazioni dei dati delle dinamiche di corsa, è possibile effettuare ricerche su pubblicazioni e siti Web specializzati.

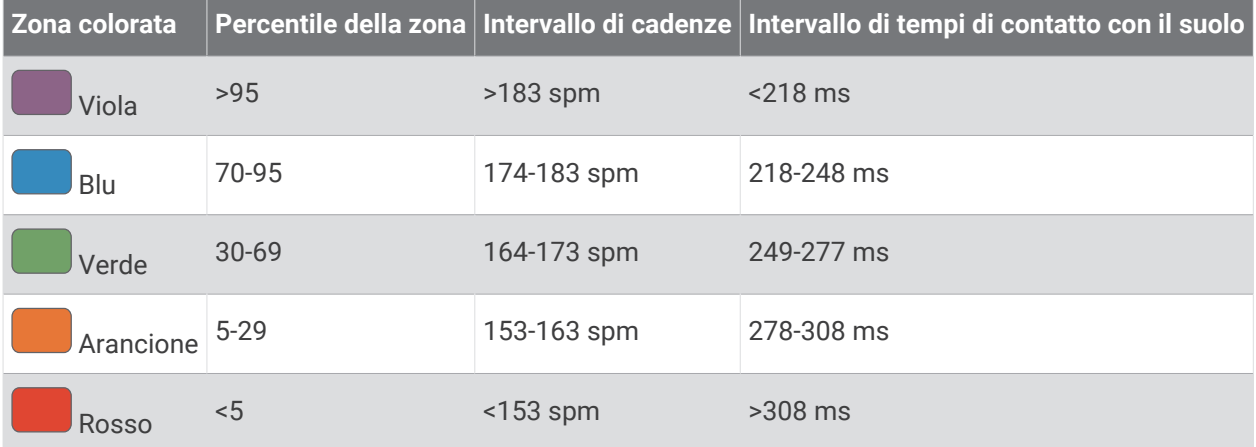

#### Dati del bilanciamento del tempo di contatto con il suolo

Il bilanciamento del tempo di contatto con il suolo misura la simmetria della corsa e viene visualizzato come percentuale del tempo di contatto con il suolo totale. Ad esempio, una percentuale di 51,3% con una freccia rivolta verso sinistra indica che il tempo di contatto con il suolo del piede sinistro è superiore. Se la schermata dei dati riporta due numeri, ad esempio 48-52, 48% è il valore per il piede sinistro e 52% quello per il piede destro.

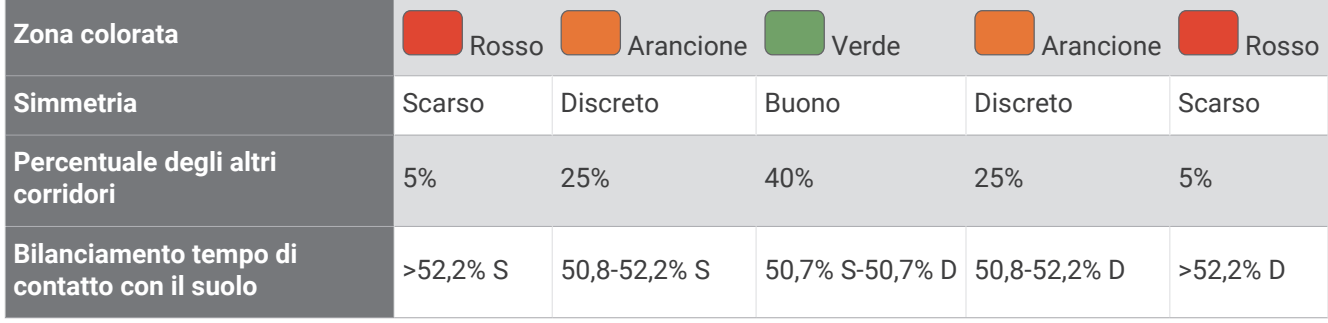

Durante lo sviluppo e il test delle dinamiche di corsa, il team Garmin ha scoperto alcune correlazioni tra infortuni e gli squilibri di sbilanciamento per certi corridori. Per molti corridori, il bilanciamento del tempo di contatto con il suolo tende ad allontanarsi molto dal valore 50-50 quando corrono salendo o scendendo sulle colline. La maggior parte degli allenatori concorda che una corsa simmetrica è l'ideale. I corridori di livello avanzato tendono ad avere passi rapidi e bilanciati.

È anche possibile guardare l'indicatore o il campo dati durante la corsa o visualizzare il riepilogo sull'account Garmin Connect al termine della corsa. Così come per gli altri dati delle dinamiche di corsa, il bilanciamento del tempo di contatto con il suolo è una misurazione quantitativa che consente di avere maggiori informazioni sulla corsa.

#### Dati di oscillazione verticale e rapporto verticale

Gli intervalli di dati per l'oscillazione verticale e il rapporto verticale sono leggermente diversi a seconda del sensore utilizzato e dalla posizione in cui viene indossato sul petto (accessori HRM-Fit o HRM-Pro) o in vita (accessorio Running Dynamics Pod).

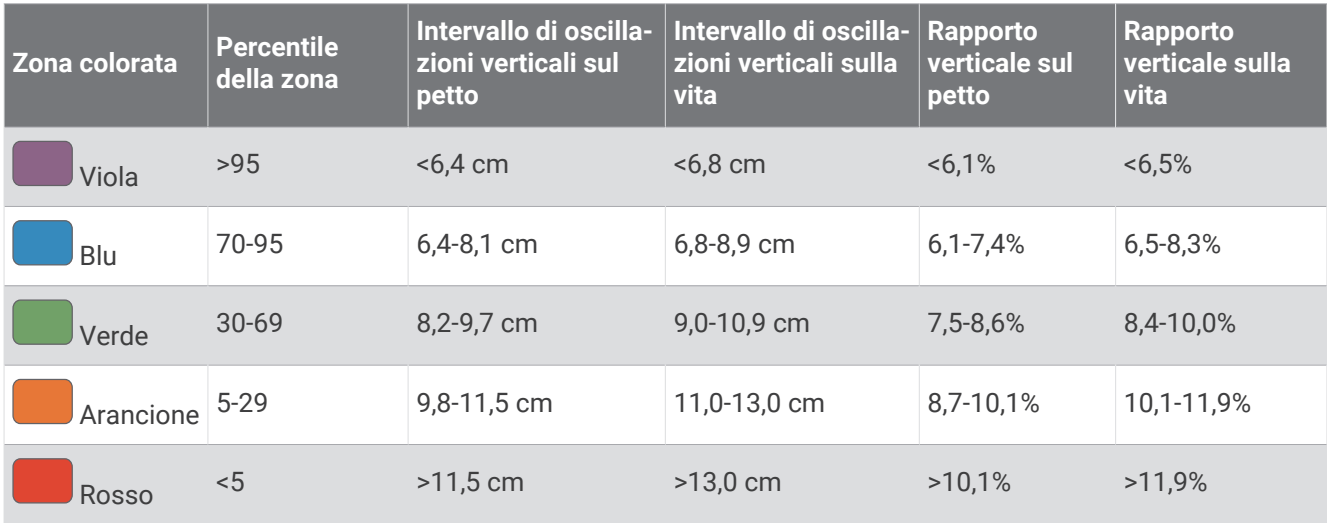

#### <span id="page-98-0"></span>Suggerimenti per i dati mancanti sulle dinamiche di corsa

Questo argomento fornisce suggerimenti per l'utilizzo di un accessorio compatibile per le dinamiche di corsa. Se l'accessorio non è connesso all'orologio, l'orologio passa automaticamente alle dinamiche di corsa basate sul polso.

- Accertarsi di disporre di un accessorio per le dinamiche di corsa, ad esempio HRM-Fit o un accessorio della serie HRM-Pro.
- Associare nuovamente l'accessorio per le dinamiche di corsa all'orologio, attenendosi alle istruzioni.
- Se si utilizza un accessorio della serie HRM-Fit o HRM-Pro, associarlo all'orologio tramite la tecnologia ANT+, anziché con la tecnologia Bluetooth.
- Se i dati sulle dinamiche di corsa visualizzano solo il valore zero, accertarsi che l'accessorio sia indossato in modo corretto.

**NOTA:** il tempo di contatto con il suolo e il bilanciamento vengono visualizzati solo durante la corsa. Non viene calcolato durante la camminata.

**RICORDA:** il bilanciamento del tempo di contatto con il suolo non è calcolato con le dinamiche di corsa basate sul polso.

### Frequenza cardiaca al petto durante il nuoto

Gli accessori per la frequenza cardiaca della serie HRM-Pro, HRM-Swim™ e HRM-Tri™ registrano e memorizzano i dati sulla frequenza cardiaca durante il nuoto. Per visualizzare i dati sulla frequenza cardiaca, è possibile aggiungere i campi dei dati sulla frequenza cardiaca (*[Personalizzare le schermate dati](#page-121-0)*, pagina 112).

**NOTA:** i dati sulla frequenza cardiaca al petto non sono visibili sugli orologi compatibili, quando la fascia cardio è sott'acqua.

È necessario avviare un'attività a tempo sull'orologio associato per visualizzare in seguito i dati della frequenza cardiaca memorizzati. Durante gli intervalli di riposo fuori dall'acqua, la fascia cardio invia i dati sulla frequenza cardiaca all'orologio. L'orologio scarica automaticamente i dati della frequenza cardiaca memorizzati, quando si salva l'attività di nuoto a tempo. Durante il download dei dati, la fascia cardio deve trovarsi fuori dall'acqua, deve essere attiva e nell'area di copertura dell'orologio (3 m). I dati sulla frequenza cardiaca possono essere controllati nella cronologia dell'orologio e sull'account Garmin Connect.

Se sono disponibili entrambi i dati sulla frequenza cardiaca misurata al polso e sulla frequenza cardiaca misurata tramite la fascia cardio, l'orologio utilizza i dati sulla frequenza cardiaca misurata tramite la fascia cardio.

### Uso di un sensore di velocità o cadenza per la bici

È possibile utilizzare un sensore di cadenza o velocità di una bici compatibile per inviare dati all'orologio.

- Associare il sensore all'orologio (*[Associazione dei sensori wireless](#page-93-0)*, pagina 84).
- Impostare le dimensioni della ruota (*[Dimensioni e circonferenza delle ruote](#page-160-0)*, pagina 151).
- Iniziare una corsa (*[Avvio di un'attività](#page-13-0)*, pagina 4).

### Allenamento con i sensori di potenza

- Visitare il sito Web [buy.garmin.com](http://buy.garmin.com) per un elenco di sensori di potenza compatibili con il dispositivo Forerunner (come Rally e Vector).
- Per ulteriori informazioni, consultare il manuale utente del sensore di potenza.
- Regolare le zone di potenza in base a obiettivi e abilità (*[Impostazione delle zone di potenza](#page-104-0)*, pagina 95).
- Utilizzare gli avvisi di intervallo per ricevere una notifica quando si raggiunge una zona di potenza specifica (*[Impostare un avviso](#page-123-0)*, pagina 114).
- Personalizzare i campi dei dati sulla potenza (*[Personalizzare le schermate dati](#page-121-0)*, pagina 112).

#### <span id="page-99-0"></span>Dinamiche di ciclismo

Le metriche delle dinamiche di ciclismo misurano il modo in cui viene applicata la potenza tramite la pedalata e dove la potenza viene prodotta sul pedale, consentendo di conoscere il proprio modo di pedalare. Conoscere come e dove si produce potenza consente di allenarsi in modo più efficace e di valutare le proprie prestazioni in bici.

**NOTA:** è necessario disporre di un sensore di potenza doppio e connesso mediante la tecnologia ANT+ per utilizzare le metriche delle dinamiche di ciclismo.

Per ulteriori informazioni, visitare il sito Web [www.garmin.com/performance-data.](http://www.garmin.com/performance-data)

### Uso dei cambi elettronici

Prima di poter utilizzare i cambi elettronici compatibili, come i cambi Shimano Di2, è necessario associarli al proprio dispositivo Forerunner (*[Associazione dei sensori wireless](#page-93-0)*, pagina 84). È possibile personalizzare i campi dati opzionali (*[Personalizzare le schermate dati](#page-121-0)*, pagina 112). Il dispositivo Forerunner visualizza i valori di regolazione correnti quando il sensore è in modalità di regolazione.

### Consapevolezza dell'ambiente circostante

L'orologio Forerunner può essere utilizzato con le luci smart per bici e con il radar Varia per una maggiore consapevolezza dell'ambiente circostante. Per ulteriori informazioni, consultare il Manuale Utente del dispositivo Varia.

#### Uso dei comandi della telecamera Varia

#### *AVVISO*

In alcune giurisdizioni, la registrazione di video, audio o fotografie è vietata o regolamentata oppure vige l'obbligo di informare della registrazione tutti i soggetti interessati e ottenerne il consenso. È responsabilità dell'utente conoscere e rispettare le normative, i regolamenti e altri divieti in vigore nelle giurisdizioni in cui intende utilizzare questo dispositivo.

Prima di poter utilizzare i comandi della telecamera Varia, è necessario associare l'accessorio all'orologio (*[Associazione dei sensori wireless](#page-93-0)*, pagina 84).

- **1** Aggiungere la vista rapida della **VIDEOCAMERA RCT** all'orologio (*[Viste rapide](#page-32-0)*, pagina 23).
- **2** Dalla vista rapida della **VIDEOCAMERA RCT**, selezionare un'opzione:
	- Selezionare  $\stackrel{\bullet}{\bullet}$  per visualizzare le impostazioni della telecamera.
	- $\cdot$  Selezionare **o** per scattare una foto.
	- Selezionare  $($  ) per salvare un filmato.

#### tempe

Il dispositivo è compatibile con il sensore della temperatura tempe. Il sensore può essere fissato a un cinturino o a un passante in modo che sia a contatto con l'aria aperta e, pertanto, fornisca dati sulla temperatura costanti e precisi. È necessario associare il sensore tempe al dispositivo per visualizzare i dati sulla temperatura dello schermo. Visualizzare le istruzioni del sensore tempe per ulteriori informazion[iwww.garmin.com/manuals](http://www.garmin.com/manuals/tempe) [/tempe](http://www.garmin.com/manuals/tempe).

### Telecomando inReach

La funzione telecomando inReach consente di controllare il dispositivo inReach medianteForerunner. Visitare il sito Web [buy.garmin.com](http://buy.garmin.com) per acquistare un dispositivo inReach compatibile.

#### <span id="page-100-0"></span>Uso del telecomando inReach

Prima di utilizzare la funzione telecomando inReach, è necessario aggiungere la vista rapida inReach alla sequenza delle viste rapide (*[Visualizzazione della sequenza delle viste rapide](#page-35-0)*, pagina 26).

- **1** Accendere il dispositivo inReach.
- **2** Sull'orologio Forerunner, premere **UP** o **DOWN** dal quadrante dell'orologio per visualizzare la vista rapida inReach.
- **3** Premere **START** per cercare il dispositivo inReach.
- **4** Premere **START** per associare il dispositivo inReach.
- **5** Premere **START** e selezionare un'opzione:
	- Per inviare un messaggio SOS, selezionare **Inizializza SOS**.

**NOTA:** la funzione SOS deve essere utilizzata esclusivamente in caso di reale emergenza.

- Per inviare un messaggio di testo, selezionare **Messaggi** > **Nuovo messaggio**, selezionare i destinatari del messaggio e immettere il testo del messaggio o selezionare un'opzione di testo rapido.
- Per inviare un messaggio predefinito, selezionare **Invia predefinito**, quindi selezionare un messaggio dall'elenco.
- Per visualizzare il timer e la distanza percorsa durante un'attività, selezionare **Rilevamento**.

## Telecomando VIRB

La funzione telecomando VIRB consente di controllare la action cam VIRB utilizzando il dispositivo.

#### Controllo di una action cam VIRB

Prima di poter utilizzare la funzione telecomando VIRB, è necessario attivare l'impostazione del telecomando sulla action camera VIRB. Per ulteriori informazioni, consultare il *Manuale Utente delle serie VIRB*.

- **1** Accendere la fotocamera VIRB.
- **2** Associare la fotocamera VIRB all'orologio Forerunner (*[Associazione dei sensori wireless](#page-93-0)*, pagina 84). La vista rapida VIRB viene aggiunta alla sequenza di viste rapide.
- **3** Premere **UP** o **DOWN** dal quadrante dell'orologio per visualizzare la vista rapida VIRB.
- **4** Se necessario, attendere che l'orologio si colleghi alla fotocamera.
- **5** Selezionare un'opzione:
	- Per registrare un video, selezionare **Avvia registrazione**. Viene visualizzato il contatore video sulla schermata Forerunner.
	- Per scattare una foto mentre si registra un video, premere **DOWN**.
	- Per interrompere la registrazione di un video, selezionare **STOP**.
	- Per scattare una foto, selezionare **Scatta foto**.
	- Per scattare più foto in sequenza, selezionare **Esegui scatti in sequenza**.
	- Per impostare la modalità di risparmio energetico, selezionare **Standby videocamera**.
	- Per riattivare la videocamera dalla modalità di risparmio energetico, selezionare **Riattiva videocamera**.
	- Per modificare le impostazioni di video e foto, selezionare **Impostazioni**.

#### <span id="page-101-0"></span>Controllo di una action cam VIRB durante un'attività

Prima di poter utilizzare la funzione telecomando VIRB, è necessario attivare l'impostazione del telecomando sulla action camera VIRB. Per ulteriori informazioni, consultare il *Manuale Utente delle serie VIRB*.

- **1** Accendere la fotocamera VIRB.
- **2** Associare la fotocamera VIRB all'orologio Forerunner (*[Associazione dei sensori wireless](#page-93-0)*, pagina 84). Quando la videocamera è associata, viene aggiunta automaticamente una pagina dati VIRB alle attività.
- **3** Durante un'attività, premere **UP** o **DOWN** per visualizzare la pagina dati VIRB.
- **4** Se necessario, attendere che l'orologio si colleghi alla fotocamera.
- **5** Tenere premuto
- **6** Selezionare **VIRB**.
- **7** Selezionare un'opzione:
	- Per controllare la videocamera utilizzando il timer dell'attività, selezionare **Impostazioni** > **Modo registra zione** > **Avvio/interruzione timer**.

**NOTA:** la registrazione del video si avvia e si interrompe automaticamente quando viene avviata o interrotta un'attività.

- Per controllare la videocamera utilizzando le opzioni del menu, selezionare **Impostazioni** > **Modo registra zione** > **Manuale**.
- Per registrare manualmente un video, selezionare **Avvia registrazione**. Viene visualizzato il contatore video sulla schermata Forerunner.
- Per scattare una foto mentre si registra un video, premere **DOWN**.
- Per interrompere manualmente la registrazione di un video, selezionare **STOP**.
- Per scattare più foto in sequenza, selezionare **Esegui scatti in sequenza**.
- Per impostare la modalità di risparmio energetico, selezionare **Standby videocamera**.
- Per riattivare la videocamera dalla modalità di risparmio energetico, selezionare **Riattiva videocamera**.

# Profilo utente

È possibile aggiornare il profilo utente sull'orologio o sull'app Garmin Connect.

### Impostazione del profilo utente

È possibile aggiornare le impostazioni per genere, data di nascita, altezza, peso, polso, zona di frequenza cardiaca, zona di potenza e CSS (velocità di nuoto critica) (*[Registrazione del test Critical Swim Speed](#page-68-0)*, [pagina 59\)](#page-68-0). L'orologio utilizza queste informazioni per calcolare i dati esatti dell'allenamento.

- **1** Tenere premuto $\equiv$ .
- **2** Selezionare **Profilo utente**.
- **3** Selezionare un'opzione.

#### Impostazioni di sesso

Quando si imposta l'orologio per la prima volta, è necessario scegliere un sesso. La maggior parte degli algoritmi di fitness e allenamento sono binari. Per ottenere risultati più accurati, Garmin consiglia di selezionare il sesso assegnato alla nascita. Dopo la configurazione iniziale, è possibile personalizzare le impostazioni del profilo nel proprio account Garmin Connect.

**Profilo e privacy**: consente di personalizzare i dati sul proprio profilo pubblico.

**Impostazioni utente**: consente di impostare il proprio sesso. Se si seleziona Non specificato, gli algoritmi che richiedono un ingresso binario utilizzeranno il sesso specificato al momento della configurazione iniziale dell'orologio.

#### Visualizzazione dell'età di fitness

L'età di fitness offre un'idea della propria forma fisica rispetto a una persona dello stesso sesso. L'orologio utilizza informazioni quali l'età, l'indice di massa corporea (IMC), i dati sulla frequenza cardiaca a riposo e una cronologia delle attività ad alta intensità per stabilire l'età di fitness. Se si dispone di una bilancia Garmin Index™ , l'orologio utilizza la metrica della percentuale di grasso corporeo invece dell'IMC per determinare l'età di fitness. L'esercizio fisico e i cambiamenti nello stile di vita possono influire sull'età di fitness.

**NOTA:** per un'età di fitness più accurata, completare la configurazione del profilo utente (*[Impostazione del](#page-101-0)  [profilo utente](#page-101-0)*, pagina 92).

- 1 Tenere premuto  $\equiv$
- **2** Selezionare **Profilo utente** > **Età di fitness**.

### Informazioni sulle zone di frequenza cardiaca

Molti atleti utilizzano le zone di frequenza cardiaca per misurare e aumentare la propria potenza cardiovascolare e migliorare il proprio livello di forma fisica. Con zona di frequenza cardiaca si intende un intervallo definito di battiti cardiaci al minuto. Le cinque zone di frequenza cardiaca comunemente riconosciute vengono numerate da 1 a 5 in base alla crescente intensità. Solitamente, le zone di frequenza cardiaca vengono calcolate in base a percentuali della frequenza cardiaca massima.

#### Obiettivi di forma fisica

Conoscere la propria zona di frequenza cardiaca può essere utile per misurare e migliorare il proprio livello di forma in base ai seguenti principi.

- Il cuore è un ottimo parametro di riferimento per misurare l'intensità dell'esercizio.
- Allenarsi in determinate zone di frequenza cardiaca può contribuire al miglioramento della capacità cardiovascolare e della forza.

Se si conosce la propria frequenza cardiaca massima, è possibile utilizzare la tabella (*[Calcolo delle zone di](#page-104-0) [frequenza cardiaca](#page-104-0)*, pagina 95) per stabilire la zona di frequenza cardiaca ottimale per i propri obiettivi.

In caso contrario, utilizzare uno dei calcolatori disponibili su Internet per individuare la propria frequenza cardiaca massima. Presso alcune palestre e alcuni centri fitness è possibile effettuare un test che misura la frequenza cardiaca massima. La frequenza cardiaca massima è 220 meno l'età.

#### Impostazione delle zone di frequenza cardiaca

Per stabilire le zone di frequenza cardiaca predefinite, l'orologio utilizza le informazioni del profilo utente impostate durante la configurazione iniziale. È possibile impostare zone di intensità separate per i profili sport, ad esempio corsa, ciclismo e nuoto. Per ottenere i dati sulle calorie più precisi durante un'attività, impostare la frequenza cardiaca massima. È anche possibile impostare manualmente ciascuna zona di frequenza cardiaca e immettere la frequenza cardiaca a riposo. È possibile regolare le zone manualmente sull'orologio o utilizzare l'account Garmin Connect.

- **1** Tenere premuto
- **2** Selezionare **Profilo utente** > **Frequenza Cardiaca e Zone di Potenza** > **Frequenza cardiaca**.
- **3** Selezionare **Frequenza cardiaca massima** e immettere la frequenza cardiaca massima.

È possibile utilizzare la funzione Rilevamento automatico per registrare automaticamente la frequenza cardiaca massima durante un'attività (*[Rilevamento automatico delle misurazioni delle prestazioni](#page-104-0)*, [pagina 95\)](#page-104-0).

**4** Selezionare **SAFC** e immettere la frequenza cardiaca della soglia anaerobica.

È possibile eseguire un test guidato per determinare la soglia anaerobica (*[Soglia anaerobica](#page-46-0)*, pagina 37). È possibile utilizzare la funzione Rilevamento automatico per registrare automaticamente la soglia anaerobica durante un'attività (*[Rilevamento automatico delle misurazioni delle prestazioni](#page-104-0)*, pagina 95).

- **5** Selezionare **FC riposo** > **Imposta personalizzata**, quindi inserire la frequenza cardiaca a riposo. È possibile utilizzare la media della frequenza cardiaca a riposo misurata dall'orologio oppure è possibile impostare una frequenza cardiaca a riposo personalizzata.
- **6** Selezionare **Zone** > **In base a**.
- **7** Selezionare un'opzione:
	- Selezionare **% FC max** per visualizzare e modificare le zone come percentuale della frequenza cardiaca massima.
	- Selezionare **% FCR** per visualizzare e modificare le zone come percentuale della frequenza cardiaca di riserva (frequenza cardiaca massima meno la frequenza cardiaca a riposo).
	- Selezionare **% SAFC** per visualizzare e modificare le zone come percentuale della frequenza cardiaca della soglia anaerobica.
- **8** Selezionare una zona e immettere un valore per ciascuna zona.
- **9** Selezionare **Frequenza cardiaca sport** e selezionare un profilo sport per aggiungere zone di intensità separate (opzionale).

**10** Ripetere la procedura per aggiungere zone di intensità per lo sport (opzionale).

#### Consentire all'orologio di impostare le zone della frequenza cardiaca

Le impostazioni predefinite consentono all'orologio di rilevare la frequenza cardiaca massima e impostare le zone della frequenza cardiaca come percentuale della frequenza cardiaca massima.

- Verificare che le impostazioni del profilo utente siano corrette (*[Impostazione del profilo utente](#page-101-0)*, pagina 92).
- Correre spesso con il cardiofrequenzimetro al polso o con la fascia cardio sul torace.
- Provare alcuni piani di allenamento per la frequenza cardiaca, disponibili nell'account Garmin Connect.
- Visualizzare le tendenze della frequenza cardiaca e i tempi nelle zone utilizzando l'account Garmin Connect.

#### <span id="page-104-0"></span>Calcolo delle zone di frequenza cardiaca

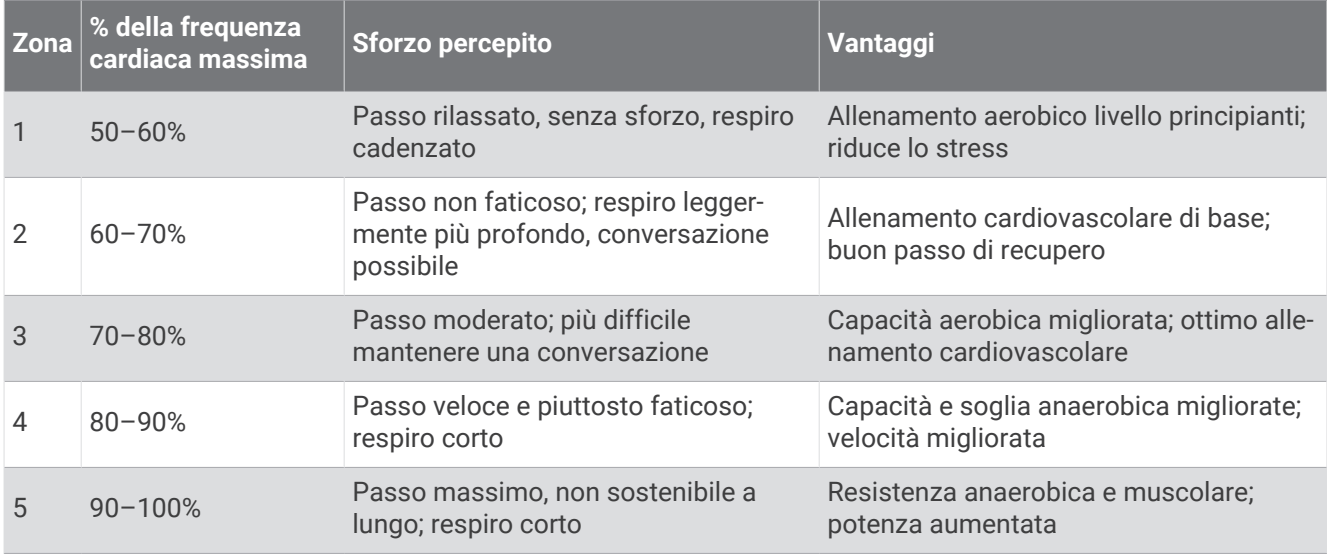

### Impostazione delle zone di potenza

I valori delle zone di potenza sono predefiniti a seconda del sesso, del peso e dalla capacità media e potrebbero non corrispondere alle capacità personali dell'utente. Se si conosce il proprio valore della soglia di potenza funzionale (FTP) o il valore della soglia di potenza (TP), è possibile inserirlo e lasciare che sia il software a calcolare automaticamente le zone di potenza. È possibile regolare le zone manualmente sull'orologio o utilizzare l'account Garmin Connect.

- **1** Tenere premuto
- **2** Selezionare **Profilo utente** > **Frequenza Cardiaca e Zone di Potenza** > **Potenza**.
- **3** Selezionare un'attività.
- **4** Selezionare **In base a**.
- **5** Selezionare un'opzione:
	- Selezionare **Watt** per visualizzare e modificare le zone in watt.
	- Selezionare **% soglia di potenza** o **% TP** per visualizzare e modificare le zone in base a percentuali della soglia di potenza.
- **6** Selezionare **FTP** o **Potenza di soglia**, e immettere il valore.

È possibile utilizzare la funzione Rilevamento automatico per registrare automaticamente la soglia di potenza durante un'attività (*Rilevamento automatico delle misurazioni delle prestazioni*, pagina 95).

- **7** Selezionare una zona e immettere un valore per ciascuna zona.
- **8** Se necessario, selezionare **Minima**, quindi immettere un valore di potenza minimo.

### Rilevamento automatico delle misurazioni delle prestazioni

La funzione Rilevamento automatico è attivata per impostazione predefinita. L'orologio può rilevare automaticamente la frequenza cardiaca massima e la soglia anaerobica durante un'attività. Se associato a un sensore di potenza compatibile, l'orologio è in grado di rilevare automaticamente la soglia di potenza (FTP) durante un'attività.

- **1** Tenere premuto $\equiv$
- **2** Selezionare **Profilo utente** > **Frequenza Cardiaca e Zone di Potenza** > **Rilevamento automatico**.
- **3** Selezionare un'opzione.

# Musica

<span id="page-105-0"></span>**NOTA:** sono disponibili tre diverse opzioni di riproduzione musicale per l'orologio Forerunner 955.

- Musica da fornitori terzi
- Contenuti audio personali
- Musica memorizzata sul telefono

Su un orologio Forerunner 955, è possibile scaricare contenuti audio provenienti dal computer o da fornitori terzi per poterli ascoltare quando il telefono non è a portata di mano. Per ascoltare contenuti audio memorizzati sull'orologio, si possono collegare auricolari con tecnologia Bluetooth.

## Download di contenuti audio personali

Prima di poter inviare la musica personale all'orologio, è necessario installare l'applicazione Garmin Express sul computer ([www.garmin.com/express](http://www.garmin.com/express)).

È possibile caricare file audio personali, ad esempio file .mp3 e .m4a, sull'orologio Forerunner 955 dal computer. Per ulteriori informazioni, visitare il sito Web [www.garmin.com/musicfiles.](http://www.garmin.com/musicfiles)

- **1** Collegare l'orologio al computer tramite il cavo USB incluso.
- **2** Sul computer, aprire l'applicazione Garmin Express, selezionare l'orologio e selezionare **Musica**. **SUGGERIMENTO:** per i computer Windows, è possibile selezionare **della** cercare la cartella con i file audio. Per i computer Apple® , l'applicazione Garmin Express utilizza la libreria iTunes® .
- **3** Nell'elenco **La mia musica** o **Libreria iTunes**, selezionare una categoria di file audio, ad esempio brani o playlist.
- **4** Selezionare le caselle di controllo dei file audio, quindi selezionare **Invia al dispositivo**.
- **5** Se necessario, nell'elenco del Forerunner 955, selezionare una categoria, selezionare le caselle di controllo e selezionare **Rimuovi dal dispositivo** per rimuovere file audio.

### Connessione a un fornitore di terze parti

Prima di effettuare il download di brani musicali o di altri file audio sull'orologio da un fornitore terzo supportato, è necessario collegarsi al fornitore utilizzando l'orologio.

Per ulteriori opzioni, è possibile scaricare l'app Connect IQ sul proprio smartphone [\(garmin.com/connectiqapp\)](http://www.garmin.com/connectiqapp).

- **1** Premere **START**.
- **2** Selezionare **Store Connect IQ™**.
- **3** Seguire le istruzioni visualizzate sullo schermo per installare un provider di musica di terze parti.
- **4** Tenere premuto **DOWN** da qualsiasi schermata per aprire i comandi musicali.
- **5** Selezionare il provider di musica.

**NOTA:** se si desidera selezionare un altro provider, tenere premuto  $\equiv$ , selezionare Provider di musica e seguire le istruzioni visualizzate sullo schermo.

#### Download di contenuti audio da un fornitore di terze parti

Prima di poter scaricare un contenuto audio da un fornitore terzo, è necessario connettersi a una rete Wi‑Fi (*[Connessione a una rete Wi‑Fi](#page-110-0)*, pagina 101).

- **1** Tenere premuto **DOWN** da qualsiasi schermata per aprire i comandi musicali.
- 2 Tenere premuto $\equiv$ .
- **3** Selezionare **Provider di musica**.
- **4** Selezionare un fornitore connesso.
- **5** Selezionare una sequenza brani o un altro elemento da scaricare sull'orologio.
- **6** Se necessario, premere **BACK** finché non viene richiesto di sincronizzarsi con il servizio.

**NOTA:** il download di contenuti audio può scaricare la batteria. Potrebbe essere richiesto di collegare l'orologio a una fonte di alimentazione esterna se la batteria è scarica.

#### <span id="page-106-0"></span>Disconnettersi da un provider di terze parti

- 1 Dall'app Garmin Connect, selezionare ...
- **2** Selezionare **Dispositivi Garmin** e selezionare il proprio orologio.
- **3** Selezionare **Musica**.
- **4** Selezionare un provider di terze parti installato e seguire le istruzioni visualizzate per disconnettere l'orologio dal provider di terze parti.

## Collegamento di auricolari Bluetooth

Per ascoltare la musica caricata sull'orologio Forerunner 955, è necessario collegare gli auricolari Bluetooth.

- **1** Posizionare gli auricolari entro 2 m (6,6 piedi) dall'orologio.
- **2** Attivare la modalità di associazione sugli auricolari.
- **3** Tenere premuto
- **4** Selezionare **Musica** > **Cuffie** > **Aggiungi nuovo**.
- **5** Selezionare gli auricolari per completare il processo di associazione.

### Ascolto di musica

- **1** Tenere premuto **DOWN** da qualsiasi schermata per aprire i comandi musicali.
- **2** Se necessario, collegare gli auricolari Bluetooth (*Collegamento di auricolari Bluetooth*, pagina 97).
- **3** Tenere premuto $\equiv$
- **4** Selezionare **Provider di musica**, quindi selezionare un'opzione:
	- Per ascoltare la musica scaricata sull'orologio dal computer, selezionare **La mia musica** (*[Download di](#page-105-0) [contenuti audio personali](#page-105-0)*, pagina 96).
	- Per controllare la riproduzione musicale sul telefono, selezionare **Controlla smartphone**.
	- Per ascoltare la musica di un provider di terze parti, selezionare il nome del provider e selezionare una sequenza brani.
- **5** Selezionare .

#### Comandi della riproduzione musicale

**NOTA:** i comandi di riproduzione della musica potrebbero apparire diversi, a seconda della sorgente musicale selezionata.

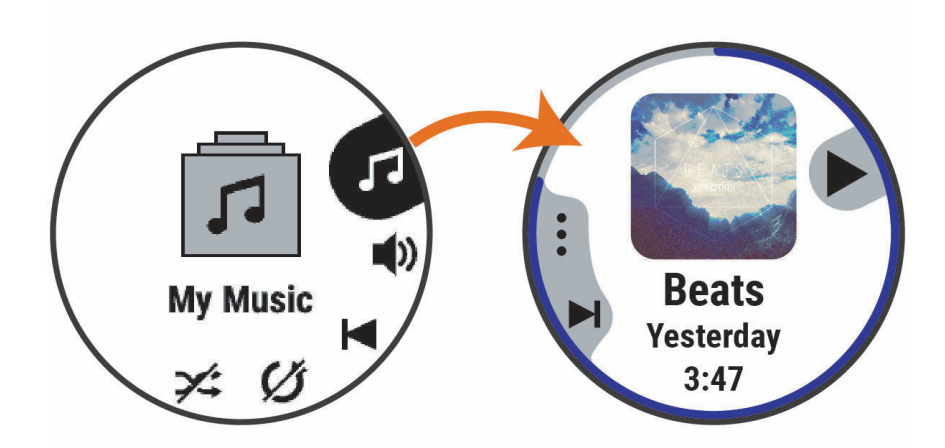

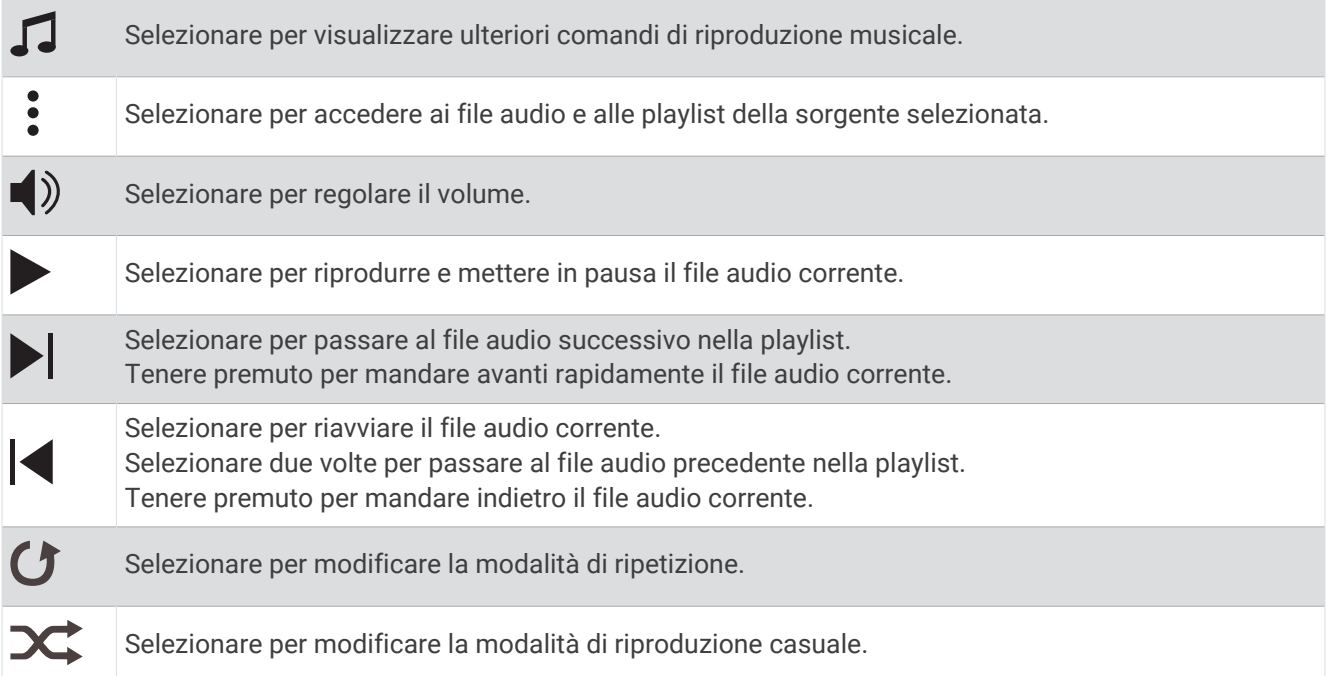

#### Controllo della riproduzione musicale sul telefono connesso

- **1** Sullo smartphone, avviare la riproduzione di un brano o di una playlist.
- **2** Sull'orologio Forerunner 955, tenere premuto **DOWN** da qualsiasi schermata per aprire i comandi musicali.
- **3** Tenere premuto
- **4** Selezionare **Musica** > **Provider di musica** > **Controlla smartphone**.

#### Cambiare la Modalità Audio

Puoi cambiare il playback musicale da stereo a mono.

- 1 Tenere premuto ...
- **2** Selezionare **Musica** > **Audio**.
- **3** Selezionare un'opzione.
# **Connettività**

<span id="page-108-0"></span>Le funzioni di connettività sono disponibili per l'orologio quando si associa con lo smartphone compatibile (*Associazione del telefono*, pagina 99). Altre funzioni sono disponibili quando si associa l'orologio a una rete Wi‑Fi (*[Connessione a una rete Wi‑Fi](#page-110-0)*, pagina 101).

## Funzioni di connettività allo smartphone

Le funzioni di connettività allo smartphone sono disponibili per l'orologio Forerunner quando lo si associa usando l'app Garmin Connect (*Associazione del telefono*, pagina 99).

- Funzioni dell'app Garmin Connect, dell'app Connect IQ e di altre (*[App dello smartphone e applicazioni del](#page-110-0) computer*[, pagina 101\)](#page-110-0)
- Viste rapide (*[Viste rapide](#page-32-0)*, pagina 23)
- Funzioni del menu comandi (*Comandi*[, pagina 47](#page-56-0))
- Funzioni di sicurezza e rilevamento (*[Funzioni di sicurezza e rilevamento](#page-113-0)*, pagina 104)
- Interazioni con lo smartphone come le notifiche (*Attivare le notifiche Bluetooth*, pagina 99)

### Associazione del telefono

Per utilizzare le funzioni di connettività sull'orologio, è necessario associarlo direttamente tramite l'app Garmin Connect anziché dalle impostazioni Bluetooth sullo smartphone.

1 Durante la configurazione iniziale sull'orologio, selezionare *quando viene richiesto di associare il* dispositivo allo smartphone.

NOTA: se in precedenza è stata saltata la procedura di associazione, tenere premuto e selezionare **Connettività** > **Telefono** > **Associa smartphone**.

**2** Eseguire la scansione del codice QR con lo smartphone e seguire le istruzioni visualizzate sullo schermo per completare il processo di associazione e configurazione.

### Attivare le notifiche Bluetooth

Prima di poter attivare le notifiche, è necessario associare l'orologio a uno smartphone compatibile (*Associazione del telefono*, pagina 99).

- **1** Tenere premuto $\equiv$
- **2** Selezionare **Connettività** > **Telefono** > **Smart Notifications** > **Stato** > **On**.
- **3** Selezionare **Uso generale** o **Durante l'attività**.
- **4** Selezionare un tipo di notifica.
- **5** Selezionare le preferenze di stato, tono e vibrazione.
- **6** Premere **BACK**.
- **7** Selezionare le preferenze di privacy e timeout.
- **8** Premere **BACK**.
- **9** Selezionare **Firma** per aggiungere una firma nelle risposte ai messaggi di testo.

#### Visualizzare le notifiche

- **1** Quando è visualizzato il quadrante dell'orologio, premere **UP** o **DOWN** per visualizzare la vista rapida delle notifiche.
- **2** Premere **START**.
- **3** Selezionare una notifica.
- **4** Premere **START** per altre opzioni.
- **5** Premere **BACK** per tornare alla schermata precedente.

#### <span id="page-109-0"></span>Ricezione di una chiamata telefonica in arrivo

Quando si riceve una telefonata sullo smartphone connesso, sull'orologio Forerunner viene visualizzato il nome o il numero di telefono del chiamante.

• Per accettare la chiamata, selezionare  $\mathcal{L}$ .

**NOTA:** per parlare con il chiamante, è necessario utilizzare lo smartphone collegato.

- Per rifiutare la chiamata, selezionare  $\bigcap$ .
- Per rifiutare la chiamata e inviare immediatamente una risposta tramite messaggio di testo, selezionare **Rispondi**, quindi selezionare un messaggio dall'elenco.

**NOTA:** per inviare una risposta tramite messaggio di testo, è necessario essere collegati a uno smartphone Android™ compatibile tramite tecnologia Bluetooth.

#### Risposta a un messaggio di testo

**NOTA:** questa funzione è disponibile solo per gli smartphone Android compatibili.

Quando si riceve una notifica di un messaggio di testo sull'orologio è possibile inviare una risposta rapida effettuando una selezione da un elenco di messaggi. È possibile personalizzare i messaggi nell'app Garmin Connect.

**NOTA:** questa funzione consente l'invio di messaggi di testo tramite il telefono. In base al gestore e al piano telefonico in uso, potrebbero venire applicati limitazioni e costi ai normali messaggi di testo. Contattare il gestore di telefonia mobile per ulteriori informazioni sui costi o sulle limitazioni per i messaggi di testo.

- **1** Quando è visualizzato il quadrante dell'orologio, premere **UP** o **DOWN** per visualizzare la vista rapida delle notifiche.
- **2** Premere **START** e selezionare la notifica di un messaggio di testo.
- **3** Premere **START**.
- **4** Selezionare **Rispondi**.
- **5** Selezionare un messaggio dall'elenco.

Il telefono invia il messaggio selezionato come messaggio di testo SMS.

#### Gestione delle notifiche

È possibile utilizzare lo smartphone compatibile per gestire le notifiche visualizzate sull'orologio Forerunner. Selezionare un'opzione:

- Se si utilizza un iPhone® , accedere alle impostazioni delle notifiche di iOS® per selezionare gli elementi da visualizzare sull'orologio.
- Se si utilizza uno smartphone Android, dall'app Garmin Connect, selezionare **Impostazioni** > **Notifiche**.

#### Disattivare la Bluetooth connessione dello smartphone

È possibile disattivare Bluetooth la connessione dello smartphone dal menu dei comandi.

**NOTA:** è possibile aggiungere opzioni al menu dei comandi (*[Personalizzazione del menu dei comandi](#page-59-0)*, [pagina 50\)](#page-59-0).

- **1** Tenere premuto **LIGHT** per visualizzare il menu comandi.
- **2** Selezionare **L** per disattivare Bluetooth la connessione dello smartphone sul tuo orologio Forerunner. Consultare il manuale utente dello smartphone per disattivare la tecnologia Bluetooth sullo smartphone.

#### Attivare e disattivare gli avvisi di connessione dello smartphone

È possibile impostare l'orologio Forerunner affinché avvisi l'utente quando lo smartphone associato si connette e si disconnette mediante la tecnologia Bluetooth.

**NOTA:** gli avvisi di connessione dello smartphone sono disattivati per impostazione predefinita.

- **1** Tenere premuto  $\equiv$ .
- **2** Selezionare **Connettività** > **Telefono** > **Avvisi connettività**.

### <span id="page-110-0"></span>Riproduzione degli avvisi audio durante l'attività

È possibile attivare la riproduzione di messaggi incoraggianti durante una corsa o un'altra attività, sull'orologio Forerunner 955. Gli avvisi audio vengono riprodotti sugli auricolari Bluetooth connessi, se disponibili. In caso contrario, gli avvisi audio vengono riprodotti sullo smartphone associato tramite l'app Garmin Connect. Durante un avviso audio, l'orologio o lo smartphone disattivano l'audio principale per riprodurre il messaggio.

**NOTA:** questa funzione non è disponibile per tutte le attività.

- 1 Tenere premuto  $\equiv$
- **2** Selezionare **Avvisi audio**.
- **3** Selezionare un'opzione:
	- Per ascoltare un avviso per ogni Lap, selezionare **Avviso Lap**.
	- Per personalizzare gli avvisi con informazioni sull'andatura e la velocità, selezionare **Avviso passo/ velocità**.
	- Per personalizzare gli avvisi con informazioni sulla frequenza cardiaca, selezionare **Avviso frequenza cardiaca**.
	- Per personalizzare gli avvisi con informazioni sulla potenza, selezionare **Avviso potenza**.
	- Per ascoltare avvisi quando si avvia e si interrompe il timer, inclusa la funzione Auto Pause®, selezionare **Eventi con timer**.
	- Per riprodurre gli avvisi allenamento come avvisi audio, selezionare **Avvisi allenamento**.
	- Per ascoltare gli avvisi di attività da riprodurre come prompt audio, selezionare **Avvisi attività** (*[Avvisi](#page-122-0) attività*[, pagina 113\)](#page-122-0).
	- Per ascoltare un suono subito prima di un avviso o comando audio, selezionare **Toni audio**.
	- Per modificare la lingua o il dialetto dei comandi vocali, selezionare **Lingua**.
	- Per modificare la voce dei messaggi in maschio o femmina, selezionare **Voce**.

## Wi**‑**Fi Funzioni di connettività

**Caricamento delle attività sull'account Garmin Connect**: consente di inviare automaticamente l'attività all'account Garmin Connect non appena si finisce di registrarla.

**Contenuto audio**: consente di sincronizzare i contenuti audio da provider di terze parti.

**Aggiornamenti software**: è possibile scaricare e installare il software più recente.

**Allenamenti e piani di allenamento**: consente di cercare e selezionare esercizi e piani di allenamento sul sito Garmin Connect. La prossima volta che l'orologio stabilirà una connessione Wi‑Fi, i file verranno inviati all'orologio.

### Connessione a una rete Wi**‑**Fi

È necessario connettere l'orologio alla app Garmin Connect sullo smartphone o all'applicazione Garmin Express sul computer prima di potersi connettere a una rete Wi-Fi.

- **1** Tenere premuto ...
- **2** Selezionare **Connettività** > **Wi-Fi** > **Reti personali** > **Aggiungi rete**.

L'orologio visualizza un elenco di reti Wi‑Fi nelle vicinanze.

- **3** Selezionare una rete.
- **4** Se necessario, inserire la password di rete.

L'orologio si connette alla rete e la aggiunge all'elenco delle reti salvate. L'orologio si riconnette automaticamente a questa rete quando viene a trovarsi nel suo raggio di copertura.

### App dello smartphone e applicazioni del computer

È possibile connettere l'orologio a più app Garmin sullo smartphone e applicazioni del computer utilizzando lo stesso account Garmin.

### Garmin Connect

È possibile connettersi con gli amici su Garmin Connect. Garmin Connect fornisce gli strumenti per tracciare, analizzare, condividere e incoraggiarsi l'un l'altro. Registrazione degli eventi di uno stile di vita attivo, che include corsa, camminata, corsa in bici, nuoto, escursioni, triathlon e molto altro. Per creare un account gratuito, è possibile scaricare l'app dall'app store dello smartphone [garmin.com/connectapp](http://garmin.com/connectapp), oppure andare all'indirizzo [connect.garmin.com.](http://connect.garmin.com)

- **Memorizzazione delle attività**: dopo aver completato e salvato un'attività utilizzando l'orologio, è possibile caricarla sull'account Garmin Connect e conservarla per tutto il tempo che si desidera.
- **Analisi dei dati**: è possibile visualizzare informazioni più dettagliate sull'attività, come la durata, la distanza, la quota, la frequenza cardiaca, le calorie bruciate, le dinamiche di corsa, una vista dall'alto della mappa, grafici su passo e velocità e report personalizzabili.

**NOTA:** alcuni dati richiedono un accessorio opzionale, ad esempio una fascia cardio.

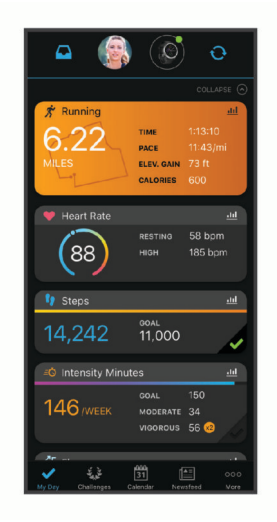

- **Pianificazione degli allenamenti**: è possibile scegliere un obiettivo di fitness e caricare un allenamento giornaliero pianificato.
- **Rilevamento dei progressi**: è possibile rilevare i progressi giornalieri, partecipare a una gara amichevole con i propri contatti e raggiungere gli obiettivi impostati.
- **Condivisione delle attività**: è possibile entrare in contatto con gli amici per seguire le loro attività o condividere link alle tue.
- **Gestione delle impostazioni**: è possibile personalizzare le impostazioni dell'orologio e le impostazioni utente sull'account Garmin Connect.

#### Uso dell'app Garmin Connect

Una volta associato l'orologio allo smartphone (*[Associazione del telefono](#page-108-0)*, pagina 99), è possibile utilizzare l'app Garmin Connect per caricare tutti i dati delle attività sull'account Garmin Connect.

- **1** Verificare che l'app Garmin Connect sia in esecuzione sullo smartphone.
- **2** Tenere l'orologio a una distanza massima di 10 metri (30 piedi) dallo smartphone.

L'orologio sincronizza automaticamente i dati con l'app Garmin Connect e con l'account Garmin Connect.

#### Aggiornamento del software tramite l'app Garmin Connect

Per poter aggiornare il software dell'orologio utilizzando l'app Garmin Connect, è necessario disporre di un account Garmin Connect e associare l'orologio a un telefono compatibile (*[Associazione del telefono](#page-108-0)*, pagina 99).

Sincronizzare il dispositivo con l'app Garmin Connect (*[Sincronizzazione manuale dei dati con Garmin](#page-112-0)  Connect*[, pagina 103](#page-112-0)).

Quando è disponibile nuovo software, l'app Garmin Connect invia automaticamente l'aggiornamento all'orologio.

#### <span id="page-112-0"></span>Uso di Garmin Connect sul computer

L'applicazione Garmin Express consente di connettere il dispositivo all'account Garmin Connect tramite un computer. È possibile utilizzare l'applicazione Garmin Express per caricare i dati dell'attività sull'account Garmin Connect e inviare i dati, come esercizi e piani di allenamento, dal sito web Garmin Connect all'orologio. Inoltre, si possono scaricare brani musicali sull'orologio (*[Download di contenuti audio personali](#page-105-0)*, pagina 96). È anche possibile installare gli aggiornamenti software del e gestire le app Connect IQ.

- **1** Collegare l'orologio al computer usando il cavo USB.
- **2** Visitare il sito Web [www.garmin.com/express.](http://www.garmin.com/express)
- **3** Scaricare e installare l'applicazione Garmin Express.
- **4** Aprire l'applicazione Garmin Express e selezionare **Aggiungi dispositivo**.
- **5** Seguire le istruzioni visualizzate sullo schermo.

#### Aggiornamento del software mediante Garmin Express

Prima di poter aggiornare il software del dispositivo, è necessario disporre di un account Garmin Connect e scaricare l'applicazioneGarmin Express.

**1** Collegare il dispositivo al computer usando il cavo USB.

Quando un nuovo software è disponibile, Garmin Express lo invia al dispositivo.

- **2** Seguire le istruzioni visualizzate sullo schermo.
- **3** Non scollegare il dispositivo dal computer durante il processo di aggiornamento.

**NOTA:** se il dispositivo è stato già configurato con la connettività Wi‑Fi, Garmin Connect può scaricare automaticamente gli aggiornamenti software disponibili quando si collega mediante Wi‑Fi.

#### Sincronizzazione manuale dei dati con Garmin Connect

**NOTA:** è possibile aggiungere opzioni al menu dei comandi (*[Personalizzazione del menu dei comandi](#page-59-0)*, [pagina 50\)](#page-59-0).

- **1** Tenere premuto **LIGHT** per visualizzare il menu dei comandi.
- **2** Selezionare **Sincronizza**.

### Funzioni Connect IQ

È possibile aggiungere all'orologio app Connect IQ, campi dati, viste rapide, provider di musica e quadranti tramite lo storeConnect IQ dell'orologio o dello smartphone ([garmin.com/connectiqapp\)](http://www.garmin.com/connectiqapp).

**Quadranti orologio**: consente di personalizzare l'aspetto dell'orologio.

- **App del dispositivo**: aggiungi funzioni interattive all'orologio, come viste rapide e nuovi tipi di attività all'aperto e di fitness.
- **Campi dati**: consente di scaricare nuovi campi dati che presentano i dati del sensore, dell'attività e di cronologia in modi nuovi. È possibile aggiungere campi dati Connect IQ a funzioni integrate e pagine.

**Musica**: aggiunge provider di musica all'orologio.

#### Download delle funzioni Connect IQ

Prima di poter scaricare funzioni dall'app Connect IQ , è necessario associare l'orologio Forerunner con il tuo smartphone (*[Associazione del telefono](#page-108-0)*, pagina 99).

- **1** Dall'app store sullo smartphone, installare e aprire l'app Connect IQ.
- **2** Se necessario, selezionare l'orologio.
- **3** Selezionare una funzione Connect IQ.
- **4** Seguire le istruzioni visualizzate sullo schermo.

#### Download di funzioni Connect IQ dal computer

- **1** Collegare il dispositivo al computer usando un cavo USB.
- **2** Visitare il sito Web [apps.garmin.com,](http://apps.garmin.com) ed effettuare l'accesso.
- **3** Selezionare una funzione Connect IQ e scaricarla.
- **4** Seguire le istruzioni visualizzate sullo schermo.

### <span id="page-113-0"></span>App Garmin Golf™

La app Garmin Golf consente di caricare segnapunti dal dispositivo Garmin compatibile per visualizzare statistiche dettagliate e analisi dei colpi. I golfisti possono sfidarsi in diversi campi utilizzando l'app Garmin Golf. Oltre 42.000 campi prevedono classifiche a cui è possibile partecipare. È possibile configurare un torneo e invitare i giocatori. Con un'iscrizione a Garmin Golf, è possibile visualizzare i dati di livello del green sullo smartphone e sul dispositivo Garmin compatibile.

L'app Garmin Golf sincronizza i dati con l'account Garmin Connect. È possibile scaricare l'app Garmin Golf dall'app store sul proprio smartphone ([garmin.com/golfapp\)](http://www.garmin.com/golfapp).

## Funzioni di sicurezza e rilevamento

#### **ATTENZIONE**

Le funzioni di sicurezza e rilevamento sono funzioni supplementari e non devono essere utilizzate come metodo principale per richiedere assistenza di emergenza. L'app Garmin Connect non contatta i servizi di emergenza a nome dell'utente.

#### *AVVISO*

Per utilizzare le funzioni di sicurezza e tracciamento, l'orologio Forerunner deve essere collegato all'app Garmin Connect utilizzando la tecnologia Bluetooth. Lo smartphone associato deve essere dotato di un piano dati e trovarsi in un'area di copertura della rete dove sono disponibili dati. È possibile inserire i contatti di emergenza sull'account Garmin Connect.

Per maggiori informazioni sulle funzioni di sicurezza e rilevamento, visitare [www.garmin.com/safety.](http://www.garmin.com/safety)

- **Assistenza**: consente di inviare un messaggio con il proprio nome, il link LiveTrack e la posizione GPS (se disponibile) ai contatti di emergenza.
- **Rilevamento Incidente**: quando l'orologio Forerunner rileva un incidente durante determinate attività all'aperto, invia un messaggio automatico, un link LiveTrack e la posizione GPS (se disponibile) ai contatti di emergenza.
- **LiveTrack**: consente agli amici e ai familiari di seguire le proprie corse o gli allenamenti in tempo reale. È possibile invitare gli amici tramite i social media e consentire loro di visualizzare i dati in tempo reale su una pagina di rilevamento.
- **Live Event Sharing**: consente di inviare messaggi agli amici e alla famiglia durante un evento, fornendo aggiornamenti in tempo reale.

**NOTA:** questa funzione è disponibile solo se l'orologio è connesso a uno smartphone Android compatibile.

**GroupTrack**: consente di monitorare le connessioni mediante LiveTrack direttamente sullo schermo e in tempo reale.

### Aggiungere contatti di emergenza

I numeri di telefono dei contatti di emergenza vengono utilizzati per le funzioni di sicurezza e rilevamento.

- 1 Dall'app Garmin Connect, selezionare ...
- **2** Selezionare **Sicurezza & Rilevamento** > **Funzioni di sicurezza** > **Contatti di emergenza** > **Aggiungi contatti di emergenza**.
- **3** Seguire le istruzioni visualizzate sullo schermo.

I contatti di emergenza ricevono una notifica quando vengono aggiunti come contatto di emergenza e possono accettare o rifiutare la richiesta. Se un contatto rifiuta la richiesta, è necessario scegliere un altro contatto di emergenza.

## Aggiunta di contatti

È possibile aggiungere fino a 50 contatti all'app Garmin Connect. Gli indirizzi e-mail dei contatti possono essere utilizzati con la funzione LiveTrack. Tre di questi contatti possono essere utilizzati come contatti di emergenza (*[Aggiungere contatti di emergenza](#page-113-0)*, pagina 104).

- 1 Dall'app Garmin Connect, selezionare ...
- **2** Selezionare **Contatti**.
- **3** Seguire le istruzioni visualizzate sullo schermo.

Dopo aver aggiunto i contatti, è necessario sincronizzare i dati per applicare le modifiche al dispositivo Forerunner (*[Sincronizzazione manuale dei dati con Garmin Connect](#page-112-0)*, pagina 103).

### Attivazione e disattivazione della funzione di rilevamento incidenti

#### **ATTENZIONE**

Rilevamento Incidente è una funzione supplementare disponibile solo per alcune attività all'aperto. Rilevamento Incidente non deve essere utilizzata come metodo principale per ricevere assistenza di emergenza. L'app Garmin Connect non contatta i servizi di emergenza a nome dell'utente.

#### *AVVISO*

Prima di attivare il rilevamento incidente sull'orologio, è necessario impostare i contatti di emergenza nell'app Garmin Connect (*[Aggiungere contatti di emergenza](#page-113-0)*, pagina 104). Lo smartphone associato deve essere dotato di un piano dati e trovarsi in un'area di copertura della rete dove sono disponibili dati. I contatti di emergenza devono poter ricevere le e-mail o gli SMS (tariffe SMS standard applicabili).

- 1 Nel quadrante dell'orologio, tenere premuto  $\equiv$
- **2** Selezionare **Sicurezza & Rilevamento** > **Rilevamento incidente**.
- **3** Selezionare un'attività GPS.
	- **NOTA:** il rilevamento degli incidenti è disponibile solo per alcune attività all'aperto.

Quando l'orologio Forerunner rileva un incidente mentre è connesso allo smartphone, l'app Garmin Connect può inviare ai contatti di emergenza un SMS automatico e una e-mail con il nome e la posizione GPS dell'utente (se disponibile). Viene visualizzato un messaggio sul dispositivo e lo smartphone associato che indica che verrà inviato un messaggio ai contatti dopo 15 secondi. Se non è richiesta assistenza, è possibile annullare il messaggio di emergenza automatico.

### Richiesta di assistenza

#### **ATTENZIONE**

L'assistenza è una funzione supplementare e non deve essere utilizzata come metodo principale per richiedere assistenza di emergenza. L'app Garmin Connect non contatta i servizi di emergenza per conto dell'utente.

#### *AVVISO*

Prima di richiedere assistenza, è necessario impostare i contatti di emergenza nell'app Garmin Connect (*[Aggiungere contatti di emergenza](#page-113-0)*, pagina 104). Lo smartphone associato deve essere dotato di un piano dati e trovarsi in un'area di copertura della rete dove sono disponibili dati. I contatti di emergenza devono poter ricevere le e-mail o gli SMS (tariffe SMS standard applicabili).

- **1** Tenere premuto  $\binom{1}{2}$ .
- **2** Quando vengono emesse tre vibrazioni, rilasciare il pulsante per attivare la funzione assistenza.

Viene visualizzata la schermata del contro alla rovescia.

**SUGGERIMENTO:** prima che termini il conto alla rovescia, è possibile tenere premuto qualsiasi pulsante per annullare il messaggio.

## Condivisione evento in tempo reale

La condivisione eventi in tempo reale consente di inviare messaggi ad amici e familiari durante un evento, fornendo loro aggiornamenti in tempo reale relativamente a tempo complessivo, tempo dell'ultimo lap e altro. Prima dell'evento, è possibile personalizzare l'elenco dei destinatari e il contenuto del messaggio nell'app Garmin Connect.

### Attivazione della condivisione eventi in tempo reale

Per utilizzare la condivisione eventi in tempo reale è necessario configurare la funzione LiveTrack nell'app Garmin Connect.

**NOTA:** le funzioni LiveTrack sono disponibili quando l'orologio Forerunner è connesso all'app Garmin Connect tramite la tecnologia Bluetooth, oppure a uno smartphone Android compatibile.

**1** Nell'app Garmin Connect, dal menu Impostazioni, selezionare **Sicurezza & Rilevamento** > **Condivisione evento in tempo reale**.

È possibile personalizzare i segnali e le opzioni dei messaggi.

- **2** Uscire all'aperto e selezionare un'attività GPS sull'orologio Forerunner. **NOTA:** questa funzione non è disponibile per tutte le attività.
- **3** Selezionare > **Condivisione evento in tempo reale** > **Condivisione**. La condivisione eventi in tempo reale è attiva per 24 ore.
- **4** Selezionare **Destinatari** per aggiungere persone dai propri contatti.

## Messaggistica per gli spettatori

**NOTA:** lo smartphone associato deve essere dotato di un piano dati e trovarsi in un'area di copertura della rete dove sono disponibili dati.

La messaggistica per gli spettatori è una funzione che consente agli spettatori LiveTrack di inviare messaggi audio e di testo durante l'attività di corsa. È possibile configurare questa funzione nelle impostazioni LiveTrack dell'app Garmin Connect. Per ricevere messaggi audio, è necessario che le cuffie Bluetooth siano collegate all'orologio.

### Blocco della messaggistica per gli spettatori

Se si desidera bloccare la messaggistica per gli spettatori, Garmin consiglia di disattivarla prima di iniziare l'attività.

**SUGGERIMENTO:** se è già stata avviata un'attività, è possibile bloccare la messaggistica per gli spettatori dai messaggi in entrata (**START** > **Disattiva**).

- **1** Uscire all'aperto e selezionare un'attività GPS sul dispositivo Forerunner.
- 2 Selezionare **> LiveTrack** > Messaggistica per gli spettatori.

## Avvio di una sessione GroupTrack

Prima di poter avviare una sessione GroupTrack, è necessario associare l'orologio a un telefono compatibile (*[Associazione del telefono](#page-108-0)*, pagina 99).

**NOTA:** lo smartphone associato deve essere dotato di un piano dati e trovarsi in un'area di copertura della rete dove sono disponibili dati.

Queste istruzioni sono valide per iniziare una sessione GroupTrack con un orologio Forerunner. Se le connessioni hanno altri dispositivi compatibili è possibile visualizzarli sulla mappa. È possibile che gli altri dispositivi non siano in grado di visualizzare i ciclisti GroupTrack sulla mappa.

- **1** Sull'orologio, tenere premuto il  $\equiv$  e selezionare **Sicurezza & Rilevamento** > **LiveTrack** > **GroupTrack** > **Mostra sulla mappa** per attivare la visualizzazione delle connessioni sulla schermata della mappa.
- **2** Nell'app Garmin Connect, dal menu delle impostazioni, selezionare **Sicurezza & Rilevamento** > **LiveTrack** > > **Impostazioni** > **GroupTrack**.
- **3** Selezionare **Tutte le connessioni** o **Solo invito** e selezionare le connessioni.
- **4** Selezionare **Avvia LiveTrack**.
- **5** Sull'orologio, avviare un'attività all'aperto.
- **6** Scorrere la mappa per visualizzare le connessioni.

### Suggerimenti per le sessioni GroupTrack

La funzione GroupTrack consente di monitorare altre connessioni nel gruppo utilizzando LiveTrack direttamente sullo schermo. Tutti i membri del gruppo devono essere connessi all'account Garmin Connect dell'utente.

- Iniziare l'attività all'aperto utilizzando il GPS.
- Associare il dispositivo Forerunner allo smartphone mediante la tecnologia Bluetooth.
- Nell'app Garmin Connect, dal menu delle impostazioni, selezionare **Connessioni** per aggiornare l'elenco delle connessioni per la sessione GroupTrack.
- Accertarsi che tutte le connessioni siano associate ai loro smartphone e avviare una sessione LiveTrack nell'app Garmin Connect.
- Accertarsi che tutte le connessioni si trovino nell'area di copertura (40 km o 25 mi.).
- Durante una sessione GroupTrack, scorrere la mappa per visualizzare le connessioni (*[Aggiungere una mappa](#page-122-0) a un'attività*[, pagina 113\)](#page-122-0).

### Impostazioni di GroupTrack

Tenere premuto , quindi selezionare **Sicurezza & Rilevamento** > **LiveTrack** > **GroupTrack**.

**Visibile a**: consente di selezionare chi può visualizzare la sessione GroupTrack.

- **Mostra sulla mappa**: consente di visualizzare le connessioni sulla pagina della mappa durante una sessione GroupTrack.
- **Tipi di attività**: consente di selezionare i tipi di attività da visualizzare sulla pagina della mappa durante una sessione GroupTrack.

# **Orologi**

### Impostare un allarme

È possibile impostare più allarmi.

- 1 Nel quadrante dell'orologio, tenere premuto  $\blacksquare$ .
- **2** Selezionare **Orologi** > **Allarmi** > **Aggiungi sveglia**.
- **3** Immettere l'ora allarme.

### Modifica di un allarme

- **1** Tenere premuto $\equiv$
- **2** Selezionare **Orologi** > **Allarmi**.
- **3** Selezionare un allarme.
- **4** Selezionare un'opzione:
	- Per attivare o disattivare l'allarme, selezionare **Stato**.
	- Per modificare l'ora dell'allarme, selezionare **Ora**.
	- Per impostare la ripetizione regolare dell'allarme, selezionare **Ripeti**, quindi scegliere quando l'allarme deve ripetersi.
	- Per selezionare il tipo di notifica dell'allarme, selezionare **Toni e vibrazione**.
	- Per selezionare una descrizione per l'allarme, selezionare **Etichetta**.
	- Per eliminare l'allarme, selezionare **Elimina**.

## Utilizzare il cronometro

- 1 Nel quadrante dell'orologio, tenere premuto
- **2** Selezionare **Orologi** > **Cronometro**.
- **3** Premere **START** per avviare il timer.
- **4** Premere  $\Box$  per riavviare il timer dei Lap  $\Box$ .

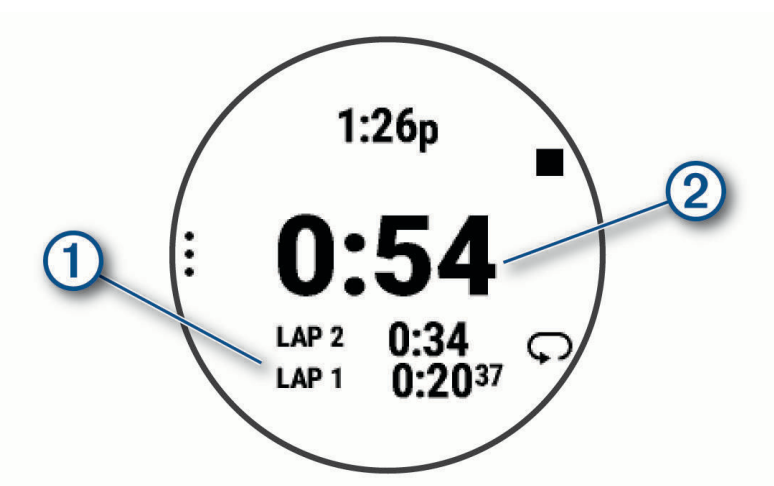

Il tempo segnato dal cronometro  $\Omega$  continua l'esecuzione.

- **5** Premere **STOP** per interrompere entrambi i timer.
- **6** Selezionare un'opzione:
	- Per reimpostare entrambi i timer, premere **DOWN**.
	- Per salvare il tempo del cronometro come attività, premere **e del supulto Salva attività**.
	- Per azzerare i timer e uscire dal cronometro, premere , quindi selezionare Fatto.
	- Per esaminare i timer dei Lap, premere **e** selezionare **Controlla**.

**NOTA:** l'opzione **Controlla** compare solo se in presenza di molteplici Lap.

- Per tornare al quadrante dell'orologio senza azzerare i timer, premere **e e** selezionare **Vai al quadrante dell'orologio**.
- Per attivare o disattivare la registrazione dei Lap, premere , quindi selezionare Tasto Lap.

## <span id="page-118-0"></span>Avvio del timer per il conto alla rovescia

- 1 Nel quadrante dell'orologio, tenere premuto ...
- **2** Selezionare **Orologi** > **Timer**.
- **3** Selezionare un'opzione:
	- Per impostare e salvare un timer per il conto alla rovescia per la prima volta, immettere il tempo, premere e selezionare **Salva timer**.
	- Per impostare e salvare altri timer per il conto alla rovescia, selezionare **Aggiungi timer** e immettere il tempo.
	- Per impostare un timer per il conto alla rovescia senza salvarlo, selezionare **Timer rapido** e immettere il tempo.
- **4** Se necessario, premere quindi selezionare un'opzione:
	- Selezionare **Ora** per modificare il tempo.
	- Selezionare **Riavvia** > **On** per riavviare automaticamente il timer dopo la scadenza.
	- Selezionare **Toni e vibrazione**, quindi selezionare un tipo di notifica.
- **5** Premere **START** per avviare il timer.

#### Eliminazione di un timer

- 1 Nel quadrante dell'orologio, tenere premuto **...**
- **2** Selezionare **Orologi** > **Timer**.
- **3** Selezionare un timer.
- **4** Premere , quindi selezionare **Elimina**.

## Sincronizzazione dell'ora con il GPS

Ogni volta che si accende l'orologio e si acquisisce il segnale satellitare, il fuso orario e l'ora del giorno corrente vengono rilevati automaticamente. È anche possibile sincronizzare manualmente l'ora con il GPS quando si cambia fuso orario e per impostare l'ora legale.

- **1** Tenere premuto $\equiv$
- **2** Selezionare **Sistema** > **Ora** > **Sincronizza con GPS**.
- **3** Attendere l'acquisizione dei satelliti (*[Acquisizione del segnale satellitare](#page-140-0)*, pagina 131).

### Impostare manualmente l'ora

- 1 Nel quadrante dell'orologio, tenere premuto
- **2** Selezionare **Sistema** > **Ora** > **Imposta ora** > **Manuale**.
- **3** Selezionare **Ora** e specificare l'ora del giorno.

## Aggiunta di fusi orari alternativi

È possibile visualizza l'ora corrente del giorno in altri fusi orari.

**NOTA:** è possibile visualizzare i fusi orari alternativi nel loop di sintesi (*[Visualizzazione della sequenza delle viste](#page-35-0)  rapide*[, pagina 26](#page-35-0)).

- **1** Tenere premuto $\equiv$
- **2** Selezionare **Orologi** > **Fusi orari alternativi**.**Fusi orari alternativi** > **Aggiungi zona**.
- **3** Premere **UP** o **DOWN** per evidenziare una regione, quindi premere **START** per selezionarla.
- **4** Selezionare un fuso orario.
- **5** Se necessario, rinominare la zona.

### Modifica di un fuso orario alternativo

- **1** Tenere premuto $\equiv$
- **2** Selezionare **Orologi** > **Fusi orari alternativi**.
- **3** Selezionare un fuso orario.
- **4** Premere **START**.
- **5** Selezionare un'opzione:
	- Per impostare il fuso orario da visualizzare nel loop di sintesi, selezionare **Imposta come preferita**.
	- Per immettere un nome personalizzato per il fuso orario, selezionare **Rinomina**.
	- Per inserire un'abbreviazione personalizzata per il fuso orario, selezionare **Abbreviazione**.
	- Per modificare il fuso orario, selezionare **Cambia zona**.
	- Per eliminare il fuso orario, selezionare **Elimina**.

# Personalizzazione dell'orologio

## Impostazioni delle attività e delle app

Queste impostazioni consentono di personalizzare ogni app precaricata in base alle proprie esigenze. Ad esempio, è possibile personalizzare le pagine dati e attivare gli avvisi e le funzioni di allenamento.Non tutte le impostazioni sono disponibili per tutti i tipi di attività.

Tenere premuto , selezionare **Attività e app**, selezionare un'attività, quindi selezionare le impostazioni dell'attività.

- **Distanza 3D**: consente di calcolare la distanza percorsa utilizzando i cambiamenti di quota e i movimenti orizzontali sul terreno.
- **Velocità 3D**: consente di calcolare la velocità utilizzando i cambiamenti di quota e i movimenti orizzontali sul terreno.
- **Tonalità colore**: imposta la tonalità colore di ogni attività per consentire di identificare quella attiva.

**Aggiungi attività**: consente di personalizzare un'attività multisport.

- **Avvisi**: consente di impostare gli avvisi di navigazione o allenamento per l'attività (*[Avvisi attività](#page-122-0)*, pagina 113).
- **Auto Climb**: consente all'orologio di rilevare automaticamente i cambiamenti di quota utilizzando l'altimetro integrato (*[Attivazione della funzione Auto Climb](#page-125-0)*, pagina 116).
- **Auto Pause**: imposta le opzioni della funzione Auto Pause in modo da interrompere la registrazione dei dati sul dispositivo quando ci si ferma o quando si scende al di sotto di una velocità stabilita. Questa funzione è utile se l'attività include semafori o altri luoghi in cui è necessario fermarsi.
- **Auto recupero**: consente all'orologio di creare automaticamente un intervallo di riposo quando si interrompe il movimento (*[Recupero automatico e recupero manuale](#page-21-0)*, pagina 12).
- **Scorrimento auto**: imposta l'orologio in modo che si possano scorrere automaticamente tutte le schermate dati dell'attività mentre il timer di attività è in funzione.
- **Serie automatica**: consente all'orologio di avviare e interrompere automaticamente le serie di esercizi durante un'attività di allenamento di Forza Funzionale.
- **Mod. sport autom.**: consente all'orologio di rilevare automaticamente una transizione allo sport successivo in un'attività che prevede più specialità con nuoto in acque libere, bici o attività di corsa.
- **Avvio automatico**: imposta l'orologio affinché avvii automaticamente un'attività di motocross o BMX quando si inizia a muoversi.
- **Colore dello sfondo**: imposta il colore dello sfondo per ogni attività (bianco o nero).
- **Trasmetti FC**: attiva la trasmissione automatica dei dati della frequenza cardiaca all'avvio dell'attività (*[Trasmissione dei dati sulla frequenza cardiaca](#page-82-0)*, pagina 73).
- **ClimbPro**: visualizza la pianificazione in salita e le schermate di monitoraggio durante la navigazione (*[Utilizzare](#page-124-0) ClimbPro*[, pagina 115](#page-124-0)).
- **Richiesta ferro**: dopo ogni colpo rilevato, visualizza una richiesta per l'inserimento del ferro utilizzato per la registrazione delle rispettive statistiche (*[Registrazione di statistiche](#page-29-0)*, pagina 20).

**Avvio conto a rov.**: avvia un conto alla rovescia per stabilire gli intervalli di nuoto in piscina.

- **Pagine Dati**: consente di personalizzare le schermate dati e di aggiungerne di nuove per l'attività (*[Personalizzare](#page-121-0)  [le schermate dati](#page-121-0)*, pagina 112).
- **Distanza driver**: consente di impostare la distanza media della pallina sul drive mentre si gioca a golf.
- **Modifica peso**: consente di aggiungere il peso usato per una serie di esercizi durante un'attività di allenamento della forza funzionale o un'attività cardio.
- **Distanza Golf**: imposta l'unità di misura della distanza in una partita di golf.
- **Sistema di classificaz.**: imposta il sistema di classificazione per valutare la difficoltà del percorso per un'attività di scalata.
- **Punteggio Handicap**: consente di attivare il punteggio handicap durante una partita di golf. L'opzione Handicap locale consente di immettere il numero di colpi da sottrarre dal punteggio totale. L'opzione Indice/Slope consente di immettere l'handicap e lo slope rating del campo affinché l'orologio possa calcolare l'handicap del campo. Quando viene attivata l'opzione di punteggio handicap, è possibile regolare il valore del proprio handicap.
- **Modalità Jump**: imposta il target di attività del salto alla corda su tempo o numero di ripetizioni specifici oppure open ended.
- **Numero corsia**: consente di impostare il numero di corsia per la corsa su pista.

Tasto Lap: attiva o disattiva il pulsante **D** per registrare un lap o un riposto durante un'attività.

- **Lap**: imposta le opzioni per la funzione Auto Lap in modo da contrassegnare automaticamente i Lap. L'opzione Distanza automatica contrassegna i Lap a una distanza specifica. Una volta completato un Lap, viene visualizzato un messaggio di avviso lap personalizzabile. Questa funzione è utile per confrontare le prestazioni in punti diversi di un'attività.
- **Blocca dispositivo**: blocca il touch screen e i pulsanti durante un'attività multisport per evitare la pressione involontaria dei pulsanti e lo scorrimento del touch screen.
- **Mappa**: imposta le preferenze di visualizzazione della schermata dati della mappa per l'attività (*[Impostazioni](#page-124-0)  [mappa dell'attività](#page-124-0)*, pagina 115).
- **Metronomo**: riproduce i toni o la vibrazione a ritmo costante per consentire di migliorare le prestazioni allenandosi con una cadenza più veloce, più lenta o più omogenea. È possibile impostare i battiti al minuto (bpm) della cadenza che si desidera mantenere, la frequenza dei battiti e le impostazioni audio.
- **Rilevamento modalità**: consente di attivare o disattivare il rilevamento automatico in modalità di salita o discesa per lo sci alpinismo e lo snowboard fuoripista.
- **Penalità**: consente il monitoraggio dei colpi di penalità quando si gioca a golf (*[Registrazione di statistiche](#page-29-0)*, [pagina 20\)](#page-29-0).
- **Dimensioni piscina**: consente di impostare la vasca per il nuoto in piscina.
- **Potenza media**: consente di scegliere se includere il valore zero per i dati relativi alla bici che vengono visualizzati quando non si pedala.
- **Timeout risparmio energetico**: imposta l'intervallo di timeout dell'orologio in modalità di allenamento passato il quale entra in modalità risparmio energetico, ad esempio quando si è in attesa dell'inizio di una gara. L'opzione Normale consente di impostare la modalità risparmio energetico dell'orologio dopo 5 minuti di inattività. L'opzione Prolungato consente di impostare la modalità risparmio energetico dell'orologio dopo 25 minuti di inattività. L'opzione Prolungato può ridurre la durata della batteria tra una ricarica e l'altra.

**Registra temperatura**: registra la temperatura dell'ambiente attorno all'orologio durante determinate attività.

**Registra VO2 max**: consente la registrazione di VO2 max. per le attività di trail running e di ultra run.

**Rinomina**: consente di impostare il nome dell'attività.

- **Conta ripetizioni**: attiva o disattiva il conteggio delle ripetizioni durante un allenamento. L'opzioneSolo allenamenti consente di contare la ripetizioni solo durante gli allenamenti guidati.
- **Ripeti**: consente di attivare l'opzione Ripeti per attività multisport. Ad esempio, è possibile utilizzare questa opzione per includere più transizioni, ad esempio una swimrun.

**Ripristina predefiniti**: consente di ripristinare le impostazioni dell'attività.

**Statistiche linea**: abilita il rilevamento delle statistiche del percorso per le attività di arrampicata indoor.

- <span id="page-121-0"></span>**Calcolo percorso**: imposta le preferenze del calcolo dei percorsi per l'attività (*[Impostazioni di calcolo del](#page-124-0)  percorso*[, pagina 115\)](#page-124-0).
- **Running Power**: consente di registrare i dati della potenza della corsa e personalizzare le impostazioni (*[Impostazioni di potenza della corsa](#page-94-0)*, pagina 85).
- **Piste**: imposta le preferenze per piste da sci o snowboard. È possibile abilitare Auto Lap Sci per il rilevamento automatico delle piste tramite l'accelerometro integrato. È inoltre possibile attivare il Tasto Lap e le impostazioni Avviso Lap.
- **Satelliti**: imposta il sistema satellitare da utilizzare per l'attività (*[Impostazione dei satelliti](#page-125-0)*, pagina 116).
- **Punteggio**: consente di attivare o disattivare automaticamente il segnapunti quando si inizia una partita di golf. L'opzione Chiedi sempre consente di visualizzare una richiesta quando si inizia un round.
- **Metodo di punteggio**: consente di impostare il metodo di punteggio su stroke play o Stableford durante la partita di golf.
- **Avvisi segmento**: attiva gli avvisi sulla presenza di segmenti nelle vicinanze (*Segmenti*[, pagina 65\)](#page-74-0).
- **Autovalutazione**: imposta la frequenza delle valutazioni dello sforzo percepito per l'attività (*[Valutazione di](#page-14-0) un'attività*[, pagina 5\)](#page-14-0).
- **Rilev. statist.**: consente il rilevamento delle statistiche quando si gioca a golf (*[Registrazione di statistiche](#page-29-0)*, [pagina 20\)](#page-29-0).
- **Rilevamento stile**: consente di attivare il rilevamento delle bracciate per l'attività in piscina.
- **Touchscreen**: abilita o disabilita il touch screen durante un'attività.
- **Transizioni**: consente di attivare le transizioni per attività multisport.
- **Avvisi con vibraz.**: attiva gli avvisi che informano l'utente di inspirare o espirare durante un'attività di respirazione.
- **Video di allenam.**: attiva la visualizzazione di allenamenti animati per la forza funzionale, cardio, yoga o pilates. Le animazioni sono disponibili per gli allenamenti preinstallati e gli allenamenti scaricati dall'account Garmin Connect.

#### Personalizzare le schermate dati

È possibile visualizzare, nascondere e modificare il layout e i contenuti delle schermate dati per ciascuna attività.

- **1** Tenere premuto $\equiv$ .
- **2** Selezionare **Attività e app**.
- **3** Selezionare l'attività che si desidera personalizzare.
- **4** Selezionare le impostazioni dell'attività.
- **5** Selezionare **Pagine Dati**.
- **6** Selezionare una schermata dati da personalizzare.
- **7** Selezionare un'opzione:
	- Selezionare **Layout** per impostare il numero di campi dati nella schermata.
	- Selezionare **Campi dati**, quindi selezionare un campo per modificarne il contenuto. **SUGGERIMENTO:** per un elenco di tutti i campi dati disponibili, consultare *Campi dati*[, pagina 135](#page-144-0). Alcuni campi dati potrebbero non essere disponibili per alcuni tipi di attività.
	- Selezionare **Riordina** per modificare la posizione della pagina dati nella sequenza.
	- Selezionare **Rimuovi** per rimuovere la pagina dati dalla sequenza.
- **8** Se necessario, selezionare **Aggiungi nuovo** per aggiungere una pagina dati alla sequenza. È possibile aggiungere una pagina dati personalizzata oppure selezionare una delle pagine dati predefinita.

### <span id="page-122-0"></span>Aggiungere una mappa a un'attività

È possibile aggiungere la mappa alla sequenza delle schermate dati per un'attività.

- **1** Tenere premuto $\equiv$
- **2** Selezionare **Attività e app**.
- **3** Selezionare l'attività che si desidera personalizzare.
- **4** Selezionare le impostazioni dell'attività.
- **5** Selezionare **Pagine Dati** > **Aggiungi nuovo** > **Mappa**.

### Avvisi attività

È possibile impostare gli avvisi per ogni attività, in modo da allenarsi in base a obiettivi specifici, aumentare la consapevolezza dell'ambiente circostante e navigare verso la destinazione desiderata. Alcuni avvisi sono disponibili solo per attività specifiche. Sono disponibili tre tipi di avvisi: avvisi di eventi, avvisi di intervallo e avvisi ripetuti.

- **Avviso di eventi**: un avviso eventi informa l'utente una volta. L'evento consiste in un valore specifico. Ad esempio, è possibile impostare l'orologio in modo che fornisca un avviso quando viene bruciato un numero di calorie specifico.
- **Avviso di intervallo**: l'avviso di intervallo segnala ogni volta in cui l'orologio si trova al di sopra o al di sotto di un intervallo di valori specifico. Ad esempio, è possibile impostare l'orologio in modo che segnali quando la frequenza cardiaca scende sotto i 60 bpm (battiti al minuto) e supera i 210 bpm.
- **Avviso ripetuto**: l'avviso ripetuto segnala tutte le occasioni in cui l'orologio registra un valore o un intervallo specifico. Ad esempio, è possibile impostare l'orologio in modo che fornisca un avviso ogni 30 minuti.

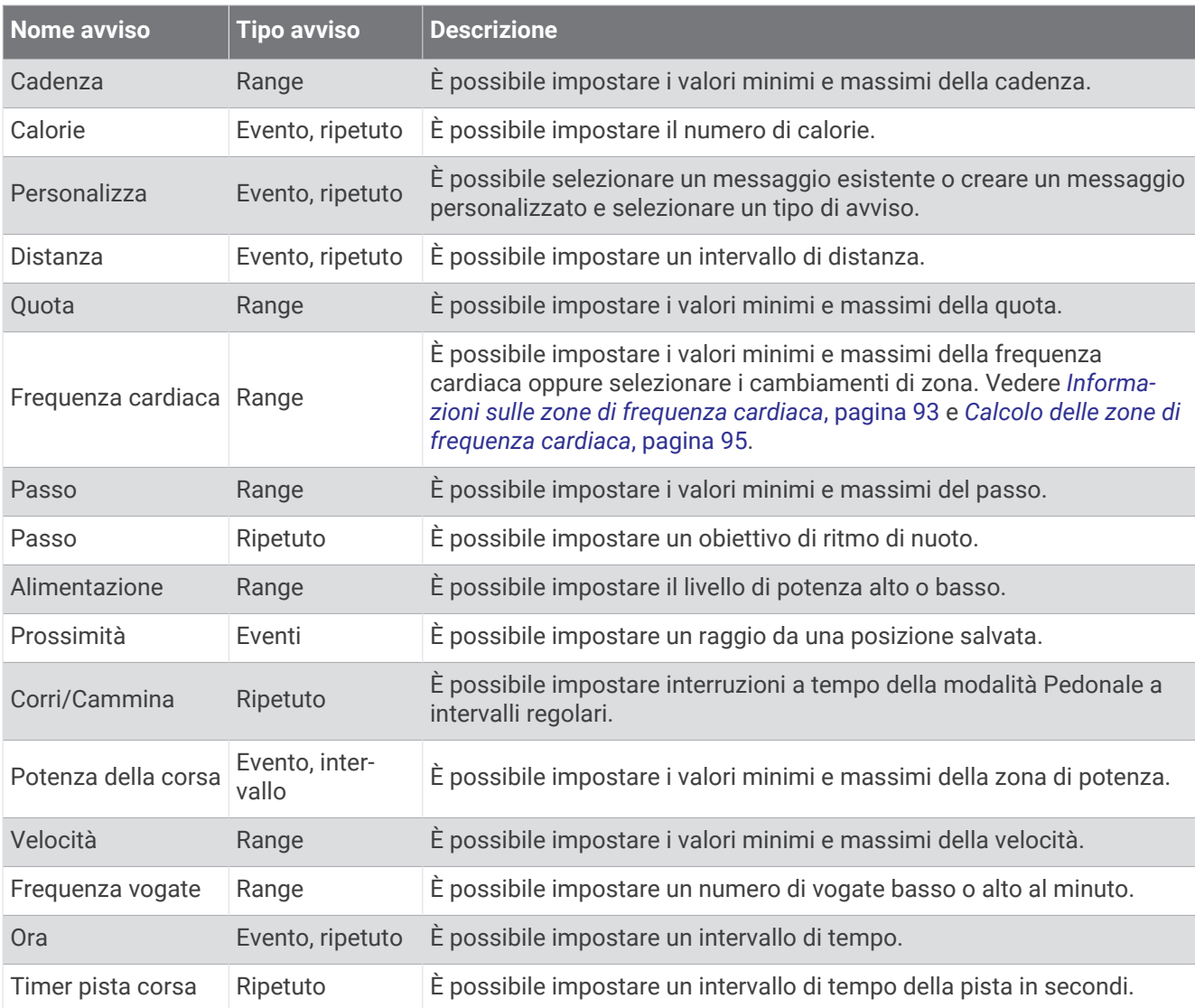

#### Impostare un avviso

- 1 Tenere premuto ...
- **2** Selezionare **Attività e app**.
- **3** Selezionare un'attività.

**NOTA:** questa funzione non è disponibile per tutte le attività.

- **4** Selezionare le impostazioni dell'attività.
- **5** Selezionare **Avvisi**.
- **6** Selezionare un'opzione:
	- Selezionare **Aggiungi nuovo** per aggiungere un nuovo avviso per l'attività.
	- Selezionare il nome dell'avviso per modificare un avviso esistente.
- **7** Se necessario, selezionare il tipo di avviso.
- **8** Selezionare una zona, inserire i valori minimo e massimo oppure un valore personalizzato per l'avviso.
- **9** Se necessario, attivare l'avviso.

Per avvisi ripetuti e di eventi, viene visualizzato un messaggio ogni volta che si raggiunge il valore dell'avviso. Per gli avvisi di intervallo, viene visualizzato un messaggio ogni volta che si supera o si scende al di sotto dell'intervallo specificato (valori minimo e massimo).

### <span id="page-124-0"></span>Impostazioni mappa dell'attività

È possibile personalizzare l'aspetto della pagina dati della mappa per ciascuna attività.

Tenere premuto , selezionare **Attività e app**, quindi selezionare le impostazioni di un'attività e infine **Mappa**.

**Configura mappe**: mostra o nasconde i dati dei prodotti mappa installati.

- **Tema mappa**: imposta la mappa per visualizzare i dati ottimizzati per il tipo di attività. L'opzione Sistema utilizza le preferenze dalle impostazioni delle mappe di sistema (*[Temi Mappa](#page-129-0)*, pagina 120).
- **Imp. predefinite**: consente all'orologio di utilizzare le preferenze delle impostazioni mappa del sistema (*[Impostazioni della mappa](#page-128-0)*, pagina 119). Quando questa impostazione è disattivata. è possibile personalizzare le impostazioni mappa per l'attività.
- **Reimposta tema**: consente di reimpostare le impostazioni tema predefinite o i temi che sono stati eliminati dall'orologio.

#### Impostazioni di calcolo del percorso

È possibile modificare le impostazioni di calcolo del percorso per personalizzare il modo in cui l'orologio calcola i percorsi per ciascuna attività.

**NOTA:** alcune impostazioni potrebbero non essere disponibili per alcuni tipi di attività.

Tenere premuto **, selezionare Attività e app**, selezionare un'attività, quindi selezionare le impostazioni dell'attività e selezionare **Calcolo percorso**.

- **Attività**: consente di impostare un'attività per il calcolo del percorso. L'orologio calcola percorsi ottimizzati in base al tipo di attività che si sta eseguendo.
- **Popolarità percorsi**: calcola i percorsi in base alle corse a piedi e in bici più popolari di Garmin Connect.
- **Percorsi**: consente di impostare le modalità di navigazione dei percorsi tramite l'orologio. Utilizzare l'opzione Percorso da seguire per seguire un percorso nel modo esatto in cui compare, senza ricalcolo. Utilizzare l'opzione Usa mappa per seguire un percorso utilizzando mappe che supportano funzioni di percorso e ricalcolare il percorso in caso di deviazione dallo stesso.
- **Metodo di calcolo**: imposta il metodo di calcolo per ridurre al minimo il tempo, la distanza o l'ascesa nei percorsi.

**Elementi da evitare**: imposta i tipi di strada o di trasporto da evitare nei percorsi.

**Tipo**: consente di impostare il comportamento dell'indicatore visualizzato durante il calcolo del percorso diretto.

#### Utilizzare ClimbPro

Questa funzione ClimbPro aiuta a gestire lo sforzo nelle salite di un percorso. È possibile visualizzare i dettagli della salita, come pendenza, distanza e aumento di quota, prima di intraprendere un percorso o in tempo reale durante la salita. Le categorie delle salite per le bici sono indicate con colori diversi, in base alla loro lunghezza e pendenza.

- **1** Tenere premuto $\equiv$
- **2** Selezionare **Attività e app**.
- **3** Selezionare un'attività.
- **4** Selezionare le impostazioni dell'attività.
- **5** Selezionare **ClimbPro** > **Stato** > **In navigazione**.
- **6** Selezionare un'opzione:
	- Per personalizzare il campo dati visualizzato sulla schermata ClimbPro, selezionare **Campo dati**.
	- Per impostare degli avvisi che si attivino all'inizio di una salita o a una certa distanza da questa, selezionare **Avviso**.
	- Selezionare **Discese** per attivare o disattivare le discese per le attività di corsa.
	- Selezionare **Rilevamento salite** per scegliere il tipo di salite rilevate durante le attività di ciclismo.
- **7** Esaminare i dettagli relativi alle salite e al percorso (*[Visualizzazione o modifica dei dettagli del percorso](#page-87-0)*, [pagina 78\)](#page-87-0).
- **8** Seguire un percorso salvato (*[Navigazione verso una destinazione](#page-87-0)*, pagina 78).

### <span id="page-125-0"></span>Attivazione della funzione Auto Climb

È possibile utilizzare questa funzione per rilevare automaticamente i cambiamenti di quota. Questa funzione può essere utilizzata durante diverse attività, quali arrampicata, escursioni, corsa o percorsi in bicicletta.

- **1** Tenere premuto
- **2** Selezionare **Attività e app**.
- **3** Selezionare un'attività.
	- **NOTA:** questa funzione non è disponibile per tutte le attività.
- **4** Selezionare le impostazioni dell'attività.
- **5** Selezionare **Auto Climb** > **Stato**.
- **6** Selezionare **Sempre** o **Quando non in navigazione**.
- **7** Selezionare un'opzione:
	- Selezionare **Pagina corsa** per identificare quale pagina dati visualizzare durante la corsa.
	- Selezionare **Pagina scalata** per identificare quale pagina dati visualizzare durante la scalata.
	- Selezionare **Inverti colori** per invertire i colori visualizzati quando si cambia modalità.
	- Selezionare **Velocità verticale** per impostare la velocità di ascesa nel tempo.
	- Selezionare **Cambio modalità** per impostare la rapidità con cui il dispositivo cambia modalità.

**NOTA:** l'opzione Schermata corrente consente di passare automaticamente all'ultima schermata visualizzata prima della transizione ad Auto Climb.

#### Impostazione dei satelliti

È possibile modificare le impostazioni dei satelliti per personalizzare i sistemi satellitari utilizzati per ciascuna attività. Per ulteriori informazioni sui sistemi satellitari, consultare la pagina [www.garmin.com/aboutGPS](https://www.garmin.com/aboutGPS).

**SUGGERIMENTO:** le impostazioni satellitari possono influire sulla durata della batteria (*[Informazioni sulla durata](#page-138-0) [della batteria](#page-138-0)*, pagina 129).

Tenere premuto **, selezionare Attività e app**, selezionare un'attività, quindi selezionare le impostazioni dell'attività e selezionare **Satelliti**.

**NOTA:** queste impostazioni non sono disponibili per tutte le attività.

**Off**: disattiva i sistemi satellitari per l'attività.

- **Usa predefinite**: consente all'orologio di utilizzare l'impostazione di sistema predefinita per i satelliti (*[Impostazioni di sistema](#page-131-0)*, pagina 122).
- **Solo GPS**: attiva il sistema satellitare GPS.
- **Tutti i sistemi**: attiva più sistemi satellitari. L'utilizzo simultaneo di più sistemi satellitari offre prestazioni ottimizzate in ambienti difficili e un'acquisizione più rapida della posizione rispetto al solo uso del GPS.
- **Tutti + Multi-Band**: attiva più sistemi satellitari su più bande di frequenza. I sistemi multibanda utilizzano più bande di frequenza e consentono di ottenere registri tracce più coerenti, un posizionamento più preciso, errori multipath di entità ridotta e meno errori di origine atmosferica quando si utilizza l'orologio in ambienti difficili.
- **Selezione automatica**: consente all'orologio di utilizzare la tecnologia SatIQ™ per selezionare in modo dinamico il miglior sistema multibanda in base all'ambiente. L'impostazione Selezione automatica offre la migliore precisione di posizionamento, pur sempre dando priorità alla durata della batteria.
- **UltraTrac**: consente di registrare punti traccia e dati dei sensori con minore frequenza. L'attivazione della funzione UltraTrac aumenta la durata della batteria riducendo, tuttavia, la qualità delle attività registrate. Si consiglia di utilizzare la funzione UltraTrac per attività che richiedono una durata superiore della batteria e per le quali non sono richiesti aggiornamenti frequenti dei dati del sensore.

## Impostazioni dei sensori

#### Impostazioni bussola

Tenere premuto e selezionare **Sensori e accessori** > **Bussola**.

**Calibra**: consente di calibrare manualmente il sensore della bussola (*Calibrazione manuale della bussola*, pagina 117).

**Schermo**: consente di impostare l'intestazione di direzione sulla bussola in lettere, gradi o milliradianti.

- **Riferimento nord**: consente di impostare il riferimento nord della bussola (*Impostazione del riferimento nord*, pagina 117).
- **Modo**: consente di impostare la bussola per l'uso dei soli dati del sensore elettronico (On), di una combinazione di dati GPS e del sensore elettronico durante gli spostamenti (Auto) oppure dei soli dati GPS (Off).

#### Calibrazione manuale della bussola

*AVVISO*

Calibrare la bussola elettronica all'esterno. Per migliorare la precisione della direzione, non sostare nelle vicinanze di oggetti che potrebbero influenzarne i campi magnetici, ad esempio veicoli, edifici o cavi elettrici posizionati ad altezza uomo.

L'orologio è già stato calibrato in fabbrica e utilizza, per impostazione predefinita, la calibrazione automatica. Se la bussola presenta un funzionamento irregolare, ad esempio in seguito a spostamenti su lunghe distanze o sbalzi di temperatura, è possibile calibrare la bussola manualmente.

- **1** Tenere premuto $\equiv$
- **2** Selezionare **Sensori e accessori** > **Bussola** > **Calibra**.
- **3** Seguire le istruzioni visualizzate sullo schermo. **SUGGERIMENTO:** muovere il polso formando un otto fino a visualizzare un messaggio.

#### Impostazione del riferimento nord

È possibile impostare il riferimento direzionale usato per calcolare i dati di direzione.

- **1** Tenere premuto $\equiv$ .
- **2** Selezionare **Sensori e accessori** > **Bussola** > **Riferimento nord**.
- **3** Selezionare un'opzione:
	- Per impostare il nord geografico come riferimento per la direzione, selezionare **Vero**.
	- Per impostare automaticamente la declinazione magnetica in base alla posizione, selezionare **Magnetico**.
	- Per impostare la direzione nord utilizzando il reticolo (000º) come riferimento per la direzione, selezionare **Griglia**.
	- Per impostare manualmente il valore della variazione magnetica, selezionare **Utente**, inserire la variazione magnetica, quindi selezionare **Fatto**.

#### Impostazioni dell'altimetro

Tenere premuto **e** e selezionare **Sensori e accessori** > Altimetro.

**Calibra**: consente di calibrare manualmente il sensore dell'altimetro.

- **Calibrazione auto**: consente all'altimetro di effettuare una calibrazione automatica ogni volta che vengono usati i sistemi satellitari.
- **Modalità sensore**: consente di impostare la modalità del sensore. L'opzione Auto utilizza sia l'altimetro sia il barometro in base al movimento. È possibile utilizzare l'opzione Solo altimetro quando l'attività prevede variazioni della quota oppure l'opzione Solo barometro quando l'attività non prevede variazioni della quota.

**Quota**: consente di impostare le unità di misura per la quota.

#### Calibrazione dell'altimetro barometrico

L'orologio è stato calibrato in fabbrica e per impostazione predefinita utilizza la calibrazione automatica nella posizione di partenza GPS. È possibile calibrare manualmente l'altimetro barometrico se si conosce la quota corretta.

- **1** Tenere premuto $\equiv$
- **2** Selezionare **Sensori e accessori** > **Altimetro**.
- **3** Selezionare un'opzione:
	- Per eseguire la calibrazione automatica dal punto GPS iniziale, selezionare **Calibrazione auto**, quindi selezionare un'opzione.
	- Per inserire manualmente la quota corrente, selezionare **Calibra** > **Inserimento manuale**.
	- Per inserire la quota corrente dal modello di quota digitale, selezionare **Calibra** > **Usa DEM**.
	- Per inserire la quota corrente dal punto di partenza GPS, selezionare **Calibra** > **Usa GPS**.

### Impostazioni del barometro

#### Tenere premuto **e selezionare Sensori e accessori > Barometro**.

**Calibra**: consente di calibrare manualmente il sensore del barometro.

**Grafico**: imposta la scala temporale per il grafico nella vista rapida del barometro.

- **Avviso di temporale**: imposta la velocità di cambiamento della pressione barometrica che attiva un avviso di temporale.
- **Modalità sensore**: consente di impostare la modalità del sensore. L'opzione Auto utilizza sia l'altimetro sia il barometro in base al movimento. È possibile utilizzare l'opzione Solo altimetro quando l'attività prevede variazioni della quota oppure l'opzione Solo barometro quando l'attività non prevede variazioni della quota.

**Pressione**: consente di impostare la modalità con cui l'orologio mostra i dati di pressione.

#### Calibrazione del barometro

L'orologio è stato calibrato in fabbrica e per impostazione predefinita utilizza la calibrazione automatica nella posizione di partenza GPS. È possibile calibrare manualmente il barometro se si conosce la quota o la pressione al livello del mare corretta.

- 1 Tenere premuto  $\equiv$
- **2** Selezionare **Sensori e accessori** > **Barometro** > **Calibra**.
- **3** Selezionare un'opzione:
	- Per inserire la quota corrente e la pressione al livello del mare (opzionale), selezionare **Inserimento manuale**.
	- Per eseguire la calibrazione automatica del modello di quota digitale, selezionare **Usa DEM**.
	- Per eseguire la calibrazione automatica dal punto di partenza GPS, selezionare **Usa GPS**.

#### Impostazione di un avviso di tempesta

#### **AVVERTENZA**

Questo avviso svolge una funzione informativa e non è da intendersi come fonte principale per il monitoraggio delle variazioni meteo. È responsabilità dell'utente esaminare le condizioni e i dati meteorologici, rimanere a conoscenza dell'ambiente circostante e adottare il buonsenso, soprattutto in caso di condizioni meteorologiche avverse. La mancata osservanza di tale avvertenza può causare lesioni personali gravi o morte.

**1** Tenere premuto $\equiv$ 

- **2** Selezionare **Notifiche e avvisi** > **Avvisi di sistema** > **Barometro** > **Avviso di temporale** > **On**.
- **3** Selezionare un'opzione:
	- Selezionare **Stato** per attivare o disattivare l'avviso.
	- Selezionare **Rateo** per aggiornare la velocità di variazione della pressione barometrica che attiva un avviso di tempesta.

## <span id="page-128-0"></span>Impostazioni della mappa

È possibile personalizzare l'aspetto della mappa nell'app della mappa e nelle pagine dati.

**NOTA:** se necessario, è possibile personalizzare le impostazioni della mappa per attività specifiche invece di utilizzare le impostazioni di sistema (*[Impostazioni mappa dell'attività](#page-124-0)*, pagina 115).

Tenere premuto **, quindi selezionare Mappa.** 

**Gestione mappe**: mostra le versioni scaricate delle mappe e consente di scaricare mappe aggiuntive (*Gestione delle mappe*, pagina 119).

**Tema mappa**: imposta la mappa da visualizzare per il tuo tipo di attività (*[Temi Mappa](#page-129-0)*, pagina 120).

**Orientamento**: imposta l'orientamento della mappa. L'opzione Nord in alto mostra il nord nella parte superiore della pagina. L'opzione Traccia in alto consente di visualizzare la direzione del viaggio corrente nella parte superiore della schermata.

**Posizioni utente**: mostra o nasconde le posizioni salvate sulla mappa.

**Traccia segmenti**: mostra o nasconde i segmenti con una linea colorata sulla mappa.

**Disegna isolinee**: mostra o nasconde le linee di quota sulla mappa.

**Track Log**: mostra o nasconde il registro tracce o il tragitto percorso, come una linea colorata sulla mappa.

**Colore traccia**: consente di cambiare il colore del registro tracce.

- **Zoom automatico**: consente di selezionare automaticamente il livello di zoom per un uso ottimale della mappa. Quando è disattivato, occorre ingrandire o ridurre la visualizzazione manualmente.
- **Tieni su strada**: consente di bloccare l'icona della posizione, che rappresenta la propria posizione sulla mappa, sulla strada più vicina.
- **Dettaglio**: consente di impostare il livello di dettaglio della mappa. Un livello di dettaglio elevato comporta un'elaborazione più lenta della mappa.
- **Rilievi ombreggiati**: mostra o nasconde l'ombreggiatura dei rilievi per una vista tridimensionale della topografia della mappa.
- **Nautica**: consente di impostare la mappa per visualizzare i dati in modalità Nautica (*[Impostazioni della carta](#page-129-0) nautica*[, pagina 120](#page-129-0)).
- **Reimposta tema**: consente di reimpostare le impostazioni tema predefinite o i temi che sono stati eliminati dall'orologio.

#### Gestione delle mappe

Quando si collega l'orologio a una rete Wi‑Fi, è possibile scaricare mappe per altre regioni. È inoltre possibile rimuovere mappe per aumentare lo spazio di archiviazione disponibile nel dispositivo.

- **1** Tenere premuto  $\equiv$ .
- **2** Selezionare **Mappa** > **Gestione mappe**.
- **3** Selezionare una categoria di mappe.
- **4** Selezionare un'opzione:
	- Per scaricare una mappa, selezionare **Aggiungi mappa**, selezionare una mappa, premere **START**, quindi selezionare **Scarica**.

**NOTA:** per impedire che la batteria si consumi, il download delle mappe viene messo in coda per posticiparne l'esecuzione e si avvia quando l'orologio viene collegato a una sorgente di alimentazione esterna.

• Per rimuovere una mappa, selezionarla, premere **START**, quindi selezionare **Rimuovi**.

### <span id="page-129-0"></span>Temi Mappa

È possibile modificare il tema della mappa per visualizzare dati ottimizzati per il tipo di attività praticato.

Tenere premuto **e selezionare Mappa** > **Tema mappa**.

- **Nessuna**: utilizza le preferenze dalle impostazioni della mappa di sistema, senza alcun tema aggiuntivo applicato.
- **Contrasto elevato**: imposta la mappa per visualizzare i dati con un contrasto più elevato, per una migliore visibilità in ambienti difficili.
- **Scuro**: imposta la mappa per visualizzare i dati con uno sfondo scuro, per una migliore visibilità di notte.
- **Popolarità**: mette in evidenza le strade o i sentieri più popolari sulla mappa.

### Impostazioni della carta nautica

È possibile personalizzare il modo in cui viene visualizzata la mappa in modalità Nautica.

Tenere premuto , quindi selezionare **Mappa** > **Nautica**.

**Punti di scandaglio**: consente di attivare le misurazioni di profondità sulla mappa.

**Fari settoriali**: mostra e consente di configurare l'aspetto dei settori luce sulla carta.

**Set simboli**: consente di impostare i simboli della mappa in modalità nautica. L'opzione NOAA visualizza i simboli della carta National Oceanic and Atmospheric Administration. L'opzione Internazionale visualizza i simboli della carta dell'International Association of Lighthouse Authorities.

### Mostrare e nascondere i dati mappa

Se sul dispositivo sono state installate più mappe, è possibile scegliere i dati mappa da visualizzare sulla mappa.

- **1** Premere **START**.
- **2** Selezionare **Mappa**.
- **3** Tenere premuto
- **4** Selezionare le impostazioni della mappa.
- **5** Selezionare **Mappa** > **Configura mappe**.
- **6** Selezionare una mappa per attivare l'interruttore di attivazione/disattivazione, che mostra o nasconde i dati mappa.

## Impostazioni di navigazione

È possibile personalizzare gli elementi mappa e l'aspetto della mappa durante la navigazione verso una destinazione.

### Personalizzare le schermate dati di navigazione

- **1** Tenere premuto $\equiv$
- **2** Selezionare **Navigazione** > **Pagine Dati**.
- **3** Selezionare un'opzione:
	- Selezionare **Mappa** > **Stato** per attivare o disattivare la mappa.
	- Selezionare **Mappa** > **Campo dati** per attivare o disattivare un campo dati che mostra le informazioni sui percorsi sulla mappa.
	- Selezionare **Luoghi sul percorso** per attivare o disattivare le informazioni sui punti successivi dell'itinerario.
	- Selezionare **Bussola** per attivare o disattivare la bussola.
	- Selezionare **Profilo altimetrico** per attivare o disattivare il grafico di elevazione.
	- Selezionare una schermata da aggiungere, rimuovere o personalizzare.

### <span id="page-130-0"></span>Impostazione di un indicatore di direzione

È possibile configurare un indicatore di direzione da visualizzare sulle pagine dati durante la navigazione. L'indicatore punta sulla direzione della destinazione.

- **1** Tenere premuto
- **2** Selezionare **Navigazione** > **Ind. direzione**.

#### Impostazione degli avvisi di navigazione

È possibile impostare avvisi come ausilio alla navigazione verso la destinazione.

- **1** Tenere premuto $\equiv$
- **2** Selezionare **Navigazione** > **Avvisi**.
- **3** Selezionare un'opzione:
	- Per impostare un avviso per una distanza specificata dalla destinazione finale, selezionare **Distanza finale**.
	- Per impostare un avviso per il tempo previsto che rimane per raggiungere la destinazione finale, selezionare **ETE finale**.
	- Per impostare un avviso quando si devia dal percorso, selezionare **Fuori percorso**.
	- Per attivare i comandi di navigazione dettagliata, selezionare **Indicaz. svolte**.
- **4** Se necessario, selezionare **Stato** per attivare l'allarme.
- **5** Se necessario, immettere una distanza o un valore per l'intervallo di tempo, quindi selezionare  $\sqrt{\cdot}$ .

## Impostazioni di gestione della batteria

Tenere premuto , e selezionare Power Manager.

**Risparmio batteria**: consente di personalizzare le impostazioni del sistema per prolungare la durata della batteria in modalità orologio (*Personalizzazione della funzione di risparmio energetico*, pagina 121).

**Risparmio batteria**: disattiva alcune funzioni per ottimizzare la durata della batteria.

**Percent. batteria**: visualizza la durata residua della batteria in percentuale.

**Stime batteria**: visualizza la durata residua della batteria con il numero previsto di giorni od ore.

#### Personalizzazione della funzione di risparmio energetico

La funzione di risparmio energetico consente di regolare rapidamente le impostazioni di sistema per prolungare la durata della batteria in modalità orologio.

È possibile attivare la funzione di risparmio energetico dal menu dei comandi (*Comandi*[, pagina 47\)](#page-56-0).

- **1** Tenere premuto $\equiv$
- **2** Selezionare **Power Manager** > **Risparmio batteria**.
- **3** Selezionare **Stato** per attivare la funzione di risparmio energetico.
- **4** Selezionare **Modifica**, quindi selezionare un'opzione:
	- Selezionare **Quadrante orologio** per attivare un quadrante a consumo energetico ridotto che si aggiorna una volta al minuto.
	- Selezionare **Musica** per disattivare l'ascolto di musica dall'orologio.
	- Selezionare **Telefono** per scollegare lo smartphone associato.
	- Selezionare **Wi-Fi** per disconnettersi da una rete Wi‑Fi.
	- Selezionare **Cardio da polso** per disattivare il monitoraggio della frequenza cardiaca al polso.
	- Selezionare **Pulsossimetro** per disattivare il sensore del pulsossimetro.
	- Selezionare **Retroilluminazione** per disattivare la retroilluminazione automatica.

L'orologio mostra le ore di autonomia della batteria ottenute dalla modifica di ciascuna impostazione.

## <span id="page-131-0"></span>Impostazioni di sistema

Tenere premuto **, quindi selezionare Sistema**.

**Lingua**: imposta la lingua visualizzata sull'orologio.

**Ora**: regola le impostazioni dell'orario (*Impostazioni dell'ora*, pagina 122).

- **Schermo**: regola le impostazioni dello schermo (*[Modifica delle impostazioni di retroilluminazione](#page-132-0)*, pagina 123).
- **Touchscreen**: consente di attivare o disattivare il touchscreen durante l'uso generale, le attività o il sonno.
- **Satelliti**: consente di impostare il sistema satellitare predefinito da utilizzare per le attività. Se necessario, è possibile personalizzare l'impostazione relativa ai satelliti per ciascuna attività (*[Impostazione dei satelliti](#page-125-0)*, [pagina 116](#page-125-0)).

**Toni e vibrazione**: imposta i suoni dell'orologio come i toni dei tasti, gli avvisi e le vibrazioni.

- **Modalità sonno**: consente di impostare le ore di sonno e le preferenze della modalità Sonno (*[Personalizzazione](#page-64-0)  [della modalità sonno](#page-64-0)*, pagina 55).
- **Non disturbare**: consente di attivare la modalità Non disturbare. È possibile modificare le preferenze per lo schermo, le notifiche, gli avvisi e i gesti del polso.
- **Tasti scelta rapida**: consente di assegnare scelte rapide ai pulsanti (*[Personalizzazione dei Tasti di scelta rapida](#page-132-0)*, [pagina 123](#page-132-0)).
- **Blocco automatico**: consente di bloccare automaticamente i pulsanti e il touchscreen per evitare la pressione accidentale dei pulsanti e lo scorrimento del touchscreen. Utilizzare l'opzione Durante l'attività per bloccare i pulsanti e il touchscreen durante un'attività a tempo. Utilizzare l'opzione Non durante l'attività per bloccare i pulsanti e il touchscreen quando non si registra un'attività a tempo.
- **Formato**: consente di impostare le preferenze di formato generali, ad esempio l'unità di misura, il passo e la velocità mostrati durante le attività, l'inizio della settimana, il formato della posizione geografica e le opzioni relative al datum (*[Modificare le unità di misura](#page-132-0)*, pagina 123).
- **Performance condition**: abilita la funzione delle condizioni delle performance durante un'attività (*[Performance](#page-44-0)  Condition*[, pagina 35](#page-44-0)).
- **Registrazione dei dati**: consente di impostare la modalità con cui l'orologio registra i dati delle attività. L'opzione di registrazione Smart (predefinita) consente registrazioni delle attività di maggiore durata. L'opzione di registrazione Ogni secondo fornisce registrazioni più dettagliate delle attività, ma potrebbe non registrare completamente le attività di durata prolungata.
- **Modo USB**: consente di impostare l'orologio per utilizzare MTP (media transfer protocol) o la modalità Garmin quando è collegato al computer.
- **Reimp.**: consente di reimpostare i dati utente e le impostazioni (*[Ripristino di tutte le impostazioni predefinite](#page-141-0)*, [pagina 132](#page-141-0)).

**Aggiornamento software**: consente di installare aggiornamenti software scaricati, di attivare gli aggiornamenti automatici o controllarne manualmente la disponibilità (*[Aggiornamenti del prodotto](#page-139-0)*, pagina 130).

**Info**: consente di visualizzare le informazioni legali e su dispositivo, software e licenza.

#### Impostazioni dell'ora

Tenere premuto , quindi selezionare **Sistema** > **Ora**.

**Formato orario**: consente di impostare l'orologio per visualizzare l'ora in formato 12 ore, 24 ore o militare.

**Formato data**: imposta l'ordine di visualizzazione per il giorno, il mese e l'anno per le date.

**Imposta ora**: consente di impostare il fuso orario dell'orologio. L'opzione Auto consente di impostare automaticamente il fuso orario in base alla posizione GPS.

**Ora**: consente di regolare l'ora se l'opzione Imposta ora è impostata su Manuale.

- **Avvisi**: consente di impostare gli avvisi orari, gli avvisi di alba e tramonto per ricevere un tono alcuni minuti oppure ore prima del sorgere o del tramontare del sole (*[Impostazione degli avvisi orari](#page-132-0)*, pagina 123).
- **Sincronizza con GPS**: consente di sincronizzare manualmente l'ora quando si cambia fuso orario e per impostare l'ora legale (*[Sincronizzazione dell'ora con il GPS](#page-118-0)*, pagina 109).

#### <span id="page-132-0"></span>Impostazione degli avvisi orari

- **1** Tenere premuto $\equiv$
- **2** Selezionare **Sistema** > **Ora** > **Avvisi**.
- **3** Selezionare un'opzione:
	- Per impostare un avviso da attivare un numero di minuti od ore prima del tramonto, selezionare **Fino al tramonto** > **Stato** > **On**, selezionare **Ora** e inserire l'orario.
	- Per impostare un avviso da attivare un numero di minuti od ore prima dell'alba, selezionare **Fino all'alba** > **Stato** > **On**, selezionare **Ora** e inserire l'orario.
	- Per impostare un avviso da attivare ogni ora, selezionare **Orario** > **On**.

#### Modifica delle impostazioni di retroilluminazione

- **1** Tenere premuto
- **2** Selezionare **Sistema** > **Schermo**.
- **3** Selezionare **Caratteri grandi** per aumentare le dimensioni del testo sullo schermo.
- **4** Selezionare un'opzione:
	- Selezionare **Durante l'attività**.
	- Selezionare **Uso generale**.
	- Selezionare **Durante il sonno**.
- **5** Selezionare un'opzione:
	- Selezionare **Luminosità** per impostare il livello di luminosità dello schermo.
	- Selezionare **Tasti e touch** per attivare lo schermo per la pressione dei tasti.
	- Selezionare **Avvisi** per attivare lo schermo per gli avvisi.
	- Selezionare **Gesto** per attivare lo schermo alzando e ruotando il braccio per guardare il polso.
	- Selezionare **Timeout** per impostare l'intervallo di tempo prima che lo schermo si spenga.

### Personalizzazione dei Tasti di scelta rapida

È possibile personalizzare la funzione associata alla pressione prolungata di singoli pulsanti e di combinazioni di pulsanti.

- 1 Tenere premuto  $\equiv$
- **2** Selezionare **Sistema** > **Tasti scelta rapida**.
- **3** Selezionare un pulsante o una combinazione di pulsanti da personalizzare.
- **4** Selezionare una funzione.

#### Modificare le unità di misura

È possibile personalizzare le unità di misura relative a distanza, passo e velocità, quota e altro.

- **1** Tenere premuto $\equiv$ .
- **2** Selezionare **Sistema** > **Formato** > **Unità**.
- **3** Selezionare un tipo di misurazione.
- **4** Selezionare un'unità di misura.

# Info sul dispositivo

### Visualizzazione delle informazioni sul dispositivo

Si possono visualizzare le informazioni sul dispositivo, come ad esempio l'ID unità, la versione software, informazioni sulla regolamentazione e la licenza d'uso.

- **1** Tenere premuto $\equiv$
- **2** Selezionare **Sistema** > **Info**.

### <span id="page-133-0"></span>Visualizzare le informazioni su normative e conformità

Le informazioni per questo dispositivo vengono fornite elettronicamente. Sono fornite informazioni sulle normative, ad esempio i numeri di identificazione forniti dall'FCC o dai marchi di conformità regionali, nonché informazioni sul prodotto e la licenza.

- **1** Tenere premuto $\equiv$
- **2** Nel menu del sistema, selezionare **Info**.

## Caricare l'orologio

#### **AVVERTENZA**

Questo dispositivo è dotato di una batteria agli ioni di litio. Per *avvisi sul prodotto e altre informazioni importanti*, consultare la guida inclusa nella confezione del dispositivo.

#### *AVVISO*

Per evitare la corrosione, pulire e asciugare accuratamente i contatti e l'area circostante prima del caricamento o del collegamento a un computer. Consultare le istruzioni sulla pulizia (*[Manutenzione del dispositivo](#page-135-0)*, [pagina 126](#page-135-0)).

1 Inserire il cavo (estremità ) nella porta di ricarica dell'orologio.

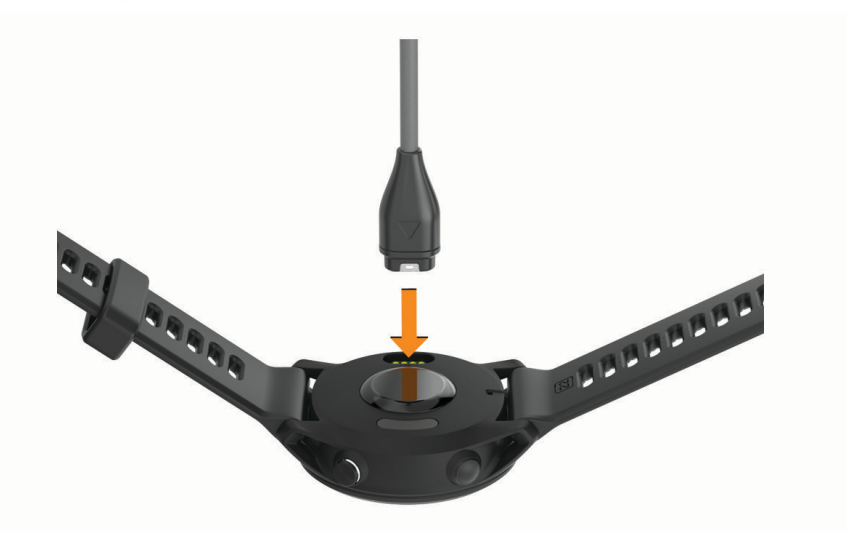

**2** Collegare l'altra estremità del cavo a una porta di ricarica USB. L'orologio visualizza il livello di carica corrente della batteria.

#### Suggerimenti per la ricarica solare

Per massimizzare la durata della batteria dell'orologio, seguire questi suggerimenti.

- Quando si indossa l'orologio, evitare di coprire il quadrante con la manica.
- L'uso regolare all'aperto in condizioni di sole può prolungare la durata della batteria.

**NOTA:** l'orologio si protegge dal surriscaldamento e interrompe automaticamente la ricarica, se la temperatura interna supera la soglia della temperatura di ricarica solare (*[Caratteristiche tecniche](#page-138-0)*, [pagina 129](#page-138-0)).

**NOTA:** l'orologio non si ricarica a energia solare quando è collegato a una fonte di alimentazione esterna o quando la batteria è completamente carica.

### Suggerimenti per la ricarica dell'orologio

**1** Collegare saldamente il caricabatteria all'orologio per caricarlo utilizzando il cavo USB (*[Caricare l'orologio](#page-133-0)*, [pagina 124](#page-133-0)).

È possibile caricare l'orologio collegando il cavo USB a un adattatore CA approvato da Garmin con una presa a parete standard o una porta USB sul computer. Per la ricarica di una batteria completamente scarica sono necessarie circa due ore.

**2** Rimuovere il caricabatterie dall'orologio dopo che il livello di carica della batteria ha raggiunto il 100%.

## Indossare l'orologio

#### **ATTENZIONE**

Alcuni utenti potrebbero soffrire di irritazione cutanea a seguito dell'uso prolungato dell'orologio, specialmente se l'utente ha una pelle sensibile o soffre di allergie. Se si nota un'irritazione cutanea, rimuovere l'orologio e far respirare la pelle. Per impedire le irritazioni cutanee, accertarsi che l'orologio sia pulito e asciutto e non allacciarlo troppo stretto al polso. Per ulteriori informazioni, visitare il sito Web [garmin.com/fitandcare.](http://www.garmin.com/fitandcare)

• Indossare l'orologio sopra l'osso del polso.

**NOTA:** l'orologio deve essere aderente ma comodo. Per letture della frequenza cardiaca più precise, l'orologio non deve spostarsi durante la corsa o l'allenamento. Per le letture del pulsossimetro, si dovrebbe restare immobili.

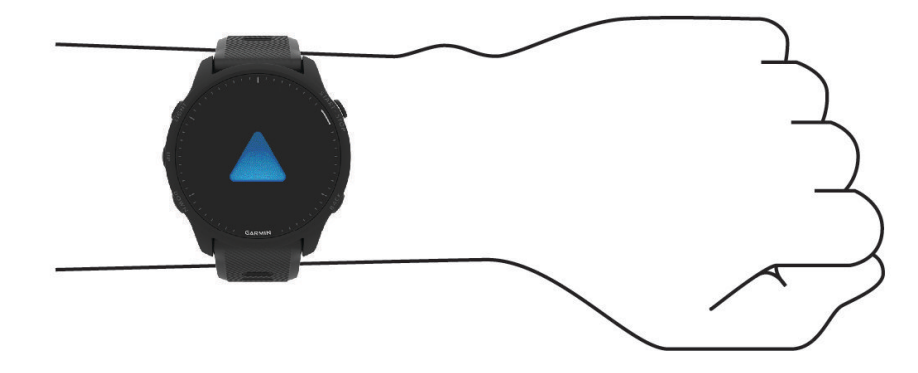

**NOTA:** il sensore ottico è situato sul retro dell'orologio.

- Per ulteriori informazioni sulla frequenza cardiaca al polso, consultare *[Suggerimenti per i dati di frequenza](#page-81-0)  [cardiaca errati](#page-81-0)*, pagina 72.
- Per ulteriori informazioni sul sensore del pulsossimetro, consultare *[Suggerimenti per i dati del pulsossimetro](#page-84-0) errati*[, pagina 75](#page-84-0).
- Per ulteriori informazioni sulla precisione, visitare il sito Web [garmin.com/ataccuracy.](http://garmin.com/ataccuracy)
- Per ulteriori informazioni sulla manutenzione dell'orologio, visitare il sito Web [www.garmin.com/fitandcare.](http://www.garmin.com/fitandcare)

## <span id="page-135-0"></span>Manutenzione del dispositivo

#### *AVVISO*

Evitare urti eccessivi e utilizzare il prodotto con cura per non ridurne la durata.

Evitare di premere i tasti sott'acqua.

Non utilizzare oggetti acuminati per pulire il dispositivo.

Non utilizzare in nessun caso oggetti rigidi o appuntiti sul touchscreen, poiché potrebbero danneggiarlo.

Evitare l'uso di detergenti chimici, solventi e insettifughi che possono danneggiare i componenti e le rifiniture in plastica.

Sciacquare accuratamente il dispositivo con acqua dolce dopo l'esposizione a cloro, acqua salata, creme solari, cosmetici, alcool o altri prodotti chimici corrosivi. L'esposizione prolungata a queste sostanze può danneggiare il corpo del dispositivo.

Non conservare il dispositivo in ambienti in cui potrebbe essere esposto a temperature estreme per un periodo prolungato, al fine di evitare danni permanenti.

### Pulizia dell'orologio

#### **ATTENZIONE**

Alcuni utenti potrebbero soffrire di irritazione cutanea a seguito dell'uso prolungato dell'orologio, specialmente se l'utente ha una pelle sensibile o soffre di allergie. Se si nota un'irritazione cutanea, rimuovere l'orologio e far respirare la pelle. Per impedire le irritazioni cutanee, accertarsi che l'orologio sia pulito e asciutto e non allacciarlo troppo stretto al polso.

**SUGGERIMENTO:** per ulteriori informazioni, visitare il sito Web [www.garmin.com/fitandcare.](http://www.garmin.com/fitandcare)

- **1** Sciacquare con acqua o utilizzare un panno umido che non lasci residui.
- **2** Attendere che la superficie sia completamente asciutta.

## Sostituzione dei cinturini

È possibile sostituire i cinturini con nuovi modelli Forerunner o con i modelli QuickFit® 22 compatibili.

**1** Utilizzare una graffetta per premere il perno dell'orologio.

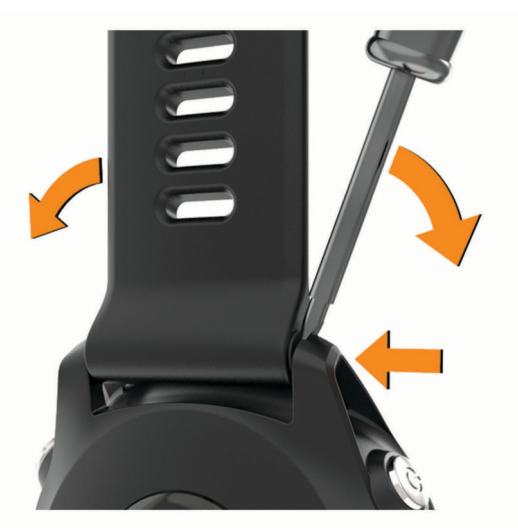

**2** Rimuovere il cinturino dall'orologio.

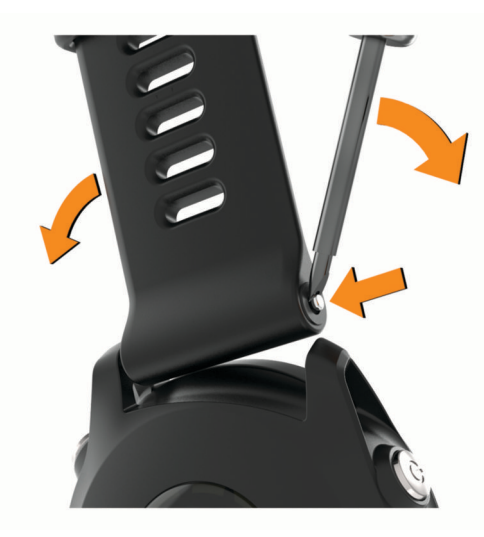

- **3** Selezionare un'opzione:
	- Per installare i cinturini Forerunner, allineare un lato del nuovo cinturino ai fori sul dispositivo, premere il perno sporgente dell'orologio, quindi premere il cinturino in posizione.

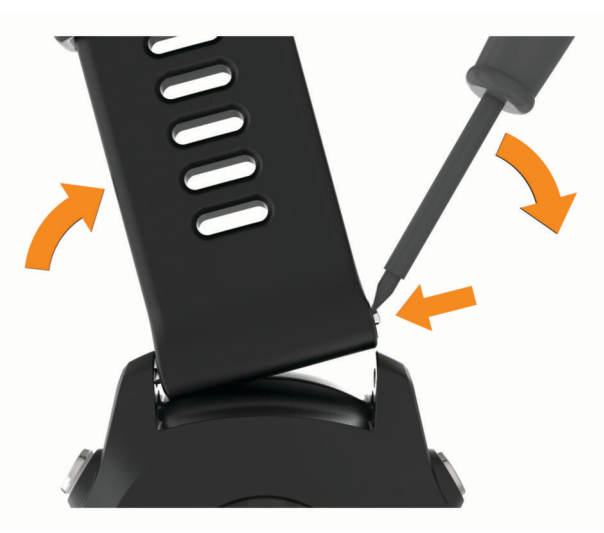

**NOTA:** verificare che il cinturino sia fissato. Il perno dell'orologio deve essere allineato ai fori sul dispositivo.

• Per installare i cinturini QuickFit 22, rimuovere il perno dell'orologio dal cinturino Forerunner, riposizionare il perno dell'orologio sul dispositivo e premere il nuovo cinturino in posizione.

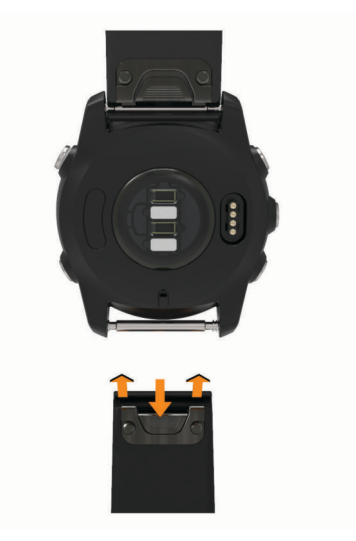

**NOTA:** verificare che il cinturino sia fissato. Il fermo dovrà essere fissato al perno dell'orologio.

**4** Ripetere la procedura per cambiare l'altro cinturino.

## <span id="page-138-0"></span>Caratteristiche tecniche

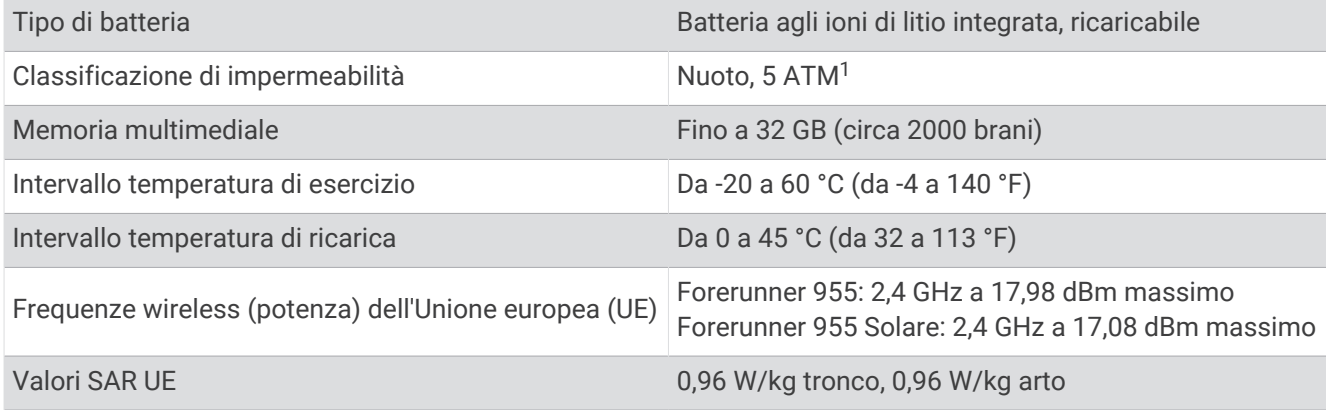

### Informazioni sulla durata della batteria

La durata effettiva della batteria dipende dalle funzioni attivate sull'orologio, come la frequenza cardiaca misurata al polso, le notifiche dello smartphone, il GPS e i sensori connessi.

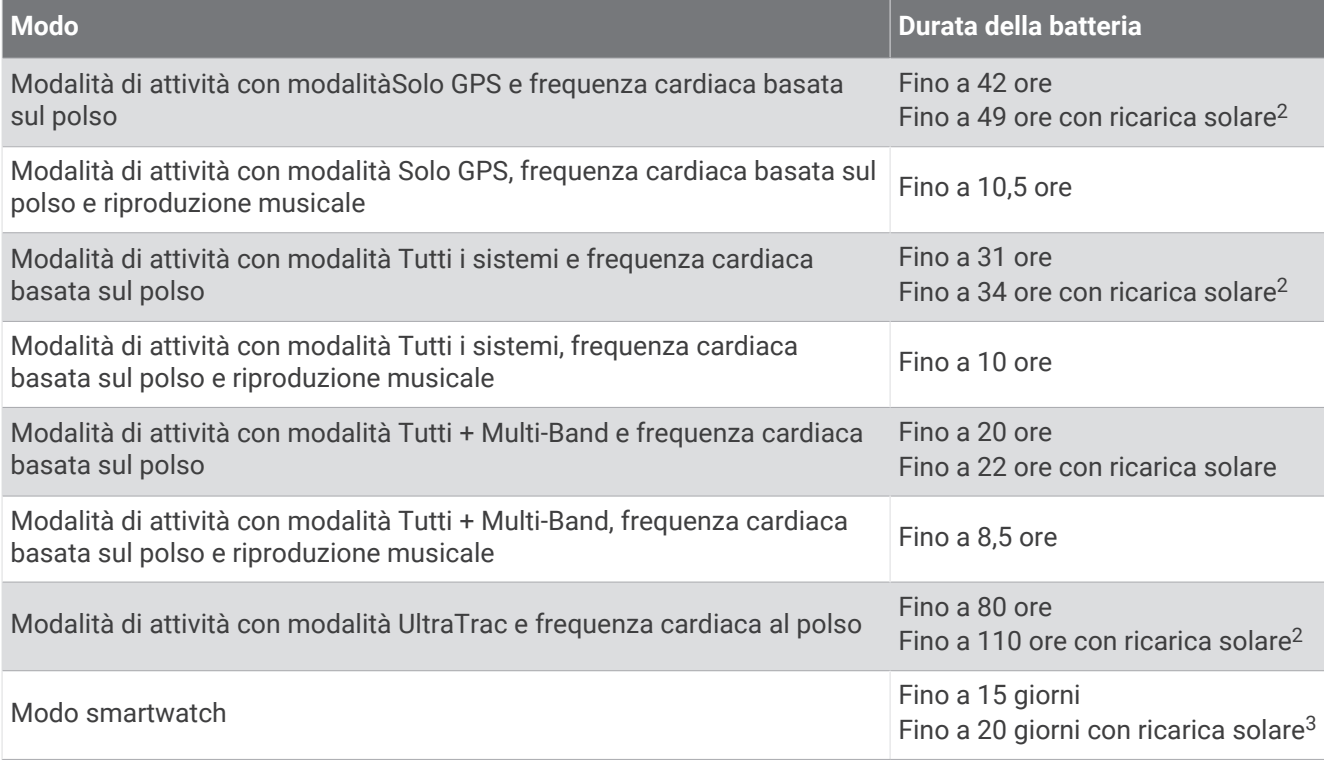

<sup>&</sup>lt;sup>1</sup> Il dispositivo resiste a una pressione equivalente a una profondità di 50 m. Per ulteriori informazioni, visitare il sito Web [www.garmin.com/waterrating](http://www.garmin.com/waterrating).<br><sup>2</sup> Uso in condizioni di 50.000 lux<br><sup>3</sup> Indossandolo tutto il gi

# Risoluzione dei problemi

## <span id="page-139-0"></span>Aggiornamenti del prodotto

L'orologio verifica automaticamente la disponibilità di aggiornamenti quando è collegato a Bluetooth o Wi‑Fi. È possibile verificare manualmente la disponibilità di aggiornamenti dalle impostazioni di sistema (*[Impostazioni di sistema](#page-131-0)*, pagina 122). Sul computer, installare Garmin Express ([www.garmin.com/express](http://www.garmin.com/express)). Sullo smartphone, installare l'app Garmin Connect.

Ciò consente di accedere in modo semplice a questi servizi per i dispositivi Garmin:

- Aggiornamenti software
- Aggiornamenti mappe
- Aggiornamenti dei campi
- Caricamenti dati su Garmin Connect
- Registrazione del prodotto

#### Impostazione di Garmin Express

- **1** Collegare il dispositivo al computer usando un cavo USB.
- **2** Visitare il sito Web [www.garmin.com/express.](http://www.garmin.com/express)
- **3** Seguire le istruzioni visualizzate sullo schermo.

## Ulteriori informazioni

- Visitare il sito Web [support.garmin.com](http://support.garmin.com) per ulteriori manuali, articoli e aggiornamenti software.
- Visitare il sito Web [buy.garmin.com](http://buy.garmin.com) oppure contattare il proprio rivenditore Garmin per informazioni sugli accessori opzionali e sulle parti di ricambio.
- Visitare il sito Web [www.garmin.com/ataccuracy.](http://www.garmin.com/ataccuracy) Questo non è un dispositivo medico. La funzione di pulsossimetro non è disponibile in tutti i Paesi.

## Come si può annullare una pressione del pulsante Lap?

Durante un'attività, è possibile che venga premuto accidentalmente il tasto Lap. Nella maggior parte dei casi, sullo schermo viene visualizzato  $\bigcirc$  e si hanno a disposizione alcuni secondi per eliminare il cambio di giro o sport più recente. La funzione di annullamento del giro è disponibile per attività che supportano lap manuali, cambi di sport manuali e cambi di sport automatici. La funzione di annullamento del giro non è disponibile per attività che attivano giri, corse, soste o pause automatiche, come attività in palestra, nuoto in piscina e allenamenti.

### Rilevamento delle attività

Per ulteriori informazioni sulla precisione del rilevamento dell'attività, visitare il sito Web [garmin.com](http://garmin.com/ataccuracy) [/ataccuracy](http://garmin.com/ataccuracy).

#### Il numero di passi giornalieri non viene visualizzato

Il numero di passi giornalieri viene reimpostato ogni notte a mezzanotte.

Se vengono visualizzati dei trattini al posto del numero di passi, consentire al dispositivo di acquisire segnali satellitari e di impostare l'ora automaticamente.

### <span id="page-140-0"></span>Il conteggio dei passi è impreciso

Seguire questi suggerimenti se il conteggio dei passi è impreciso.

- Indossare l'orologio sul polso non dominante.
- Riporre l'orologio in tasca quando si spinge un passeggino o un tagliaerba.
- Riporre l'orologio in tasca quando si utilizzano attivamente solo le mani o le braccia.

**NOTA:** l'orologio potrebbe interpretare come passi alcuni movimenti ripetitivi, come lavare i piatti, piegare la biancheria o applaudire.

#### I passi sull'orologio e sull'account Garmin Connect non corrispondono

Il conteggio dei passi sull'account Garmin Connect viene aggiornato quando si sincronizza l'orologio.

- **1** Selezionare un'opzione:
	- Sincronizzare il conteggio dei passi con l'app Garmin Express ( (*[Uso di Garmin Connect sul computer](#page-112-0)*, [pagina 103](#page-112-0)).
	- Sincronizzare il conteggio dei passi con l'app Garmin Connect ( (*[Sincronizzazione manuale dei dati con](#page-112-0)  [Garmin Connect](#page-112-0)*, pagina 103).
- **2** Attendere che i dati vengano sincronizzati.

La sincronizzazione può richiedere alcuni minuti.

**NOTA:** l'aggiornamento dell'app Garmin Connect o dell'applicazione Garmin Express non sincronizza i dati né aggiorna il numero di passi.

#### Il numero di piani saliti non è preciso

L'orologio utilizza un barometro interno per misurare le variazioni di quota mentre si salgono le scale. Un piano equivale a salire di 3 m (10 piedi).

- Non appoggiarsi ai corrimano né saltare gli scalini mentre si salgono le scale.
- In ambienti ventosi, coprire l'orologio con la manica o la giacca, poiché le raffiche di vento possono causare letture errate.

#### I minuti di intensità lampeggiano

Quando ci si allena su un livello di intensità vicino all'obiettivo prefissato, i minuti di intensità lampeggiano.

### Acquisizione del segnale satellitare

Il dispositivo potrebbe aver bisogno di una visuale completamente libera del cielo per acquisire il segnale satellitare. La data e l'ora vengono impostate automaticamente in base alla posizione GPS.

**SUGGERIMENTO:** per ulteriori informazioni sul GPS, visitare il sito Web [www.garmin.com/aboutGPS](https://www.garmin.com/aboutGPS).

**1** Recarsi in un'area all'aperto.

La parte anteriore del dispositivo deve essere rivolta verso il cielo.

**2** Attendere che il rilevamento dei satelliti sia completato.

Occorrono dai 30 ai 60 secondi per acquisire il segnale satellitare.

#### Miglioramento della ricezione dei satelliti GPS

- Sincronizzare di frequente l'orologio sull'account Garmin:
	- Collegare l'orologio a un computer tramite il cavo USB e l'applicazione Garmin Express.
	- Sincronizzare l'orologio sull'app Garmin Connect utilizzando lo smartphone con Bluetooth attivato.
	- Connettere 'orologio all'account Garmin tramite una rete wireless Wi‑Fi.

Mentre è connesso all'account Garmin, l'orologio scarica diversi giorni di dati satellitari, consentendo la localizzazione rapida dei segnali satellitari.

- Portare l'orologio all'aperto, in un'area lontana da edifici o alberi alti.
- Rimanere immobili per alcuni minuti.

## <span id="page-141-0"></span>Riavvio dell'orologio

Se l'orologio smette di rispondere, potrebbe essere necessario riavviarlo.

**NOTA:** il riavvio dell'orologio può eliminare i dati o le impostazioni.

**1** Tenere premuto (<sup>I</sup>) per 15 secondi.

L'orologio si spegne.

**2** Tenere premuto  $\bigcirc$  per un secondo per accendere l'orologio.

## Ripristino di tutte le impostazioni predefinite

Prima di ripristinare tutte le impostazioni predefinite, è necessario sincronizzare l'orologio con l'app Garmin Connect per caricare i dati dell'attività.

È possibile ripristinare tutte le impostazioni dell'orologio ai valori predefiniti.

- 1 Nel quadrante dell'orologio, tenere premuto ...
- **2** Selezionare **Sistema** > **Reimp.**.
- **3** Selezionare un'opzione:
	- Per ripristinare tutte le impostazioni predefinite dell'orologio e salvare tutte le informazioni e la cronologia delle attività inserite dall'utente, selezionare **Ripristina impost. predefinite**.
	- Per eliminare tutte le attività dalla cronologia, selezionare **Elimina tutte le attività**.
	- Per reimpostare la distanza e il tempo totali, selezionare **Reimposta totali**.
	- Per ripristinare tutte le impostazioni dell'orologio ai valori predefiniti ed eliminare tutte le informazioni e la cronologia delle attività inserite dall'utente, selezionare **Elimina dati e ripris. imp.**.

**NOTA:** se è stato configurato un wallet Garmin Pay, questa opzione elimina il wallet dall'orologio. Se sono stati archiviati brani musicali sull'orologio, questa opzione elimina la musica archiviata.

## Ottimizzazione della durata della batteria

È possibile aumentare la durata della batteria in vari modi.

- Spegnere la musica.
- Ridurre la luminosità dello schermo e disattivare l'impostazione always on display (*[Modifica delle](#page-132-0)  [impostazioni di retroilluminazione](#page-132-0)*, pagina 123).
- Impostare le preferenze per il risparmio energetico in Gestione batteria (*[Personalizzazione della funzione di](#page-130-0)  [risparmio energetico](#page-130-0)*, pagina 121).
- Disattivare la tecnologia Bluetooth quando non si utilizzano le funzioni di connettività (*[Funzioni di connettività](#page-108-0)  [allo smartphone](#page-108-0)*, pagina 99).
- Ridurre il timeout dello schermo (*[Modifica delle impostazioni di retroilluminazione](#page-132-0)*, pagina 123).
- Interrompere la trasmissione dei dati sulla frequenza cardiaca ai dispositivi Garmin associati (*[Trasmissione](#page-82-0)  [dei dati sulla frequenza cardiaca](#page-82-0)*, pagina 73).
- Disattivare il monitoraggio della frequenza cardiaca al polso (*[Disattivazione della frequenza cardiaca al polso](#page-81-0)*, [pagina 72\)](#page-81-0).

**NOTA:** il monitoraggio della frequenza cardiaca dal polso viene utilizzato per calcolare i minuti di attività intensa e le calorie bruciate.

- Limitare le notifiche dello smartphone visualizzate dall'orologio (*[Gestione delle notifiche](#page-109-0)*, pagina 100).
- Disattivare la funzione pulsossimetro (*[Disattivazione della frequenza cardiaca al polso](#page-81-0)*, pagina 72).
- Quando si sospende l'attività per un periodo di tempo prolungato, utilizzare l'opzione **Riprendi dopo**  (*[Interrompere un'attività](#page-14-0)*, pagina 5).
- Selezionare l'intervallo di registrazione **Smart** (*[Impostazioni di sistema](#page-131-0)*, pagina 122).
- Utilizzare la modalità GPS UltraTrac per le attività (*[Impostazione dei satelliti](#page-125-0)*, pagina 116).
- Utilizzare un quadrante dell'orologio che non si aggiorni ogni secondo. Ad esempio, usare un quadrante senza lancetta dei secondi (*[Personalizzare il quadrante dell'orologio](#page-31-0)*, [pagina 22\)](#page-31-0).

## Il dispositivo visualizza la lingua errata

- **1** Tenere premuto $\equiv$
- **2** Scorrere verso il basso fino all'ultima voce nell'elenco e selezionarla.
- **3** Selezionare la prima voce nell'elenco.
- **4** Utilizzare **UP** e **DOWN** per selezionare la lingua.

## Uscita dalla modalità demo

La modalità demo mostra un'anteprima delle funzioni dell'orologio.

- **1** Premere **LIGHT** otto volte.
- 2 Selezionare  $\sqrt{ }$

## Lo smartphone è compatibile con l'orologio?

L'orologio Forerunner è compatibile con gli smartphone che utilizzano la tecnologia wireless Bluetooth. Per informazioni sulla compatibilità Bluetooth, consultare la pagina [www.garmin.com/ble](http://www.garmin.com/ble).

## Lo smartphone non si connette all'orologio

Se lo smartphone non si connette all'orologio, è possibile provare a seguire questi suggerimenti.

- Spegnere e riaccendere lo smartphone e l'orologio.
- Attivare la tecnologia Bluetooth sullo smartphone.
- Aggiornare l'app Garmin Connect alla versione più recente.
- Rimuovere l'orologio dall'app Garmin Connect e le impostazioni Bluetooth sullo smartphone per ritentare il processo di associazione.
- Se è stato acquistato un nuovo smartphone, rimuovere l'orologio dall'app Garmin Connect sullo smartphone che non si desidera più utilizzare.
- Mantenere il telefono a una distanza massima di 10 m (33 piedi) dall'orologio.
- Sullo smartphone, aprire l'app Garmin Connect, selezionare > **Dispositivi Garmin** > **Aggiungi dispositivo**  per accedere alla modalità di associazione.
- Dal quadrante dell'orologio, tenere premuto **e selezionare Connettività** > **Telefono** > Associa smartphone.

## Frequenza cardiaca sull'orologio non precisa

Per ulteriori informazioni sul sensore della frequenza cardiaca, visitare la pagina [www.garmin.com/heartrate.](http://www.garmin.com/heartrate)

## La lettura della temperatura è imprecisa

La temperatura corporea influisce sulla lettura della temperatura da parte del relativo sensore interno. Per ottenere la lettura della temperatura più precisa, rimuovere l'orologio dal polso e attendere 20-30 minuti.

È anche possibile utilizzare un sensore della temperatura esterno tempe opzionale per visualizzare le letture precise della temperatura ambientale mentre si indossa l'orologio.

## Come si associano manualmente i sensori?

La prima volta che si collega un sensore wireless all'orologio utilizzando la tecnologia ANT+ o Bluetooth, è necessario associare l'orologio al sensore. Se il sensore dispone di entrambe le tecnologie ANT+ e Bluetooth, Garmin consiglia di eseguire l'associazione utilizzando la tecnologia ANT+. Una volta associati, l'orologio si connette automaticamente al sensore quando si avvia un'attività e il sensore è attivo e nell'area di copertura.

**1** Portare l'orologio entro 3 m (10 piedi) dal sensore.

**NOTA:** mantenersi a 10 m (33 piedi) da altri sensori wireless durante l'associazione.

**2** Durante l'associazione di una fascia cardio, indossarla.

La fascia cardio non invia né riceve dati finché non viene indossata.

- **3** Tenere premuto .
- **4** Selezionare **Sensori e accessori** > **Aggiungi nuovo**.
- **5** Selezionare un'opzione:
	- Selezionare **Cerca tutti i sensori**.
	- Selezionare il tipo di sensore in uso.

Una volta associato il sensore all'orologio, lo stato del sensore passa da Ricerca a Connesso. I dati del sensore vengono visualizzati nella sequenza delle pagine dati o in un campo dati personalizzato.

## È possibile utilizzare il sensore Bluetooth con l'orologio?

L'orologio è compatibile con alcuni sensori Bluetooth. La prima volta che si collega un sensore wireless all'orologio Garmin, è necessario associare l'orologio al sensore. Una volta associati, l'orologio si connette automaticamente al sensore quando si avvia un'attività e il sensore è attivo e nell'area di copertura.

- **1** Tenere premuto $\equiv$ .
- **2** Selezionare **Sensori e accessori** > **Aggiungi nuovo**.
- **3** Selezionare un'opzione:
	- Selezionare **Cerca tutti i sensori**.
	- Selezionare il tipo di sensore in uso.

È possibile personalizzare i campi dati opzionali (*[Personalizzare le schermate dati](#page-121-0)*, pagina 112).

## Gli auricolari non si connettono all'orologio

Se gli auricolari Bluetooth sono stati in precedenza connessi al telefono, potrebbero connettersi automaticamente al telefono prima di connettersi all'orologio. Puoi mettere in atto questi suggerimenti.

• Disattiva la tecnologia Bluetooth sullo smartphone.

Per ulteriori informazioni, consultare il Manuale Utente per lo smartphone.

- Allontanarsi a 10 m (33 piedi) dal telefono durante la connessione degli auricolari all'orologio.
- Associare gli auricolari all'orologio (*[Collegamento di auricolari Bluetooth](#page-106-0)*, pagina 97).

## La riproduzione della musica si interrompe o gli auricolari non rimangono collegati

Quando si utilizza un orologio Forerunner 955 collegato agli auricolari mediante tecnologia Bluetooth, il segnale è più potente se la linea di visibilità tra l'orologio e l'antenna sugli auricolari è diretta.

- Se il segnale passa attraverso il corpo è possibile che il segnale venga perso o gli auricolari si scolleghino.
- Se si indossa un orologio Forerunner 955 sul polso sinistro, assicurarsi che l'antenna Bluetooth delle cuffie sia sull'orecchio sinistro.
- Poiché gli auricolari variano a seconda del modello, si può provare a spostare l'orologio sull'altro polso.
- Se si utilizzano cinturini in metallo o pelle, è possibile passare alle bande in silicone per migliorare la potenza del segnale.
# Appendice

## Campi dati

**NOTA:** alcuni campi dati potrebbero non essere disponibili per alcuni tipi di attività. Alcuni campi dati richiedono accessori compatibili per la visualizzazione dei dati. Alcuni campi dati vengono visualizzati in più di una categoria sull'orologio.

**SUGGERIMENTO:** è inoltre possibile personalizzare i campi dati dalle impostazioni dell'orologio nell'app Garmin Connect.

#### Campi cadenza

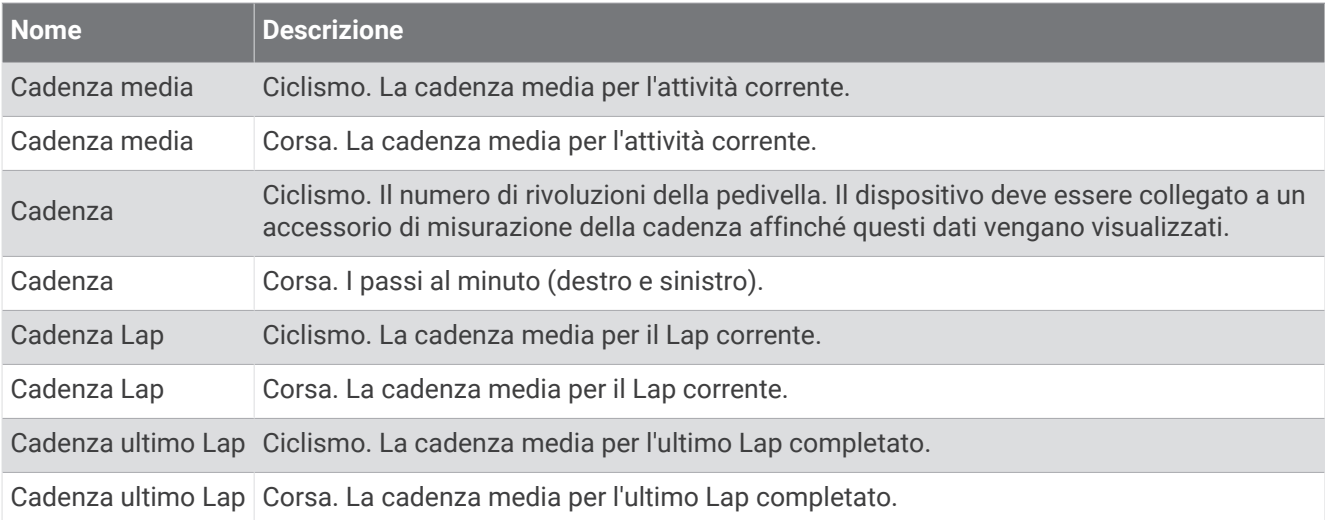

#### Grafici

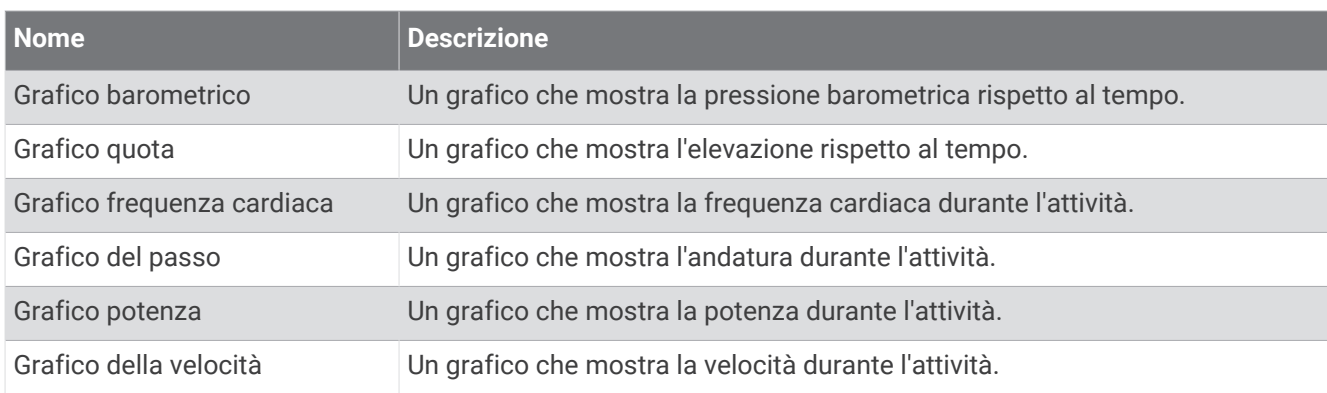

#### Campi bussola

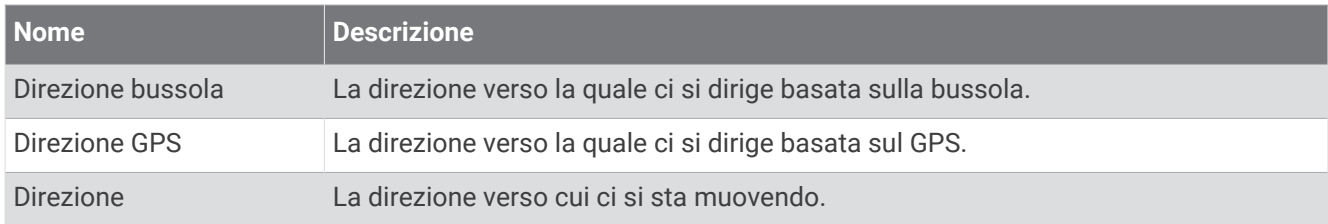

#### Campi distanza

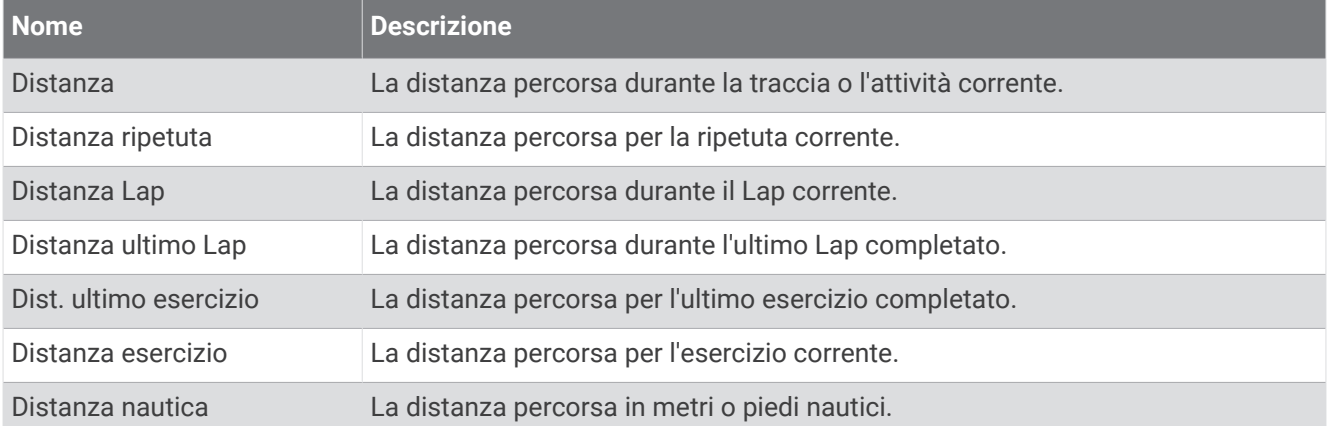

#### Campi distanza

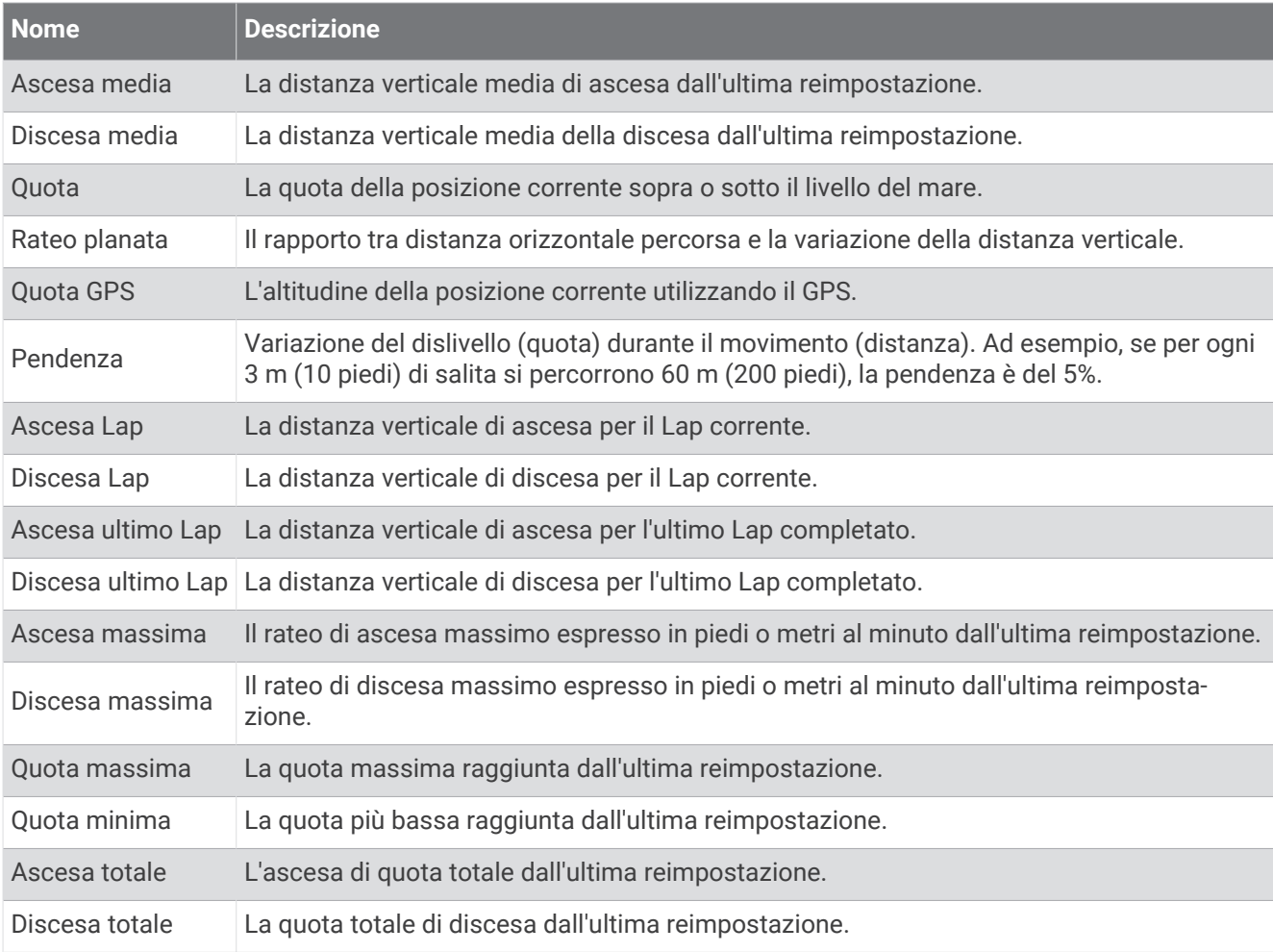

## Campi piani

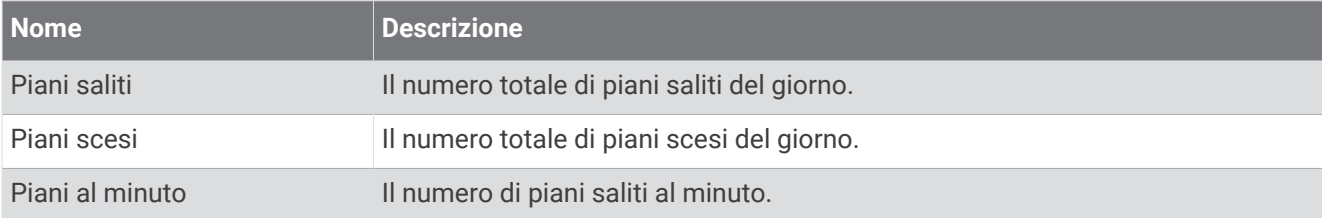

#### Rapporti cambio

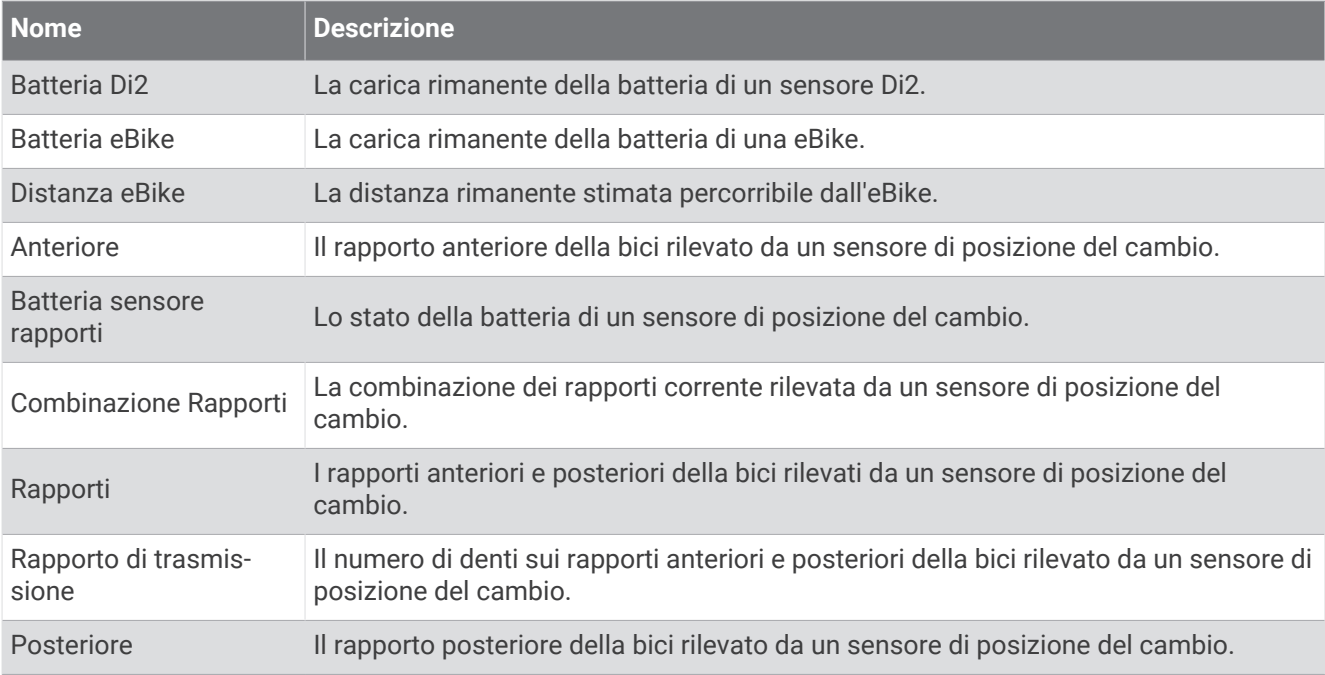

#### Indicatori

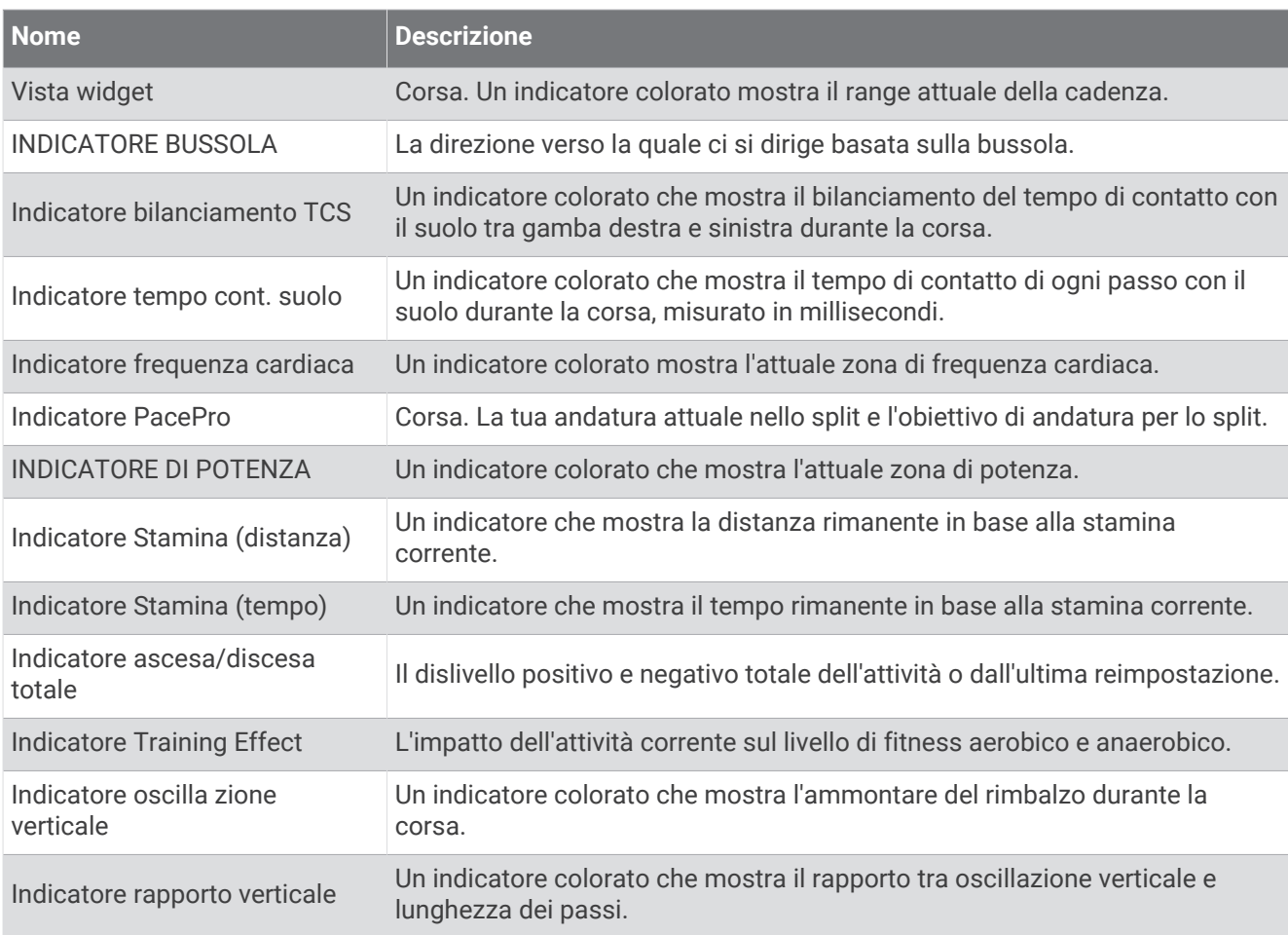

#### Campi frequenza cardiaca

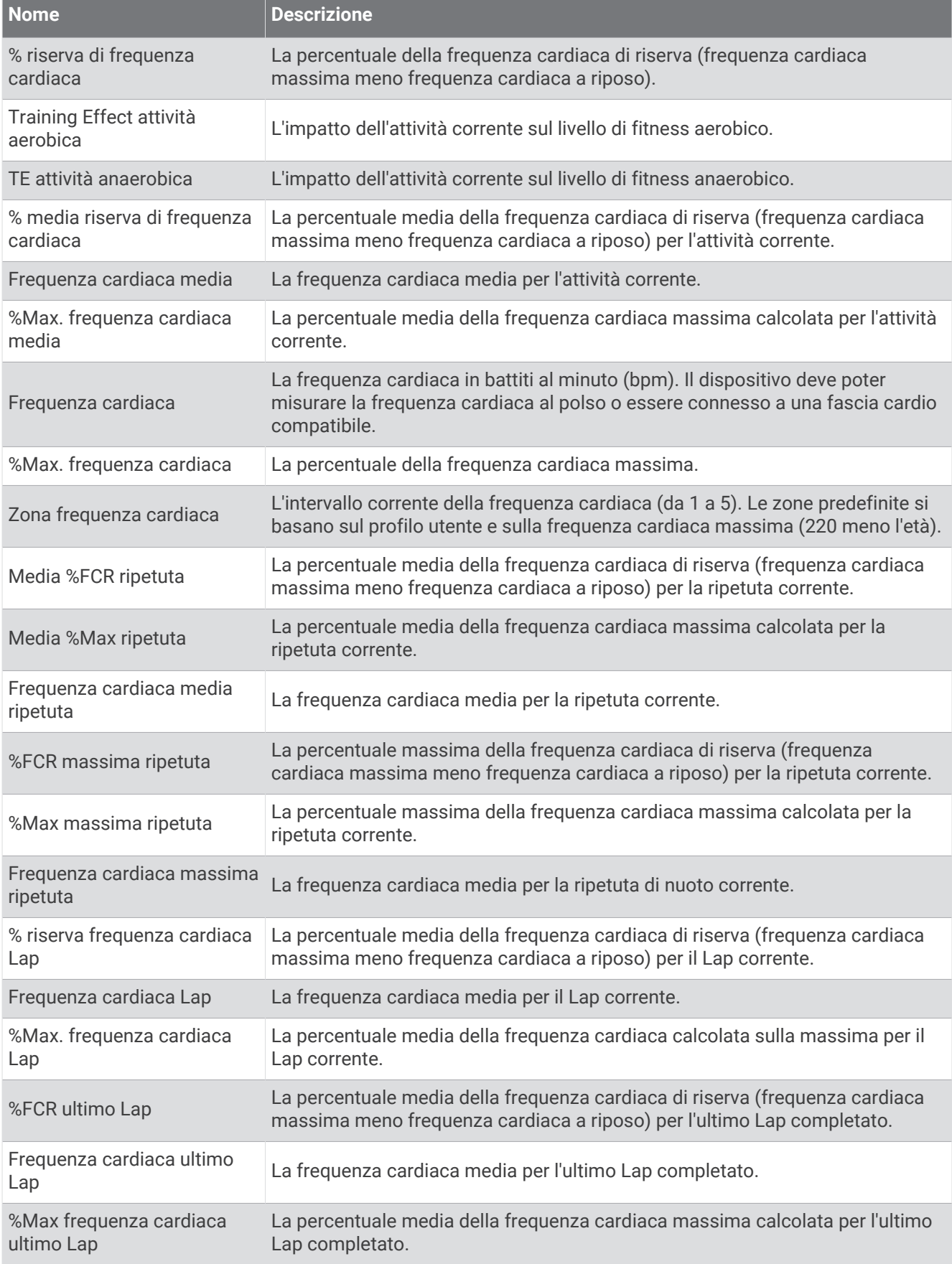

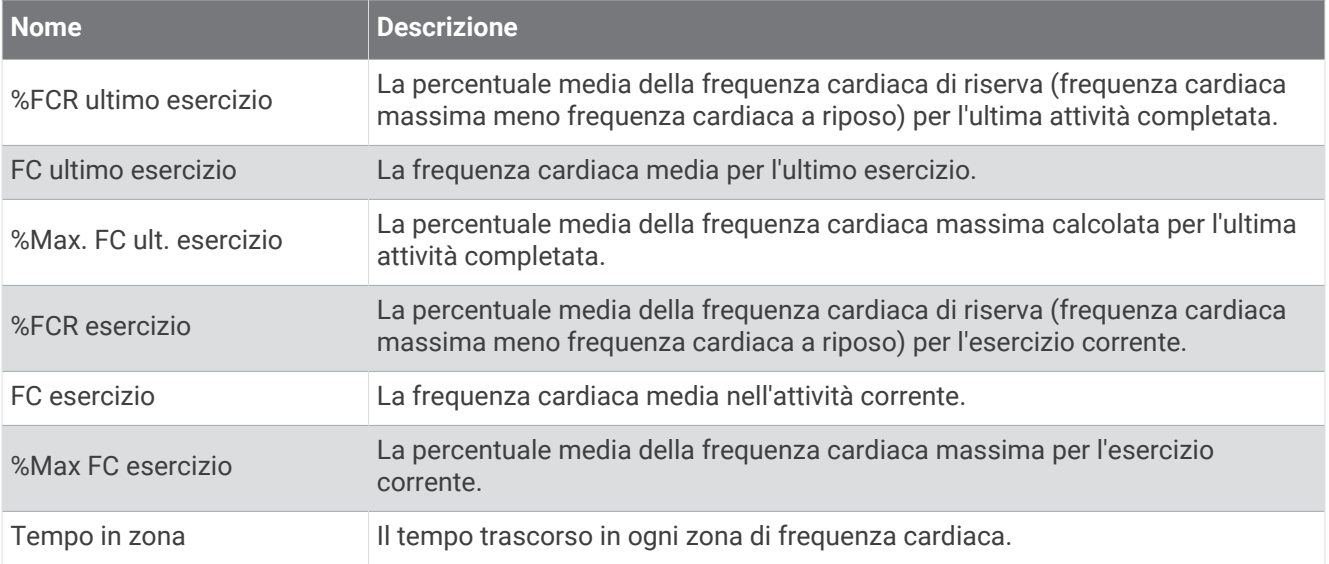

#### Campi vasche

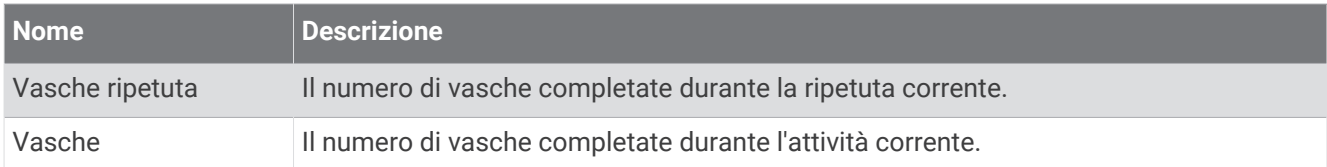

#### Campi di ossigenazione

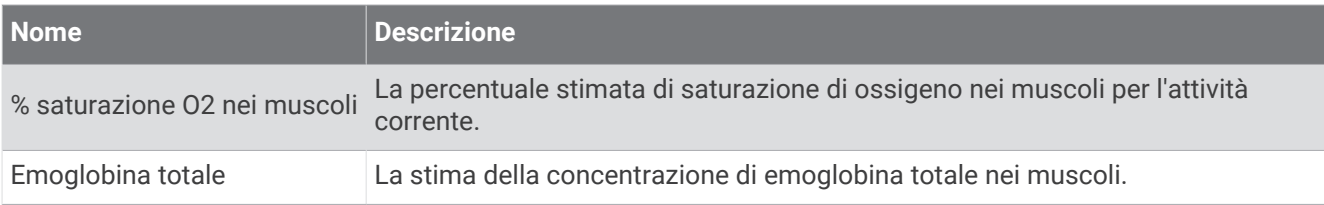

#### Campi navigazione

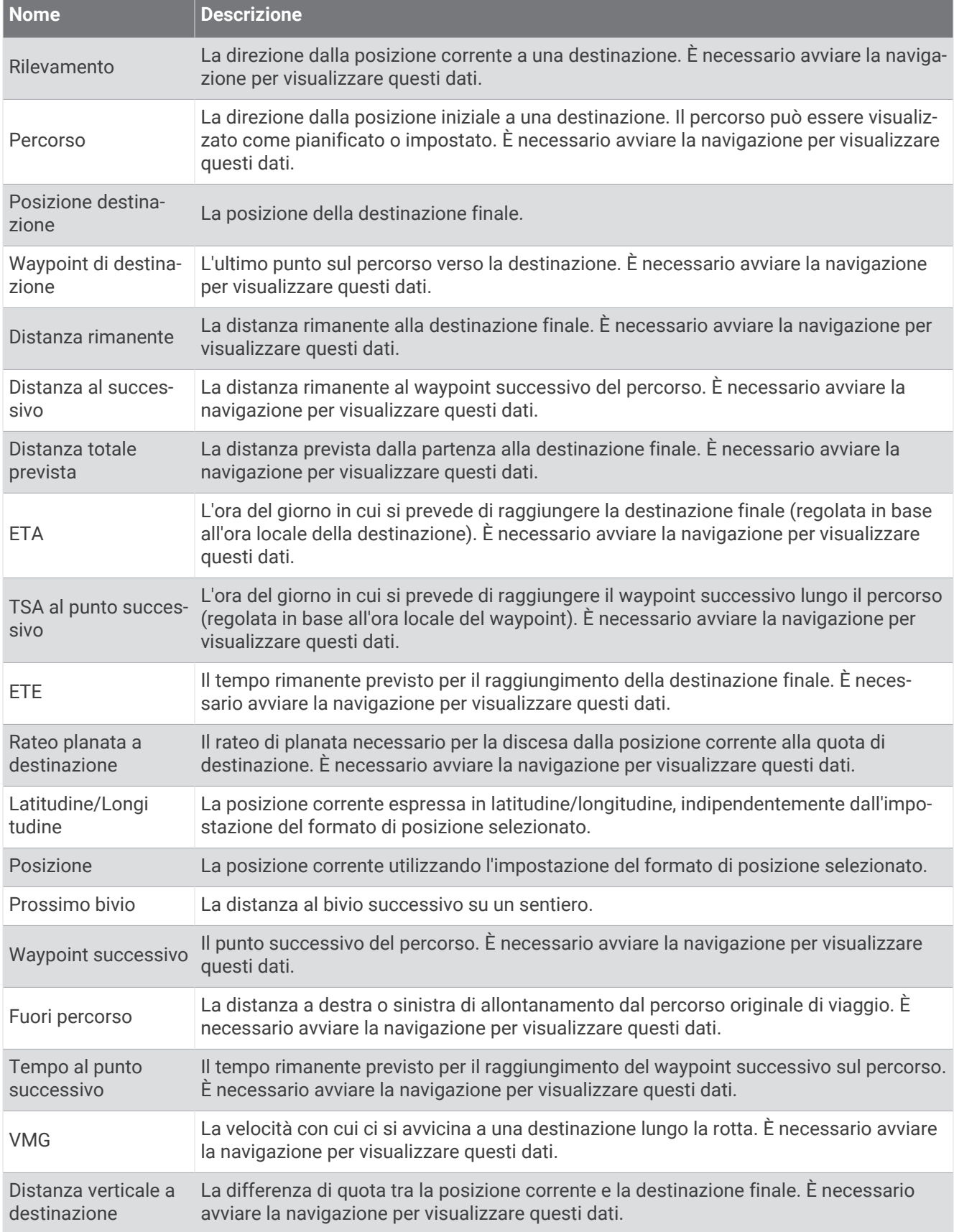

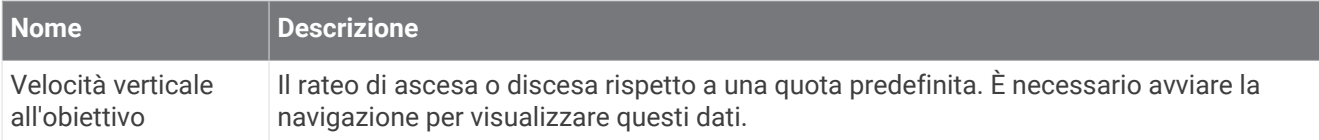

### Altri campi

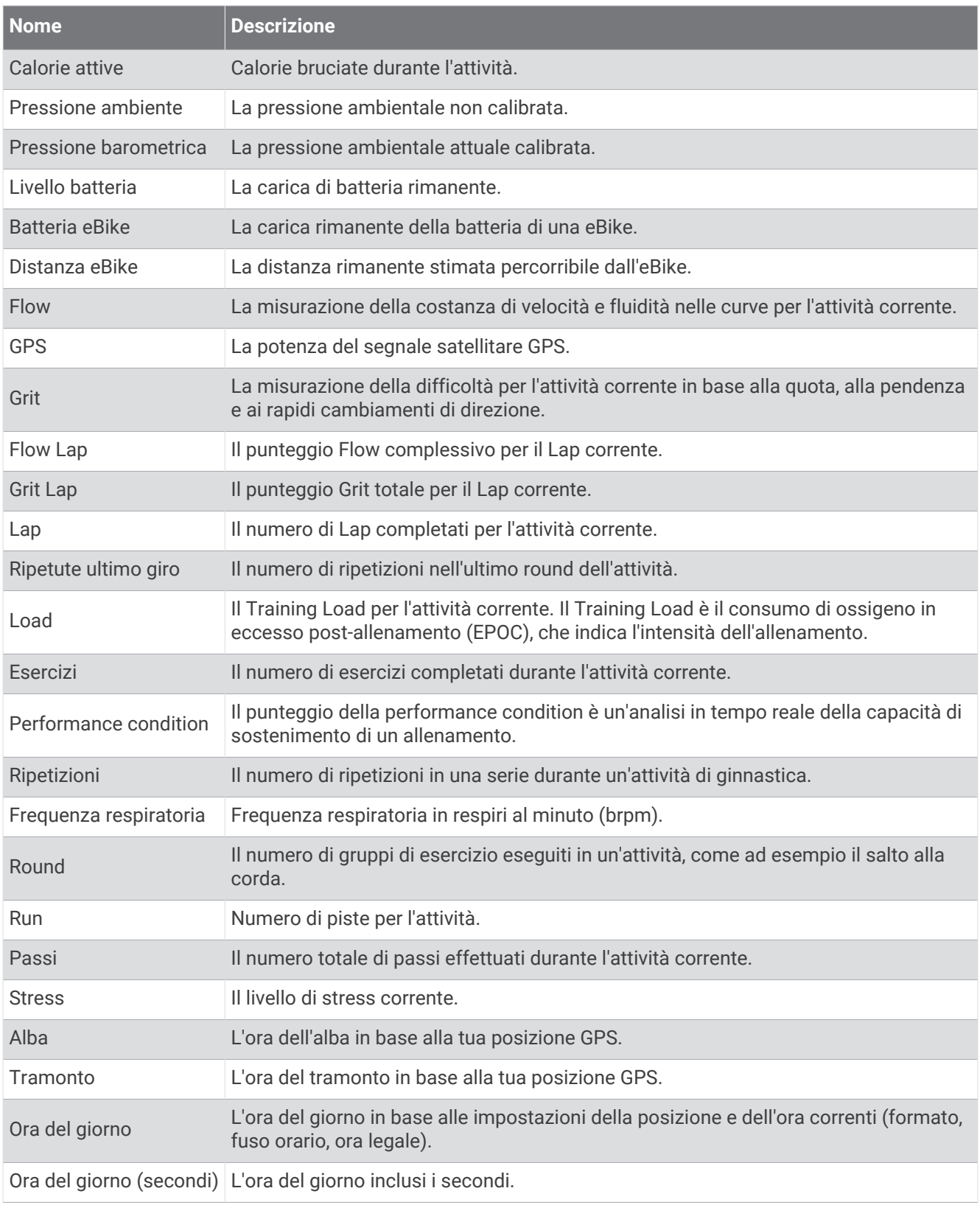

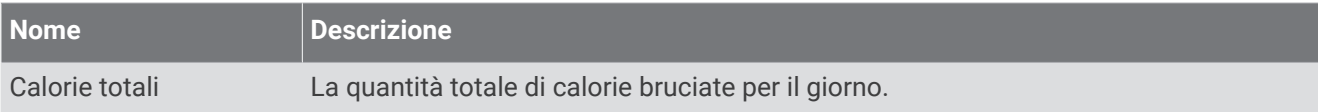

#### Campi passo

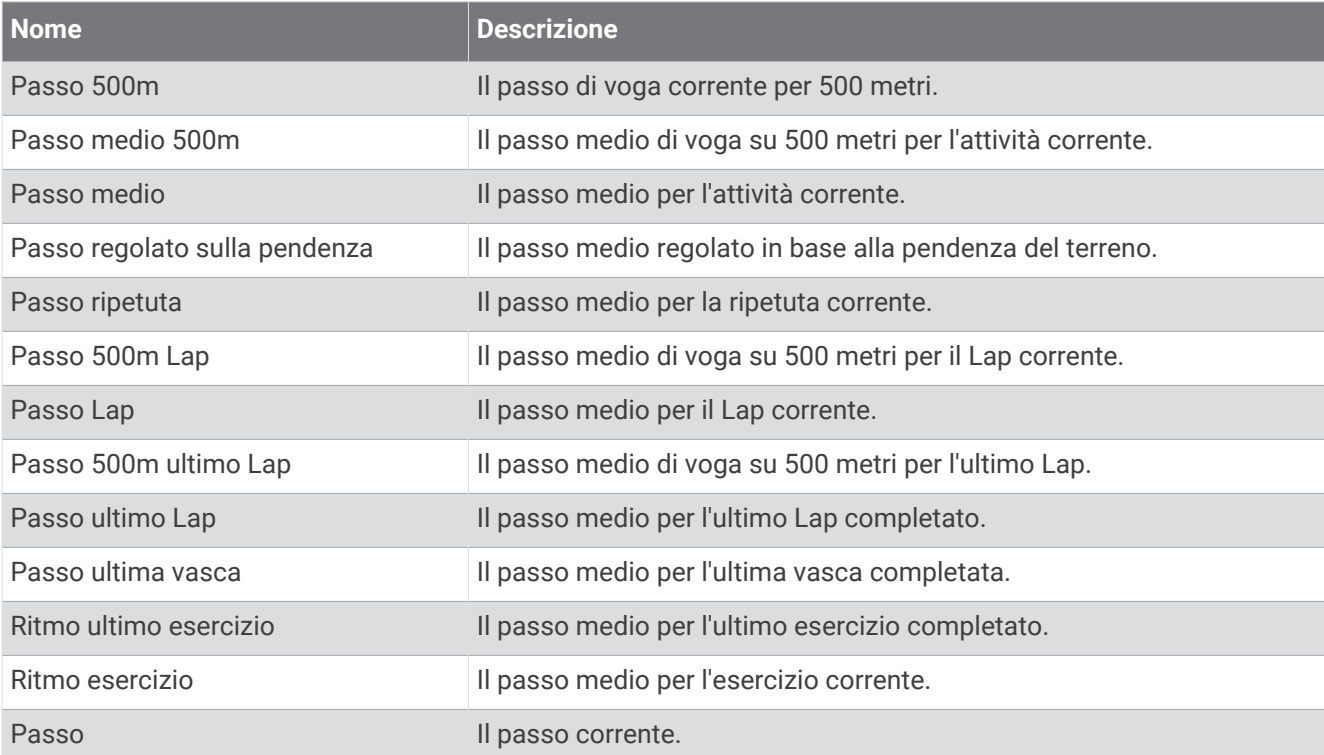

#### Campi PacePro

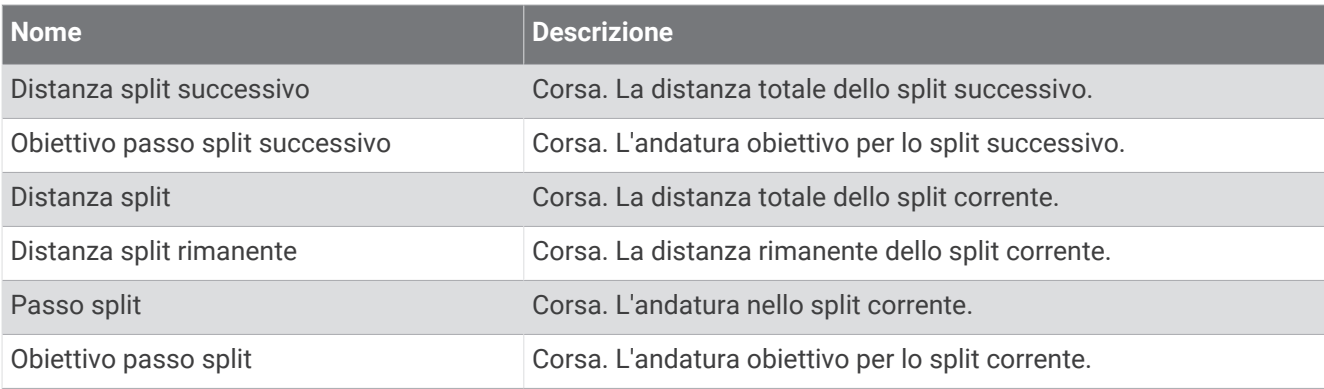

#### Campi potenza

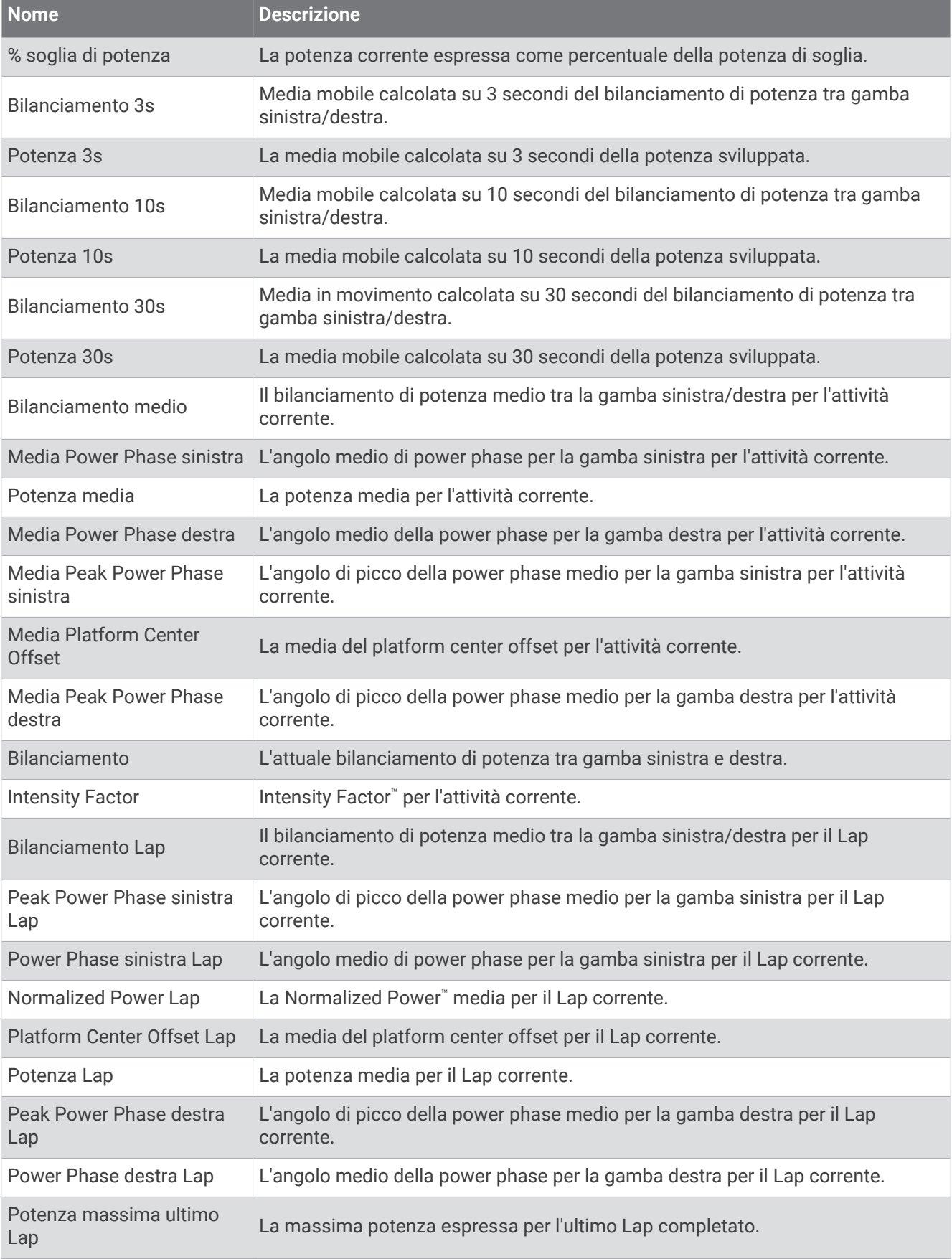

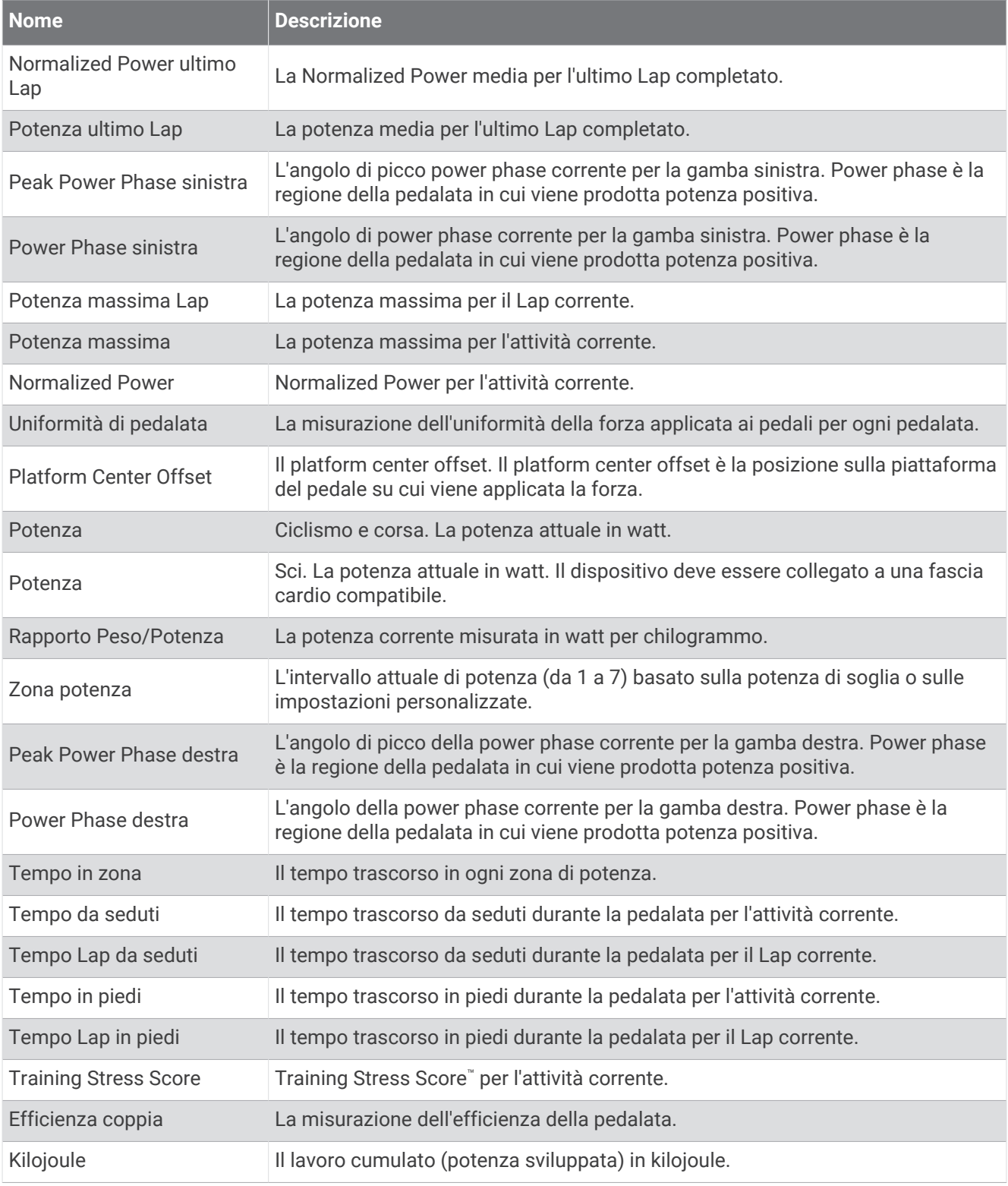

## Campi riposo

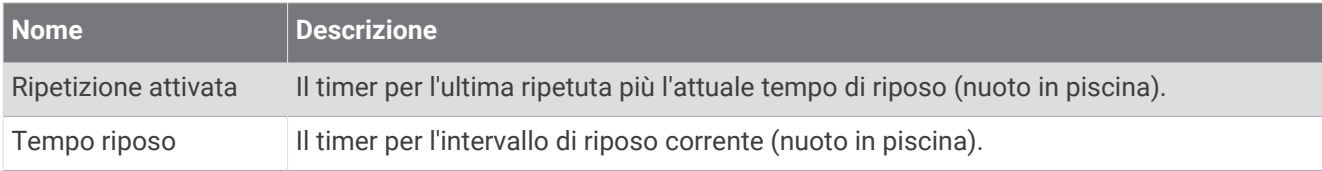

#### Dinamiche di corsa

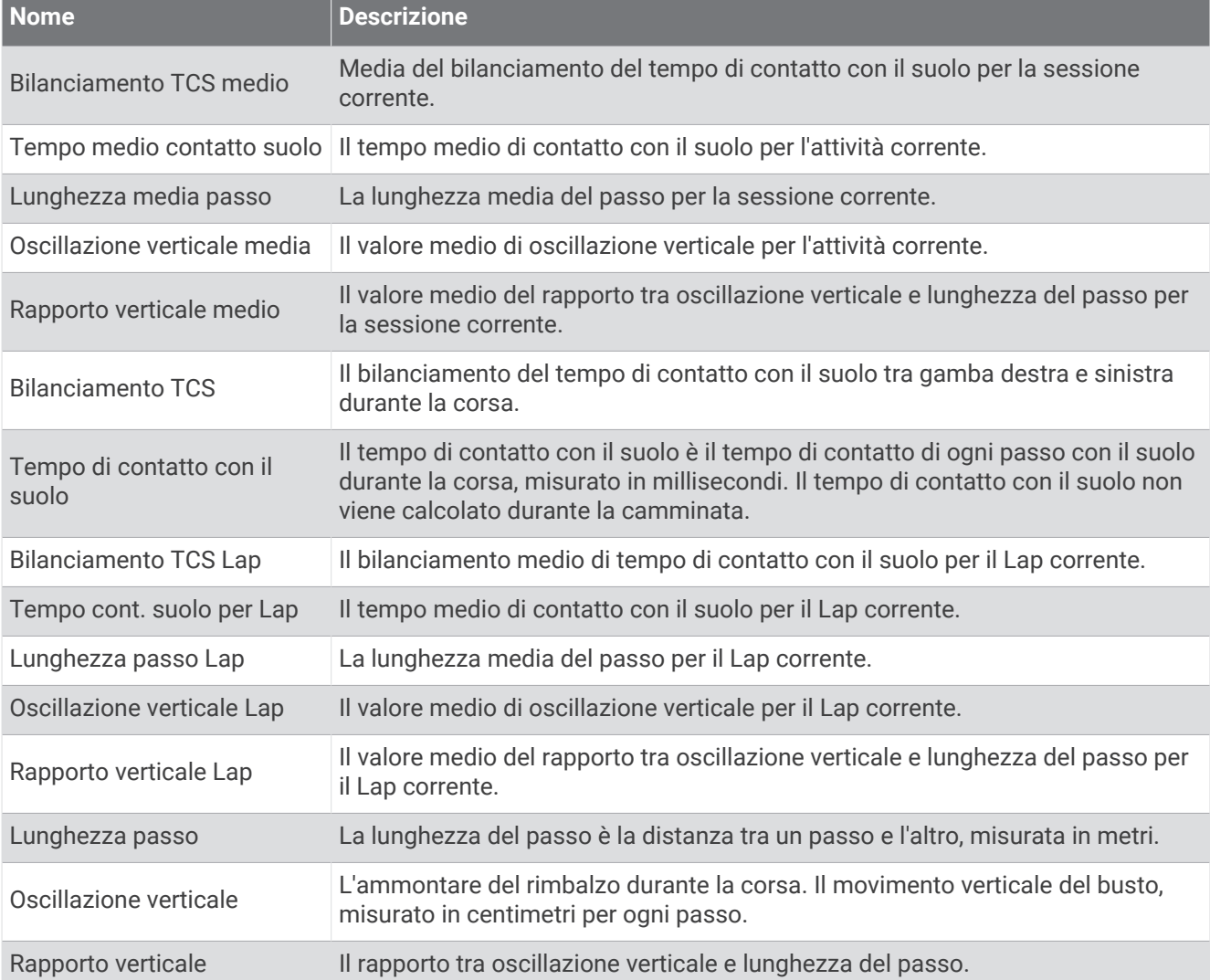

## Campi velocità

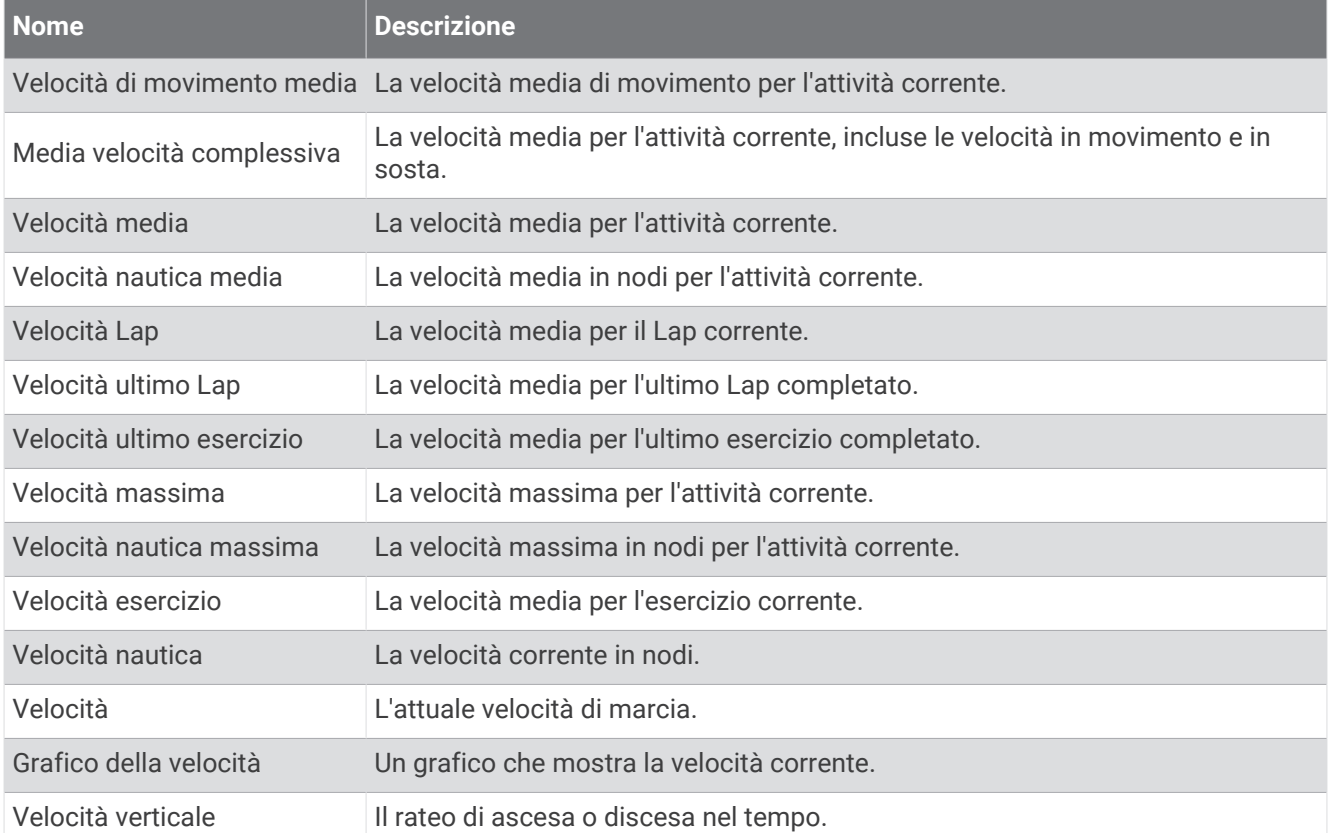

#### Campi Stamina

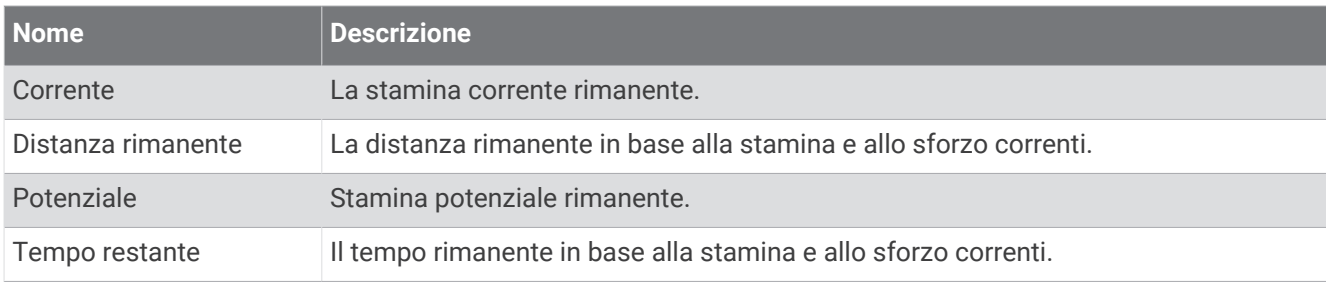

#### Campi bracciate

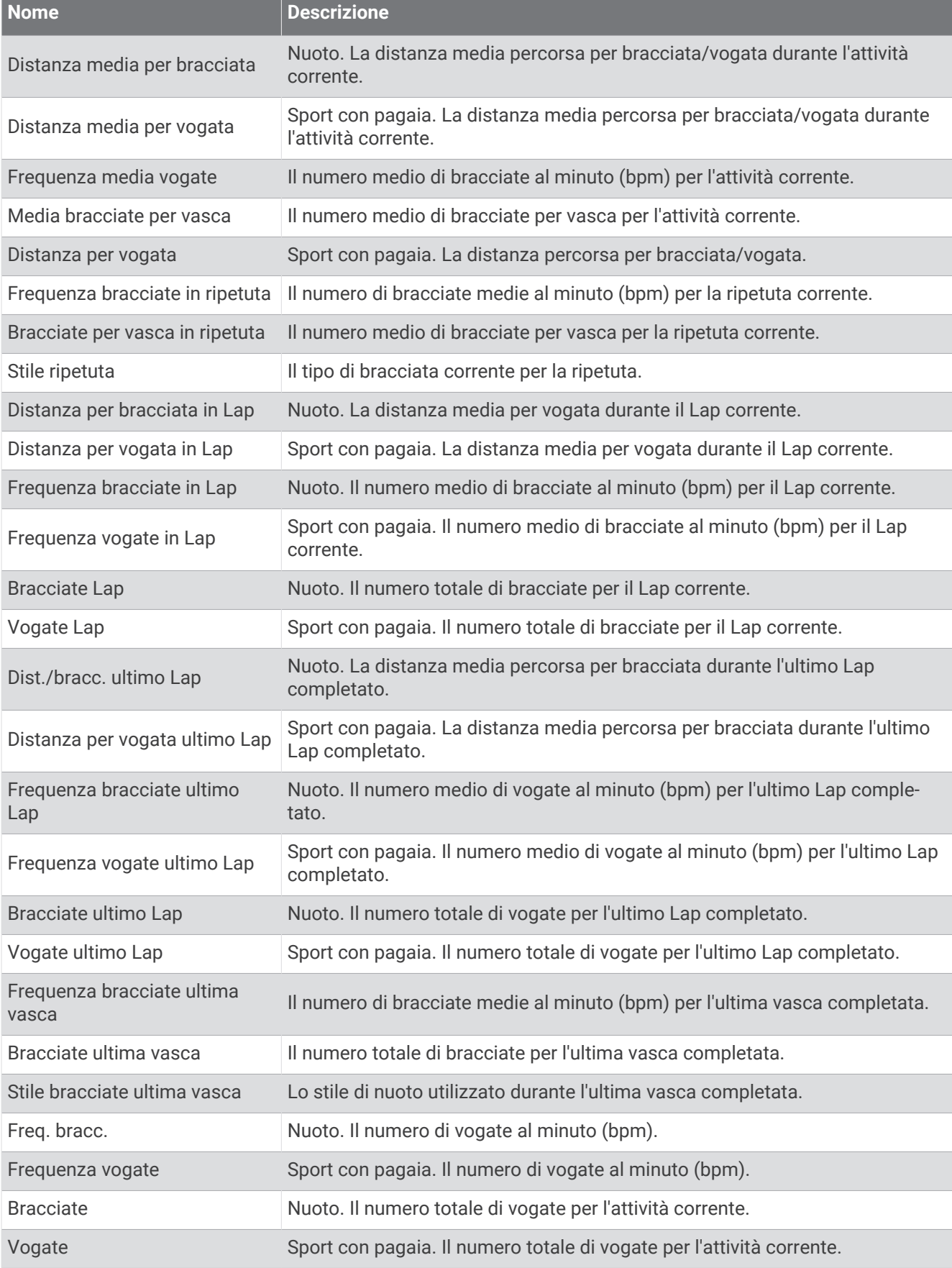

## Campi Swolf

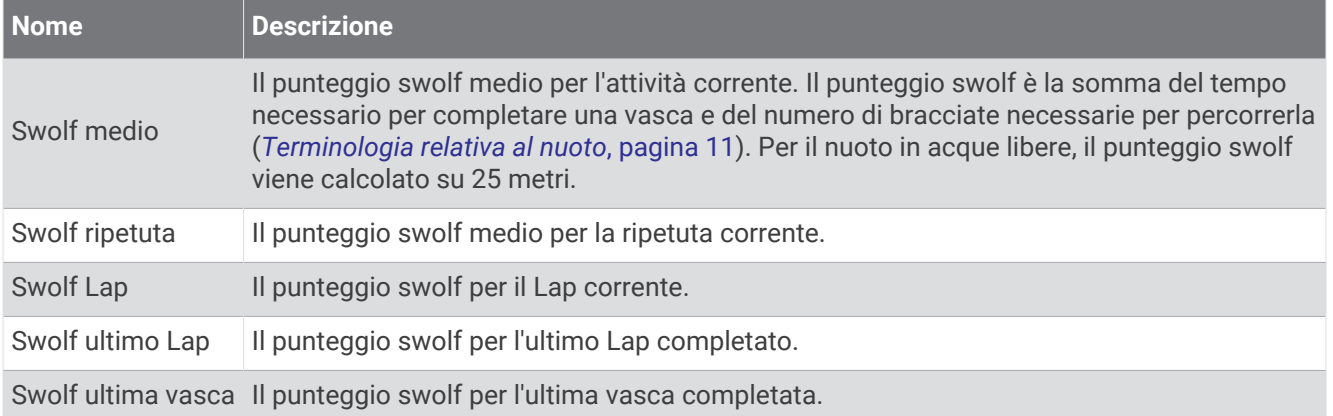

#### Campi temperatura

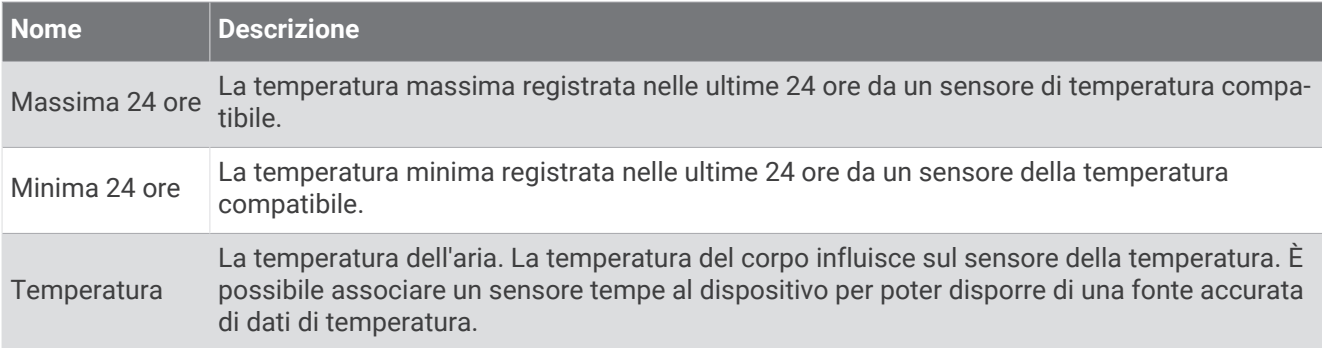

### Campi timer

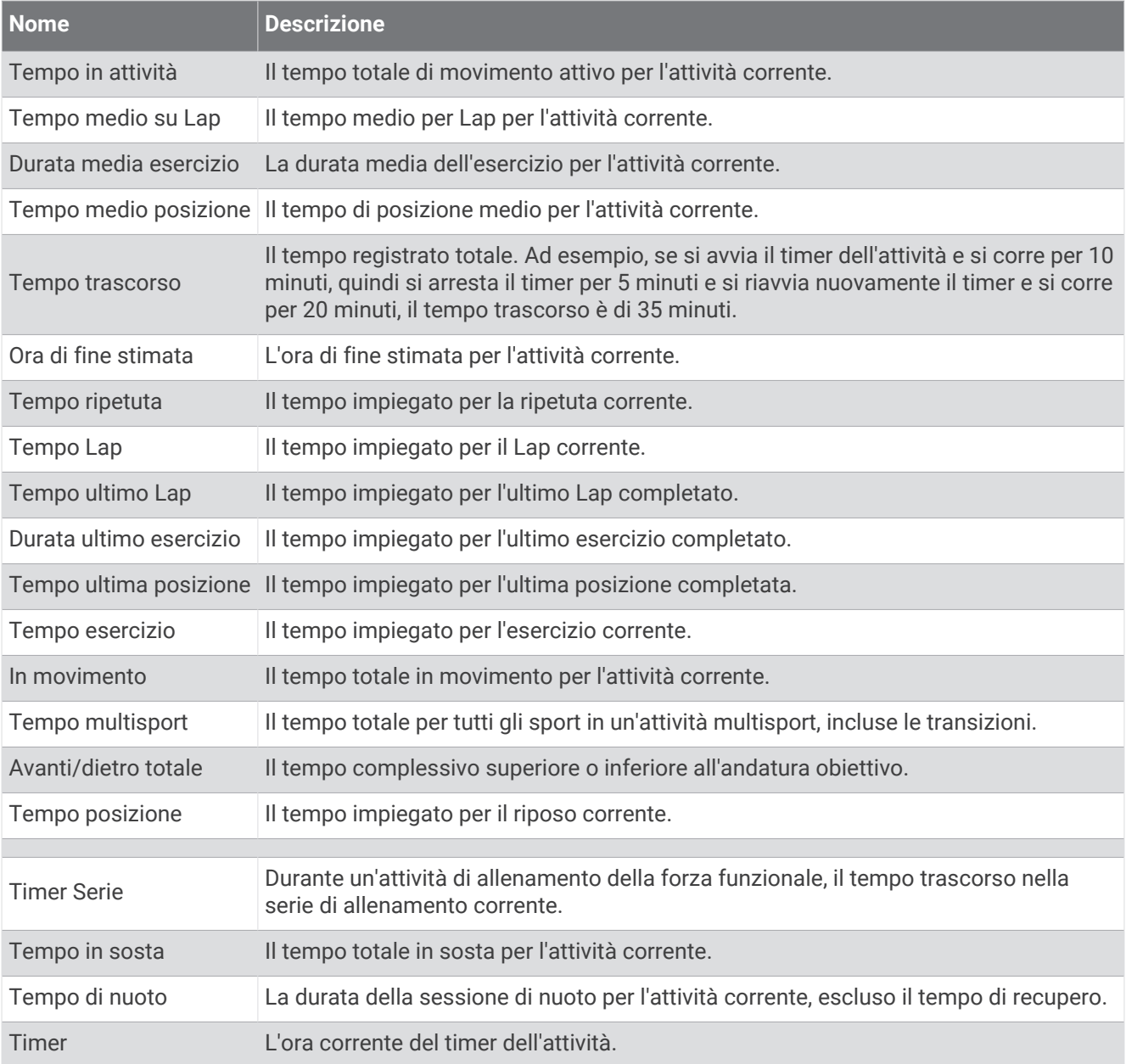

## Campi allenamento

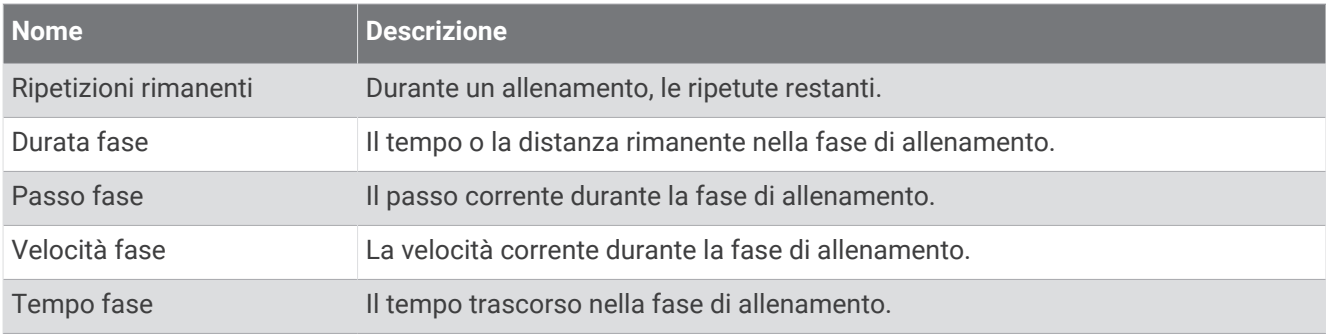

## Valutazioni standard relative al VO2 max

Buono Da 2,36 a 3,32

Queste tabelle includono classificazioni standardizzate delle stime del VO2 max in base all'età e al sesso.

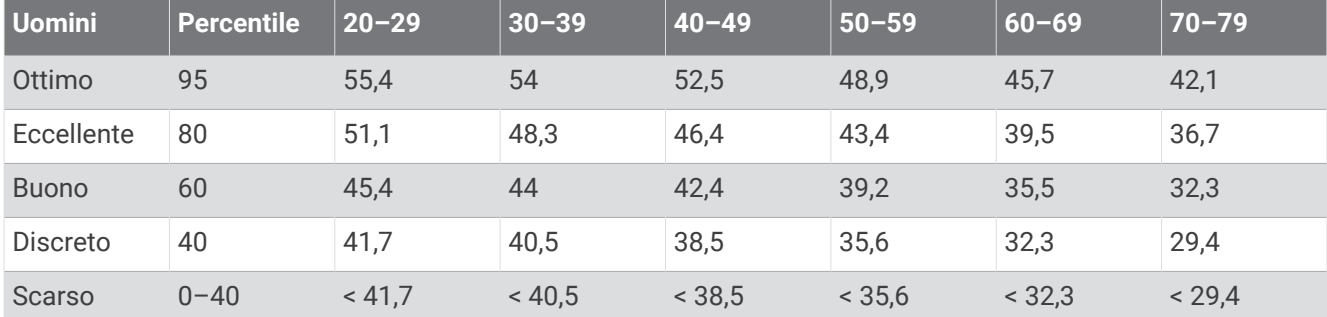

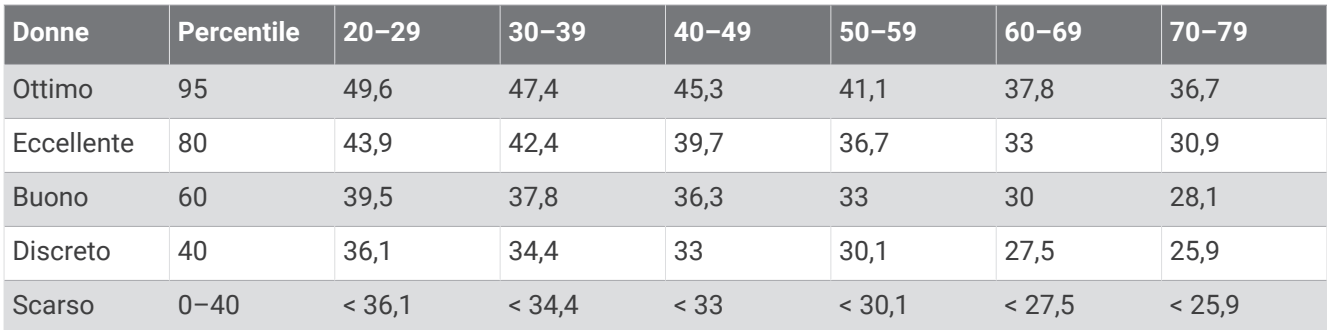

Dati ristampati con l'autorizzazione del The Cooper Institute. Per ulteriori informazioni, visitare il sito Web [www](http://www.CooperInstitute.org) [.CooperInstitute.org.](http://www.CooperInstitute.org)

## Valutazioni FTP

Queste tabelle includono classificazioni per la soglia di potenza funzionale stimata (FTP) in base al sesso.

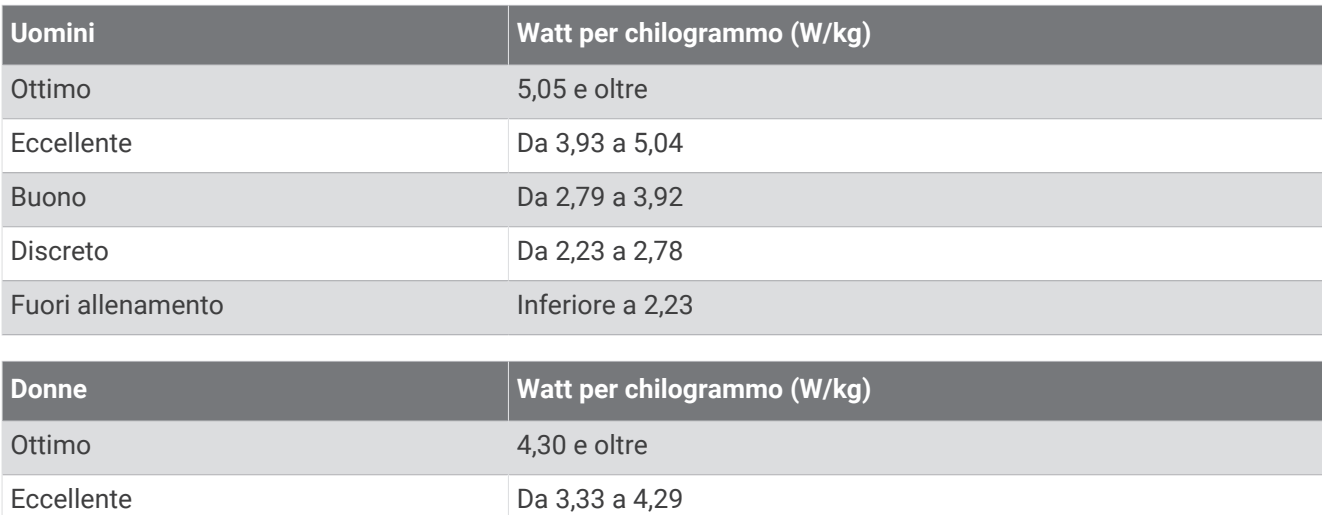

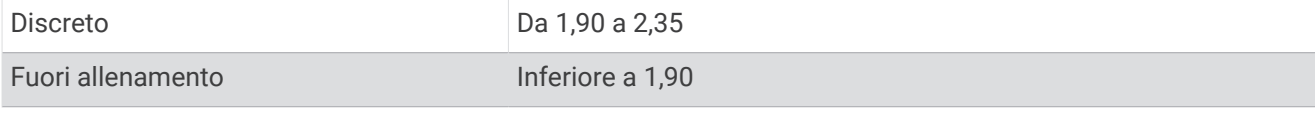

Le valutazioni dell'FTP si basano su uno studio condotto da Hunter Allen e Andrew Coggan, PhD, *Training and Racing with a Power Meter* (Boulder, CO: VeloPress, 2010).

## Valutazioni dell'Endurance Score

Queste tabelle includono le classificazioni per le stime del punteggio endurance in base all'età e al sesso.

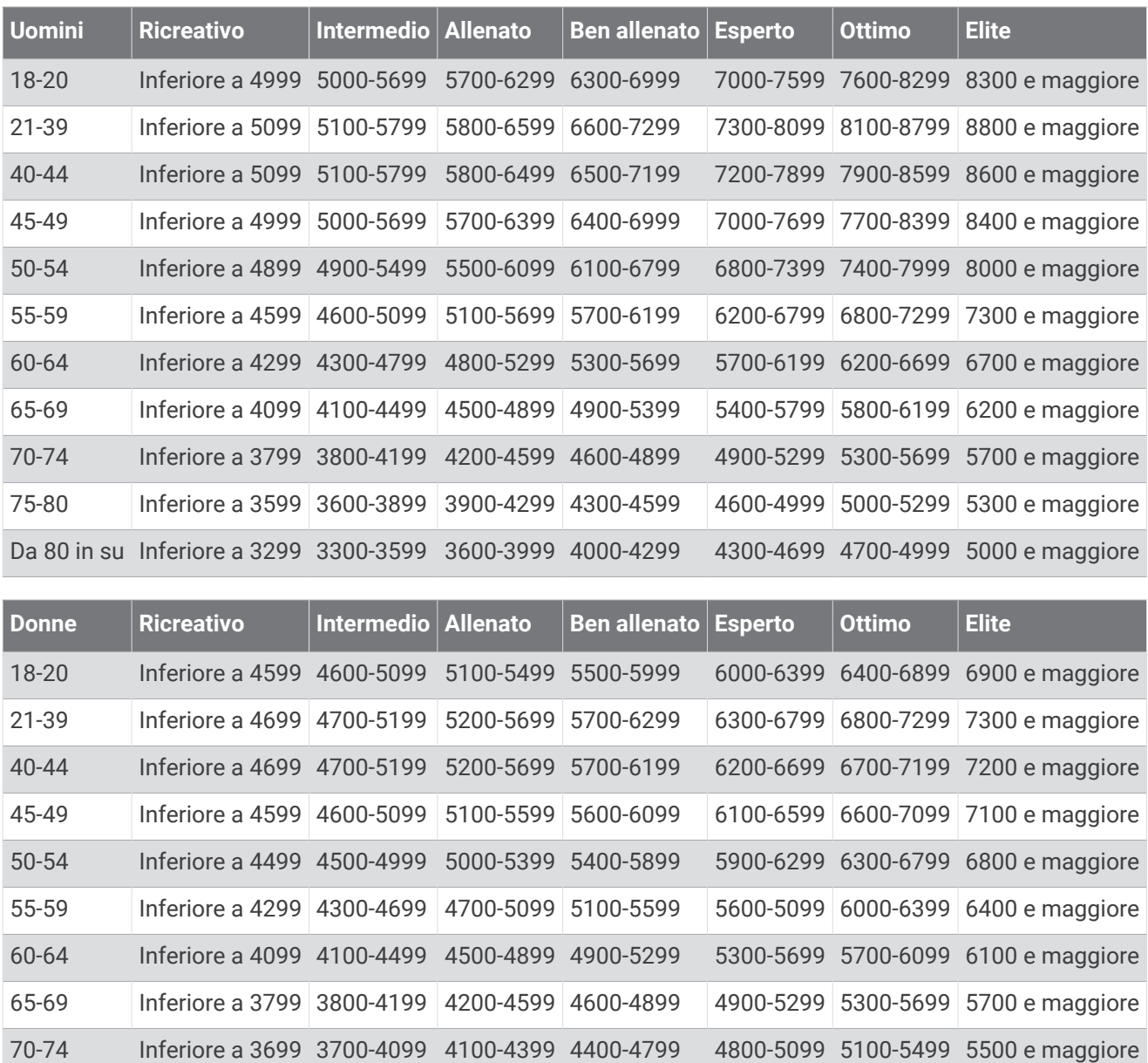

Le stime vengono fornite e supportate da Firstbeat Analytics.

## Dimensioni e circonferenza delle ruote

Quando viene utilizzato per attività di ciclismo, il sensore di velocità rileva automaticamente le dimensioni della ruota. Se necessario, è possibile inserire manualmente la circonferenza della ruota nelle impostazioni del sensore di velocità.

75-80 Inferiore a 3499 3500-3799 3800-4199 4200-4499 4500-4899 4900-5199 5200 e maggiore Da 80 in su Inferiore a 3199 3200-3499 3500-3799 3800-4099 4100-4399 4400-4699 4700 e maggiore

Le dimensioni della ruota sono indicate su entrambi i lati della ruota. È possibile misurare la circonferenza della ruota oppure utilizzare i calcolatori disponibili su Internet.